**IBM WebSphere Business Integration Adapters IBM WebSphere InterChange Server**

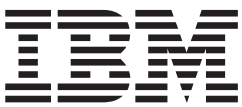

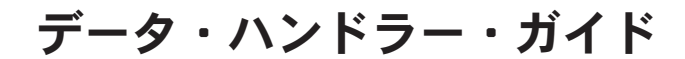

**IBM WebSphere Business Integration Adapters IBM WebSphere InterChange Server**

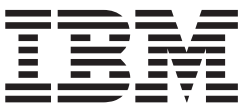

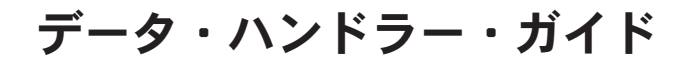

お願い –

本書および本書で紹介する製品をご使用になる前に、 257 [ページの『特記事項』に](#page-272-0)記載されている情報をお読みください。

本書は、IBM WebSphere InterChange Server バージョン 4.2.2、IBM WebSphere Business Integration Adapter Framework バージョン 2.4、および新しい版で明記されていない限り、以降のすべてのリリースおよびモディフィケ ーションに適用されます。

本マニュアルに関するご意見やご感想は、次の URL からお送りください。今後の参考にさせていただきます。

http://www.ibm.com/jp/manuals/main/mail.html

なお、日本 IBM 発行のマニュアルはインターネット経由でもご購入いただけます。詳しくは

http://www.ibm.com/jp/manuals/ の「ご注文について」をご覧ください。

(URL は、変更になる場合があります)

お客様の環境によっては、資料中の円記号がバックスラッシュと表示されたり、バックスラッシュが円記号と表示さ れたりする場合があります。

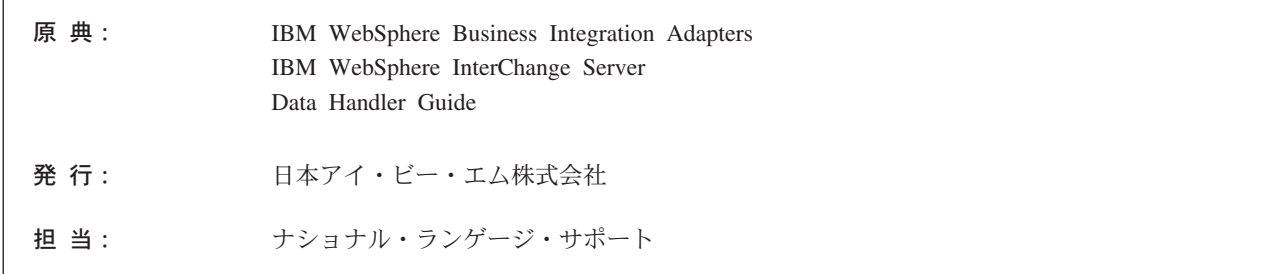

第 1 刷 2004.1

この文書では、平成明朝体™W3、平成明朝体™W9、平成角ゴシック体™W3、平成角ゴシック体™W5、および平成角 ゴシック体™W7を使用しています。この(書体\*)は、(財) 日本規格協会と使用契約を締結し使用しているものです。フ ォントとして無断複製することは禁止されています。

注\* 平成明朝体™N3、平成明朝体™N9、平成角ゴシック体™N3、 平成角ゴシック体™W5、平成角ゴシック体™W7

**© Copyright International Business Machines Corporation 2000, 2003. All rights reserved.**

Translation: © Copyright IBM Japan 2004

# 目次

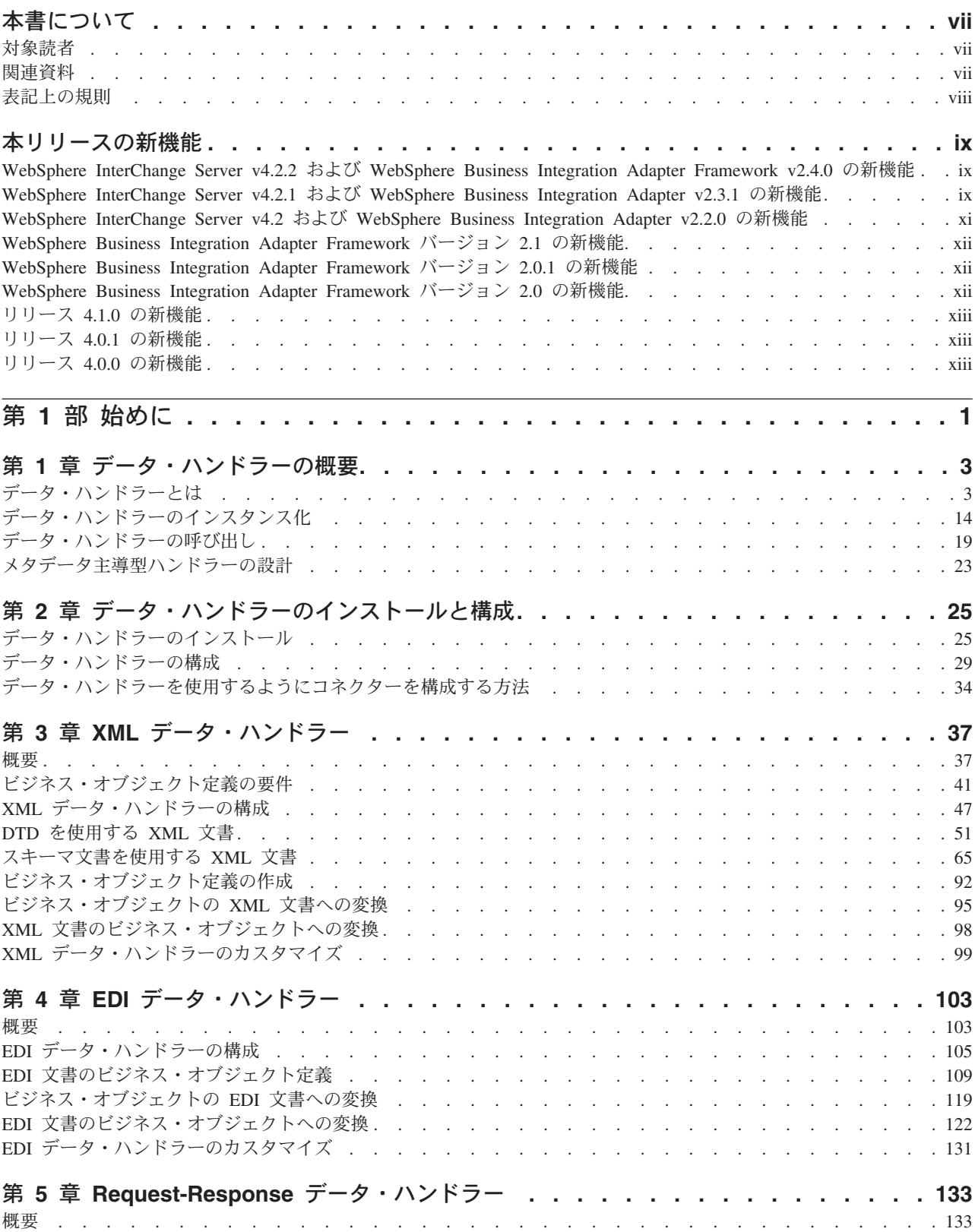

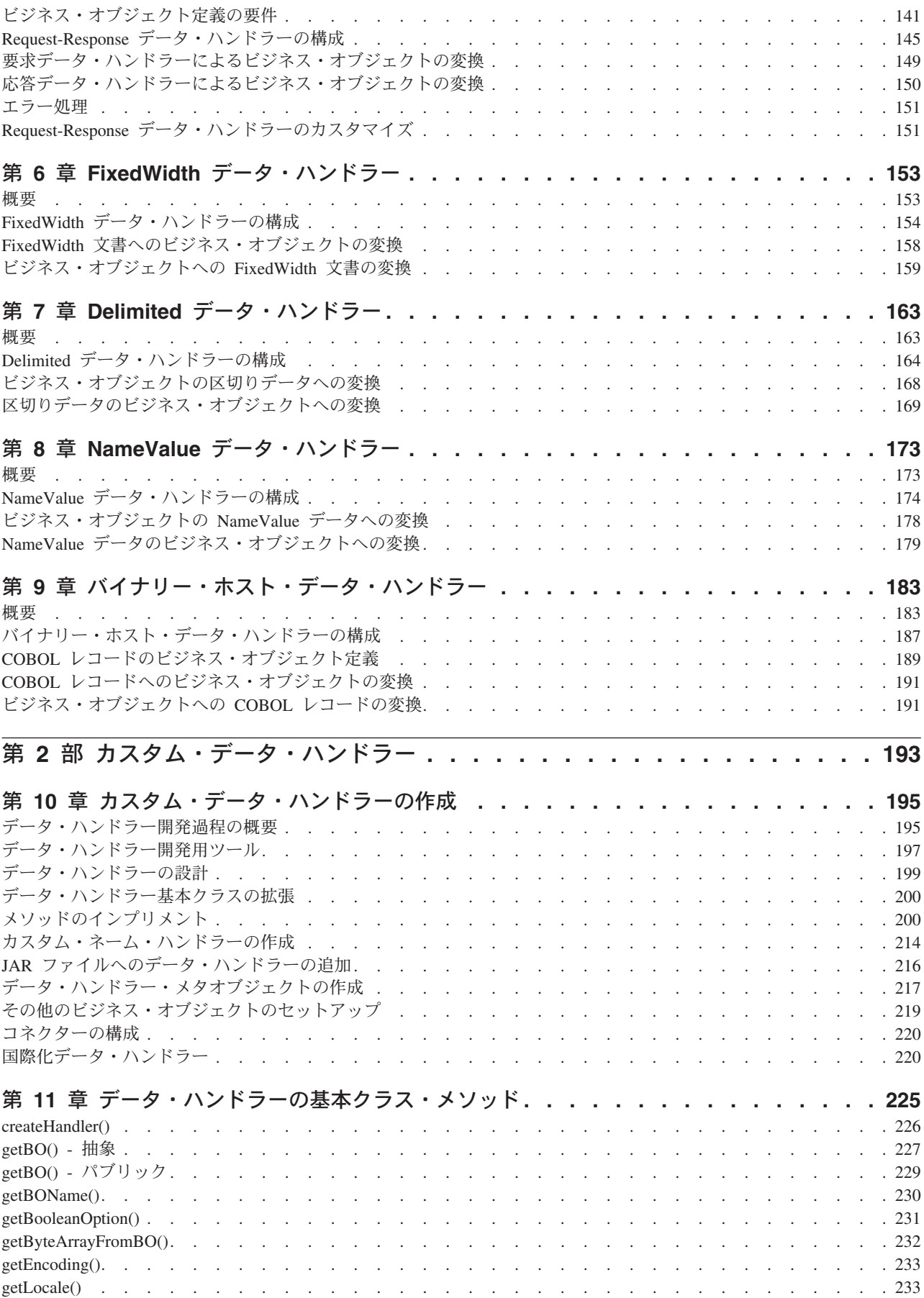

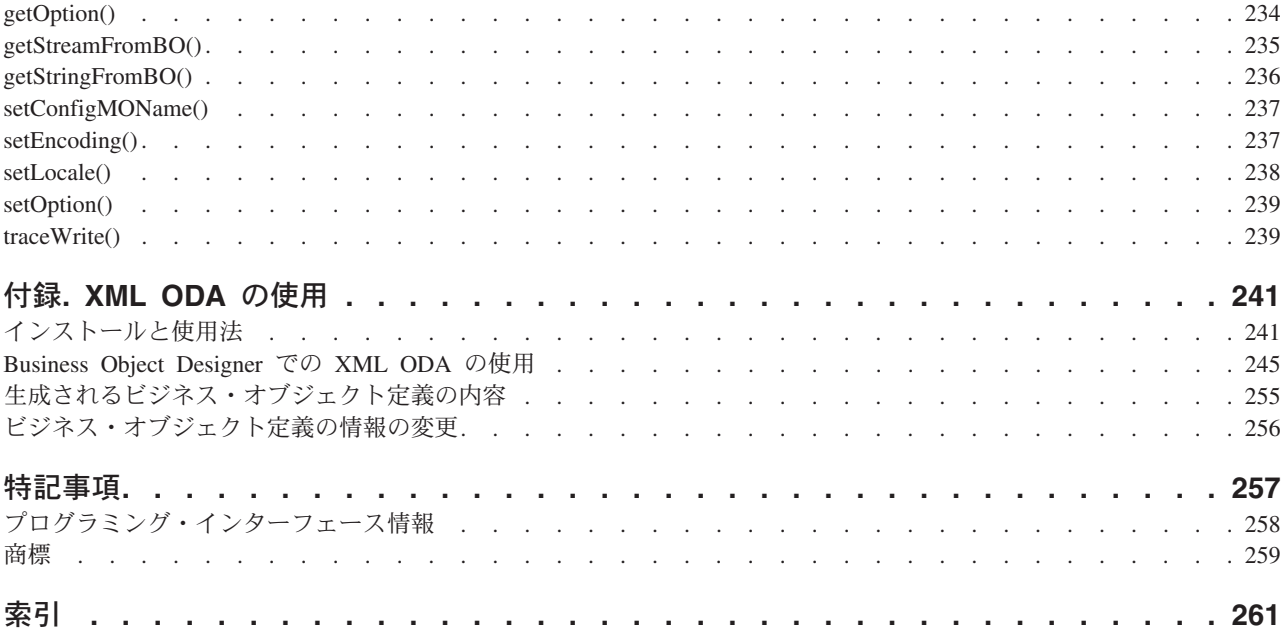

# <span id="page-8-0"></span>本書について

IBM(R) WebSphere(R) Business Integration Adapter ポートフォリオは、主要な e-business テクノロジーおよびエンタープライズ・アプリケーションに統合コネクテ ィビティーを提供します。このシステムには、ビジネス・プロセス統合用のコンポ ーネントのカスタマイズ、作成、管理を行うためのツールとテンプレートが組み込 まれています。

本書では、提供されたデータ・ハンドラーとカスタム・データ・ハンドラー機能に ついて説明します。

### 対象読者

本書は、コンサルタントおよびお客様用です。ビジネス・オブジェクトとメタデー タ・オブジェクトについて理解している必要があります。XML データ・ハンドラー を使用するには、XML 文書、現在の XML 標準、および SAX (Simple API for XML) を理解している必要があります。 EDI データ・ハンドラーを使用するには、 EDI 文書および現在の EDI 標準に精通している必要があります。また、データ・ ハンドラー・ライブラリーを拡張する場合には、Java プログラム言語を習熟してい る必要があります。

### 関連資料

この製品に付属する資料の完全セットで、すべての WebSphere Business Integration Adapters のインストールに共通な機能とコンポーネントについて説明します。ま た、特定のコンポーネントに関する参考資料も含まれています。

以下のサイトから、関連資料をインストールすることができます。

v 一般的なアダプター情報が必要な場合、アダプターを WebSphere Message Broker (WebSphere MQ Integrator、WebSphere MQ Integrator Broker、WebSphere Business Integration Message Broker) とともに使用する場合、およびアダプターを WebSphere Application Server とともに使用する場合は、以下のサイトを参照して ください。

<http://www.ibm.com/websphere/integration/wbiadapters/infocenter>

• アダプターを InterChange Server とともに使用する場合は、以下のサイトを参照 してください。

<http://www.ibm.com/websphere/integration/wicserver/infocenter>

<http://www.ibm.com/websphere/integration/wbicollaborations/infocenter>

v Message Broker (WebSphere MQ Integrator Broker、WebSphere MQ Integrator、 および WebSphere Business Integration Message Broker) の詳細については、以下 のサイトを参照してください。

<http://www.ibm.com/software/integration/mqfamily/library/manualsa/>

v WebSphere Application Server の詳細については、以下のサイトを参照してくださ い。

<http://www.ibm.com/software/webservers/appserv/library.html>

上記のサイトには資料のダウンロード、インストール、および表示に関する簡単な 説明が記載されています。

# <span id="page-9-0"></span>表記上の規則

本書では、以下のような規則を使用しています。

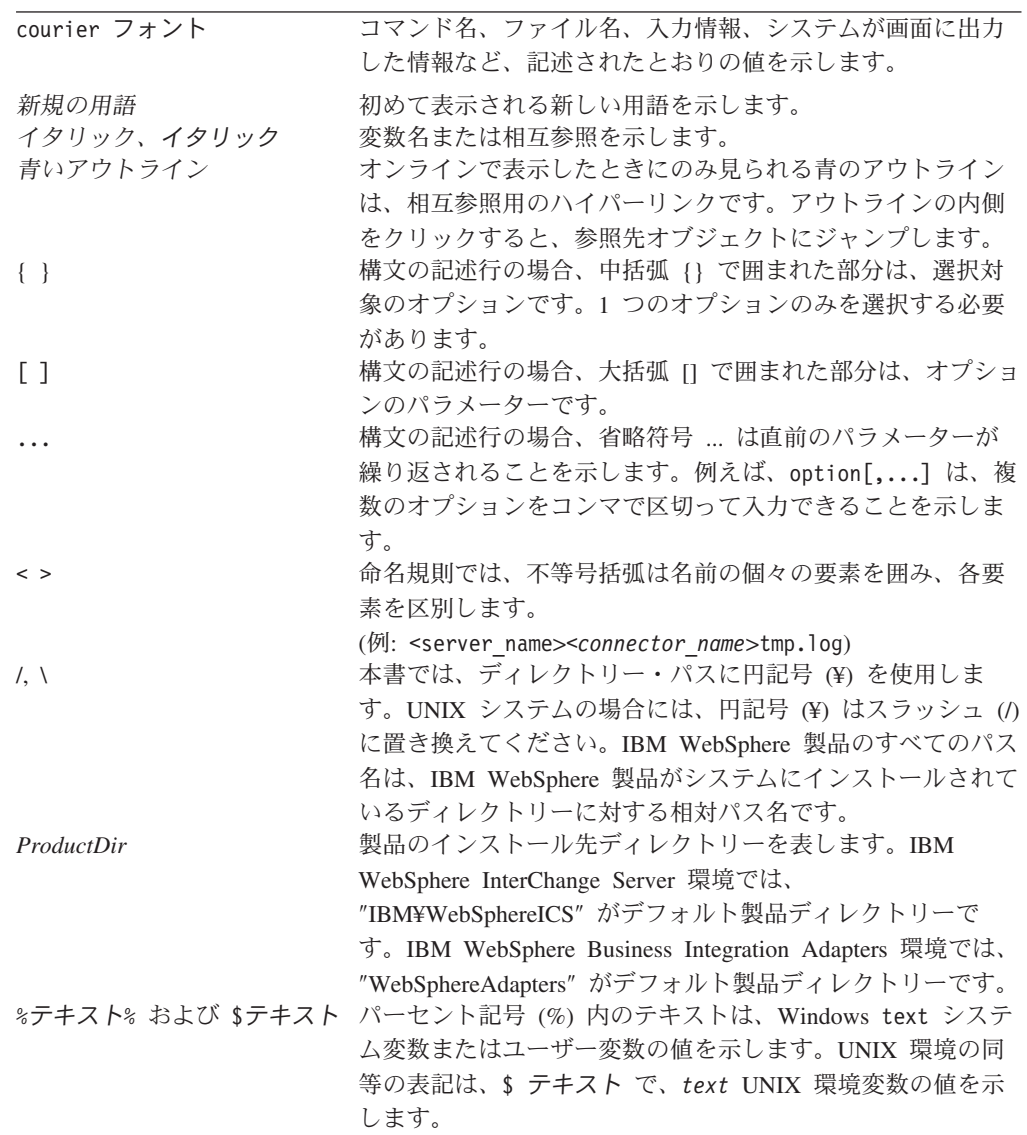

## <span id="page-10-0"></span>本リリースの新機能

本書の最新の改訂履歴を以下のセクションに示します。

# **WebSphere InterChange Server v4.2.2** および **WebSphere Business Integration Adapter Framework v2.4.0** の新機能

IBM WebSphere InterChange Server 4.2.2 リリースおよび WebSphere Business Integration Adapter Framework 2.4 リリースでは、データ・ハンドラーに以下の変更 を加えています。

- v どちらの製品にも、基本データ・ハンドラー・セットの一部としてバイナリー・ ホスト・データ・ハンドラーが含まれるようになりました。このデータ・ハンド ラーについて詳しくは、 183 ページの『第 9 [章 バイナリー・ホスト・データ・](#page-198-0) [ハンドラー』を](#page-198-0)参照してください。
- v どちらの製品も、Request-Response データ・ハンドラーへの以下の変更点をサポ ートします。
	- Request-Response データ・ハンドラーが、テキスト・データおよびバイナリ ー・データの両方の変換をサポートします。これは、バイナリー・ホスト・デ ータ・ハンドラーを Request-Response データ・ハンドラーと共に使用すること ができるために、可能になりました。Request-Response データ・ハンドラーに ついて詳しくは、 133 ページの『第 5 章 Request-Response [データ・ハンドラ](#page-148-0) [ー』を](#page-148-0)参照してください。
	- Request-Response データ・ハンドラーのデフォルトの子メタオブジェクト定義 MO\_DataHandler\_DefaultRequestResponseConfig は、デフォルト・リポジトリー 内のデータ・ハンドラーによって配信されます。このメタオブジェクト定義を 使用して、Request-Response データ・ハンドラーを構成することができます。
- v どちらの製品も、XML データ・ハンドラーへの以下の変更点をサポートしま す。
	- XML データ・ハンドラーが、XML スキーマから作成されたビジネス・オブジ ェクト内の型置換をサポートします。詳細については、 72 [ページの『スキー](#page-87-0) [マ文書に基づく混合ビジネス・オブジェクト定義における型置換』を](#page-87-0)参照して ください。

### **WebSphere InterChange Server v4.2.1** および **WebSphere Business Integration Adapter v2.3.1** の新機能

IBM WebSphere InterChange Server 4.2.1 リリースおよび WebSphere Business Integration Adapter Framework 2.3.1 リリースでは、新規のデータ・ハンドラー、 Request-Response データ・ハンドラーを提供します。詳細については、 133 [ページ](#page-148-0) の『第 5 章 Request-Response [データ・ハンドラー』を](#page-148-0)参照してください。

どちらの製品も、XML データ・ハンドラーへの以下の変更点をサポートしていま す。

- v XML エレメントおよび属性の名前を指定する新たな方法
	- XML エレメントを表すビジネス・オブジェクト属性は、アプリケーション固 有情報内に elem name タグを組み込む必要があります。詳しくは、 59 [ページ](#page-74-0) の『XML [エレメントの場合』](#page-74-0)(DTD で定義された XML エレメントの場合) または 83 ページの『XML [エレメントの場合』](#page-98-0)(スキーマ文書で定義された XML エレメントの場合) を参照してください。
	- XML 属性を表すビジネス・オブジェクト属性は、アプリケーション固有情報 内に (type=attribute タグに加えて) attr\_name タグを組み込む必要がありま す。詳しくは、 60 ページの『XML [属性の場合』](#page-75-0)(DTD で定義された XML 属 性の場合) または 87 ページの『XML [属性の場合』](#page-102-0)(スキーマ文書で定義され た XML 属性の場合) を参照してください。
	- 注: elem\_name タグおよび attr\_name タグは、ビジネス・オブジェクト属性のア プリケーション固有情報内の XML エレメントまたは属性の名前のみを必要 とした以前の構文に代わるものです。XML データ・ハンドラーは、既存のビ ジネス・オブジェクト定義との後方互換性のために以前の構文もサポートし ます。ただし、XML ODA でビジネス・オブジェクト定義を生成するときに は新規構文を使用します。
- スキーマ文書のネーム・スペースを指定する新たな方法 ビジネス・オブジェクト定義は、ターゲット・ネーム・スペースを識別するため にアプリケーション固有情報内に target ns タグを組み込む必要があります。詳 細については、 76 [ページの『スキーマ・ネーム・スペース』を](#page-91-0)参照してくださ  $V_{\alpha}$ 
	- 注: target ns タグは、各ネーム·スペースのプレフィックスを定義する属性を 含むビジネス・オブジェクト定義を必要とした以前の構文に代わるもので す。これらの属性は、アプリケーション固有情報内の type=defaultNS タグ でデフォルトのネーム・スペースを表すか、type=xmlns タグでプレフィック ス付きのネーム・スペースを表すかを示していました。XML データ・ハンド ラーは、既存のビジネス・オブジェクト定義との後方互換性のために以前の 構文もサポートします。ただし、XML ODA でビジネス・オブジェクト定義 を生成するときには新規構文を使用します。
- XML エレメントおよび属性の修飾名を指定する新たな方法
	- XML データ・ハンドラーは、以下の XML 構造を認識するようになりました。
	- スキーマ・エレメントの elementFormDefault 属性と attributeFormDefault 属性

これらのスキーマ属性の値に基づいて、ビジネス・オブジェクト定義のアプリ ケーション固有情報内の elem\_fd タグと attr\_fd タグは、XML エレメント および属性の名前が修飾されているかどうかを示します。詳細については、 80 [ページの『修飾されたコンポーネント名』の](#page-95-0)アプリケーション固有情報を参 照してください。

– XML エレメントまたは属性の form 属性 この属性の値に基づいて、ビジネス・オブジェクト属性のアプリケーション固 有情報内の elem\_fd タグと attr\_fd タグは、特定の XML エレメントまたは 属性の名前が修飾されているかどうかを示します。

- <span id="page-12-0"></span>注**:** elem\_fd タグと attr\_fd タグは、XML エレメントまたは属性を表す属性名 のネーム・スペース・プレフィックスを含むいくつかのビジネス・オブジェ クト定義を必要とした以前の構文に代わるものです。ビジネス・オブジェク ト定義には、ネーム・スペース・プレフィックス情報は保管されなくなりま した。XML データ・ハンドラーは、既存のビジネス・オブジェクト定義との 後方互換性のために以前の構文もサポートします。ただし、XML ODA でビ ジネス・オブジェクト定義を生成するときには新規構文を使用します。
- v XML データ・ハンドラーは、以下のスキーマ文書の XML 構造をサポートする ようになりました。
	- 複数のスキーマ・ネーム・スペース (import エレメント)。これは、ビジネ ス・オブジェクト属性のアプリケーション固有情報内に、XML エレメントを 表す elem\_ns タグと XML 属性を表す attr\_ns タグを指定することによって サポートされます。詳細については、 76 [ページの『スキーマ・ネーム・スペ](#page-91-0) [ース』を](#page-91-0)参照してください。
	- 単純な内容および複雑な内容の複合タイプに対するいくつかの制約事項 (restriction エレメント)。詳細については、 90 [ページの『サポートされるス](#page-105-0) [キーマ文書構造』を](#page-105-0)参照してください。

## **WebSphere InterChange Server v4.2** および **WebSphere Business Integration Adapter v2.2.0** の新機能

IBM WebSphere InterChange Server 4.2 リリースおよび WebSphere Business Integration Adapter Framework 2.2.0 リリースでは、データ・ハンドラーに以下の変 更を加えています。

- v このリリースから、システム全体を記述したり、コンポーネントまたはツールの 名前を変更したりするときに、「CrossWorlds」 名を使用しなくなりました。例 えば、「IBM CrossWorlds XML Data Handler」は、「IBM WebSphere Business Integration Data Handler for XML」に、「CrossWorlds InterChange Server」は 「WebSphere InterChange Server」に変わりました。
- v 以下のいずれかの IBM WebSphere 製品の一部として、データ・ハンドラーをイ ンストールすることができるようになりました。
	- IBM WebSphere InterChange Server: この製品には、IBM 提供のすべての デー タ・ハンドラーが同梱されています。
	- IBM WebSphere Business Integration Adapters: この製品には、XML データ・ ハンドラーのみ が同梱されています。

詳細については、 25 [ページの『データ・ハンドラーのインストール』を](#page-40-0)参照して ください。

v WebSphere InterChange Server 4.2 リリースでは、MO\_Server\_DataHandler メタオ ブジェクトのデフォルト構成を変更しました。デフォルトのメタオブジェクトに は、ダミー属性のみが含まれるようになりました。そのため、デフォルトの場 合、(InterChange Server 内の) Server Access Interface プロセスでは、データ・ハ ンドラーをサポートしなくなりました。このメタオブジェクトで Server Access Interface プロセスのデータ・ハンドラーをサポートする方法については、 30 [ペー](#page-45-0) ジの『MO Server DataHandler メタオブジェクト』を参照してください。

### <span id="page-13-0"></span>**WebSphere Business Integration Adapter Framework** バージョン **2.1** の新機能

WebSphere Business Integration Adapter Framework のリリース 2.1.0 では、以下の XML データ・モデルからビジネス・オブジェクト定義を作成するために、新しい XML ODA が用意されています。

v XML 文書タイプ定義 (DTD)

XML データ・ハンドラーの旧バージョンでは、XML DTD とビジネス・オブジ ェクト定義との間の変換が実行されました。このデータ・ハンドラーでは、2 つ の外部ツールを使用して、DTD を基にビジネス・オブジェクト定義を作成してい ました。この機能が XML ODA によって提供されるようになりました。詳細に ついては、 51 [ページの『](#page-66-0)DTD を使用する XML 文書』を参照してください。

• XML スキーマ文書

XML ODA では、スキーマ文書とビジネス・オブジェクト定義間の変換が新たに サポートされるようになりました。詳細については、 65 [ページの『スキーマ文書](#page-80-0) [を使用する](#page-80-0) XML 文書』を参照してください。

XML ODA の使用については、 93 [ページの『ビジネス・オブジェクト定義を作成](#page-108-0) [するための](#page-108-0) XML ODA の使用』を参照してください。

### **WebSphere Business Integration Adapter Framework** バージョン **2.0.1** の新機能

WebSphere Business Integration Adapter Framework 2.0.1 には、多数のアダプターお よびデータ・ハンドラーの国際化バージョンがあります。これらの国際化製品は、 英語および日本語ロケール用にローカライズされています (ロケールには、国/地域 別情報および文字コード・セットが含まれます)。詳細は、本書の以下のセクション を参照してください。

- v Data Handler API には、カスタム・データ・ハンドラーからデータ・ハンドラー 環境のロケールおよび文字エンコードにアクセスできるメソッドがあります。
	- ロケールへのアクセス: [getLocale\(\)](#page-248-0) および [setLocale\(\)](#page-253-0)
	- 文字エンコードへのアクセス: [getEncoding\(\)](#page-248-0) および [setEncoding\(\)](#page-252-0)
- v データ・ハンドラーを国際化する方法の概要は、220 [ページの『国際化データ・](#page-235-0) [ハンドラー』を](#page-235-0)参照してください。

### **WebSphere Business Integration Adapter Framework** バージョン **2.0** の新機能

データ・ハンドラーが WebSphere MQ Integrator Broker でサポートされるようにな りました。この統合ブローカーの詳細については、WebSphere Business Integration Adapters 資料セットの「*WebSphere MQ Integrator Broker* 用インプリメンテーショ ン・ガイド」を参照してください。データ・ハンドラーは、引き続き InterChange Server を統合ブローカーとしてサポートします。

### <span id="page-14-0"></span>リリース **4.1.0** の新機能

- v XML データ・ハンドラーが、ビジネス・オブジェクト定義内のエレメントに対 応する属性が存在する場合に、DOCTYPE や XML 宣言などの Prolog 情報を取 り込みするようになりました。
- v Delimited データ・ハンドラーでは、複数文字のストリングを区切り文字として使 用できるようになりました。

## リリース **4.0.1** の新機能

• tpi\_rnif データ・ハンドラーが、Chem eStandards の TPI サポート用 CwDataHandler.jar に追加されました。

XML データ・ハンドラーのパフォーマンスが大きく改善されました。これらのほと んどは透過的です。次のように一部は透過的ではありません。

v XML エレメントを表すビジネス・オブジェクト属性、またはエスケープ処理を 必要とする内容を持つ XML 属性が、escape=true アプリケーション固有情報を 使用しなければならなくなりました。従来のデータ・ハンドラーでは、デフォル トですべての属性がエスケープ処理されていました。この最新バージョンの XML データ・ハンドラーでは、属性に escape=true アプリケーション固有情報 が含まれていない限り、属性はエスケープ処理されません。属性が、単一引用 符、二重引用符、あるいは「&」、「<」、または「>」文字を含む XML エレメ ントを表す場合、属性にはエスケープ処理が必要です。この新しいアプリケーシ ョン固有情報 (escape=true) は、既存テキストの終わりにも追加する必要があり ます。例えば次のようになります。

[Attribute] Name=Data Type=String AppSpecificInfo=Price;type=pcdata;escape=true [End]

- v ビジネス・オブジェクトを XML に変換するときに使用されるバッファーの初期 サイズを定義するために、XML データ・ハンドラー子メタオブジェクト属性 InitialBufferSize が新たに作成されました。この値を、XML ビジネス・オブ ジェクトのサイズ (バイト単位) に設定してください。この値に大きな数値を設定 すると、ビジネス・オブジェクトから直列化 XML への変換が速くなります。デ フォルト値は 2 MB です。
- v XML データ・ハンドラー子メタオブジェクト属性 UseNewLine が新たに作成さ れました。出力 XML の各タグを新しい行に配置したい場合は、この属性を true に設定してください。(XML データ・ハンドラーは、改行 (LF) および復帰 (CR) の形式で追加の内容を XML 文書に付加します。) XML 出力を変更しない 場合は、false に設定します。

# リリース **4.0.0** の新機能

- v Apache 提供の Xerces Parser が、XML データ・ハンドラーのデフォルト・パー サーになりました。デフォルトではなく IBM 提供の SAX パーサーを使用する こともでき、その手順が提供されています。
- Edifecs SpecBuilder ユーティリティーが、ビジネス・オブジェクト定義を作成す るときに優先される XML データ・ハンドラー・ツールとなりました。

v 属性 OmitObjectEventId が FixedWidth および Delimited データ・ハンドラーに 追加されました。

# <span id="page-16-0"></span>第 **1** 部 始めに

# <span id="page-18-0"></span>第 **1** 章 データ・ハンドラーの概要

この章では、WebSphere Business Integration システムのデータ・ハンドラーの概要 を説明します。データ・ハンドラーは、ビジネス・オブジェクトから直列化データ への変換と、直列化データからビジネス・オブジェクトへの変換を行います。この 直列化データは、アプリケーションで読み込み可能なフォーマット (ストリングま たは入力ストリーム) です。この章を構成するセクションは次のとおりです。

- v 『データ・ハンドラーとは』
- 14 [ページの『データ・ハンドラーのインスタンス化』](#page-29-0)
- 19 [ページの『データ・ハンドラーの呼び出し』](#page-34-0)
- 23 [ページの『メタデータ主導型ハンドラーの設計』](#page-38-0)

## データ・ハンドラーとは

データ・ハンドラー は、Java クラス・インスタンスで、特定の直列化フォーマット とビジネス・オブジェクトとの変換を行います。データ・ハンドラーは、WebSphere Business Integration ブローカーと何らかの外部プロセスとの間で情報を転送するビ ジネス・インテグレーション・システムのコンポーネントによって使用されます。 表 1 に、WebSphere Business Integration ブローカーと外部プロセス間の情報の転送 を処理するコンポーネントを示します。

表 *1. WebSphere Business Integration* システムの内部で情報を転送するコンポーネント

| コンポーネント | 目的                                                                                                    | 詳細                                                                                                    |
|---------|----------------------------------------------------------------------------------------------------|----------------------------------------------------------------------------------------------------|
| アダプター   | WebSphere Business Integration ブローカーと外部<br>プロセス (アプリケーションやテクノロジーなど)<br>との間で情報を転送する役割を果たします。<br>注: アダプターはコネクター と呼ばれるランタイ<br>ム・コンポーネントを使用して、統合ブローカー<br>とアプリケーション (またはテクノロジー) 間の<br>情報転送を実際に処理します。<br>これらの外部プロセスでは、イベント・レコード<br>をイベント・ストアに送信することにより、プロ<br>セス内部で発生するイベントが特定されます。ア<br>ダプターは、このイベント・ストアの内部でイベ<br>ントを検出します。外部プロセスがトリガー側の<br>イベントを検出すると、アダプターは、このイベ<br>ントを表しているビジネス・オブジェクトを作成<br>して、このイベントを非同期 の状態でビジネス統<br>合ブローカーへ送信します。このビジネス・オブ<br>ジェクトには、イベントのタイプ (Create や<br>Update など)を示すために、データおよび動詞が<br>格納されています。 | IBM 提供のアダプターについては、<br>個々のアダプター・ガイドを参照して<br>ください。<br>カスタム・アダプターの場合、カスタ<br>ム・コネクターの詳細については、(コ<br>ネクターのインプリメントに使用した<br>言語に応じて) 「コネクター開発ガイ<br>ド (Java 用)」または「コネクター開<br><i>発ガイド (C++ 用)</i> 」を参照してくだ<br>さい。 |

表 *1. WebSphere Business Integration* システムの内部で情報を転送するコンポーネント *(*続き*)*

| コンポーネント     | 目的                                                                                                    | 詳細          |
|-------------|----------------------------------------------------------------------------------------------------|-------------|
| アクセス・クライアント | InterChange Server 統合ブローカーと任意の外部プ <br>ロセス (例: Web サーバー内部のサーブレットな<br>ど)との間で情報を転送する役割を果たします。                                                                                                    | 「アクセス開発ガイド」 |
|             | アクセス・クライアントとは、Server Access<br>Interface を使用して InterChange Server と直接通<br>信する外部プロセスです。このコンポーネント<br>は、転送が必要な何らかの情報を受信すると、イ<br>ベントを表すビジネス・オブジェクトを作成し<br>て、このイベントを同期 状態で InterChange<br>Server 内部のコラボレーションに送信します。ア<br>ダプターの場合と同様に、このビジネス・オブジ<br>ェクトには、イベントのタイプ (Create や Update<br>など)を示すためにデータおよび動詞が格納され<br>ています。 |             |

[表](#page-18-0) 1 に示すように、これら 2 つのコンポーネント (コネクターおよびアクセス・ク ライアント) の目的は、次に示す方法でブローカーと外部プロセスとの間で情報を 転送することです。

- 統合ブローカーへ情報を転送する場合、これらのコンポーネントは情報をビジネ ス・オブジェクトのフォーマットに設定します。
- 外部プロセスへ情報を転送する場合、これらのコンポーネントは情報を固有の直 列化フォーマットに設定します。

多くの場合、外部プロセスは、その固有の直列化データに対して XML など何らか の共通フォーマットを使用します。これらの共通フォーマットとビジネス・オブジ ェクト間の変換を各アダプター (またはアクセス・クライアント) が実行する代わり に、WebSphere Business Integration システムには、IBM が開発した数種類のデー タ・ハンドラーが用意されています。さらに、カスタム・データ・ハンドラーを作 成すると、独自の固有フォーマット間の変換を処理できます。こうすれば、アダプ ター (またはアクセス・クライアント) は、適切なデータ・ハンドラーを呼び出し て、直列化データの Multipurpose Internet Mail Extensions (MIME) タイプに基づい てデータ変換を実行できます。

注**:** データ・ハンドラーは、DataHandler という名前の Java クラスにインプリメン トされています。このクラスは抽象クラスであり、データ・ハンドラー開発者 がこれを拡張してデータ・ハンドラー・インスタンスをインプリメントしま す。詳細については、 200 [ページの『データ・ハンドラー基本クラスの拡張』](#page-215-0) を参照してください。

このセクションでは、データ・ハンドラーに関する以下の情報について説明しま す。

- v 5 ページの『IBM [提供のデータ・ハンドラー』](#page-20-0)
- v 6 [ページの『データ・ハンドラー・メタオブジェクト』](#page-21-0)
- v 7 [ページの『データ・ハンドラーの呼び出し用のコンテキスト』](#page-22-0)

### <span id="page-20-0"></span>**IBM** 提供のデータ・ハンドラー

IBM では、表 2 に示す Java アーカイブ (jar) ファイルに格納してデータ・ハンド ラーを提供しています。これらの jar ファイルは、製品ディレクトリーの下の DataHandlers サブディレクトリーにあります。

表 *2. IBM* 提供のデータ・ハンドラーの *JAR* ファイル

| 内容             | 説明                                                           | データ・ハンドラーの JAR ファイル                          |
|----------------|--------------------------------------------------------------|----------------------------------------------|
| 基本データ・ハンドラー    | テキスト・ベースのデータ・ハ<br>ンドラーおよびある IBM 提供<br>アダプターに固有なデータ・ハ<br>ンドラー | CwDataHandler.jar                            |
| 特殊なデータ・ハンドラー   | XML データ・ハンドラー<br>EDI データ・ハンドラー                               | CwXMLDataHandler.jar<br>CwEDIDataHandler.jar |
| カスタム・データ・ハンドラー | 作成者がインプリメントするデ<br>ータ・ハンドラー                                   | CustDataHandler.jar                          |

#### 基本データ・ハンドラー

基本データ・ハンドラー・ファイルである CwDataHandler.jar には、大半の IBM 提供データ・ハンドラーが格納されています。このファイルは、製品ディレクトリ ーの DataHandlers サブディレクトリーに存在します。表 3 に、この基本データ・ ハンドラー・ファイルに格納されている基本データ・ハンドラーを示します。

表 *3.* 基本データ・ハンドラー・ファイルに格納されている基本データ・ハンドラー

| データ・ハンドラー                  | MIME タイプ             | 詳細                                                  |
|----------------------------|----------------------|-----------------------------------------------------|
| Request-Response データ・ハンドラー | text/requestresponse | 133 ページの『第 5 章 Request-Response                     |
| FixedWidth データ・ハンドラー       | text/fixedwidth      | データ・ハンドラー』<br>153 ページの『第 6 章 FixedWidth デー          |
| Delimited データ・ハンドラー        | text/delimited       | タ・ハンドラー』<br>163 ページの『第 7 章 Delimited デー<br>タ・ハンドラー』 |
| NameValue データ・ハンドラー        | text/namevalue       | 173 ページの『第 8 章 NameValue デー                         |
| バイナリー・ホスト・データ・ハンドラ         | 該当なし                 | タ・ハンドラー』<br>183 ページの『第 9 章 バイナリー・ホ<br>スト・データ・ハンドラー』 |
|                            |                      |                                                     |

注**:** 本書では、表 3 に示すテキスト・データ・ハンドラーについて説明します。基 本データ・ハンドラー・ファイルには、ある特定の IBM 提供アダプターに固有 なデータ・ハンドラーも数種類含まれています。ある IBM アダプターが特殊な データ・ハンドラーを使用する場合、このアダプターのアダプター・ガイドに は、このアダプターのデータ・ハンドラーのインストール、構成、および使用 に関する情報が記載されています。

#### 特殊なデータ・ハンドラー

IBM では、いくつかのデータ・ハンドラーについて、個別のインストーラーを提供 しています。これらの特殊なデータ・ハンドラーをインストールするには、 「*WebSphere Business Integration Adapters* インストール・ガイド」で示す手順に従 う必要があります。

データ・ハンドラーを基本データ・ハンドラー・ファイルから分離すると、多くの アダプターは、基本データ・ハンドラー・ファイルに存在するほかのデータ・ハン ドラーを格納する際のオーバーヘッドを発生させずにデータ・ハンドラーを使用で きるようになります。表 4 に、IBM から個別のインストーラーと個別の JAR ファ イルが提供されているデータ・ハンドラーを示します。

<span id="page-21-0"></span>表 *4.* 個別の *JAR* ファイルを持つ *IBM* 提供のデータ・ハンドラー

|               | データ・ハンドラーの JAR       |          |                         |
|---------------|----------------------|----------|-------------------------|
| データ・ハンドラー     | ファイル                 | MIME タイプ | 詳細                      |
| XML データ・ハンドラー | CwXMLDataHandler.jar | text/xml | 37 ページの『第 3 章 XML データ・  |
|               |                      |          | ハンドラー』                  |
| EDI データ・ハンドラー | CwEDIDataHandler.jar | edi      | 103 ページの『第 4 章 EDI データ・ |
|               |                      |          | ハンドラー』                  |

#### カスタム・データ・ハンドラー

IBM 提供のデータ・ハンドラーが直列化データからビジネス・オブジェクトへの変 換を処理しない 場合は、独自のカスタム・データ・ハンドラーを作成できます。 CustDataHandler.jar ファイルは、作成する任意のカスタム・データ・ハンドラー を保持することを目的としています。このファイルは、製品ディレクトリーの DataHandlers サブディレクトリーに存在します。カスタム・データ・ハンドラーの 作成方法の詳細については、195 ページの『第 10 [章 カスタム・データ・ハンドラ](#page-210-0) [ーの作成』を](#page-210-0)参照してください。

注**:** カスタム・データ・ハンドラーの開発を促進するため、IBM では、 FixedWidth、Delimited、NameValue の各データ・ハンドラーのソース・コード についてもサンプル・コードとして提供しています。詳細については、[197](#page-212-0) ペ [ージの『サンプル・データ・ハンドラー』を](#page-212-0)参照してください。

### データ・ハンドラー・メタオブジェクト

コネクターまたは Server Access Interface プロセス (使用する統合ブローカーが InterChange Server の場合) は、入力ファイルの MIME タイプまたはビジネス・オ ブジェクト要求で指定された MIME タイプに基づいて、データ・ハンドラーをイン スタンス化します。

データ・ハンドラー・メタオブジェクトは、階層構造のビジネス・オブジェクト で、任意の数の子オブジェクトを組み込むことができます。データ・ハンドラー構 成情報は、次の階層に整列されています。

- v トップレベル のメタオブジェクトには、MIME タイプについての情報が格納さ れ、異なるデータ・ハンドラーをサポートできます。トップレベルの各属性は、 データ・ハンドラー・インスタンスに関して子メタオブジェクトを参照するカー ディナリティー 1 属性です。各属性は 1 つの MIME タイプを表し、操作でき るデータ・ハンドラーを示します。
- v <sup>子</sup> メタオブジェクトには、特定のデータ・ハンドラーの実際の構成情報が格納さ れます。各属性は構成プロパティーを表しており、そのデフォルト値やタイプな どの情報を提供しています。

<span id="page-22-0"></span>注**:** データ・ハンドラーは、構成情報を保持するのにメタオブジェクトを使用する 必要はありません。ただし、IBM から提供されたすべての データ・ハンドラー は、その構成情報に関してメタオブジェクトを使用することを想定して設計さ れています。

データ・ハンドラー・メタオブジェクトにより、コネクターや Server Access Interface プロセス (使用する統合ブローカーが InterChange Server の場合) が入力フ ァイルの MIME タイプまたはビジネス・オブジェクト要求で指定された MIME タ イプに基づいてデータ・ハンドラーをインスタンス化できます。データ・ハンドラ ーを構成するには、そのメタオブジェクトが正しく初期化され、呼び出し元 (コネ クターまたはアクセス・クライアント) で使用できることを確認する必要がありま す。

注**:** IBM 提供の各データ・ハンドラーは、データ・ハンドラー・メタオブジェクト に定義される構成プロパティーを使用します。ただし、カスタム・データ・ハ ンドラーはその構成プロパティーに関するメタオブジェクトを使用することも 使用しないこともあります。詳細については、 199 [ページの『データ・ハンド](#page-214-0) [ラー・メタオブジェクトの使用』を](#page-214-0)参照してください。

### データ・ハンドラーの呼び出し用のコンテキスト

3 [ページの表](#page-18-0) 1 に示すように、WebSphere Business Integration システム内部のデー タを転送する必要があるコンポーネントは、データ・ハンドラーを呼び出すことが できます。表 5 には、データ・ハンドラーを呼び出すことのできるコンポーネント の追加情報が記載されています。

表 *5.* データ・ハンドラーの呼び出し用のコンテキスト

| コンポーネント          | イベント通信のタイプ フローのタイプ |                | データ・ハンドラーを<br>起動するソフトウェア |
|------------------|--------------------|----------------|--------------------------|
| アダプター            | 非同期                | イベント・トリガ コネクター |                          |
|                  |                    | ー・フロー          |                          |
| アクセス・クライ 同期      |                    | 呼び出しトリガ        | Server Access Interface  |
| アント (InterChange |                    | ー・フロー          | (InterChange Server 内部)  |
| Server 統合ブロー     |                    |                |                          |
| カーのみ)            |                    |                |                          |

表 5 に示すように、イベント・トリガー・フローでは、アダプターがデータ・ハン ドラーを直接呼び出します。呼び出しトリガー・フローでは、Server Access Interface (アクセス・クライアントと呼ばれる) を使用する外部プロセスがデータ・ ハンドラーの呼び出しを開始します。データ・ハンドラーは、アダプターから直接 呼び出された場合でもアクセス・クライアントから間接的に呼び出された場合でも 同じように動作します。これらのコンテキストについては、以降のセクションで説 明します。

#### コネクター・コンテキストでのデータ・ハンドラー

イベント・トリガー・フローでは、コネクター と呼ばれるアダプターのランタイ ム・コンポーネントがデータ・ハンドラーと直接やり取りしてデータを変換しま す。

注**:** IBM 提供のアダプターについては、個々のアダプター・ガイドを参照してくだ さい。カスタム・アダプターについては、アダプターのインプリメントに使用 した言語に応じて、「コネクター開発ガイド *(Java* 用*)*」または「コネクター開 発ガイド *(C++* 用*)*」を参照してください。これらのガイドは、WebSphere Business Integration Adapters の資料セットの一部として含まれています。

コネクターがデータ・ハンドラーを呼び出すと、データ・ハンドラーがコネクタ ー・プロセスの一部として実行されます。図 1 に、コネクター・コンテキストでの データ・ハンドラーを示します。

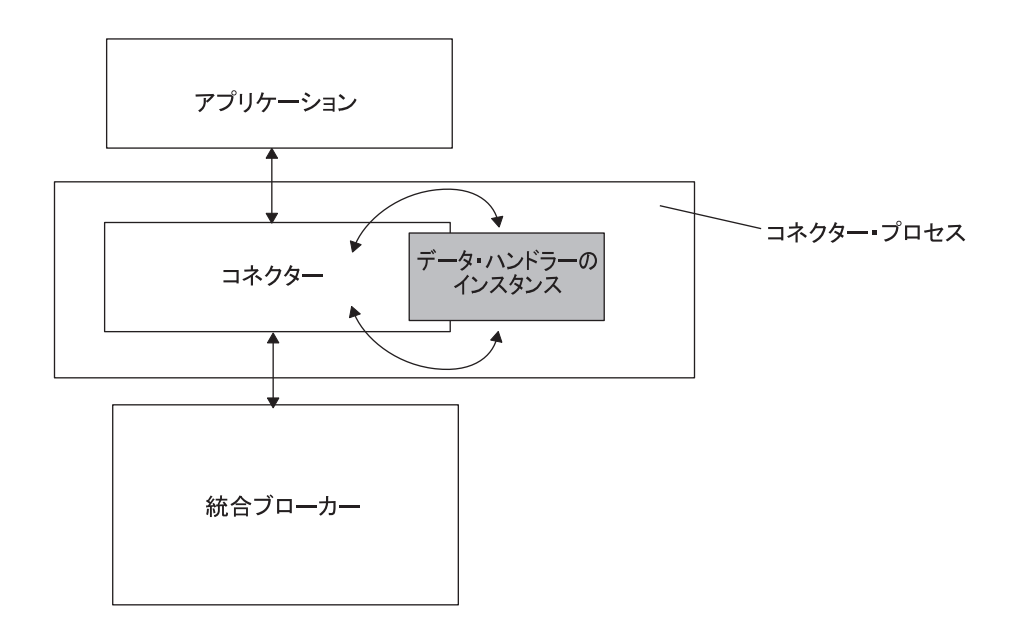

図 *1.* コネクターのコンテキストでのデータ・ハンドラー

データ変換には、ビジネス・オブジェクトの要件とフローの方向が反映されます。

- v コネクターは、ビジネス・オブジェクト要求を処理する場合、ビジネス・オブジ ェクトからストリングへ変換するためにデータ・ハンドラーを呼び出します。
- v コネクターは、イベント通知を処理する場合、ストリングからビジネス・オブジ ェクトへ変換するためにデータ・ハンドラーを呼び出します。

コネクターでのビジネス・オブジェクトからストリングへの変換*:* ビジネス・オブ ジェクトからストリングへの変換の場合、コネクターはデータ・ハンドラーを呼び 出して、このデータ・ハンドラーにビジネス・オブジェクトを渡します。データ・ ハンドラーは、ビジネス・オブジェクトおよびビジネス・オブジェクト定義の情報 を使用して、データのストリームまたはストリングを作成します。このデータのス トリームまたはストリングは、データ・ハンドラーと関連したフォーマット (通常 は特定の MIME タイプ) で作成されます。ビジネス・オブジェクトからストリング への変換が便利なのは、コネクターが統合ブローカーからビジネス・オブジェクト の形式で情報を受信するときです。コネクターは、情報を受信後、ビジネス・オブ ジェクトの情報をアプリケーション (またはテクノロジー) の直列化データとして送 信する必要があります。

図2に、データ・ハンドラーがビジネス・オブジェクトからストリングへの変換を 行う際の、コネクター・コンテキストでのデータ・ハンドラーを示します。

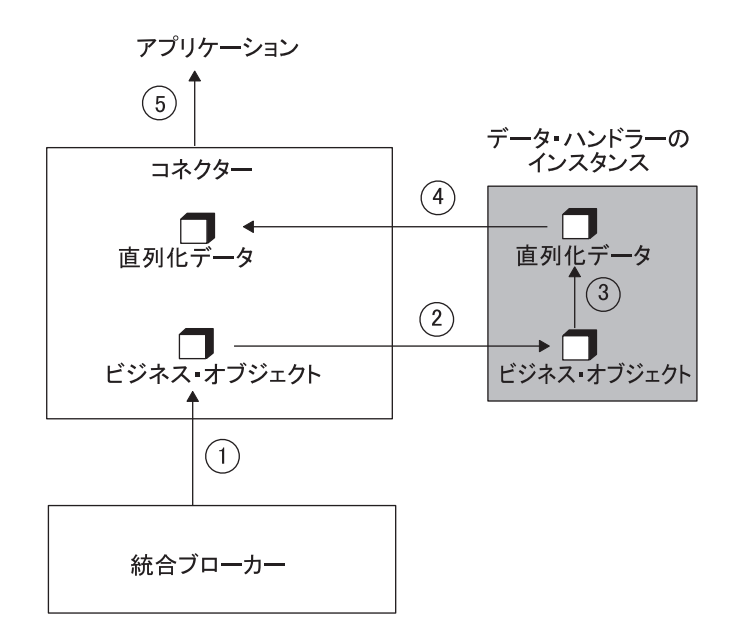

図 *2.* コネクターのコンテキストでのビジネス・オブジェクトからストリングへの変換

- 1. コネクターは、統合ブローカーからビジネス・オブジェクトを受け取ります。
- 2. コネクターは、データ・ハンドラーのインスタンスを作成してビジネス・オブジ ェクトを処理します (DataHandler 基本クラスの createHandler() 静的メソッ ドを使用)。

コネクターがデータ・ハンドラーをインスタンス化する方法の詳細については、 19 [ページの『コネクター・コンテキストでのインスタンス化』を](#page-34-0)参照してくださ い。

- 3. コネクターは、以下のデータ・ハンドラー・メソッドのいずれかを呼び出すこと により、ビジネス・オブジェクトからストリングへの変換を要求します。
	- getStreamFromBO()
	- getStringFromBO()
	- getByteArrayFromBO()

コネクターは、ビジネス・オブジェクトを引き数としてこのメソッドに送信しま す。データ・ハンドラーは、ビジネス・オブジェクトを要求されたデータ・フォ ーマットに直列化します。

- 4. データ・ハンドラーは、直列化データをコネクターに戻します。
- 5. コネクターは直列化データを、電子メール、ファイル、または HTTP 接続など の宛先に書き込みます。

コネクターでのストリングからビジネス・オブジェクトへの変換*:* ストリングから ビジネス・オブジェクトへの変換の場合、コネクターはデータ・ハンドラーを呼び 出して、このデータ・ハンドラーに直列化データおよび関連の MIME タイプ・オブ ジェクトを渡します。データ・ハンドラーは、データのストリームまたはストリン グを受け取ります。データ・ハンドラーは、データ・ストリーム内の情報を使用し て、指定されたタイプのビジネス・オブジェクト・インスタンスを作成、命名、お

よび設定します。ストリングからビジネス・オブジェクトへの変換は、コネクター が統合ブローカーにイベントを送信する必要がある場合に役に立ちます。アプリケ ーションは、このイベントを特定の MIME タイプを持つ直列化データとしてコネク ターに送信します。

図 3 に、データ・ハンドラーがストリングからビジネス・オブジェクトへの変換を 行う際の、コネクター・コンテキストでのデータ・ハンドラーを示します。

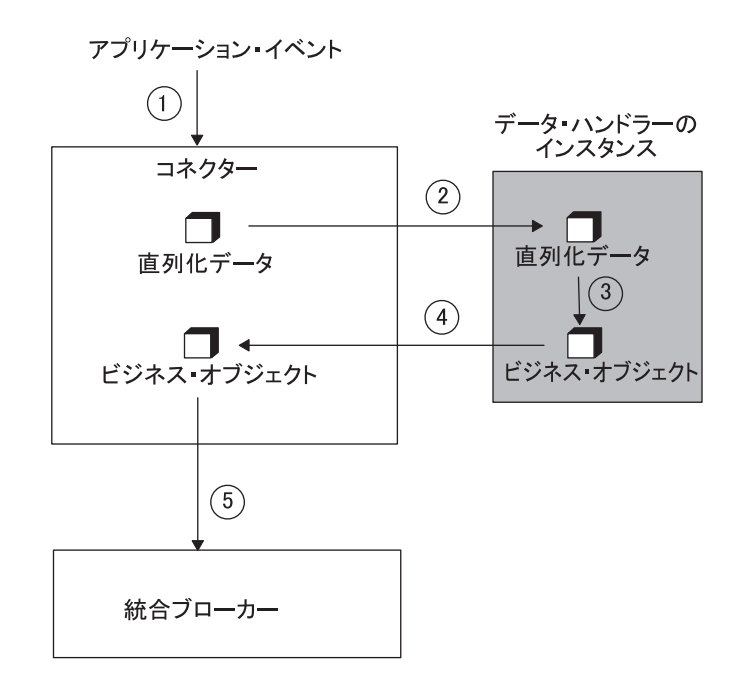

図 *3.* コネクターのコンテキストでのストリングからビジネス・オブジェクトへの変換

- 1. コネクターがアプリケーション・イベントを検出します。イベントの形式は、電 子メール、テキスト・ファイル、XML 文書、またはデータ・ハンドラーが存在 するそのほかの任意の共通フォーマットのいずれでも構いません。
- 2. コネクターは、データ・ハンドラーのインスタンスを作成してイベントを処理し ます (DataHandler 基本クラスの createHandler() 静的メソッドを使用)。 コネクターがデータ・ハンドラーをインスタンス化する方法の詳細については、 19 [ページの『コネクター・コンテキストでのインスタンス化』を](#page-34-0)参照してくださ い。
- 3. コネクターは、データ・ハンドラー・インスタンスの getBO() メソッドの引き 数として直列化データを引き渡します。データ・ハンドラーはビジネス・オブジ ェクトのインスタンスを作成します。

コネクターが getBO() メソッドのデータ変換先のビジネス・オブジェクトを指 定する場合もあります。ビジネス・オブジェクトのタイプを指定するコネクター もあり、またデータ・ハンドラーが直列化テキストからビジネス・オブジェク ト・タイプを抽出できることを前提とするコネクターもあります。データ・ハン ドラーはデータを構文解析し、直列化データを基にビジネス・オブジェクトの属 性値を取り込みます。

- 4. データ・ハンドラーは、ビジネス・オブジェクトをコネクターに戻します。
- 5. コネクターはビジネス・オブジェクトを統合ブローカーに送信します。

**Server Access Interface** のコンテキストでのデータ・ハンドラー 呼び出しトリガー・フローでは、アクセス・クライアントがデータ・ハンドラーと やり取りしてデータを変換します。アクセス・クライアント は外部プロセスで、 Server Access Interface を使用して InterChange Server とやり取りします。アクセ ス・クライアントは、Server Access Interface API の ItoExternalForm() メソッド または IcreateBusinessObjectFrom() メソッドを呼び出すと、データ・ハンドラー の呼び出しを開始します。 Server Access Interface は InterChange Server プロセス の一部として動作し、実際にデータ・ハンドラーを起動します。

#### **InterChange Server**

Server Access Interface は API で、アクセス・クライアントが InterChange Server 内のコラボレーションを実行できるようになります。このインターフェ ースは、InterChange Server が統合ブローカーの場合にのみ 使用できます。ア クセス・クライアントにおけるこのインターフェースの詳細については、IBM WebSphere InterChange Server 資料セットの「アクセス開発ガイド」を参照し てください。

アクセス・クライアントは、クライアント・ブラウザーからの要求を処理するサー ブレットの場合があります。要求は、データ要求、注文要求、または別のタイプの 企業間トランザクションの場合があります。別の例として、アクセス・クライアン トは、Server Access Interface を使用して InterChange Server にアクセスし、別のア プリケーションとデータを交換する C++ または Java プログラムの場合もありま す。

アクセス・クライアントがデータ・ハンドラーを必要とする呼び出しを開始する と、データ・ハンドラーが InterChange Server プロセスの一部として実行されま す[。図](#page-27-0) 4 に、Server Access Interface コンテキストでのデータ・ハンドラーを示しま す。この例では、アクセス・クライアントは Web サーバーとサーブレットです。

<span id="page-27-0"></span>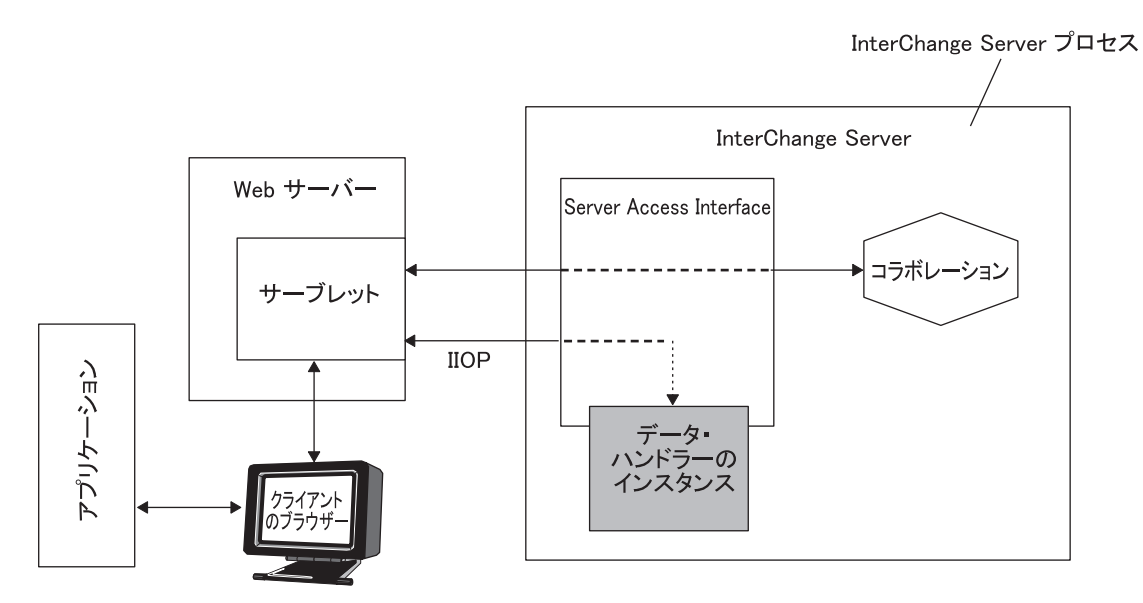

図 *4. Server Access Interface* のコンテキストでのデータ・ハンドラー

データ変換には、ビジネス・オブジェクトの要件とフローの方向が反映されます。

- InterChange Server からビジネス・オブジェクトを受け取るには、アクセス・クラ イアントがデータ・ハンドラーにビジネス・オブジェクトからストリングへの変 換を要求する必要があります。
- InterChange Server にデータを送信するには、アクセス・クライアントがデータ・ ハンドラーにストリングからビジネス・オブジェクトへの変換を要求する必要が あります。

*Server Access Interface* でのビジネス・オブジェクトからストリングへの変換*:* ビジネス・オブジェクトからストリングへの変換では、データ・ハンドラーはコラ ボレーションの実行結果としてビジネス・オブジェクトを受け取ります。データ・ ハンドラーは、ビジネス・オブジェクト内の情報を使用してデータのストリームま たはストリングを作成します。このデータはデータ・ハンドラーと関連したフォー マットで、通常は特定の MIME タイプです。アクセス・クライアントはほとんどの 場合、作成されたビジネス・オブジェクトを直列化データとしてアプリケーション に送信します。

[図](#page-28-0) 5 に、データ・ハンドラーがアクセス・クライアントについてのビジネス・オブ ジェクトからストリングへの変換を行う際の、Server Access Interface コンテキスト でのデータ・ハンドラーを示します。

<span id="page-28-0"></span>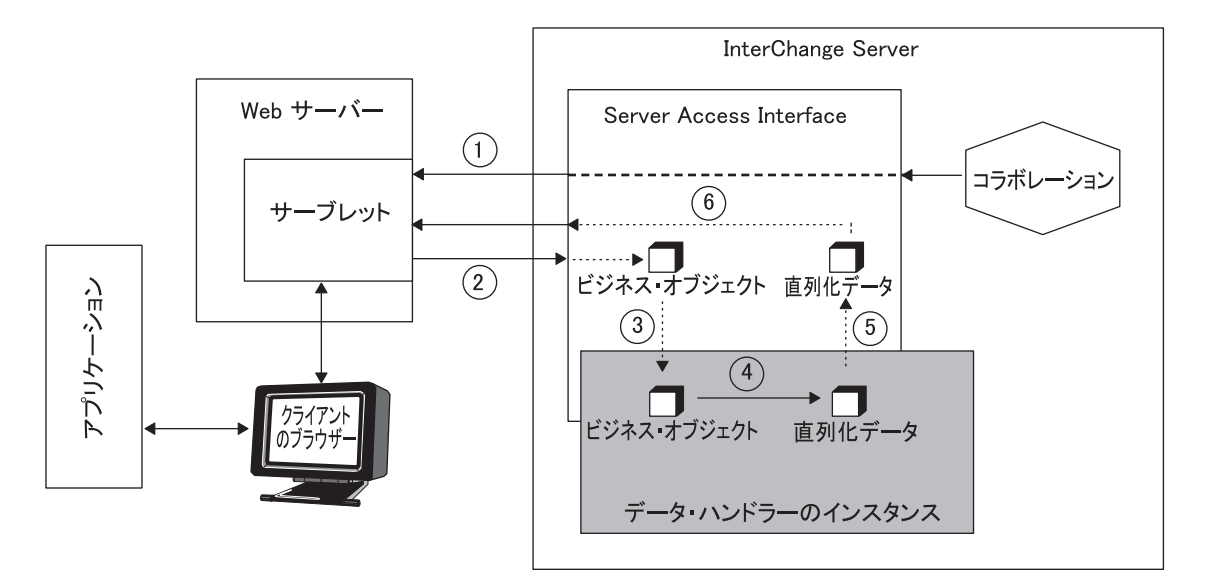

図 *5. Server Access Interface* コンテキストでのビジネス・オブジェクトからストリングへの変換

- 1. コラボレーションは、要求されたデータまたは要求されたアクションの結果をア クセス・クライアントに戻します。
- 2. ビジネス・オブジェクトを要求されたフォーマットに変換するために、アクセ ス・クライアントは Server Access Interface の ItoExternalForm() メソッドへ の引き数としてビジネス・オブジェクトを送信します。
- 3. Server Access Interface は次のアクションを行います。
	- v データ・ハンドラーのインスタンスを作成して変換を行います (DataHandler 基本クラスの createHandler() 静的メソッドを使用)。
	- 以下のいずれかのデータ・ハンドラー・メソッドの引き数として直列化データ を送信します。
		- getStreamFromBO()
		- getStringFromBO()
		- getByteArrayFromBO()
- 4. データ・ハンドラーはビジネス・オブジェクトを構文解析して直列化データを作 成します。
- 5. データ・ハンドラーは、直列化データを Server Access Interface に戻します。
- 6. Server Access Interface は直列化データをアクセス・クライアントに戻します。

*Server Access Interface* でのストリングからビジネス・オブジェクトへの変換*:* ストリングからビジネス・オブジェクトへの変換では、データ・ハンドラーはデー タのストリームまたはストリングを受け取ります。データ・ハンドラーは、デー タ・ストリーム内の情報を使用して、指定されたタイプのビジネス・オブジェク ト・インスタンスを作成、命名、および設定します。ストリングからビジネス・オ ブジェクトへの変換は、アクセス・クライアントが InterChange Server のコラボレ ーションにビジネス・オブジェクトを送信する必要がある場合に役に立ちます。ア クセス・クライアントがこの直列化データ (通常は、特定の MIME タイプ) をデー タ・ハンドラーに送信します。

図 6 に、データ・ハンドラーがアクセス・クライアントについてのストリングから ビジネス・オブジェクトへの変換を行う際の、Server Access Interface コンテキスト でのデータ・ハンドラーを示します。

<span id="page-29-0"></span>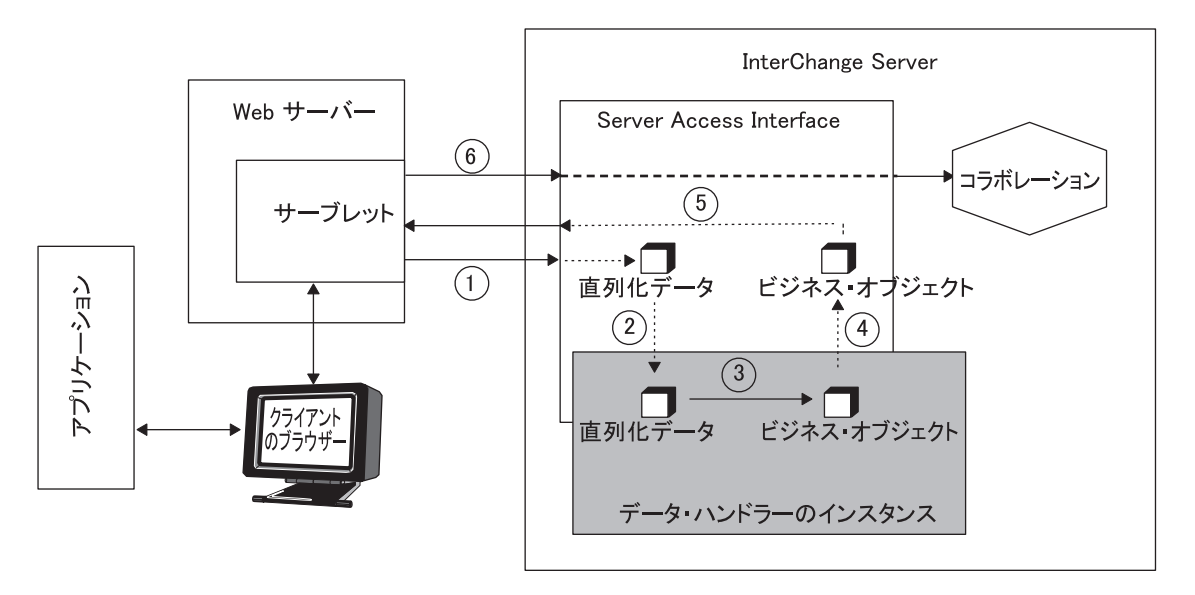

図 *6. Server Access Interface* コンテキストでのストリングからビジネス・オブジェクトへの変換

- 1. 直列化データをビジネス・オブジェクトに変換するために、アクセス・クライア ントは Server Access Interface の IcreateBusinessObjectFrom() メソッドへの 引き数として直列化データを送信します。
- 2. Server Access Interface は次のアクションを行います。
	- v データ・ハンドラーのインスタンスを作成して変換を行います (DataHandler 基本クラスの createHandler() 静的メソッドを使用)。
	- v データ・ハンドラー・インスタンスの getBO() メソッドの引き数として直列 化データを引き渡します。
- 3. データ・ハンドラーはビジネス・オブジェクトのインスタンスを作成します。 データ・ハンドラーはデータを構文解析し、直列化データを基にビジネス・オブ ジェクトの属性値を取り込みます。
- 4. データ・ハンドラーは、ビジネス・オブジェクトを Server Access Interface に戻 します。
- 5. Server Access Interface はビジネス・オブジェクトをアクセス・クライアントに 戻します。
- 6. アクセス・クライアントはビジネス・プロセス内のビジネス・オブジェクト・デ ータを使用するコラボレーションを呼び出します。

# データ・ハンドラーのインスタンス化

データ・ハンドラーは、コネクターまたは Server Access Interface (InterChange Server 統合ブローカーと通信するアクセス・クライアントの場合) が使用できるク ラス・ライブラリーとしてインプリメントされます。DataHandler 基本クラスは抽 象クラスです。したがって、データ・ハンドラーをインスタンス化するには、 DataHandler サブクラスの 1 つをインスタンス化する必要があります。各データ・ <span id="page-30-0"></span>ハンドラーは、IBM 提供のデータ・ハンドラーでもカスタム・データ・ハンドラー でも、DataHandler 基本クラスのサブクラスです。データ・ハンドラーをインスタ ンス化するメソッドは createHandler() です。

createHandler() メソッドは、データ・ハンドラー・メタオブジェクト の情報を使 用して、インスタンス化の対象となるデータ・ハンドラーおよびこのデータ・ハン ドラーを初期化する方法を調べます。データ・ハンドラー・メタオブジェクトは、 階層構造のビジネス・オブジェクトで、任意の数の子オブジェクトを組み込むこと ができます。データ・ハンドラー構成情報は、次の階層に整列されています。

- v トップレベル のメタオブジェクトには、MIME タイプについての情報が格納さ れ、異なるデータ・ハンドラーをサポートできます。トップレベルの各属性は、 データ・ハンドラー・インスタンスの子メタオブジェクトを参照するカーディナ リティー 1 属性です。各属性は 1 種類の MIME タイプを表しており、その属 性タイプは、この MIME タイプを操作できるデータ・ハンドラーの子メタオブ ジェクトを示しています。
- 子 メタオブジェクトには、特定のデータ・ハンドラーの実際の構成情報が格納さ れます。各属性は構成プロパティーを表しており、そのデフォルト値やタイプな どの情報を提供しています。
- 注**:** データ・ハンドラーは、構成情報を保持するのにメタオブジェクトを使用する 必要はありません。ただし、IBM から提供されたすべての データ・ハンドラー は、その構成情報に関してメタオブジェクトを使用することを想定して設計さ れています。

createHandler() メソッドは、次の手順でデータ・ハンドラーをインスタンス化し ます。

- v 『データ・ハンドラー・クラスの識別』
- v 18 [ページの『データ・ハンドラー構成プロパティーの設定』](#page-33-0)
- 19 [ページの『ビジネス・オブジェクト・プレフィックスの設定』](#page-34-0)

### データ・ハンドラー・クラスの識別

作成されるデータ・ハンドラーについて、DataHandler 基本クラス・インプリメン テーションをインスタンス化する必要があります。データ・ハンドラーのインスタ ンス化メソッドは、createHandler() メソッドに引き数として渡される次の 2 つの 値のうちの 1 つからこのデータ・ハンドラー・クラスの名前を派生させます。

- インスタンス化するデータ・ハンドラーのクラス名。
- v 変換するデータの MIME タイプ。

#### クラス名の使用

データ・ハンドラーの呼び出し元からクラス名を引き数として渡されると、 createHandler() はそのクラス名のデータ・ハンドラーをインスタンス化します。 また、指定されたクラスを次の場所から探します。

- 1. CwDataHandler.jar ファイル
- 2. CwXMLDataHandler.jar ファイル
- 3. CwEDIDataHandler.jar ファイル
- 4. CustDataHandler.jar ファイル

<span id="page-31-0"></span>5. CLASSPATH 中の他の部分

呼び出し元でデータ・ハンドラーのクラス名のみ を指定した場合、 createHandler() はデータ・ハンドラー・メタオブジェクトの検索も、これらのオ ブジェクトからの構成プロパティーの設定も行いません。したがって、この方法で インスタンス化されたデータ・ハンドラーはメタオブジェクトを必要としません。 カスタム・データ・ハンドラーがメタオブジェクトを使用するかどうかの詳細につ いては、 199 [ページの『データ・ハンドラー・メタオブジェクトの使用』を](#page-214-0)参照し てください。

#### **MIME** タイプの使用

データ・ハンドラーの呼び出し元がクラス名を引き数として渡さない 場合、 createHandler() メソッドは MIME タイプの値を必要とします。呼び出し側のコン ポーネント (コネクターまたはアクセス・クライアント) から MIME タイプを渡さ れると、createHandler() は、この MIME タイプに関連付けられている子データ・ ハンドラー・メタオブジェクトを使用して、データ・ハンドラー・インスタンスの クラス名やそのほかの構成情報を派生させます。

注**:** メタオブジェクトの詳細については、 29 [ページの『データ・ハンドラーの構](#page-44-0) [成』を](#page-44-0)参照してください。カスタム・データ・ハンドラーがメタオブジェクト を使用するかどうかの詳細については、 199 [ページの『データ・ハンドラー・](#page-214-0) [メタオブジェクトの使用』を](#page-214-0)参照してください。

指定された MIME タイプからクラス名を派生させるために、createHandler() メソ ッドは次の手順を実行します。

1. MIME タイプを MIME タイプ・ストリングに変換します。

createHandler() メソッドは、トップレベルのデータ・ハンドラー・メタオブジ ェクトを検索すると、ハイフン (-)、ピリオド (.)、スラッシュ (/) などすべての 非英数字を下線 (\_) に変換します。例えば、MIME タイプが text/html の場 合、createHandler() はこの MIME タイプを解析して、text\_html というスト リングにします。

createHandler() メソッドは、ピリオドが含まれる MIME タイプ名も検索でき るように、この非英数字の変換を段階的に実行します。ただし、Business Object Designer では、属性名にピリオド文字を使用できません。したがって、IBM で は MIME タイプ名の中にピリオド文字を使用しない ことをお勧めします。

固有な MIME タイプ/サブタイプの組み合わせを作成して、特定の MIME タイ プの変形を指定することができます。 MIME タイプ名では、MIME タイプとサ ブタイプを英数字以外の文字 (ハイフン (-) や下線 (\_) など) で分離します。た だし、createHandler() は任意の非英数字を下線に置き換えるため、MIME タイ プとサブタイプの分離には、下線のみを使用することをお勧めします。MIME タ イプが text/xml-sgml の場合、このメソッドは、この MIME タイプを text\_xml\_sgml というストリングに変換します。

- 2. DataHandler 基本クラスの内の静的プロパティーからトップレベルのデータ・ハ ンドラー・メタオブジェクトの名前を取得します。このトップレベルのメタオブ ジェクトで、createHandler() は変換するデータの MIME タイプ・ストリング に一致する属性を検索します。
- 3. createHandler() がトップレベルのメタオブジェクト内で一致する MIME タイ プ・ストリングを見つけると、createHandler() は次の手順を実行します。

a. 呼び出し元でビジネス・オブジェクト・プレフィックスの値 (オプションの 3 番目の引き数) を createHandler() に指定すると、この値が MIME サブタ イプの値として解釈されて MIME タイプに付加され、次の形式の MIME タ イプ・ストリングが作成されます。

*MIMETypeString* **\_***BOPrefix*

この名前の属性が存在しない場合、createHandler() は、MIME タイプのみ が一致する属性を検索します。例えば、呼び出し元から MIME タイプ edi が渡され、ビジネス・オブジェクト・プレフィックスが x12 の場合、 createHandler() はトップレベルのメタオブジェクトから「edi\_x12」という 名前の属性を探します。この名前の属性が存在しない場合、createHandler() は「edi」という名前の属性を探します。

- b. 使用するデータ・ハンドラー・インスタンスの構成プロパティー (例えば、 データ・ハンドラーの区切り文字に使用する文字を識別する可能性のある構 成プロパティー) が格納された関連する子データ・ハンドラー・メタオブジ ェクトを取得します。
- c. 子メタオブジェクトから ClassName 属性の値を検索します。
	- v ClassName 属性に値が格納されている場合、createHandler() はこのクラ ス名のデータ・ハンドラーをインスタンス化します。データ・ハンドラー のインプリメンテーション・プロセスの一部として、関連する子データ・ ハンドラー・メタオブジェクトが作成されます。この時点で、データ・ハ ンドラーをインプリメントする開発者が、子メタオブジェクトの ClassName 属性にクラス名を追加できます。この ClassName 値は、4a で 説明するように、クラス名がデフォルトのクラス名と異なる場合に必要で す。
	- この ClassName 属性に、値が格納されていない 場合、createHandler() は、4a で説明するように、インスタンス化するデータ・ハンドラーのクラ ス名を作成します。
- 4. createHandler() メソッドがトップレベルのメタオブジェクト内で一致する MIME タイプ・ストリングを検出できなかった 場合は、次のようにして、イン スタンス化するデータ・ハンドラーのクラス名を作成します。
	- a. 基本データ・ハンドラー・パッケージに MIME タイプ・ストリングを付加し ます。

com.crossworlds.DataHandlers

例えば、MIME タイプ・ストリングが text html の場合、作成されたストリ ングは次のようになります。

com.crossworlds.DataHandlers.text.html

- b. メソッドが CLASSPATH 上で生成されたクラス名を見つけることができた場 合、このクラスをインスタンス化します。次の場所から、このクラスを探し ます。
	- CwDataHandler.jar ファイル
	- v CustDataHandler.jar ファイル
- CLASSPATH 中の他の部分

#### <span id="page-33-0"></span>クラス名と **MIME** タイプの使用

呼び出し側でクラス名と MIME タイプの両方 を指定すると、createHandler() は 次のアクションを行います。

- 指定されたクラスのデータ・ハンドラーを作成します。このクラスを見つけるた めに、データ・ハンドラーは 15 [ページの『クラス名の使用』に](#page-30-0)リストされてい るディレクトリー内を検索します。
- v MIME タイプに関連する子メタオブジェクトを使用して、このデータ・ハンドラ ーの構成オプションを初期化します。createHandler() が MIME タイプから子 メタオブジェクトを判定する方法の詳細については、 16 [ページの『](#page-31-0)MIME タイ [プの使用』を](#page-31-0)参照してください。

つまり、呼び出し側でクラス名を指定すると、このクラス名により子メタオブジェ クトの ClassName 属性で指定されたクラス名がオーバーライド されます。

### データ・ハンドラー構成プロパティーの設定

IBM から提供されているすべてのデータ・ハンドラー ([表](#page-20-0) 3 およ[び表](#page-21-0) 4) は、その 構成情報に関してメタオブジェクトを使用することを想定して設計されています。 データ・ハンドラー・メタオブジェクトは、次のような性質を持つ階層ビジネス・ オブジェクトです。

- v トップレベルのデータ・ハンドラー・メタオブジェクトでは、各属性は MIME タイプによって識別され、属性は子データ・ハンドラー・メタオブジェクトを表 します。
- v 子データ・ハンドラー・メタオブジェクトには、MIME タイプに関連付けられて いるデータ・ハンドラーの構成情報が含まれています。

IBM 提供のデータ・ハンドラーでは、その子データ・ハンドラー・メタオブジェク トに関連付けられている構成情報を使用して、データ・ハンドラーのプロパティー を初期化します。したがって、IBM は提供する各データ・ハンドラーに関する子メ タオブジェクトを提供しています (表 [10](#page-49-0) を参照)。

注**:** データ・ハンドラー・メタオブジェクトの詳細については、 29 [ページの『デー](#page-44-0) [タ・ハンドラーの構成』を](#page-44-0)参照してください。

createHandler() メソッドはデータ・ハンドラーをインスタンス化した後、特殊な protected メソッド (setupOptions()) を呼び出して、該当する子データ・ハンドラ ー・メタオブジェクト内の値を使用してデータ・ハンドラーの構成を初期化しま す。

注**:** カスタム・データ・ハンドラーは、構成を初期化するのにメタオブジェクトを 使用する必要はありません。データ・ハンドラーに関連する子メタオブジェク トがある場合、createHandler() メソッドはデータ・ハンドラーに関して setupOptions() を呼び出しません。詳細については、 219 [ページの『その他の](#page-234-0) [ビジネス・オブジェクトのセットアップ』を](#page-234-0)参照してください。

メタオブジェクトの詳細については、 29 [ページの『データ・ハンドラーの構成』を](#page-44-0) 参照してください。

### <span id="page-34-0"></span>ビジネス・オブジェクト・プレフィックスの設定

createHandler() メソッドは、3 番目の引き数としてオプションのビジネス・オブ ジェクト・プレフィックスを受け取ることができます。この引き数を使用して MIME タイプ名を判別します ( 16 ページの『MIME [タイプの使用』を](#page-31-0)参照)。 createHandler() はデータ・ハンドラーをインスタンス化してその構成プロパティ ーを設定した後、最後のタスクとしてデータ・ハンドラーの BOPrefix 構成オプシ ョン (存在する場合) にこの 3 番目の引き数の値を設定します。

注**:** BOPrefix 構成オプションを使用するすべてのデータ・ハンドラー (XML デー タ・ハンドラーなど) は、このプレフィックスをビジネス・オブジェクト名の先 頭に付加します。

データ・ハンドラーは、作成するどのビジネス・オブジェクト名にもこのプレフィ ックスを先頭に付加できます (ストリングからビジネス・オブジェクトへの変換 時)。プレフィックスとビジネス・オブジェクト名の間に下線 () を設定します。例 えば、コネクターが次の createHandler() 呼び出しで、XML データ・ハンドラー を起動する場合、

createHandler(null, "text/xml", "UserApp");

createHandler() メソッドは XML データ・ハンドラーをインスタンス化して、そ の BOPrefix 属性に「UserApp」を設定します。XML データ・ハンドラーが Customer ビジネス・オブジェクトを作成すると、このビジネス・オブジェクトは次 のようになります。

- v 直列化データからビジネス・オブジェクト名を取得します。
- v 「UserApp」プレフィックスをビジネス・オブジェクト名の先頭に付加します。

作成されるビジネス・オブジェクト名は、「UserApp Customer」です。

# データ・ハンドラーの呼び出し

データ・ハンドラーが呼び出されるコンテキストに関係なく、データ・ハンドラー は createHandler() メソッドでインスタンス化されます。各コンテキストでのこの メソッドの呼び出し方法は、次のとおりです。

- v コネクターは明示的に createHandler() を呼び出して、データ・ハンドラーをイ ンスタンス化します。
- アクセス・クライアントが createHandler() を暗黙的に 呼び出します。Server Access Interface は、アクセス・クライアントが次の Server Access Interface メソ ッド、ItoExternalForm() または IcreateBusinessObjectFrom() のいずれかを使 用してデータ・ハンドラー呼び出しを開始するときに、実際に createHandler() を呼び出します。

### コネクター・コンテキストでのインスタンス化

[図](#page-35-0) 7 に、データ・ハンドラーがコネクター・コンテキストで呼び出された場合の、 データ・ハンドラーのインスタンス化の例を示します。

<span id="page-35-0"></span>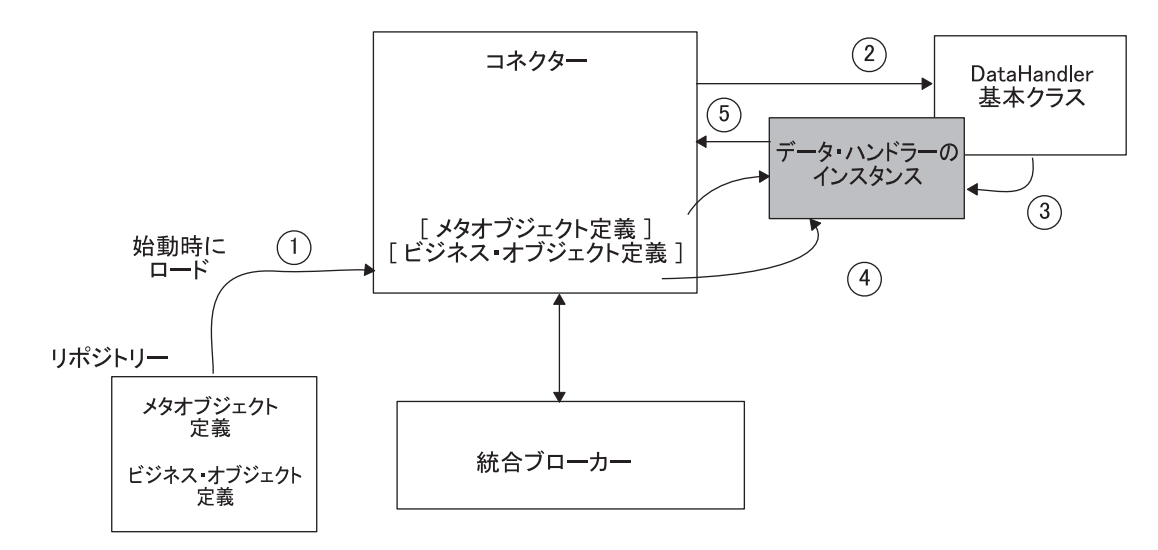

図 *7.* コネクターのコンテキストでのデータ・ハンドラーのインスタンス化

コネクター・コンテキストで呼び出されたデータ・ハンドラーをインスタンス化す るために、コネクターは次の手順を実行します。

1. コネクターの始動時にメタオブジェクトがメモリーに読み込まれます。ただし、 メタオブジェクトがコネクターのサポート・オブジェクトのリストに含まれてい る場合に限ります。

メタオブジェクトは、ビジネス・オブジェクトとともにリポジトリーに格納され ます。データ・ハンドラーがメタオブジェクト定義をアクセスできるためには、 メタオブジェクト定義はビジネス・オブジェクト定義のように、メモリー内に存 在する必要があります。これらのメタオブジェクトがコネクター・プロセスの一 部としてメモリー内に存在する場合、メタオブジェクトはコネクター・コンテキ ストで呼び出されたデータ・ハンドラーからアクセスできます。

- 2. コネクターは DataHandler 基本クラス内の setConfigMOName() 静的メソッドを 呼び出して、データ・ハンドラーの基本クラス内の静的プロパティーをデータ・ ハンドラーのトップレベルのメタオブジェクトの名前に設定します。 このトップレベルのメタオブジェクトはコネクター・メタオブジェクトです (デ フォルトでは MO\_DataHandler\_Default)。トップレベルのメタオブジェクトは、 コネクターのサポート・オブジェクト・リストに存在する必要があります。
	- 注**:** コネクターがデータ・ハンドラーのトップレベルのメタオブジェクトの名前 を取得する方法は、コネクターの設計により決まります。詳細については、 220 [ページの『コネクターの構成』を](#page-235-0)参照してください。
- 3. コネクターは DataHandler 基本クラス内の createHandler() 静的メソッドを呼 び出して、必要なデータ変換を実行する DataHandler 基本クラスのインスタン スを作成します。作成されるクラスの名前は、次の 2 つの方法のいずれかで決 定されます。
	- v コネクターからクラス名を引き数として渡されると、createHandler() メソッ ドはそのクラス名のデータ・ハンドラーをインスタンス化します。コネクター は、createHandler() を呼び出すときに、クラス名を明示的に指定できます。
	- v クラス名の代わりに MIME タイプが渡されると、createHandler() は MIME タイプからクラス名を派生させます。
createHandler() メソッドは、MIME タイプを MIME タイプ・ストリングに 変換して、DataHandler 基本クラス内の静的プロパティーからデータ・ハンド ラーのトップレベルのメタオブジェクトの名前を取得します。このトップレベ ルのメタオブジェクトから、createHandler() はデータ・ハンドラーの子メタ オブジェクトの名前を取得します。この子メタオブジェクトには、インスタン ス化するクラス名などの構成情報が格納されています。この派生方法の詳細に ついては、 15 [ページの『データ・ハンドラー・クラスの識別』を](#page-30-0)参照してく ださい。

- 4. データ・ハンドラーは必要なデータ変換を実行します。コネクター・エージェン トは、該当する DataHandler メソッドを呼び出して必要な変換を実行します。
	- v ストリングからビジネス・オブジェクトへの変換については、getBO() メソッ ド。
	- ビジネス・オブジェクトからストリングへの変換については getStringFromBO() メソッド、あるいはビジネス・オブジェクトからストリー ムへの変換については getStreamFromBO() メソッド。
- 5. データ・ハンドラーは、該当するフォーマットをコネクター・エージェントに戻 します。

### **Server Access Interface** のコンテキストでのインスタンス化

図 8 に、データ・ハンドラーが Server Access Interface コンテキストで呼び出され た場合の、データ・ハンドラーのインスタンス化の例を示します。

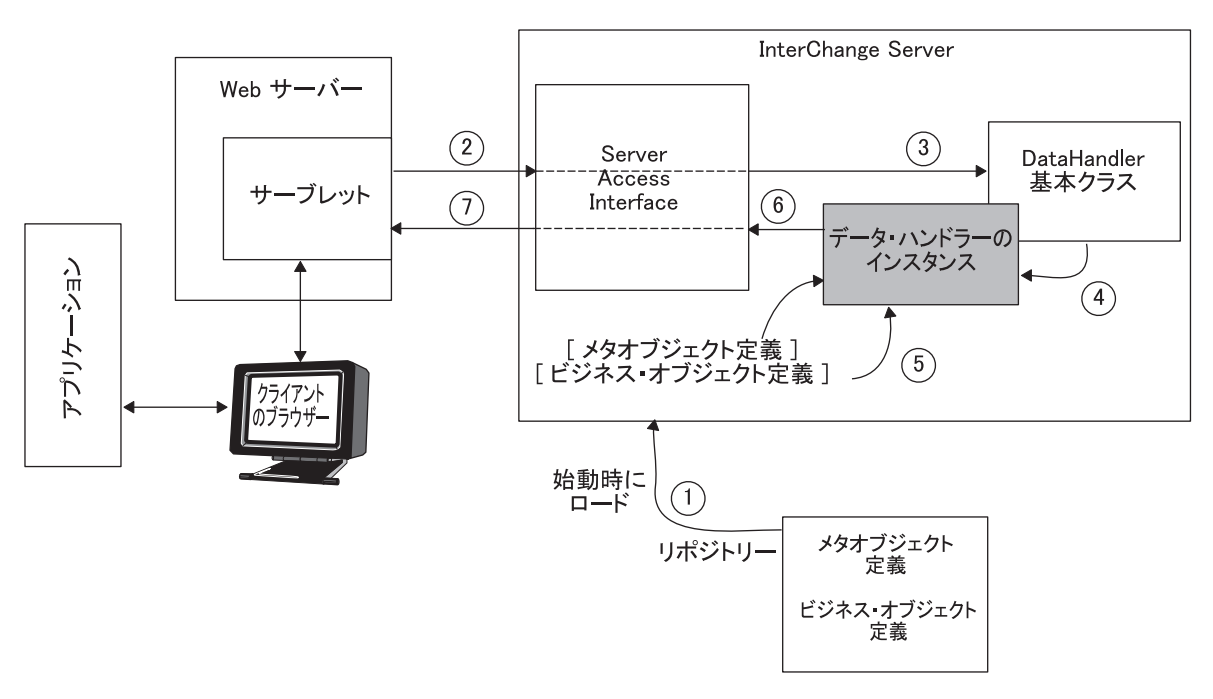

図 *8. Server Access Interface* コンテキストでのデータ・ハンドラーのインスタンス化

Server Access Interface コンテキストで呼び出されたデータ・ハンドラーをインスタ ンス化するために、Server Access Interface は次の手順を実行します。

1. サーバーの始動時に、リポジトリー内のその他のビジネス・オブジェクト定義と ともに、メタオブジェクトがメモリーに読み込まれます。

メタオブジェクトは、ビジネス・オブジェクトとともにリポジトリーに格納され ます。データ・ハンドラーがメタオブジェクト定義をアクセスできるためには、 メタオブジェクト定義はビジネス・オブジェクト定義のように、メモリー内に存 在する必要があります。これらのメタオブジェクトが InterChange Server (およ び Server Access Interface) プロセスの一部としてメモリー内に存在する場合、 メタオブジェクトは Server Access Interface コンテキストで呼び出されたデー タ・ハンドラーからアクセスできます。

- 2. アクセス・クライアントは、次の Server Access Interface メソッド、 IcreateBusinessObjectFrom() または ItoExternalForm() のいずれかでデー タ・ハンドラーのインスタンスの作成を開始します。 これらのメソッドは、変換するデータの MIME タイプを渡します。
	- 注**:** アクセス・クライアントは、データ・ハンドラーを呼び出すには Server Access Interface メソッドを使用する必要があります。これらのメソッドはデ ータ・ハンドラー・インターフェース・メソッドを間接的に呼び出します が、これらのメソッドではデータ・ハンドラー・インターフェースの一部し か使用できません。 Server Access Interface メソッドの詳細については、 「アクセス開発ガイド」を参照してください。データ・ハンドラー・インタ ーフェースに用意されているメソッドの詳細については、 225 [ページの『第](#page-240-0) 11 [章 データ・ハンドラーの基本クラス・メソッド』を](#page-240-0)参照してください。
- 3. Server Access Interface はデータ・ハンドラーのトップレベルのメタオブジェク トの名前を MO\_Server\_DataHandler に設定します。
- 4. Server Access Interface は DataHandler サブクラスのインスタンスを作成して、 必要なデータ変換を実行します (DataHandler 基本クラスの createHandler() メソッドを使用)。

Server Access Interface のコンテキストで呼び出された場合、createHandler() メソッドは、クラス名を指定しません。代わりに、createHandler() は MIME タイプを MIME タイプ・ストリングに変換し、データ・ハンドラーのトップレ ベルのメタオブジェクトの名前を取得します。このトップレベルのメタオブジェ クトから、createHandler() はデータ・ハンドラーの子メタオブジェクトの名前 を取得します。この子メタオブジェクトには、インスタンス化するクラス名など の構成情報が格納されています。この派生方法の詳細については、 15 [ページの](#page-30-0) [『データ・ハンドラー・クラスの識別』を](#page-30-0)参照してください。

- 5. データ・ハンドラーは必要なデータ変換を実行します。Server Access Interface は該当する DataHandler メソッドを呼び出して必要な変換を実行します。
	- v ストリングからビジネス・オブジェクトへの変換については、getBO() メソッ ド。
	- v ビジネス・オブジェクトからストリングへの変換については getStringFromBO() メソッド、あるいはビジネス・オブジェクトからストリー ムへの変換については getStreamFromBO() メソッド。
- 6. データ・ハンドラーは、要求されたフォーマットを Server Access Interface に戻 します。
- 7. Server Access Interface は要求されたフォーマットをアクセス・クライアントに 戻します。

## メタデータ主導型ハンドラーの設計

IBM 提供のデータ・ハンドラーはメタデータ主導型です。メタデータは、ビジネ ス・オブジェクト定義に格納されたビジネス・オブジェクトについてのデータで す。ビジネス・オブジェクト定義内のメタデータに、ビジネス・オブジェクトのイ ンスタンス内のデータを説明する情報が用意されています。一般的に、ビジネス・ オブジェクト・メタデータには、ビジネス・オブジェクトの構造、属性プロパティ ーの設定値、およびアプリケーション固有情報の内容が格納されます。また、デー タの処理方法についての指示も格納されています。

コネクターは通常、ビジネス・オブジェクトを処理する際には、ビジネス・オブジ ェクト・メタデータを使用するように設計されています。同様に、データ・ハンド ラーはビジネス・オブジェクト・メタデータを使用するように設計されています。 例えば次のようになります。

- v XML データ・ハンドラーは、各ビジネス・オブジェクト定義に各属性を説明す るアプリケーション固有情報が格納されることを必要とします。このテキストに より、データ・ハンドラーは XML エレメント、XML 属性、処理命令、および その他の XML マークアップ・タイプを識別できます。
- FixedWidth データ・ハンドラーは、MaxLength ビジネス・オブジェクト属性プロ パティーの値を使用して、固定長ストリングを構文解析します。
- v NameValue データ・ハンドラーは、ビジネス・オブジェクト属性の名前と値を使 用します。

メタデータ主導型データ・ハンドラーは、データ・ハンドラーにハードコーディン グ直接記述された情報でなく、ビジネス・オブジェクト定義にエンコードされたメ タデータに基づいて、サポートする各ビジネス・オブジェクトを処理します。した がって、データ・ハンドラーは新規や変更されたビジネス・オブジェクトを処理す ることができ、データ・ハンドラーのコードを変更する必要はありません。

# <span id="page-40-0"></span>第 **2** 章 データ・ハンドラーのインストールと構成

この章では、データ・ハンドラーのインストールと構成方法について説明します。 また、コネクターを構成してデータ・ハンドラーをサポートする方法についても説 明します。この章を構成するセクションは次のとおりです。

- v 『データ・ハンドラーのインストール』
- 29 [ページの『データ・ハンドラーの構成』](#page-44-0)
- v 34 [ページの『データ・ハンドラーを使用するようにコネクターを構成する方法』](#page-49-0)

# データ・ハンドラーのインストール

データ・ハンドラーは、IBM WebSphere InterChange Server または WebSphere Business Integration Adapters のいずれかの製品の一部としてインストールすること ができます。以降のセクションで、インストール環境およびデータ・ハンドラーの インストール手順を説明します。

- 『IBM WebSphere InterChange Server のデータ・ハンドラー』
- v 26 ページの『[IBM WebSphere Business Integration Adapters](#page-41-0) のデータ・ハンドラ [ー』](#page-41-0)
- v 27 [ページの『グラフィカル・インストーラーを使用したデータ・ハンドラーのイ](#page-42-0) [ンストール』](#page-42-0)
- v 28 [ページの『データ・ハンドラーのサイレント・インストール』](#page-43-0)

# **IBM WebSphere InterChange Server** のデータ・ハンドラー

IBM WebSphere InterChange Server 製品には、基本データ・ハンドラー・ファイル CwDataHandlers.jar が組み込まれています。そのため、この製品には、 5 [ページの](#page-20-0) [表](#page-20-0) 3 にリストしているデータ・ハンドラーが組み込まれています。 (InterChange Server 内の) Server Access Interface プロセスは、CwDataHandlers.jar ファイルに 入っているどのデータ・ハンドラーにもアクセスすることができます。InterChange Server インストーラーは自動的に、このデータ・ハンドラー・ファイルをインスト ールします。InterChange Server インストーラーの使用については、「システム・イ ンストール・ガイド *(UNIX* 版*)*」または「システム・インストール・ガイド *(Windows* 版*)*」を参照してください。

注**:** InterChange Server でその他の IBM 提供のデータ・ハンドラーを使用するに は、IBM WebSphere Business Integration Adapters 製品を購入する必要がありま す。この製品には、IBM 提供のすべてのデータ・ハンドラーが組み込まれてい るほか、カスタム・データ・ハンドラーの開発の際の支援となるサンプル・デ ータ・ハンドラー・コードも含まれています。

インストールが完了すると[、表](#page-41-0) 6 のファイルがシステムの製品ディレクトリーにイ ンストールされます。

<span id="page-41-0"></span>表 *6.* インストールされるデータ・ハンドラーのファイル構造 *(WebSphere InterChange Server* の場合*)*

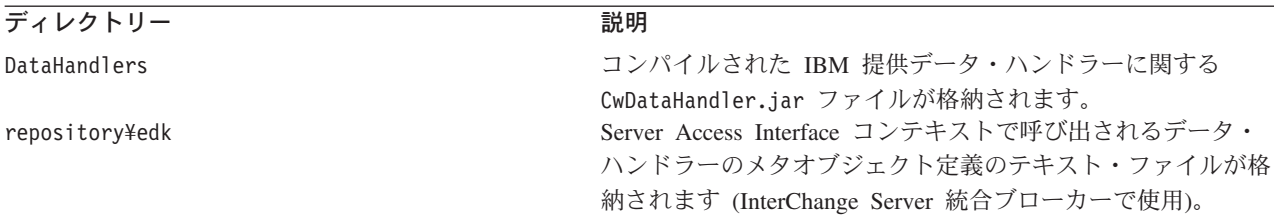

注**:** この章では、円記号 (¥) はディレクトリー・パスの表記として使用されます。 UNIX システムの場合には、円記号 (¥) はスラッシュ (/) に置き換えてくださ い。すべてのパス名は、WebSphere Business Integration システムがインストー ルされている、製品ディレクトリーに対して相対です。

# **IBM WebSphere Business Integration Adapters** のデータ・ハ ンドラー

IBM WebSphere Business Integration Adapters 製品には、IBM 提供のすべてのデー タ・ハンドラーが組み込まれています ( 5 ページの『IBM [提供のデータ・ハンドラ](#page-20-0) [ー』を](#page-20-0)参照してください)。データ・ハンドラーをインストールするには、自動的に インストールを実行する WebSphere Business Integration Adapters インストーラーを 使用します。

個別の XML または EDI データ・ハンドラーをインストールするには、 27 [ページ](#page-42-0) [の『グラフィカル・インストーラーを使用したデータ・ハンドラーのインストー](#page-42-0) [ル』ま](#page-42-0)たは 28 [ページの『データ・ハンドラーのサイレント・インストール』の](#page-43-0)指 示に従う必要があります。

インストールが完了すると、表 7 のファイルがシステムの製品ディレクトリーにイ ンストールされます。

表 *7.* インストールされるデータ・ハンドラーのファイル構造 *(WebSphere Business Integration Adapters* の場合*)*

| ディレクトリー                                 | 説明                                                                                                    |
|-----------------------------------------|----------------------------------------------------------------------------------------------------|
| DataHandlers                            | IBM 提供の基本データ・ハンドラーのコンパイル済みバージョ<br>ンに関する CwDataHandler.jar ファイルが格納されます。ま<br>た、開発されるすべてのカスタム・データ・ハンドラーを保持<br>するための空の jar ファイル、CustDataHandler.jar も格納さ<br>れます。 |
| DevelopmentKits¥edk¥DataHandler         | カスタム・データ・ハンドラー用のテンプレート・ファイル<br>(StubDataHandler.java) とカスタム・データ・ハンドラーをコ<br>ンパイルするバッチ・ファイル (make datahandler.bat) が格<br>納されます。                                |
| DevelopmentKits¥edk¥DataHandler¥Samples | サンプルの FixedWidth、NameValue、および Delimited デー<br>タ・ハンドラーのソース・コードが格納されます。                                                                                       |
| repository\DataHandlers                 | コネクター・コンテキストで呼び出されるデータ・ハンドラー<br>のメタオブジェクト定義のテキスト・ファイルが格納されま<br>す。                                                                                            |

注**:** この章では、円記号 (¥) はディレクトリー・パスの表記として使用されます。 UNIX システムの場合には、円記号 (¥) はスラッシュ (/) に置き換えてくださ い。すべてのパス名は、WebSphere Business Integration システムがインストー ルされている、製品ディレクトリーに対して相対です。

# <span id="page-42-0"></span>グラフィカル・インストーラーを使用したデータ・ハンドラーのイ ンストール

グラフィカル・インストーラーを使用して個別の XML データ・ハンドラーおよび EDI データ・ハンドラーをインストールするには、以下を実行する必要がありま す。

- 1. 説明に従って、データ・ハンドラー用にインストーラーを起動します。
- 2. 言語選択のプロンプトが出されたら、ドロップダウン・メニューから任意の言語 を選択し、「**OK**」をクリックします。
- 3. 初期画面で、「次へ」をクリックします。
- 4. 「IBM ご使用条件」画面で、「ご使用条件に同意します **(I accept the terms in the license agreement)**」をクリックし、「**OK**」をクリックします。
- 5. 製品ディレクトリー画面を使用すると、データ・ハンドラーをインストールする 場所を指定できます。製品ディレクトリーには、アダプター・フレームワークと 互換性のあるバージョンのインストールが含まれている必要があります。別のデ ィレクトリーを指定できますが、そこには、アダプター・フレームワークと互換 性のあるバージョンのインストールが含まれている必要があります。

Windows プラットフォームの場合、フィールドは、CROSSWORLDS 環境変数に含 まれる値にデフォルト設定されます。この値は、アダプター・フレームワーク用 の WebSphere InterChange Server インストーラーまたは WebSphere Business Integration Adapters インストーラーのいずれかによって設定されます。

UNIX プラットフォームの場合、インストーラーは、アダプター・フレームワー ク・インストーラーまたは WebSphere InterChange Server インストーラーのいず れかによって作成されたファイルの記入項目を照会します。

WebSphere InterChange Server のインストールに関する詳細については、「シス テム・インストール・ガイド *(Windows* 版*)*」を参照してください。 製品ディレクトリー画面で、以下のいずれかの作業を行います。

- 「ディレクトリー名」フィールドに、アダプター・フレームワークをインスト ールするディレクトリーの絶対パスを入力し、「次へ」をクリックする。
- 「参照」をクリックしてディレクトリーを選択し、「次へ」をクリックする。
- デフォルト・パスを受け入れ、「次へ」をクリックする。
- 6. 要約画面に、インストール用に選択した機能、指定した製品ディレクトリー、お よび必要なディスク・スペースの大きさが表示されます。情報を確認してから、 「次へ」をクリックします。
- 7. Windows コンピューター上にインストールしている場合、インストーラーは、 いくつかのデータ・ハンドラー用に「プログラム・フォルダーの選択 (program folder selection)」画面を表示します。「プログラム・グループ **(Program Group)**」フィールドに、アダプターのショートカットを作成したいプログラ ム・グループの名前を入力するか、デフォルトのプログラム・グループを受け入 れてから、「次へ」をクリックします。
- 8. インストーラーが正常に終了したら、「完了 **(Finish)**」をクリックします。

# <span id="page-43-0"></span>データ・ハンドラーのサイレント・インストール

個別の XML データ・ハンドラーおよび EDI データ・ハンドラーのサイレント・ インストールを行うには、以下を実行する必要があります。

1. 表 8 にリストされている必要なオプションを使用して、データ・ハンドラーをイ ンストールするための応答ファイルを作成します。

表 *8.* データ・ハンドラーのサイレント・インストール・オプション

| オプション名                     | オプション値                                                                                                    |
|----------------------------|----------------------------------------------------------------------------------------------------|
| -W installLocation.active  |                                                                                                    |
| -W installLocation.value   | InterChange Server のインストール先のディレクトリー・パス<br>に設定します。<br>このオプションをコメントのままにすると、製品はデフォル                                    |
|                            | ト・ディレクトリーにインストールされます。<br>このオプションが関連するのは、Windows 上にインストール                                                            |
|                            | されている WICS ブローカーの場合のみです。WMQI または<br>WAS ブローカー用にインストールする場合、または UNIX<br>コンピューター上にインストールする場合は、このオプション<br>をコメント化してください。 |
| -G replaceExistingResponse | インストーラーによってコピーされているファイルと同じ名前<br>を持つ、システム上で検出されたすべてのファイルを置き換え<br>る場合は、yesToAll または yes に設定します。                       |
|                            | インストーラーによってコピーされているファイルと同じ名前<br>を持つ、システム上で検出されたいかなるファイルも置き換え<br>ない場合は、noToAll または no に設定します。                        |
| -G replaceNewerResponses   | インストーラーによってコピーされているファイルより新し<br>い、システム上で検出されたすべてのファイルを置き換える場<br>合は、yesToAll または yes に設定します。                          |
|                            | インストーラーによってコピーされているファイルより新し<br>い、システム上で検出されたいかなるファイルも置き換えない<br>場合は、noToAll または no に設定します。                           |
| -G createDirectoryResponse | オプションで指定された製品ディレクトリーが存在しない場合<br>に、そのディレクトリーを新たに作成する場合は、yes に設定<br>します。                                              |
|                            | 製品ディレクトリーが存在しない場合に、そのディレクトリー<br>を新たに作成しない場合は、no に設定します。                                                             |
|                            | 指定されたディレクトリーが存在しない場合は、インストール<br>が成功するためには、このオプションを yes に設定する必要<br>があります。                                            |
| -G removeExistingResponse  | このオプションは、いかなるプラットフォーム上のいかなるブ<br>ローカーにも関連しません。このオプションはコメント化して<br>ください。                                               |
| -G removeModifiedResponse  | このオプションは、いかなるプラットフォーム上のいかなるブ<br>ローカーにも関連しません。このオプションはコメント化して<br>ください。                                               |

2. 説明に従い、ステップ 1 (28 [ページ](#page-43-0)) で作成した応答ファイルを使用して、サイ レント・インストールを実行します。

# <span id="page-44-0"></span>データ・ハンドラーの構成

データ・ハンドラー・メタオブジェクトにより、コネクターや Server Access Interface プロセス (使用する統合ブローカーが InterChange Server の場合) が入力フ ァイルの MIME タイプまたはビジネス・オブジェクト要求で指定された MIME タ イプに基づいてデータ・ハンドラーをインスタンス化できます。データ・ハンドラ ーを構成するには、そのメタオブジェクトが正しく初期化され、呼び出し元 (コネ クターまたはアクセス・クライアント) で使用できることを確認する必要がありま す。

注**:** IBM 提供の各データ・ハンドラーは、データ・ハンドラー・メタオブジェクト に定義される構成プロパティーを使用します。ただし、カスタム・データ・ハ ンドラーはその構成プロパティーに関するメタオブジェクトを使用することも 使用しないこともあります。詳細については、 199 [ページの『データ・ハンド](#page-214-0) [ラー・メタオブジェクトの使用』を](#page-214-0)参照してください。

IBM 提供のデータ・ハンドラーをサポートするために、IBM は表 9 にリストする データ・ハンドラー・メタオブジェクトを提供します。

表 *9. IBM* 提供のデータ・ハンドラーのメタオブジェクト

| メタオブジェクト・                 |                                               |                                                    |
|---------------------------|-----------------------------------------------|----------------------------------------------------|
| レベル                       | 数量                                            | ロケーション                                             |
| トップレベル                    |                                               |                                                    |
| InterChange Server<br>の場合 | $\Box$ 1 $\Box$                               | repository¥edk                                     |
| コネクターの場合<br>구             | $\overline{1}$<br>各データ・ハンドラーにつき<br>$1\supset$ | repository\DataHandlers<br>repository\DataHandlers |

1 つ以上のデータ・ハンドラーを呼び出し元で使用するように構成するには、次の ようにする必要があります。

- v トップレベルのメタオブジェクトでは、呼び出し元にサポートされる MIME タ イプとその関連データ・ハンドラーを用意します。
- v 子メタオブジェクトでは、呼び出し元にデータ・ハンドラーの必要な振る舞いに 関する適切な構成情報を用意します。

### トップレベルのメタオブジェクト

トップレベルのデータ・ハンドラー・メタオブジェクトにより、MIME タイプが子 データ・ハンドラー・メタオブジェクトに関連付けられます。子メタオブジェクト により構成情報が用意され、インスタンス化するデータ・ハンドラー・クラスの名 前が常に格納されます。したがって、トップレベルのメタオブジェクトは MIME タ イプとデータ・ハンドラーを関連付けます。特定のトップレベル・メタオブジェク トにアクセスできる呼び出し側のすべてのコンポーネントは、MIME タイプがこの メタオブジェクトに存在する任意のデータ・ハンドラーを呼び出すことができま す。

特定のトップレベル・メタオブジェクトの内部で該当する MIME タイプ属性をグル ープ化し、使用が必要なデータ・ハンドラーを格納しているメタオブジェクトの名 前を呼び出し側のコンポーネントから指定することにより、呼び出し側のコンポー ネントがサポートできるデータ・ハンドラーを制御できます。IBM は次のトップレ ベルのデータ・ハンドラー・メタオブジェクトを提供します。

- データ・ハンドラーを起動するアクセス・クライアントが使用できるデータ・ハ ンドラーを識別する MO\_Server\_DataHandler。
- v データ・ハンドラーを起動するコネクターが使用できるデータ・ハンドラーを識 別する MO\_DataHandler\_Default。

#### **MO\_Server\_DataHandler** メタオブジェクト

Server Access Interface プロセスは MO Server DataHandler メタオブジェクトを使 用して、使用できるデータ・ハンドラーを識別します。提供される

MO\_Server\_DataHandler のバージョンは、MIME タイプをサポートするようには構 成されていません。単一のダミー属性のみが含まれています。ご使用の InterChange Server にインストールされているデータ・ハンドラーをサポートするように、この メタオブジェクトをカスタマイズすることができます。アクセス・クライアントが MIME タイプをサポートするように設定する場合は、トップレベルの

MO\_Server\_DataHandler メタオブジェクトの dummy 属性を、サポートされる MIME タイプの名前に変更して、その MIME タイプに対して関連する子メタオブジェクト を指定します。

例えば、アクセス・クライアントで text xml MIME タイプをサポートするには、 dummy 属性を text xml に名前変更し、その属性のタイプとして、その MIME タイ プの関連した子メタオブジェクトの名前を指定します。この子メタオブジェクトが XML データ・ハンドラーを構成します[。図](#page-46-0) 9 は、MO\_Server\_DataHandler メタオ ブジェクトに、MO DataHandler DefaultXMLConfig 子メタオブジェクトを表す属性 text\_xml が含まれている場合を示しています。

<span id="page-46-0"></span>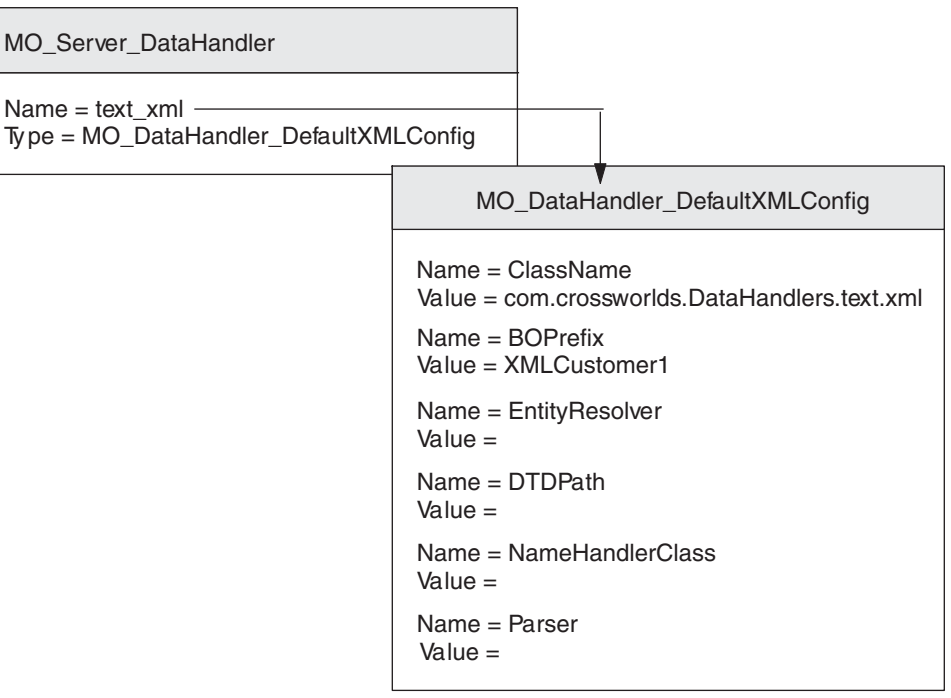

図 *9. MO\_Server\_DataHandler* メタオブジェクト

アクセス・クライアントが別の MIME タイプをサポートするようにする場合は、ト ップレベルの MO Server DataHandler メタオブジェクトの新しい属性を MIME タ イプごとに定義して、その MIME タイプに対して関連する子メタオブジェクトを指 定します。複数のデータ・ハンドラーを起動する場合は、データ・ハンドラー・イ ンスタンスごとに子メタオブジェクトを定義する必要があります。追加の MIME タ イプをサポートするには、以下のいずれかの方法があります。

- v IBM 提供のデータ・ハンドラー (5 [ページの表](#page-20-0) 3 および 6 [ページの表](#page-21-0) 4 を参照) がサポートしているいずれかの MIME タイプをトップレベルのデータ・ハンド ラー・メタオブジェクトに追加する。
- v 独自のカスタム MIME タイプおよび子メタオブジェクトを定義する。ただし、 この MIME タイプをサポートするデータ・ハンドラーが存在する場合に限りま す。詳細については、218 [ページの『トップレベルのメタオブジェクトの変更』](#page-233-0) を参照してください。
- 注**:** データ・ハンドラーのトップレベルのサーバー・メタオブジェクト名は、 MO\_Server\_DataHandler のデフォルト名でなければなりません が、トップレベ ルのメタオブジェクトに任意の数の子メタオブジェクトを組み込むように構成 できます。

#### **MO\_DataHandler\_Default** メタオブジェクト

デフォルトでは、コネクターは MO DataHandler Default メタオブジェクトを使用 して、使用できるデータ・ハンドラーを識別します。提供される MO\_DataHandler\_Default は、IBM が提供するすべてのデータ・ハンドラー (この資 料には記載されていない一部のアダプター固有データ・ハンドラーを含む) の MIME タイプをサポートするように構成されています。

使用するコネクターが別の MIME タイプをサポートするようにする場合は、コネク ターがサポートする各 MIME タイプについて属性が MO\_DataHandler\_Default メタ オブジェクトに存在することを確認する必要があります。この属性は、該当する MIME タイプを指定して、その MIME タイプの関連する子メタオブジェクトを表 す必要があります。追加の MIME タイプをサポートするには、独自のカスタム MIME タイプおよび子メタオブジェクトを定義します。ただし、この MIME タイ プをサポートするデータ・ハンドラーが存在する場合に限ります。詳細について は、218 [ページの『トップレベルのメタオブジェクトの変更』を](#page-233-0)参照してくださ い。

注**:** コネクターのトップレベルのメタオブジェクトの名前は、特定のコネクター、 さらにはコネクターが処理する必要のある特定のビジネス・オブジェクトまた は特定のファイル・タイプに対応して変更することができます。しかし、どの オブジェクトを使用する場合でも、コネクター定義でサポートされる必要があ ります。したがって、別のトップレベル・オブジェクトを使用する場合は、そ れをサポートするようにコネクター定義を構成する必要があります。詳細につ いては、 34 [ページの『データ・ハンドラーを使用するようにコネクターを構成](#page-49-0) [する方法』を](#page-49-0)参照してください。

図 10 に、2 つのデータ・ハンドラー (XML と NameValue) を定義する、コネクタ ーのトップレベルのデータ・ハンドラー・メタオブジェクトを示します。

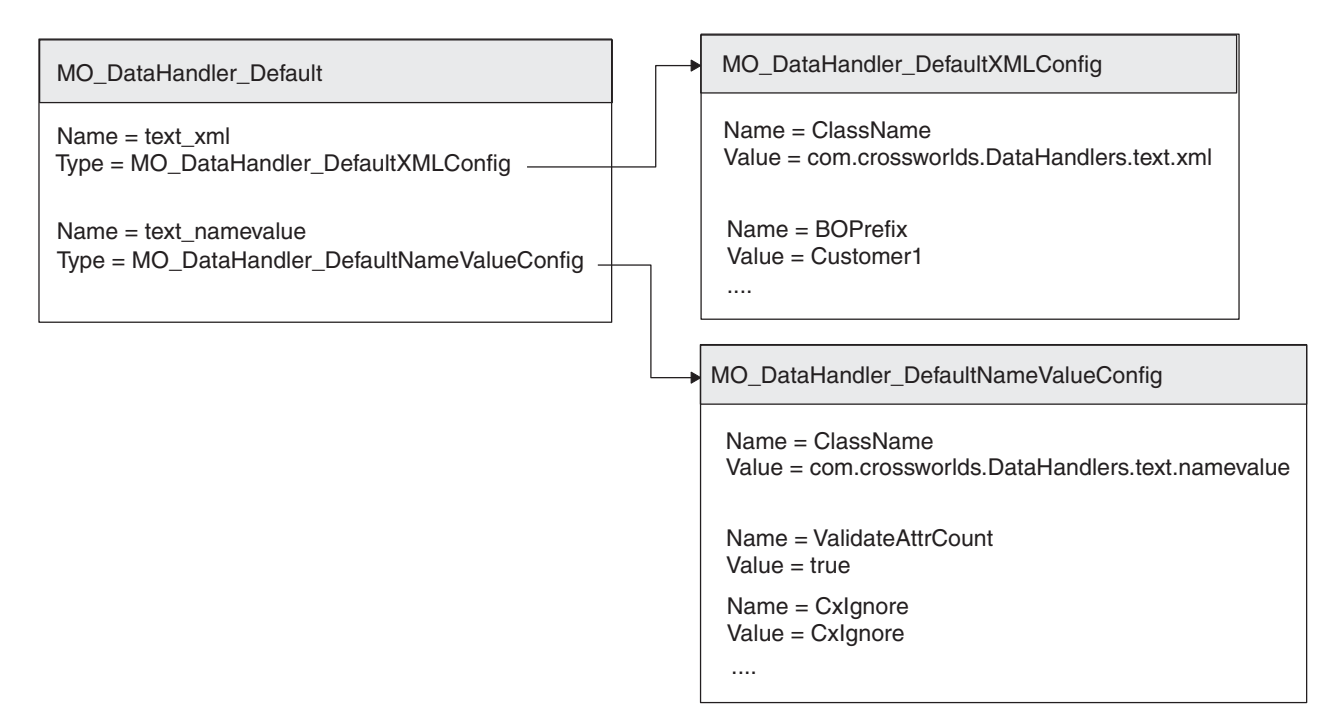

図 *10. 2* つの異なるデータ・ハンドラーのメタオブジェクトの例

注**:** データ・ハンドラーをアクセスできるコネクターの場合、トップレベルのデー タ・ハンドラー・メタオブジェクトは、コネクターのサポート・オブジェクト のリストに存在する必要があります。存在しない場合、コネクターは始動時に メタオブジェクトをロードできません。

# 子メタオブジェクト

子データ・ハンドラー・メタオブジェクトはフラットなビジネス・オブジェクト で、データ・ハンドラーを初期化する構成情報が格納されます。データ・ハンドラ ーのタイプが異なれば構成要件が異なるので、子メタオブジェクトはさまざまな属 性を持ちます。この構成情報により、データ・ハンドラー・インスタンスの振る舞 いをカスタマイズします。したがって、子メタオブジェクト内の一連の属性値によ り特定の構成が定義され、次にそれが特定のデータ・ハンドラーの振る舞いに関連 付けられます。特定の子メタオブジェクトにアクセスするすべての呼び出し元は、 構成情報によって定義されている関連のデータ・ハンドラーの振る舞いを呼び出し ます。

v 所定のトップレベルのメタオブジェクトにアクセスするすべての呼び出し元が、 特定のデータ・ハンドラーのただ *1* つの 振る舞いのみを必要とする場合、子メ タオブジェクト内の該当する構成情報を指定して、この子メタオブジェクトをト ップレベルのメタオブジェクト内のデータ・ハンドラーの MIME タイプと関連 付けます。

例えば次のようになります。

- 特定のデータ・ハンドラーの振る舞いにアクセスするすべてのコネクターの場 合は、コネクターのトップレベルのメタオブジェクト内のデータ・ハンドラー の MIME タイプに、子メタオブジェクトが関連付けられていることを確認し ます (デフォルトでは MO\_DataHandler\_Default)。
- InterChange Server 統合ブローカーの場合のみ: 特定のデータ・ハンドラーの振 る舞いにアクセスするすべてのアクセス・クライアントで、サーバーのトップ レベルのメタオブジェクト内のデータ・ハンドラーの MIME タイプに、子メ タオブジェクトが関連付けられていることを確認します (MO\_Server\_DataHandler)。
- ある特定のトップレベル・メタオブジェクトにアクセスする呼び出し元が、特定 のデータ・ハンドラーの複数の 振る舞いを必要とする場合は、データ・ハンドラ ーの振る舞いごとに該当の構成情報を持つ子メタオブジェクトを作成して、それ ぞれの子メタオブジェクトを (トップレベルのデータ・ハンドラー・メタオブジ ェクト) の固有な MIME タイプ名に関連付けます。

IBM では、子メタオブジェクトの名前を MIME タイプ/サブタイプの固有の組み 合わせにすることをお勧めします。

text\_*MIMEtype* \_*subtype*

ここで、

- MIME タイプ (*MIMEtype*) は、データ・ハンドラーがサポートする MIME タ イプを表します。
- MIME サブタイプ (*subtype*) は、データ・ハンドラーの特定の振る舞いを表し ます。

例えば、コネクターがすべてデフォルトの XML データ・ハンドラーと SGML バージョンの両方 をサポートできる場合、text\_xml と text\_xml\_sgml の MIME タイプを作成できます。MIME タイプ名に使用できる文字は、英数字とピ リオド (.) および下線 (\_) の 2 つの特殊文字のみです。

IBM は[、表](#page-49-0) 10 に示すように、提供する各データ・ハンドラーに関する子データ・ ハンドラー・メタオブジェクトを提供します。

<span id="page-49-0"></span>表 *10.* 子データ・ハンドラー・メタオブジェクト

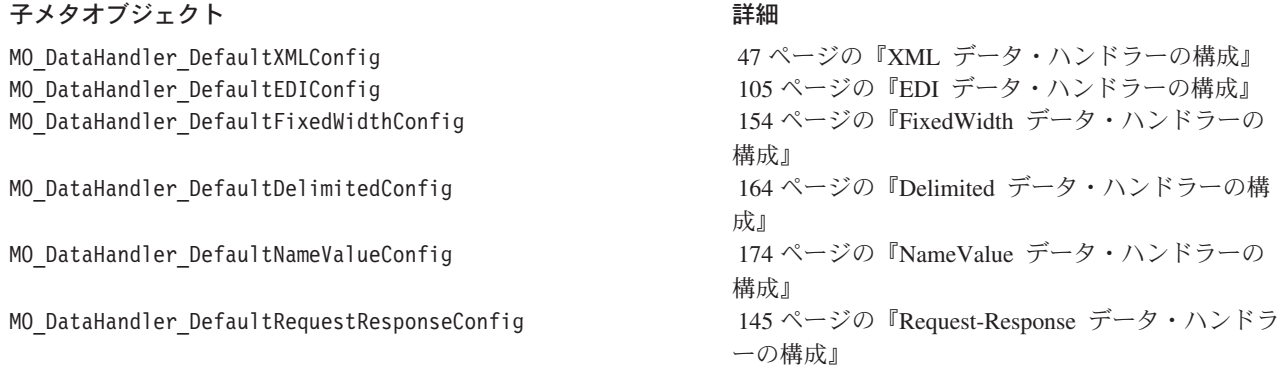

# データ・ハンドラーを使用するようにコネクターを構成する方法

データ・ハンドラーをコネクター・コンテキストで実行する場合、データ・ハンド ラーを使用するようにコネクターを構成する必要があります。

- コネクターは、データ・ハンドラーをインスタンス化するためにデータ・ハンド ラー・メタオブジェクトにアクセスできる必要があります。 データ・ハンドラーを初めて起動する前に、コネクターはデータ・ハンドラー基 本クラス内の静的プロパティーにトップレベルのデータ・ハンドラー・メタオブ ジェクトの名前を設定します。このトップレベルのメタオブジェクトから、デー タ・ハンドラーはその構成情報を取得します。その後データ・ハンドラーがイン スタンス化されるたびに、そのデータ・ハンドラー・インスタンスの構成プロパ ティーが取得されます。データ・ハンドラーは、その作業を実行するためにこの 構成情報にアクセスできる必要があります。
- v データ・ハンドラーをインスタンス化するには、コネクターがそのデータ・ハン ドラーのクラス名かまたはそのデータの MIME タイプを認識する必要がありま す。

コネクターが createHandler() を呼び出してデータ・ハンドラーを起動する際 に、クラス名またはそのデータの MIME タイプを渡します。

- コネクターから MIME タイプが渡されると、createHandler() メソッドはト ップレベルのデータ・ハンドラー・メタオブジェクトに名前が MIME タイプ と一致する属性があるかを調べます。一致する属性が見つかると、 createHandler() メソッドは MIME タイプに関連する子メタオブジェクト内 の ClassName 属性の値を調べます。
- コネクターからクラス名が渡されると、createHandler() メソッドはそのクラ ス名のデータ・ハンドラーをインスタンス化します。

コネクターから正しいクラス名または MIME タイプが渡されない場合、インス タンス化プロセスは失敗します。詳細については、 15 [ページの『データ・ハンド](#page-30-0) [ラー・クラスの識別』を](#page-30-0)参照してください。

コネクターは、この構成情報を取得するためにさまざまな方法で構成されます。例 えば次のようになります。

v WebSphere Business Integration Adapter for XML には、トップレベルのメタオブ ジェクトの名前を指定する構成プロパティー DataHandlerConfigMO があります。

このプロパティーが設定されていないと、コネクターはメタオブジェクトを見つ けることができません。さらに、XML コネクターのすべてのトップレベル・ビ ジネス・オブジェクトには、ビジネス・オブジェクト内のデータの MIME タイ プを指定する MimeType 属性が必要です。コネクターは MimeType 属性値を使用 して、該当するデータ・ハンドラーを起動します。

v WebSphere Business Integration Adapter for JText には、独自の構成メタオブジェ クトがあります。このメタオブジェクトには、ClassName、 DataHandlerConfigMO、および MimeType 属性があり、それぞれクラス名、デー タ・ハンドラー・メタオブジェクト、およびファイルの MIME タイプを指定し ます。

その他のコネクターでは、データ・ハンドラーを使用するための構成方法が異なっ ていることがあります。詳細については、コネクターのアダプター・ガイドを参照 してください。

コネクターがトップレベルのデータ・ハンドラー・メタオブジェクトを見つけるこ とができないか、またはクラス名か MIME タイプを判別できない場合は、データ・ ハンドラーを作成できません。したがって、データ・ハンドラーを使用するように コネクターを構成するには、次のことを行ってください。

- 1. コネクターのトップレベルのデータ・ハンドラー・メタオブジェクトの名前の構 成方法を決定します。メタオブジェクト名のスペルが正しいことを確認します。
- 2. MIME タイプの構成方法を決定します。MIME タイプのスペルが正しいことを 確認します。
- 3. トップレベルのデータ・ハンドラー・メタオブジェクトが、コネクターのサポー ト・オブジェクトのリストに存在することを確認します。
- 4. データ・ハンドラーの子メタオブジェクトに、データ・ハンドラー・クラス名の 値が (ClassName 属性に) 正しく指定されていることを確認します。

# 第 **3** 章 **XML** データ・ハンドラー

IBM WebSphere Business Integration Data Handler for XML は、*XML* データ・ハン ドラーと呼ばれており、ビジネス・オブジェクトを XML 文書に、また XML 文書 をビジネス・オブジェクトに変換します。XML データ・ハンドラーのインストール の手順については、 25 [ページの『データ・ハンドラーのインストール』を](#page-40-0)参照して ください。

注**:** XML データ・ハンドラーは XML バージョン 1.0 をサポートします。

この章では、XML データ・ハンドラーによる XML 文書の処理方法と、XML デー タ・ハンドラーで処理されるビジネス・オブジェクトの定義方法を説明します。ま た、XML データ・ハンドラーの構成方法についても説明します。この章を構成する セクションは次のとおりです。

- v 『概要』
- v 41 [ページの『ビジネス・オブジェクト定義の要件』](#page-56-0)
- v 47 ページの『XML [データ・ハンドラーの構成』](#page-62-0)
- v 51 [ページの『](#page-66-0)DTD を使用する XML 文書』
- v 65 [ページの『スキーマ文書を使用する](#page-80-0) XML 文書』
- v 92 [ページの『ビジネス・オブジェクト定義の作成』](#page-107-0)
- v 95 [ページの『ビジネス・オブジェクトの](#page-110-0) XML 文書への変換』
- v 98 ページの『XML [文書のビジネス・オブジェクトへの変換』](#page-113-0)
- v 99 ページの『XML [データ・ハンドラーのカスタマイズ』](#page-114-0)

### 概要

XML データ・ハンドラーはデータ変換モジュールで、その主な役割はビジネス・オ ブジェクトと XML 文書相互間の変換をすることです。XML 文書は、text/xml MIME タイプの直列化データです。 XML データ・ハンドラーは、コネクターおよ びアクセス・クライアントで使用できます。

この概要のセクションでは、XML データ・ハンドラーの次の内容について説明しま す。

- v 『XML 文書およびビジネス・オブジェクトの処理』
- v 38 ページの『XML [データ・ハンドラーのコンポーネント』](#page-53-0)

### **XML** 文書およびビジネス・オブジェクトの処理

XML 文書では、スキーマと呼ばれるテンプレートを使用して、その構造を定義しま す。 38 [ページの表](#page-53-0) 11 に、このスキーマを定義するための最も一般的なデータ・モ デルを示します。

<span id="page-53-0"></span>表 *11. XML* データ・モデル

| XML データ・モデル             | 詳細                                                             |
|-------------------------|----------------------------------------------------------------|
| 文書タイプ定義 (DTD)<br>スキーマ文書 | 51 ページの『DTD を使用する XML 文書』<br>  65 ページの『スキーマ文書を使用する XML<br> 文書』 |

DTD またはスキーマ文書により XML 文書の構造が記述されるように、ビジネス・ オブジェクトの構造はビジネス・オブジェクト定義により記述されます。XML デー タ・ハンドラーは、ビジネス・オブジェクトと XML 文書の間の変換を実行すると き、ビジネス・オブジェクト定義を使用します。XML データ・ハンドラーは、ビジ ネス・オブジェクト定義の構造およびアプリケーション固有情報を使用することに より、変換方法を決定します。ビジネス・オブジェクト定義を正しく作成すること により、データ・ハンドラーがビジネス・オブジェクトと XML 文書との相互の変 換を正しく行うことができます。XML データ・ハンドラーが XML 文書とビジネ ス・オブジェクトの間の変換を実行するためには、関連するビジネス・オブジェク ト定義を見つけることが必要です。

XML 文書からビジネス・オブジェクトへの変換、およびその逆の変換に XML デ ータ・ハンドラーを使用するためには、次のステップを実行することが必要です。

表 *12. XML* データ・ハンドラーの使用

| ステップ                                                                                                    | 詳細                                                                    |
|----------------------------------------------------------------------------------------------------|-----------------------------------------------------------------------|
| 1. XML 文書とビジネス・オブジェクトの構<br>造を記述しているビジネス・オブジェクト定<br>義が存在し、実行中の XML データ・ハンド<br>ラーから使用できること。                                           | 41 ページの『ビジネス・オブジェクト定義の<br>要件』<br>64 ページの『DTD からのビジネス・オブジ<br>ェクト定義の作成』 |
| 2. XML データ・ハンドラーが運用環境向け<br>に構成されていること。<br>3. 適切なデータ操作を実行するために、XML<br>データ・ハンドラーがコネクター (またはア<br>クセス・クライアント) から呼び出されてい                 | 47 ページの『XML データ・ハンドラーの構<br>成』                                         |
| ること。<br>a) データ操作: 呼び出し元からビジネス・オ<br>ブジェクトを受け取り、これを XML 文書に<br>変換し、変換結果を呼び出し元に渡します。                                                   | 95 ページの『ビジネス・オブジェクトの<br>XML 文書への変換』                                   |
| b) データ操作: 呼び出し元から XML 文書を<br>受け取り、ネーム・ハンドラーおよび SAX<br>パーサーを使用して、ビジネス・オブジェク<br>トを作成します。次にデータ・ハンドラーが<br>このビジネス・オブジェクトを呼び出し元に<br>戻します。 | 98 ページの『XML 文書のビジネス・オブジ<br>ェクトへの変換』                                   |

# **XML** データ・ハンドラーのコンポーネント

XML データ・ハンドラーは次の 2 つのコンポーネントを使用して、XML データ をビジネス・オブジェクトに変換します。

- v ネーム・ハンドラー
- XML (SAX) パーサーの単純 API

v (オプション) XML 文書に DTD が存在し、エンティティー参照が設定されてい る場合には、XML データ・ハンドラーは、もう 1 つのコンポーネントであるエ ンティティー・リゾルバーを使用して参照を解決します。

図 11 に、XML データ・ハンドラーのコンポーネントとその相互の関係を示しま す。これらのコンポーネントは、この後のセクションで説明します。

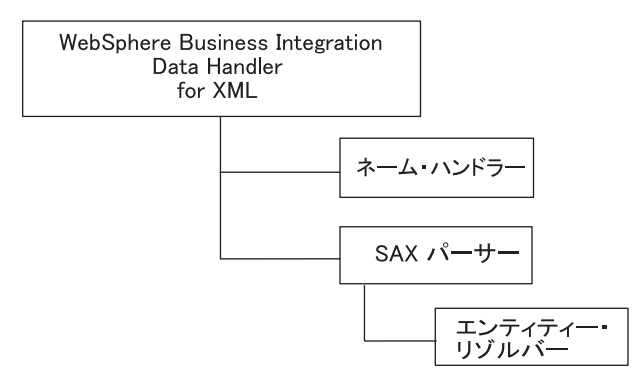

図 *11. XML* データ・ハンドラーのコンポーネント

### ネーム・ハンドラー

XML データ・ハンドラーはネーム・ハンドラーを使用して、XML メッセージから ビジネス・オブジェクトの名前を抽出します。データ・ハンドラーは、XML デー タ・ハンドラー子メタオブジェクト内の NameHandlerClass 属性値を基に、ネー ム・ハンドラーのインスタンスを呼び出します。

- v クラス名が NameHandlerClass 属性に指定されていると、XML データ・ハンド ラーはネーム・ハンドラーを使用してビジネス・オブジェクト名を判別します。
- クラス名が指定されていないと、データ・ハンドラーはデフォルトのネーム・ハ ンドラーを使用してビジネス・オブジェクト名を判別します。デフォルトのネー ム・ハンドラーは、XML 文書の root エレメントの名前および BOPrefix プロパ ティーを使用して、ビジネス・オブジェクト名を生成します。

*BOPrefix\_rootElement*

カスタム・ネーム・ハンドラーの作成方法については、100 [ページの『カスタム](#page-115-0) XML [ネーム・ハンドラーの作成』を](#page-115-0)参照してください。

#### **SAX** パーサー

XML 子メタオブジェクト内 Parser 属性の Default Value プロパティーにパーサー が指定されていない 場合には、データ・ハンドラーはデフォルトの SAX パーサー を使用します。

org.apache.xerces.parsers.SAXParser

検証パーサーを使用するには、次のステップのいずれかを実行します。

v XML 子メタオブジェクト内の Validation 属性の Default Value プロパティーを true に設定します。 IBM がこの属性に対して提供しているデフォルト値は false です。

<span id="page-55-0"></span>v IBM から提供されている検証 SAX パーサーを使用するには、Parser 属性の Default Value プロパティー内にあるクラス名を下記に変更します。

com.ibm.xml.parsers.ValidatingSaxParser

ビジネス・オブジェクト定義が DTD に基づいている場合には、ローカル・エン ティティー・リゾルバーを使用し、DTDPath 属性内の文書タイプ定義 (DTD) ま たはスキーマ・パスに Default Value を指定します。すべての DTD または Schema ファイルを、DTDPath 属性に指定した場所に配置してください。

注**:** 検証パーサーを使用する場合、正しい EntityResolver を使用していて、 DTDPath が正しく設定されていることを確認します。確認を行うための命令に ついては、 47 ページの『XML [データ・ハンドラーの構成』を](#page-62-0)参照してくださ  $V_{\lambda_{\alpha}}$ 

あるいは、IBM 提供の検証用でない SAX パーサーを使用する方法もあります。こ のパーサーを使用するには、XML 子メタオブジェクトの Parser 属性 の Default Value プロパティーを値 com.ibm.xml.parsers.SAXParser に設定します。

#### エンティティー・リゾルバー

エンティティー・リゾルバーにより、SAX パーサーによる XML データ内の外部参 照 (DTD およびスキーマ文書の参照など)の解決方法を指定します。 XML 文書に エンティティー参照が含まれている場合、SAX パーサーは XML データ・ハンドラ ー構成メタオブジェクト内の EntityResolver 属性を使用してエンティティー・リ ゾルバーのインスタンスを起動します。

外部参照の処理は、EntityResolver で指定されるエンティティー・リゾルバーのク ラスにより異なります。表 13 は、XML データ・ハンドラーが提供するエンティテ ィー・リゾルバーのクラスを表しています。

| エンティティー・リゾルバーのクラス     | 説明                                                                                                    |
|-----------------------|----------------------------------------------------------------------------------------------------|
| DefaultEntityResolver | デフォルトのエンティティー・リゾルバーのクラスです。このエンティテ<br>ィー・リゾルバーが呼び出されると、すべての外部参照は無視されます。                                                                                                    |
| LocalEntityResolver   | このローカル・エンティティー・リゾルバーは、外部参照をローカル・フ<br>ァイル名として処理します。検証用に使用するデータ・モデルにより扱い<br>が異なります。                                                                                                    |
|                       | • 検証用に DTD を使用する場合、ローカル・エンティティー・リゾルバ<br>ーは、systemID が file:// または http:// で始まり、DTDPath 属性<br>が設定されていれば、systemID 内のパスを DTDPath メタオブジェクト<br>属性の値で置き換えます。 systemID がパス名でないか、または<br>DTDPath 属性が設定されていない場合、外部参照は無視されます。     |
|                       | 検証用に スキーマ文書を使用する場合、ローカル・エンティティー・リ<br>ゾルバーは、パスが file:// または http:// で始まるか、DOS ファ<br>イル名 (例えば、「D:\xmlschemas\test」) を含んでいれば、<br>schemaLocation または noNamespaceSchemaLocation 属性が指定するパ<br>スを DTDPath メタオブジェクト属性の値に置き換えます。 |

表 13. XML データ・ハンドラーのエンティティー・リゾルバーのクラス

<span id="page-56-0"></span>表 *13. XML* データ・ハンドラーのエンティティー¥リゾルバーのクラス *(*続き*)*

| エンティティー・リゾルバーのクラス | 説明                                                                                                    |
|-------------------|----------------------------------------------------------------------------------------------------|
| URIEntityResolver | このエンティティー・リゾルバーは、外部参照をローカル・ファイル名ま<br>たはダウンロード可能 URL として処理します。外部参照は次のいずれか<br>のケースで動的に解決されます。                                                                                                    |
|                   | • 検証用に DTD を使用する場合: DOCTYPE が http:// または file:// で<br>始まる SYSTEM 値を含んでいるとき。                                                                                                    |
|                   | • 検証用にスキーマ文書を使用する場合: schemaLocation または<br>noNamespaceSchemaLocation 属性が http:// または file:// で始まる<br>とき。                                                                                                    |
|                   | 次にエンティティー・リゾルバーは、HTTP 接続を開き、指定された Web<br>サイトから DTD またはスキーマ文書をダウンロードします。                                                                                                    |
|                   | 重要: XML データ・ハンドラーは DTD またはスキーマ文書をキャッ<br>シュに入れません。データ・ハンドラーがエンティティー・リゾルバーと<br>して、URIEntityResolver クラスを使用する場合、XML 文書を構文解析<br>するたびに HTTP 接続を開きます。したがって、ネットワーク・トラフ<br>ィックにより XML データ・ハンドラーのパフォーマンスが影響されま<br>す。 |

注: [表](#page-55-0) 13 のエンティティー·リゾルバーのクラスには必ず、次のクラス·プレフィ ックスが付いています。

com.crossworlds.DataHandlers.xml

XML 文書でスキーマ文書を使用する場合、そのスキーマ文書に組み込まれているす べての外部スキーマは、外部エンティティーとしても取り扱われます。したがっ て、SAX パーサーは、これらの組み込まれたスキーマ文書を解決するために、エン ティティー・リゾルバーを呼び出します。XML 文書がスキーマ・ロケーションを指 定するために schemaLocation または noNamespaceSchemaLocation を使用する場合 は、EntityResolver 属性を LocalEntityResolver または URIEntityResolver のい ずれかに、(組み込み済みまたはインポート済みの) 外部スキーマ文書の検証用とし て、設定が可能です。

別の方法を使用して外部エンティティーを検出する必要がある場合は、カスタム・ エンティティー・リゾルバーを作成する必要があります。カスタム・エンティティ ー・リゾルバーの作成の詳細については、 101 [ページの『カスタム・エンティティ](#page-116-0) [ー・リゾルバーの作成』を](#page-116-0)参照してください。

### ビジネス・オブジェクト定義の要件

ビジネス・オブジェクト定義が XML データ・ハンドラーの要件に適合することを 確認するには、このセクションのガイドラインを使用します。ガイドラインは次か ら構成されます。

- v 42 [ページの『ビジネス・オブジェクトの構造』](#page-57-0)
- v 43 [ページの『ビジネス・オブジェクトの属性プロパティー』](#page-58-0)
- v 46 [ページの『アプリケーション固有情報』](#page-61-0)
- 47 [ページの『ビジネス・オブジェクト動詞』](#page-62-0)

<span id="page-57-0"></span>ビジネス・オブジェクト定義を正しく作成することにより、データ・ハンドラーが ビジネス・オブジェクトと XML 文書との相互の変換を正しく行うことができま す。XML データ・ハンドラーのビジネス・オブジェクトの作成方法の詳細について は、 64 ページの『DTD [からのビジネス・オブジェクト定義の作成』を](#page-79-0)参照してく ださい。

### ビジネス・オブジェクトの構造

DTD またはスキーマ文書を表すには、少なくとも以下の 2 つのビジネス・オブジ ェクト定義が必要です。

- v トップレベル・ビジネス・オブジェクト定義は、DTD またはスキーマ文書を定義 する情報を表し、以下の属性が含まれている必要があります。
	- XML バージョンを表す属性 XMLDeclaration この属性のアプリケーション固有情報には、type=pi タグの設定が必要です。
	- DTD またはスキーマ文書内の root エレメントを表す属性
		- この属性には、タイプとして単一カーディナリティーのビジネス・オブジェク トを指定し、そのタイプが DTD またはスキーマ文書の root エレメントのビ ジネス・オブジェクト定義である必要があります。 XML ODA は、この root エレメントの名前を Root ODA 構成プロパティーから取得します。アプリケ ーション固有情報に、elem\_name タグを使用してこのエレメントの名前がリス トされている必要があります。
		- 注**:** elem\_name タグは、ビジネス・オブジェクト属性のアプリケーション固有 情報内の XML エレメントの名前のみを必要とした以前の構文に代わるも のです。XML データ・ハンドラーは、既存のビジネス・オブジェクト定 義との後方互換性のために以前の構文もサポートします。ただし、XML ODA でビジネス・オブジェクト定義を生成するときには新規構文を使用 します。
- v XML 定義文書の root エレメントを表す *root* エレメント・ビジネス・オブジェ クト定義。 XML ODA の Root 構成プロパティーを使用して、root エレメント とするエレメントを指定できます。構成プロパティーには、root エレメント内の 各 XML コンポーネントの属性が含まれます。

DTD またはスキーマ文書のビジネス・オブジェクト定義を使用して XML データ・ ハンドラーにより処理されるビジネス・オブジェクトは、次の追加規則に準拠して いることが必要です。

- XML 文書内のすべてのタグは、ビジネス・オブジェクト内に関連する属性が存 在する必要があります。ビジネス・オブジェクト定義によりビジネス・オブジェ クト属性のタイプが規定され、その属性に対応するアプリケーション固有情報が 格納されています。この情報は、XML エレメントの構造および内容により決定 されます。
- v XML エレメントのビジネス・オブジェクト定義では、XML 属性を表すすべての 属性は、ほかの属性より前 にあることが必要です。 XML データ・ハンドラー は、いずれかの XML エレメントがあった場合、その属性がビジネス・オブジェ クト定義内の最初 の属性であることを前提としています。

<span id="page-58-0"></span>注**:** ビジネス・オブジェクトには必要なデータが設定されて、XML データ・ハンド ラーが有効な XML 文書を作成できるようにする必要があります。データなし でデータ・ハンドラー・ビジネス・オブジェクトを送信しないようにします。

本書では、DTD およびスキーマ文書のビジネス・オブジェクト定義の構造について 次の情報を提供します。

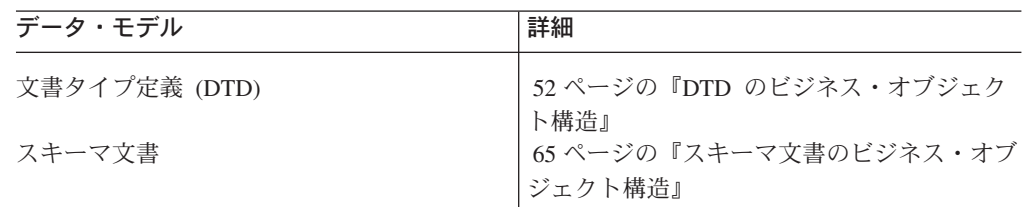

## ビジネス・オブジェクトの属性プロパティー

ビジネス・オブジェクト定義により属性が定義されます。各属性には、その属性に 関する情報を提供する各種のプロパティーがあります。このセクションでは、XML データ・ハンドラーがこれらのプロパティーの一部をどのように解釈するかについ て説明するとともに、ビジネス・オブジェクト定義を変更するためにプロパティー を設定する方法について説明します。

#### **Name** 属性プロパティー

各ビジネス・オブジェクト属性には、固有の名前を付ける必要があります。XML エ レメントまたは XML 属性の名前は、常に elem\_name または attr\_name タグ内で 指定されます。この場合、属性のアプリケーション固有情報の elem\_name (または attr\_name) タグに指定された XML エレメント (または属性) の名前に特殊文字が含 まれます。ただし、(これらの特殊文字を使用できない) ビジネス・オブジェクト属 性の名前では、特殊文字は省略されます。

#### **Type** 属性プロパティー

各ビジネス・オブジェクト属性は、次のように、整数、ストリング、このオブジェ クトに含まれる子ビジネス・オブジェクトのタイプなど、1 つのタイプを持ってい ることが必要です。

- v DTD の場合、子エレメントまたは 1 つ以上の FIXED 以外の属性を持つ XML エレメントは、ビジネス・オブジェクトとして取り扱われます。PCDATA 値のみ を持つ XML エレメントは、XML エレメントが単一カーディナリティーにより その親に含まれる場合は、属性として取り扱われます。複数カーディナリティー により含まれる場合は、ビジネス・オブジェクトと見なされます。それはビジネ ス・オブジェクト定義は複数カーディナリティーのスカラー値 (例えば、String 値の配列) をサポートしないからです。
- スキーマ文書の場合、各ビジネス・オブジェクト属性には、ストリングまたはこ のオブジェクトに含まれる子ビジネス・オブジェクトのタイプを設定する必要が あります。複数の子エレメントまたは複合タイプを含む XML エレメントは、ビ ジネス・オブジェクトとして取り扱われます。単純タイプの値のみを持つ XML エレメントは、単一カーディナリティーによりその親に含まれている場合には、 ビジネス・オブジェクト属性として取り扱われます。複数カーディナリティーに

より含まれる場合は、ビジネス・オブジェクトと見なされます。それはビジネ ス・オブジェクト定義は複数カーディナリティーのスカラー値 (例えば、String 値の配列) をサポートしないからです。

注**:** 単純属性はすべて、String タイプです。

#### **Key** 属性および **Foreign Key** 属性のプロパティー

各ビジネス・オブジェクトには、1 つ以上の基本キー属性が必要です。基本キー属 性は、属性に対する Key プロパティーを true に設定することにより指定されま す。Foreign Key プロパティーの設定はオプショナルで、XML 文書の構造に依存し ます。このセクションでは、次に示す Key 属性および Foreign Key 属性のプロパ ティーに関連する情報について説明します。

- v 『ビジネス・オブジェクト定義のキーの指定』
- v 『キーおよび「必須性」の処理』

ビジネス・オブジェクト定義のキーの指定*:* 以前のバージョンの XML ビジネス・ オブジェクト定義生成ツール (XMLBorgen、Edifecs SpecBuilder、および XML ODA など) では、生成ツールが、ObjectEventId 属性を親 XML ビジネス・オブジ ェクトのキーとして指定していました。しかし、今回のリリースより、Business Object Designer では ObjectEventId 属性がキーとして指定されているビジネス・オ ブジェクト定義を保管できなくなりました。

この制限により、現行バージョンの XML ODA は次に示すアクションを行ないま す。

- v それぞれの子ビジネス・オブジェクトで、最初の属性をキーとして設定します。
- v 親ビジネス・オブジェクトでは、キー属性を設定しません。

XML ODA が生成する親ビジネス・オブジェクト定義にキーを指定するためには、 ビジネス・オブジェクト定義を Business Object Designer に送り、そのビジネス・ オブジェクト定義を分析して、キーとして指定する適切な属性を判別する必要があ ります。ビジネス・オブジェクト定義のキー属性の変更は、Business Object Designer でそのビジネス・オブジェクト定義を保管する前 に行なう必要がありま す。

注**:** XML ODA は、以前の XML ビジネス・オブジェクト定義生成ツール (XMLBorgen や Edifecs SpecBuilder など) に代わるものです。そのため、 ObjectEventId が親ビジネス・オブジェクトのキー属性として指定されることを 回避するためのこれらの特別なステップは、XML ODA でのみ行なうことがで きます。以前の XML ビジネス・オブジェクト定義生成ツール (以前のバージ ョンの XML ODA も含む) で生成した、既存の XML ビジネス・オブジェク ト定義がある場合、それらのビジネス・オブジェクト定義では引き続き、 ObjectEventId をキーとして使用する可能性があります。これらのビジネス・オ ブジェクトを現行リリースにマイグレーションする場合は、そのビジネス・オ ブジェクト定義を調べてください。ビジネス・オブジェクト定義で適切なキー 属性の設定をしないと、イベント・シーケンス機能のパフォーマンスに対して 好ましくない影響を及ぼす可能性があります。

キーおよび「必須性」の処理*:* 本書では次の情報を提供すると共に、キーと「必須 性」の関係についても説明します。

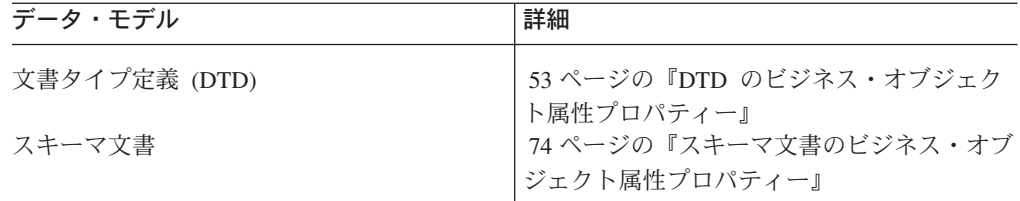

#### **Required** 属性プロパティー

このプロパティーが単一カーディナリティーの子ビジネス・オブジェクトを含む属 性に対して指定されると、XML データ・ハンドラーは親ビジネス・オブジェクトに この属性の子ビジネス・オブジェクトが含まれていることを要求します。 Cardinality、Key、および Foreign Key 属性プロパティーは、属性の Required プロ

パティーの設定に影響を与えることがあります。

本書では、必須かどうかについて次の情報を提供します。

| データ・モデル       | 詳細                                        |
|---------------|-------------------------------------------|
| 文書タイプ定義 (DTD) | _53 ページの『DTD のビジネス・オブジェク<br> ト属性プロパティー』   |
| スキーマ文書        | │74 ページの『スキーマ文書のビジネス・オブ<br> ジェクト属性プロパティー』 |

#### **Cardinality** 属性プロパティー

Cardinality プロパティーは、ビジネス・オブジェクト定義をタイプとしている属性 の場合に、許容される子ビジネス・オブジェクトの数を示します。このプロパティ ーの設定は、XML 文書およびそのエレメントの構造に依存します。また、この設定 は、属性が必須であることを必要とするかどうか (Required プロパティーが true に 設定されているかどうか) にも影響します。

本書では、カーディナリティーと「必須性」の関係について次の情報を提供しま す。

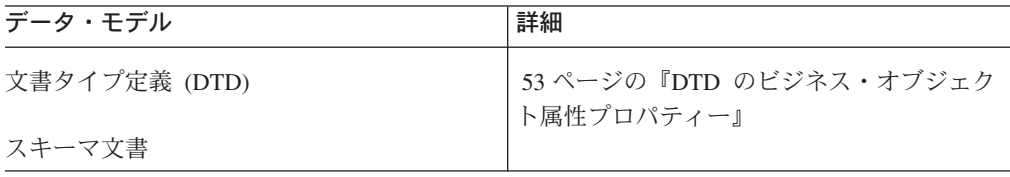

#### 特殊属性値

ビジネス・オブジェクト属性には 1 つの値があり、この値のタイプは、その属性の Type プロパティーと一致しています。さらに、属性は、次の 2 つの特別な値のい ずれか 1 つを持つことができます。

• CxIgnore

XML データ・ハンドラーは、統合ブローカーからビジネス・オブジェクトを受 け取ると、CxIgnore の値を持つ属性をすべて 無視します。これらの属性はデー タ・ハンドラーに不可視の状態になります。したがって、データ・ハンドラー は、対応する XML エレメントを生成しません。つまり、データ・ハンドラーは この属性に対して XML タグを作成しません (空のタグも作成しません)。XML

<span id="page-61-0"></span>データ・ハンドラーは、ビジネス・オブジェクト属性に対応する XML タグを持 たない XML 入力を受け取ると、その属性に CxIgnore の値を割り当てます。

 $\cdot$  CxBlank

XML データ・ハンドラーは、統合ブローカーからビジネス・オブジェクトを受 け取ると、CxBlank 属性値を、その属性の Type プロパティーに基づいて処理し ます。

- データ・ハンドラーは、複合属性 (つまり、Type プロパティーに別のビジネ ス・オブジェクト定義の名前が設定されている属性) の場合、複合属性に CxBlank 値がないことを前提としています。
- 単純属性 (つまり、Type プロパティーに String データ・タイプが設定されて いる属性) の場合、データ・ハンドラーは、XML 文書に空のタグを作成しま す。DTD を基にした XML 文書の場合、空の二重引用符 (" ") が、CxBlank と同等の PCDATA として使用されます。

XML データ・ハンドラーは、空のタグを持つ XML 入力を受け取ると、対応する ビジネス・オブジェクト属性に CxBlank の値を割り当てます。

### アプリケーション固有情報

ビジネス・オブジェクト定義内のアプリケーション固有情報により、データ・ハン ドラーにビジネス・オブジェクト定義を XML 文書に変換する指示が与えられま す。アプリケーション固有情報により、データ・ハンドラーがビジネス・オブジェ クトを正しく処理できるようになります。したがって、XML データ・ハンドラーに 関して新しいビジネス・オブジェクトを作成するかまたは既存のビジネス・オブジ ェクトを変更する場合は、ビジネス・オブジェクト定義内のアプリケーション固有 情報がデータ・ハンドラーが予期する構文規則に一致することを確認します。XML データ・ハンドラーは次の種類のアプリケーション固有情報を使用することができ ます。

- v ビジネス・オブジェクト・レベルのアプリケーション固有情報は、ビジネス・オ ブジェクト定義全体に関する情報を提供します。
- v 属性レベルのアプリケーション固有情報は、特定の属性に関する情報を提供しま す。
- 注**:** XML データ・ハンドラーはアプリケーション固有情報を使用して、XML 文書 のコンポーネントとビジネス・オブジェクト内の属性を突き合わせます。アプ リケーション固有情報の最大長は 255 文字です。アプリケーション固有情報の 値が 255 文字を超える場合には、DTD またはスキーマ文書を再構築し、ビジ ネス・オブジェクトを再生成することが必要です。

本書では、アプリケーション固有情報について次の情報を提供します。

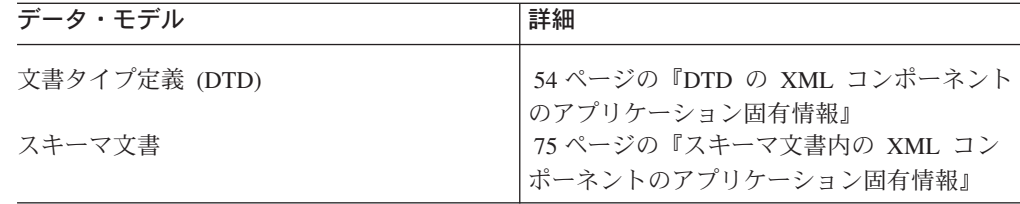

# <span id="page-62-0"></span>ビジネス・オブジェクト動詞

ビジネス・オブジェクトを XML 文書に変換する場合、XML データ・ハンドラー は動詞に関する XML を生成せず、また XML 文書をビジネス・オブジェクトに変 換する際に動詞の設定も行いません。しかし、動詞の情報は次のいずれかの方法で 保持されます。

- v DTD またはスキーマ文書の中で、動詞に対応するエレメントを作成し、動詞に対 応するビジネス・オブジェクト属性を作成することができます。次にビジネス・ インテグレーション・システムの内容を作成して、動詞をビジネス・オブジェク ト属性にコピーできます。その後データ・ハンドラーが動詞を XML エレメント に変換し、これにより動詞が XML 文書に保持されます。XML 文書が戻される と、ビジネス・インテグレーション・システムがビジネス・オブジェクト属性の 値に従って動詞を設定できます。
- v ビジネス・オブジェクトと動詞の特定の組み合わせに対応して DTD またはスキ ーマ文書を作成し、各ビジネス・オブジェクト要求を、そのビジネス・オブジェ クトと動詞の組み合わせに対応する DTD またはスキーマ文書に関連付けること ができます。XML 文書がビジネス・オブジェクトに変換され、呼び出し元に戻 ったとき、コネクターは、DTD またはスキーマ文書に対応する動詞を設定するこ とができます。
- v 呼び出し元コネクターで動詞についての情報を提供できる場合は、ビジネス・オ ブジェクトに動詞を設定してから、統合ブローカーに送ることができます。

## **XML** データ・ハンドラーの構成

XML データ・ハンドラーを構成するには、その構成情報が XML 子メタオブジェ クトに設定されている必要があります。

注**:** XML データ・ハンドラーを構成するには、ビジネス・オブジェクト定義を作成 または変更してデータ・ハンドラーをサポートするようにすることも必要で す。詳細については、 41 [ページの『ビジネス・オブジェクト定義の要件』を](#page-56-0)参 照してください。

XML データ・ハンドラー向けに、IBM からデフォルト子メタオブジェクト MO DataHandler DefaultXMLConfig が提供されています。このメタオブジェクト内 の各属性により、XML データ・ハンドラーのために構成プロパティーが定義されま す。表 14 で、この子メタオブジェクト内の属性について説明します。

表 *14. XML* データ・ハンドラーの子メタオブジェクト属性

| 属性名      | 説明                               | 納入時のデフォルト値 |
|----------|----------------------------------|------------|
| BOPrefix | ビジネス・オブジェクト名を作成するために、デフォ XMLTEST |            |
|          | ルトの NameHandler クラスで使用されるプレフィッ   |            |
|          | クス。デフォルト値は、関連するビジネス・オブジェ         |            |
|          | クト定義の名前に一致するよう変更する必要がありま         |            |
|          | す。属性値は大文字小文字を区別します。              |            |

表 *14. XML* データ・ハンドラーの子メタオブジェクト属性 *(*続き*)*

| 属性名                       | 説明                                                                                                    | 納入時のデフォルト値                                 |
|---------------------------|----------------------------------------------------------------------------------------------------|--------------------------------------------|
| ClassName                 | 指定された MIME タイプで使用するためにロードす<br>るデータ・ハンドラー・クラスの名前。トップレベル<br>のデータ・ハンドラー・メタオブジェクトには、指定<br>された MIME タイプと名前が一致し、タイプが<br>XML 子メタオブジェクトである属性があります(表                                                                                                    | com.crossworlds.<br>DataHandlers. text.xml |
| DefaultEscapeBehavior     | 14 で説明)。<br>属性値に特殊文字が含まれている場合、XML デー<br>タ・ハンドラーはエスケープ処理の実行が必要となり<br>ます。属性のアプリケーション固有情報に escape タ<br>グが設定されていない 場合、XML データ・ハンドラ<br>ーは、DefaultEscapeBehavior プロパティーを調べる<br>ことにより、エスケープ処理を実行するかどうか決定<br>します。詳細については、62ページの『特殊文字が<br>含まれる XML エレメントまたは属性の場合』を参照<br>してください。 | true                                       |
| DTDPath                   | データ・ハンドラーが文書タイプ定義 (DTD) または<br>スキーマ (XSD) へのパスを構成するのに使用しま<br>す。                                                                                                    | なし                                         |
| DummyKey                  | キー属性。データ・ハンドラーは使用しませんが、ビ 1<br>ジネス・インテグレーション・システムには必要で<br>す。                                                                                                    |                                            |
| EntityResolver            | DTD やスキーマなどの外部エンティティーの参照を<br>処理するのに使用するクラス名。この属性に関する値<br>の詳細については、40ページの『エンティティー・<br>リゾルバー』を参照してください。                                                                                                    | なし                                         |
| IgnoreUndefinedAttributes | この属性が false に設定されている場合は、XML デ true<br>ータ・ハンドラーがすべての XML 属性をビジネス・<br>オブジェクト定義と突き合わせて検証するときに、未<br>定義の属性があると、例外がスローされます。この属<br>性が true に設定さている場合、XML データ・ハン<br>ドラーは未定義の XML 属性をすべて無視し、警告を<br>生成します。                                                                       |                                            |
| IgnoreUndefinedElements   | この属性が false に設定されていると、XML デー<br>タ・ハンドラーはすべての XML エレメントをビジネ<br>ス・オブジェクト定義と照合し、アプリケーション固<br>有情報に定義されていないエレメントを検出すると、<br>例外をスローします。この属性が true に設定されて<br>いると、XML データ・ハンドラーはすべての未定義<br>XML エレメント (および未定義エレメント内のすべ<br>ての属性)を無視し、警告を発行します。                                    | false                                      |
| InitialBufferSize         | ビジネス・オブジェクトを XML に変換する際に使用 2 MB (2,097,152 KB)<br>するバッファーの初期サイズを定義します。この値<br>を、XML ビジネス・オブジェクトのサイズ(バイト<br>単位)に設定してください。この値に大きな数値を設<br>定すると、ビジネス・オブジェクトから直列化 XML<br>への変換が速くなります。                                                                                        |                                            |

表 *14. XML* データ・ハンドラーの子メタオブジェクト属性 *(*続き*)*

| 属性名                  | 説明                                                                                                    | 納入時のデフォルト値                                                      |
|----------------------|----------------------------------------------------------------------------------------------------|-----------------------------------------------------------------|
| NameHandlerClass     | XML 文書の内容からビジネス・オブジェクトの名前<br>を判別するのに使用するクラス名。独自のカスタム・<br>ネーム・ハンドラーを作成する場合は、この属性のデ<br>フォルト値を変更します。詳細については、100ペー<br>ジの『カスタム XML ネーム・ハンドラーの作成』を<br>参照してください。                                              | com. crossworlds.<br>DataHandlers.xml.<br>TopElementNameHandler |
| Parser<br>UseNewLine | XML 文書の SAX 準拠パーサーのパッケージ名。<br>新しい行に出力 XML 内の各タグを付ける場合は<br>true に設定します。(XML データ・ハンドラーは、<br>改行 (LF) および復帰 (CR) の形式で追加の内容を<br>XML 文書に付加します。) XML 出力を変更しない場<br>合は、false に設定します。                            | なし<br>false                                                     |
| Validation           | この値はデータ・ハンドラーに使用されて、検証パー false<br>サーを使用することを指定します。 データ・ハンドラ<br>ーはこのために、xerces パーサーの<br>http://xml.org/sax/features/validation フィーチ<br>ャーを true に設定します。検証パーサーを使用する<br>には、デフォルト値を true に変更する必要がありま<br>す。 |                                                                 |
|                      | Validation が true に設定されていると、XML パー<br>サーは XML 文書を下記と照合します。<br>• DTD が存在する場合は DTD<br>• スキーマ文書が指定されている場合は、スキーマ文<br>書。この場合、XML パーサーはスキーマの完全チ<br>ェックは実行しません。                                               |                                                                 |
| ObjectEventId        | • DTD とスキーマ文書の両方が指定されている場合<br>は、両方<br>プレースホルダー。データ・ハンドラーは使用しませ<br>んが、ビジネス・インテグレーション・システムで必<br>要です。                                                                                                    | なし                                                              |

[表](#page-62-0) 14 の「納入時のデフォルト値」列には、納入時のビジネス・オブジェクトの対応 する属性の Default Value プロパティーの値がリストされています。使用する環境 を調べてこれらの属性の Default Value プロパティーに適切な値を設定する必要が あります。少なくとも ClassName と BOPrefix 属性にはデフォルト値が設定されて いる必要があります。

注**:** ビジネス・オブジェクト定義を変更するには、Business Object Designer を使用 します。

さまざまな MIME タイプ/サブタイプの組み合わせでそれぞれ同じ XML データ・ ハンドラー構成を使用する場合、これらの組み合わせで使用できる子メタオブジェ クトは 1 つです。コネクターでさまざまな MIME タイプに関して異なる XML デ ータ・ハンドラー構成が必要の場合、各データ・ハンドラー・インスタンスに対し て別々の子メタオブジェクトを作成する必要があります。XML データ・ハンドラー の複数の構成を作成するには、次の手順で行います。

- v デフォルトの XML 子メタオブジェクトをコピーして名前を変更する。新しい子 メタオブジェクトの名前には、MIME タイプにサブタイプを設定することをお勧 めします。例えば、デフォルトの XML データ・ハンドラーと SGML バージョ ンの両方をサポートするには、デフォルトの XML 子メタオブジェクトをコピー して、MO DataHandler DefaultSGMLConfig という名前を付けます。
- 各 XML 子メタオブジェクト内の属性のデフォルト値を設定して、データ・ハン ドラー・インスタンスを構成する。

各 MIME タイプ/サブタイプの組み合わせに関するトップレベルのデータ・ハン ドラー・メタオブジェクト内の属性を作成します。例えば、XML と SGML をサ ポートする場合、text\_xml と text\_xml\_sgml の MIME タイプを作成できま す。これらの属性は、それぞれ関連する子メタオブジェクトを表すことになりま す。

また、XML データ・ハンドラーを構成して同じデータ・ハンドラーの複数のイ ンスタンスをサポートすることもできます。この場合は、text\_xml\_*subtype* とい う名前の別のトップレベルの属性名を作成することができます。ここで、*subtype* は、text\_xml\_AppA の場合のようなアプリケーション・エンティティー名、また は別の適切な名前とすることができます。

データ・ハンドラーの構成方法の詳細については、 29 [ページの『データ・ハンドラ](#page-44-0) [ーの構成』を](#page-44-0)参照してください。

[図](#page-66-0) 12 に、トップレベルのデータ・ハンドラー・メタオブジェクトとそれに対応する 子メタオブジェクトの例を示します。トップレベルのメタオブジェクト、 MO DataHandler XMLSample には 4 つの属性がありますが、子メタオブジェクトは 3 つしかないことに注意してください。これは、属性 Application\_xml\_AppC が、 属性 text xml AppB と同じ子メタオブジェクトを使用して、該当するデータ・ハン ドラーを起動するからです。

<span id="page-66-0"></span>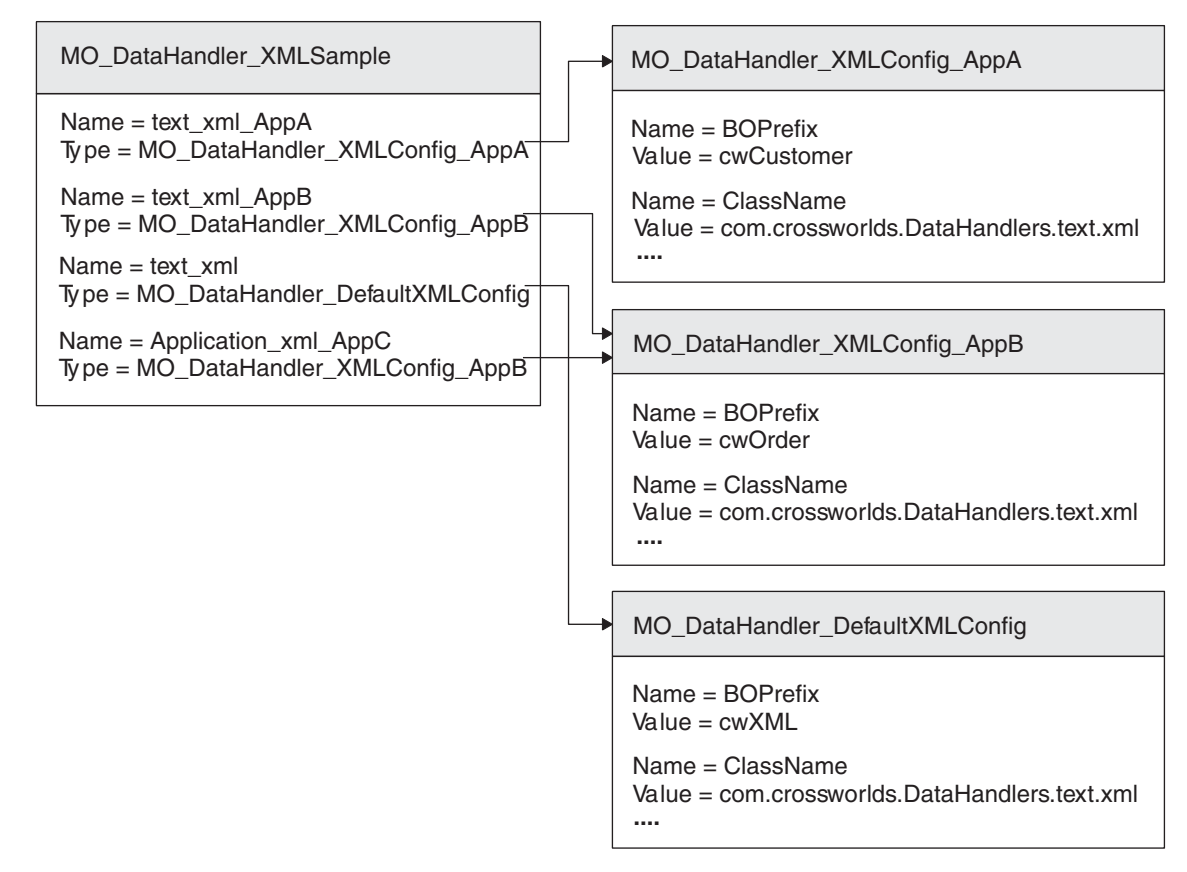

図 *12.* 複数の *XML* データ・ハンドラーのメタオブジェクトの例

### **DTD** を使用する **XML** 文書

文書タイプ定義 (DTD) は、スキーマと呼ばれる XML 文書のテンプレートを規定 するための特別な構文を提供する XML 文書用データ・モデルです。この DTD は .dtd 拡張子を持つファイルです。XML 文書のスキーマを表すビジネス・オブジェ クト定義は DTD 内の情報を使用することにより、文書の構造を保存し、記録しま す。このセクションでは、ビジネス・オブジェクト定義に対応する構造情報の DTD からの引き出しに関する次の内容について説明します。

- v 『DTD に基づくビジネス・オブジェクト定義の要件』
- v 64 ページの『DTD [からのビジネス・オブジェクト定義の作成』](#page-79-0)

## **DTD** に基づくビジネス・オブジェクト定義の要件

DTD に対応するビジネス・オブジェクト定義が XML データ・ハンドラーの要件に 適合していることを確認するためには、このセクションで示すガイドラインを使用 します。ガイドラインは次のように構成されます。

- v 52 ページの『DTD [のビジネス・オブジェクト構造』](#page-67-0)
- v 53 ページの『DTD [のビジネス・オブジェクト属性プロパティー』](#page-68-0)
- v 54 ページの『DTD の XML [コンポーネントのアプリケーション固有情報』](#page-69-0)

<span id="page-67-0"></span>ビジネス・オブジェクト定義を正しく作成することにより、データ・ハンドラーが ビジネス・オブジェクトと XML 文書との相互の変換を正しく行うことができま す。XML データ・ハンドラーのビジネス・オブジェクトの作成方法の詳細について は、 65 [ページの『スキーマ文書を使用する](#page-80-0) XML 文書』を参照してください。

#### **DTD** のビジネス・オブジェクト構造

DTD を表すには、少なくとも 42 [ページの『ビジネス・オブジェクトの構造』で](#page-57-0)説 明した 2 つのビジネス・オブジェクト定義が必要です。 DTD では、これらのビジ ネス・オブジェクト定義に以下の追加要件があります。

- v トップレベル・ビジネス・オブジェクトは XML DTD を表し、以下の属性を含 むことができます。
	- DOCTYPE 宣言を表す属性 DocType

XML ODA がトップレベル・ビジネス・オブジェクト定義に DocType 属性を 生成するかどうかは、DocTypeOrSchemaLocation 構成プロパティーの設定によ って異なります。詳細については、 62 ページの『[XML DOCTYPE](#page-77-0) 宣言の場 [合』お](#page-77-0)よび 64 [ページの『サポートされる](#page-79-0) DTD 構造』を参照してください。

– XML バージョンを表す属性 XMLDeclaration

この属性のアプリケーション固有情報には、type=pi タグの設定が必要です。 詳細については、 89 ページの『XML [処理命令の場合』を](#page-104-0)参照してください。

– DTD 内の root エレメントを表す属性

42 [ページの『ビジネス・オブジェクトの構造』で](#page-57-0)説明したように、この属性 には、タイプとして単一カーディナリティーのビジネス・オブジェクトを指定 し、そのタイプが root エレメントのビジネス・オブジェクト定義である必要 があります。アプリケーション固有情報に、elem\_name タグを使用してこのエ レメントの名前がリストされている必要があります。詳細については、 [83](#page-98-0) ペ ージの『XML [エレメントの場合』を](#page-98-0)参照してください。

v DTD の root エレメントを表す *root* エレメント・ビジネス・オブジェクト定 義。

DTD に基づき、ビジネス・オブジェクト定義を使用して XML データ・ハンドラー により処理されるビジネス・オブジェクトは、次の規則にも準拠していることが必 要です。

- XML 文書内のすべてのタグは、ビジネス・オブジェクト定義内の属性と関係付 けられます。この規則の例外は、FIXED 属性です。デフォルトでは、FIXED 属 性には静的データが設定されているため、この属性は、ビジネス・オブジェクト 定義には含まれません。ただし、FIXED 属性をビジネス・オブジェクト定義に含 めたい場合には、そのための属性を手動でビジネス・オブジェクト定義に追加す ることができます。
- 注**:** ビジネス・オブジェクトの一般要件のリストについては、 41 [ページの『ビジネ](#page-56-0) [ス・オブジェクト定義の要件』を](#page-56-0)参照してください。

XML 文書の DTD の例を以下に示します。 DTD は Order という名前で、アプリ ケーション Order エンティティーに対応するエレメントを含みます。

<!--Order --> <!-- Element Declarations --> <!ELEMENT Order (Unit+)> <!ELEMENT Unit (PartNumber?, Quantity, Price, Accessory\*)>

```
<!ELEMENT PartNumber (#PCDATA)>
<!ELEMENT Quantity (#PCDATA)>
<!ELEMENT Price (#PCDATA)>
<!ELEMENT Accessory (Quantity, Type)>
<!ATTLIST Accessory
     Name CDATA >
<!ELEMENT Type (#PCDATA)>
```
図 13 に、Order DTD に関連する XML 文書に対応して作成されることがあるビジ ネス・オブジェクトの構造を示します。 Order DTD 内の各 XML エレメントとエ レメント属性には、対応するビジネス・オブジェクト属性があります。トップレベ ル・ビジネス・オブジェクトには、XML 宣言、DOCTYPE、およびトップレベルの Order エレメントの各属性が格納されます。また、Name エレメント属性は、 Accessory ビジネス・オブジェクト内の最初の属性であることにも注意してくださ い。

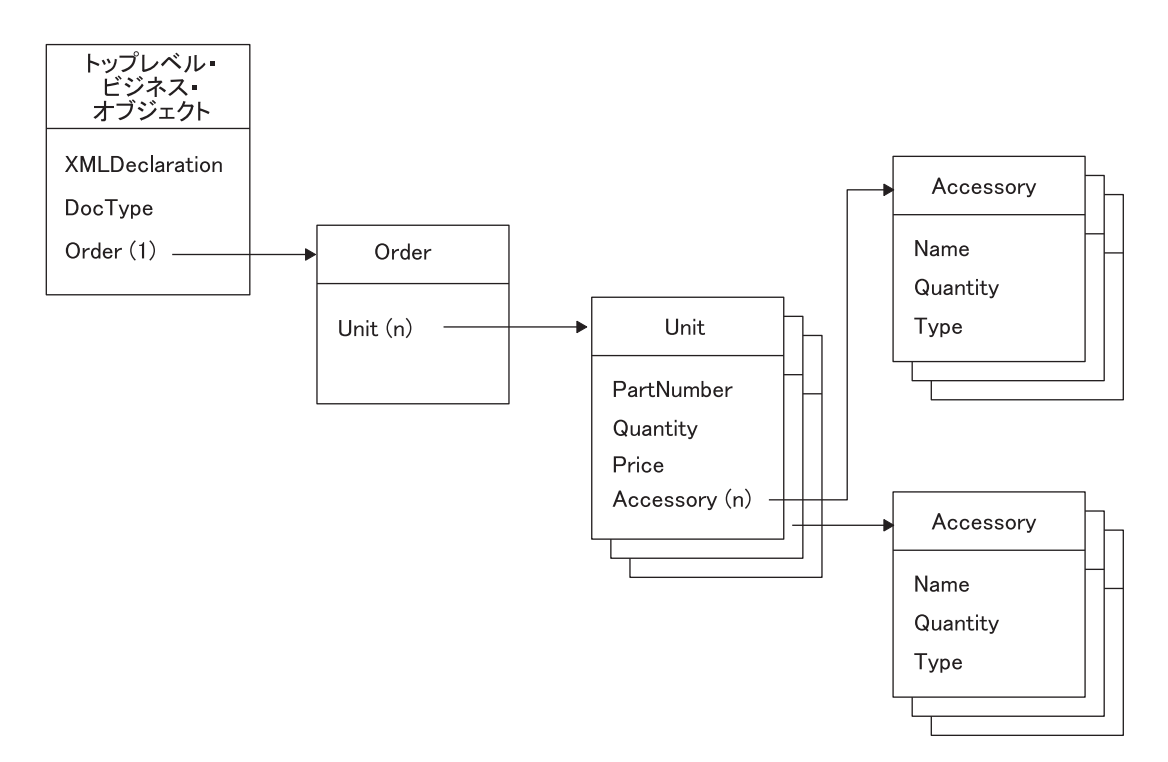

図 *13. Order DTD* を使用する *XML* 文書のビジネス・オブジェクトの例

### **DTD** のビジネス・オブジェクト属性プロパティー

XML 文書用のビジネス・オブジェクト定義が DTD に基づいている場合、ビジネ ス・オブジェクト属性プロパティーには、 43 [ページの『ビジネス・オブジェクトの](#page-58-0) [属性プロパティー』で](#page-58-0)説明した制約があります。さらに、DTD 構文により、ビジネ ス・オブジェクト属性の「必須性」が決まる場合があります。「必須性」とは、カ ーディナリティーや属性がキーであるかどうかなどの要因の組み合わせであり、 XMLデータ・ハンドラーがその属性を必要とするかどうかを指定します。属性が必 須な場合には、Required 属性プロパティーを true に設定することが必要です。

<span id="page-69-0"></span>Required 属性プロパティーの設定は、以下に示すように、XML エレメントおよび 属性の指定のほか、Cardinality、Key、および Foreign Key 属性プロパティーの設定 に依存します。

v ビジネス・オブジェクト属性のカーディナリティーは、DTD 内の ELEMENT フラ グメントにより決定されます。このカーディナリティーは、属性が必須であるか どうかに影響します。表 15 に、DTD で宣言されたエレメントの各組み合わせに 対応するカーディナリティーと「必須性」の概要を示します。

表 *15. DTD* に対応するカーディナリティーと「必須性」

| DTD ELEMENT フラグメント カーディナリティー | 必須  |
|------------------------------|-----|
| 指定なし                         | はい  |
|                              | いいえ |
|                              | はい  |
| $\ast$                       | いいえ |

v ビジネス・オブジェクト属性が基本キーか外部キーかを決定するのは、DTD 内の ATTLIST フラグメントです。キーの存在は、属性が必須であるかどうかに影響し ます。表 16 に、ATTLIST フラグメント内の構文が、DTD で宣言された属性の各 組み合わせに対して、ビジネス・オブジェクト属性の「必須性」にどのように影 響するかを示します。

表 *16. DTD* に対応するキーと「必須性」

| DTD ATTLIST フラ                               |                |                                              |                            |
|----------------------------------------------|----------------|----------------------------------------------|----------------------------|
| グメント                                         | Key            | 必須                                           | コメント                       |
| #IMPLIED<br>#REOUIRED<br>ID {#IMPLIED        | なし<br>なし<br>あり | なし<br>あり<br>なし                               | #IMPLIED, #REQUIRED        |
| #REOUIRED}<br>IDREF {#IMPLIED,<br>#REQUIRED} | Foreign Key    | #IMPLIED か<br>#REQUIRED が指定され<br>ているかどうかで異なる | は無視                        |
| <b>NMTOKEN</b><br>{#IMPLIED  <br>#REQUIRED}  | あり             | なし                                           | #IMPLIED, #REQUIRED<br>は無視 |

#### **DTD** の **XML** コンポーネントのアプリケーション固有情報

このセクションでは、DTD に基づくビジネス・オブジェクト定義のためのアプリケ ーション固有情報フォーマットの次の内容について説明します。

- v 『ビジネス・オブジェクト・レベルのアプリケーション固有情報』
- 58 [ページの『配列属性のアプリケーション固有情報』](#page-73-0)
- 58 [ページの『属性のアプリケーション固有情報』](#page-73-0)

ビジネス・オブジェクト・レベルのアプリケーション固有情報*:* XML データ・ハ ンドラーは次のタイプのビジネス・オブジェクトを使用して、DTD から生成された 異なる種類の XML エレメントを表します。

- v 55 ページの『DTD [に基づく通常のビジネス・オブジェクト定義』](#page-70-0)
- v 55 ページの『DTD [に基づく混合ビジネス・オブジェクト定義』](#page-70-0)
- v 55 ページの『DTD [に基づくラッパー・ビジネス・オブジェクト定義』](#page-70-0)

<span id="page-70-0"></span>これらのタイプのビジネス・オブジェクトは、ビジネス・オブジェクト・レベルで アプリケーション固有情報により識別されます。

*DTD* に基づく通常のビジネス・オブジェクト定義*:* 通常のビジネス・オブジェク トは XML エレメントを表します。このタイプのビジネス・オブジェクトでは、ビ ジネス・オブジェクト・レベルでのアプリケーション固有情報により、ビジネス・ オブジェクトが表す XML エレメントの名前を識別します。例えば、XML エレメ ントが次のように定義されていると仮定します。

<!ELEMENT Unit(...)>

関連するビジネス・オブジェクト定義に対応するビジネス・オブジェクト・レベル でのアプリケーション固有情報は次のとおりです。

[BusinessObjectDefinition] Name = MyApp\_Unit AppSpecificInfo = elem\_name=Unit [Attribute] ...

*DTD* に基づく混合ビジネス・オブジェクト定義*:* 混合 ビジネス・オブジェクト は、文字データ (#PCDATA) およびその他のサブエレメントが混合した内容を格納し ている混合 XML エレメントを表します。混合タイプの XML エレメントの DTD での表現は、次のようになります。

<!ELEMENT (#PCDATA | CONTAINED\_ELEMENT*1* | CONTAINED\_ELEMENT*N*)\*>

例えば、Cust XML エレメントが DTD で次のように定義されていると仮定しま す。

<!ELEMENT Cust(#PCDATA | Address | Phone)\*>

混合タイプの XML エレメントを表すため、混合タイプのビジネス・オブジェクト 定義を使用します。混合ビジネス・オブジェクト定義の場合、そのビジネス・オブ ジェクト・レベルのアプリケーション固有情報は、次のコンポーネントから構成さ れます。

- v 混合 XML エレメントの名前
- v タグ type=MIXED

Cust エレメントを表すビジネス・オブジェクト定義 MyApp\_Cust の場合、ビジネ ス・オブジェクト・レベルでのアプリケーション固有情報は次のようになります。

[BusinessObjectDefinition] Name = MyApp\_Cust AppSpecificInfo = Cust;type=MIXED;

*DTD* に基づくラッパー・ビジネス・オブジェクト定義*:* ラッパー・ビジネス・オ ブジェクトは、反復選択項目リストを表します。このタイプのビジネス・オブジェ クト定義は、XML エレメントに任意の順序と任意のカーディナリティーになり得る 子がある場合に必要です。ラッパー・ビジネス・オブジェクトは、子エレメントの 順序とカーディナリティーを XML 文書に保存します。

選択リストの XML エレメントの場合、DTD 定義は次のようになります。 (CONTAINEDELEMENT*1* | ... | CONTAINEDELEMENT*N*)\*

DTD 内の選択リスト XML エレメント定義の例を次に示します。

 $\leq$ !ELEMENT CUST( U | I | B )\* )>

このエレメントは、任意の順序となりえるオプションの 3 つのサブエレメントを含 んでいます。各サブエレメントは単純エレメントです。図 14 に、このタイプの XML 文書を示します。

```
<CUST>\langle 1 \rangle.....
     </U>
     \langle B \rangle....
     </B>\langleI>......
     \langle / I >\langle B \rangle....
     </B>\langle\Downarrow\rangle.....
     </U>
```
...

図 *14.* 反復選択リストの *XML* 文書内容

DTD 内に定義された選択リスト XML エレメントを表すため、ビジネス・オブジェ クト定義は階層型です。次のビジネス・オブジェクト定義から構成されています。

• 親ビジネス・オブジェクト定義

この親ビジネス・オブジェクト定義には、複数カーディナリティーのビジネス・ オブジェクト配列を表す 1 つの属性があります。この属性は、そのタイプとし て、関連付けられたラッパー・ビジネス・オブジェクトのビジネス・オブジェク ト定義を保持しています。親ビジネス・オブジェクト定義には、次のアプリケー ション固有情報が設定されています。

- ビジネス・オブジェクト・レベルでは、親ビジネス・オブジェクト定義は、ア プリケーション固有情報の中に、選択リストの名前を保持しています。
- 属性レベルでは、複数カーディナリティーの属性 (親ビジネス・オブジェクト 定義内) により、オプショナル選択エレメントが次のフォーマットで指定され ます。

(*choiceElement1*|...|*choiceElementN*)

ここで、*choiceElement1*...*choiceElementN* は、定義された選択エレメントそれ ぞれに対応します。各選択エレメントはパイプ文字 (|) で区切り、タグ全体は 括弧で囲むことが必要です。

• ラッパー・ビジネス・オブジェクト定義

ラッパー・ビジネス・オブジェクト定義には、選択リスト・エレメントに定義さ れた各選択エレメントに対応した属性がそれぞれ設定されています。ビジネス・ オブジェクト・レベルでのアプリケーション固有情報は必要ありません。

57 [ページの図](#page-72-0) 15 に、選択リスト XML エレメントに対応するビジネス・オブジェ クト定義の階層構造を示します。実行時には、各子ビジネス・オブジェクトがラッ パー・ビジネス・オブジェクトのインスタンスとなり、1 つの属性にのみデータが 設定されます。例として、図 14 の XML 文書のビジネス・オブジェクトには 5 つ の子があり、それぞれに該当する属性が設定されています。
<span id="page-72-0"></span>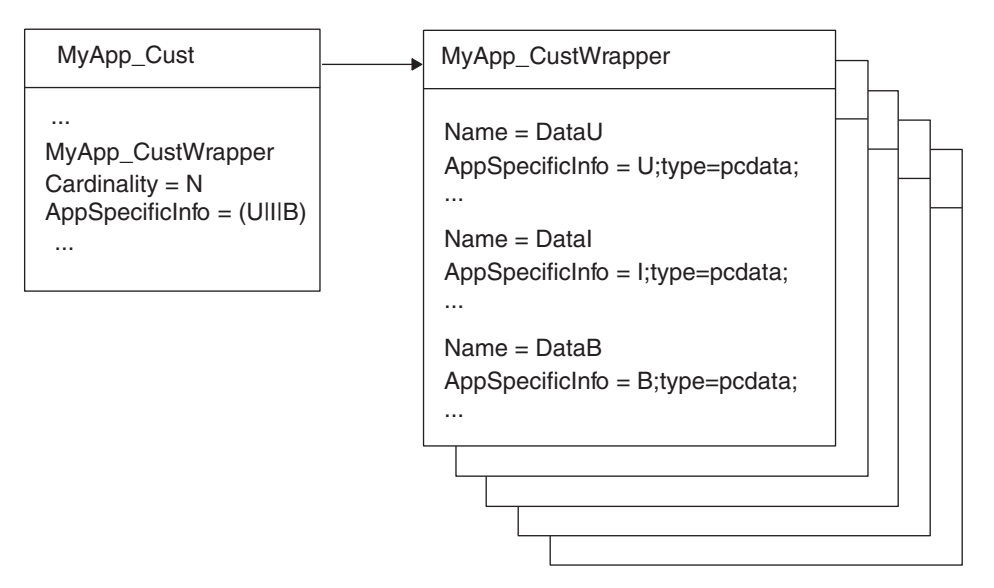

図 *15.* 選択リスト *XML* エレメントに対応するビジネス・オブジェクト定義の階層構造

図 16 に、親ビジネス・オブジェクト定義である MyApp\_Cust とそのアプリケーショ ン固有情報を示します。

```
[BusinessObjectDefinition]
Name = MyApp_Cust
AppSpecificInfo =[Attribute]
  Name = CustWrapper
   Type = MyApp_CustWrapper
  Cardinality = NAppSpecificInfo = attr name=CustWrapper; (U|I|B)[End]
```
図 *16.* 選択リスト・エレメントの親ビジネス・オブジェクト定義

ラッパー・ビジネス・オブジェクト定義 MyApp\_CustWrapper には 3 つの属性があ り、それぞれ 1 つの選択エレメントに対応しています。各選択エレメントには文字 データが格納されているため、各属性に対応するアプリケーション固有情報によ り、以下の内容が指定されます。

- エレメントの名前
- タグ type=pcdata
- 注**:** 文字データに対応する属性について詳しくは、 60 [ページの『](#page-75-0)PCDATA のみを 持つ XML [エレメントの場合』を](#page-75-0)参照してください。

[図](#page-73-0) 17 に、この XML 文書に対応するラッパー・ビジネス・オブジェクト定義を示 します。

```
[BusinessObjectDefinition]
Name = MyApp_CustWrapper
AppSpecificInfo =
[Attribute]
  Name = DataU
Type = String
  AppSpecificInfo = attr_name=U;type=pcdata;
[End]
[Attribute]
  Name = DataI
Type = String
  AppSpecificInfo = attr_name=I;type=pcdata;
[End]
[Attribute]
  Name = DataB
Type = String
  AppSpecificInfo = attr_name=B;type=pcdata;
[End]
```
図 *17.* 選択リスト・エレメントのラッパー・ビジネス・オブジェクト定義

配列属性のアプリケーション固有情報*:* ビジネス・オブジェクト属性が他のエレメ ントを含む XML エレメントを表す場合、アプリケーション固有情報にはエレメン トの名前が設定されている必要があります。例えば、DeliveryDate という名前の属 性にビジネス・オブジェクト・タイプがあり、DATETIME という名前のエレメント を表す場合、アプリケーション固有情報には、次のようにエレメントの名前が設定 されています。

Name = DeliveryDate Relationship = Containment Cardinality = n AppSpecificInfo = DATETIME

属性のアプリケーション固有情報*:* ビジネス・オブジェクト定義の属性は、以下の XML コンポーネントを表すことができます。

- v 59 ページの『XML [エレメントの場合』](#page-74-0)
- v 60 ページの『PCDATA のみを持つ XML [エレメントの場合』](#page-75-0)
- v 60 ページの『XML [属性の場合』](#page-75-0)
- v 61 [ページの『文字データおよび属性を持つ](#page-76-0) XML エレメントの場合』
- v 62 [ページの『特殊文字が含まれる](#page-77-0) XML エレメントまたは属性の場合』
- v 62 ページの『[XML DOCTYPE](#page-77-0) 宣言の場合』
- v 63 ページの『CDATA [セクションの場合』](#page-78-0)
- v 63 ページの『XML [コメントの場合』](#page-78-0)
- v 63 ページの『XML [処理命令の場合』](#page-78-0)

[表](#page-98-0) 27 に、これらのさまざまな XML コンポーネントの属性レベルのアプリケーシ ョン固有情報のタグと、タグの詳細が記載されている本書のセクションを示しま す。

<span id="page-74-0"></span>表 *17.* 属性のアプリケーション固有情報のタグ

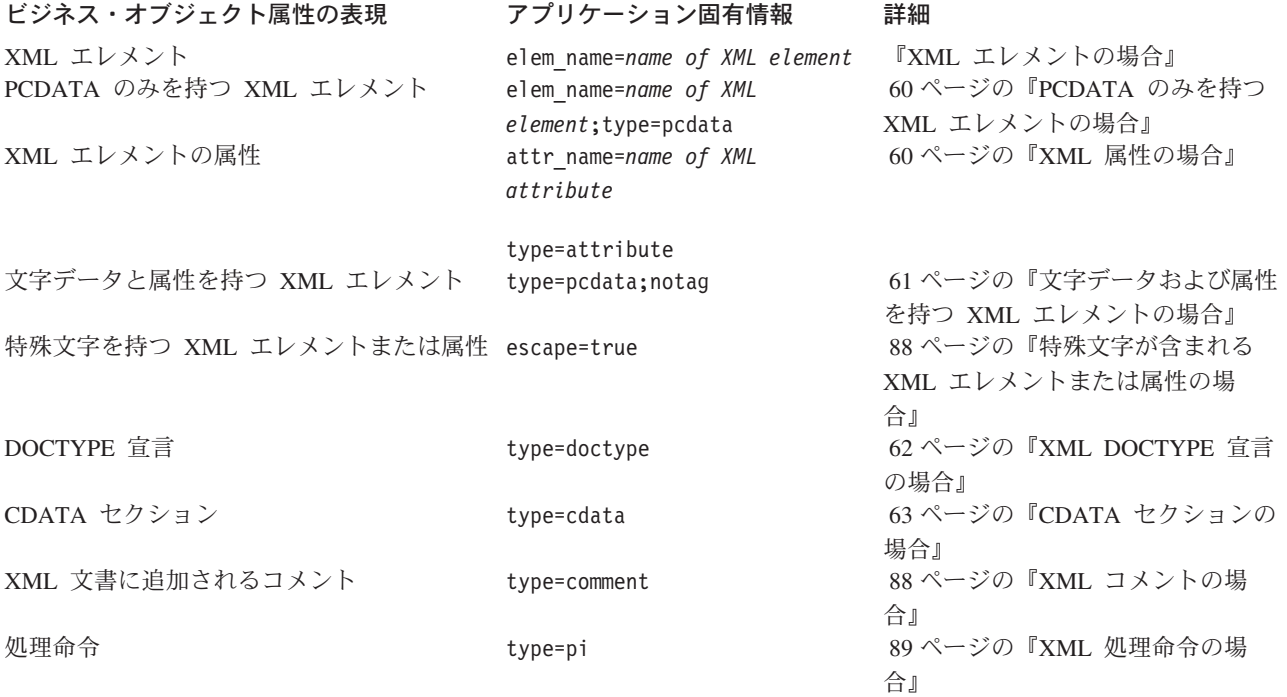

注**:** 属性のアプリケーション固有情報には、

(a|b|c) という形式のタグを使用して、反復選択を表す複数カーディナ リティーの属性を指定することもできます。詳細については、 55 [ページの](#page-70-0) 『DTD [に基づくラッパー・ビジネス・オブジェクト定義』を](#page-70-0)参照してくださ い。

*XML* エレメントの場合*:* XML エレメントを表すすべての単純 (String) ビジネ ス・オブジェクト属性には、アプリケーション固有情報に elem\_name タグを使用し て、関連するエレメントを識別する必要があります。

elem\_name=*name of XML element*

例えば、ビジネス・オブジェクト属性 CustLName が単純 XML 属性を表す場合に は、そのアプリケーション固有情報は次のようになります。

Name = CustLName AppSpecificInfo = elem\_name=CustLName;

XML エレメント名には特殊文字 (ピリオドやハイフンなど) を使用できます。ただ し、ビジネス・オブジェクト属性名にこれらの特殊文字を使用することはできませ ん。したがって、XML エレメント名を elem name タグに指定する必要がありま す。ビジネス・オブジェクト属性に名前を付けるとき、XML ODA は XML エレメ ントの名前から特殊文字を除去し、それらを下線 (\_) 文字に置換します。

以下の例では、XML エレメントのアプリケーション固有情報で指定された名前は実 際の XML エレメントの名前とは異なっています。これは、属性に特殊文字が含ま れているためです。

Name = Phone\_Tag AppSpecificInfo = elem\_name=Phone#Tag; <span id="page-75-0"></span>XML エレメントの実際の名前にはポンド記号 (#) が含まれています。ポンド記号 をビジネス・オブジェクト属性の名前に使用することはできません。このため、ア プリケーション固有情報の elem\_name タグで実際の XML エレメント名を指定しま す。関連したビジネス・オブジェクト属性の名前では、ポンド記号は下線に置換さ れます。

*PCDATA* のみを持つ *XML* エレメントの場合*:* 文字データのみを持つ XML エレ メントが、PCDATA エレメント内容指定子のみを持つエレメントと混合されていま す。PCDATA のみが格納されている XML エレメントを表すビジネス・オブジェクト 属性は、アプリケーション固有情報に次の type タグを使用する必要があります。 type=pcdata

この場合、エレメント名はアプリケーション固有情報の最初のフィールドで、type パラメーターが 2 番目のフィールドです。

例えば、PCDATA のみを格納している PartNumber という名前のエレメントは、DTD で次のように定義されています。

<!ELEMENT PartNumber (#PCDATA)>

ビジネス・オブジェクト定義内の対応する属性には、次のアプリケーション固有情 報が設定されています。

Name = PartNumber AppSpecificInfo = elem\_name=PartNumber;type=pcdata;

アプリケーション固有情報にテキスト notag も設定されている場合、XML デー タ・ハンドラーは XML マークアップを生成しません。データ・ハンドラー自体の 属性値のみを XML 文書に追加します。詳細については、 61 [ページの『文字データ](#page-76-0) および属性を持つ XML [エレメントの場合』を](#page-76-0)参照してください。

*XML* 属性の場合*:* ビジネス・オブジェクト属性が XML エレメントの属性を表す 場合、アプリケーション固有情報に次のタグを設定する必要があります。

• attr\_name タグ

attr\_name=*attrName*

XML 属性名には特殊文字 (ピリオドやハイフンなど) を使用できます。ただし、 ビジネス・オブジェクト属性名にこれらの特殊文字を使用することはできませ ん。したがって、XML 属性名を attr\_name タグに指定する必要があります。ビ ジネス・オブジェクト属性に名前を付けるとき、XML ODA は XML 属性の名前 から特殊文字を除去します。

• type タグ

type=attribute

この type タグは、関連するビジネス・オブジェクト属性の目的を XML 属性と して識別します。

注**:** 42 [ページの『ビジネス・オブジェクトの構造』で](#page-57-0)説明したように、XML 属性 を表すすべてのビジネス・オブジェクト属性は、ビジネス・オブジェクト定義 内で XML エレメントを表すビジネス・オブジェクト属性の前に 置かれる必要 があります。

<span id="page-76-0"></span>例えば、ID という名前のビジネス・オブジェクト属性が ID という名前の XML 属 性を表す場合、アプリケーション固有情報は次のとおりです。

Name = ID AppSpecificInfo = attr\_name=ID;type=attribute;

type=attribute タグを使用している別の例については、『文字データおよび属性を 持つ XML エレメントの場合』を参照してください。

文字データおよび属性を持つ *XML* エレメントの場合*:* XML エレメントが PCDATA または CDATA のみ を含み、1 つ以上の XML 属性を持っている場合、そのビジネ ス・オブジェクト定義には次の属性が設定されていることが必要です。

• 各 XML 属性に対応するビジネス・オブジェクト属性

属性名は、XML 属性の名前と一致していることが必要です。属性レベルのアプ リケーション固有情報には、attr\_name タグと type=attribute タグが設定され ていることが必要です。詳細については、 60 ページの『XML [属性の場合』を](#page-75-0)参 照してください。

v PCDATA または CDATA エレメント内容指定子に関連付けられた文字データ用のビ ジネス・オブジェクト属性

この属性には、親 XML エレメントに関係付けられたデータが設定されていま す。アプリケーション固有情報は以下を含んでいることが必要です。

- 適切な type=*typename* タグ (ただし *typename* は pcdata または cdata です) とそれに続くセミコロン (;)
- notag キーワード。これにより、XML データ・ハンドラーによる開始タグの 重複生成 (ビジネス・オブジェクト用と属性用) が防止できます。 XML デー タ・ハンドラーは、ビジネス・オブジェクト属性ごとに XML 開始タグと終了 タグを作成します。ただし、この属性のアプリケーション固有情報に notag が指定されている場合にはタグの作成はありません。

例えば、Price という名前の XML エレメントに、Currency という名前の属性があ り、Price 用のデータを必要としていると仮定します。

<!ELEMENT Price (#PCDATA)> <!ATTLIST Price Currency NMTOKEN #IMPLIED>

Price エレメントには XML 属性があるため、そのビジネス・オブジェクト定義 に、Currency 用のビジネス・オブジェクト属性を作成することが必要です。さら に、Price データを保持するために別の属性も必要です。Price データの属性に は、そのアプリケーション固有情報に notag を指定して、データ・ハンドラーがこ の属性の開始および終了タグを作成しないようにする必要があります。

Price 子ビジネス・オブジェクトは、次のようになります。

```
[BusinessObjectDefinition]
Name = Price
AppSpecificInfo = Price
   [Attribute]
Name = Currency
Type = String
AppSpecificInfo = attr_name=Currency;type=attribute;
   ...
[End]
```

```
[Attribute]
Name = Price
Type = String
  AppSpecificInfo = Price;type=pcdata;notag
   ...
```
[End]

この場合、データ・ハンドラーは、Price データの新しい XML エレメントは生成 せず、データを親エレメントに追加するだけです。

特殊文字が含まれる *XML* エレメントまたは属性の場合*:* エスケープ処理を必要と する内容の XML エレメントまたは XML 属性を表すビジネス・オブジェクト属性 の場合、そのアプリケーション固有情報には次のタグが設定されていることがあり ます。

escape=true

属性が表す XML エレメントが、次の特殊文字のいずれかを含む値を持つ場合、そ の属性にはエスケープ処理が必要です。

- v 単一引用符 (')
- 二重引用符 (")
- v アンパーサンド (&)
- より小符号 (<)
- より大符号 (>)

アプリケーション固有情報に escape=true タグが設定されている場合を除き、属性 はエスケープ処理の対象外 です。このタグは、既存のアプリケーション固有情報の 最後に入れることが必要です。例えば次のようになります。

[Attribute] Name=Data Type=String AppSpecificInfo=Price;type=pcdata;escape=true [End]

属性のアプリケーション固有情報に escape タグが設定されていない 場合、XML データ・ハンドラーは、DefaultEscapeBehavior プロパティーを調べることによ り、エスケープ処理を実行するかどうか決定します。

- v DefaultEscapeBehavior が true であれば、XML データ・ハンドラーはすべて の 属性値に対してエスケープ処理を実行します。
- v DefaultEscapeBehavior が false であれば、XML データ・ハンドラーは、アプ リケーション固有情報に escape タグが設定されている属性に対してのみ エスケ ープ処理を実行します。

*XML DOCTYPE* 宣言の場合*:* ビジネス・オブジェクト属性が prolog 内の文書タイ プ宣言を表す場合、アプリケーション固有情報には次の type タグが設定されてい ることが必要です。

type=doctype

例えば、ビジネス・オブジェクト属性 DocType が DOCTYPE エレメントを表す場 合には、そのアプリケーション固有情報は次のようになります。

Name = DocType AppSpecificInfo = type=doctype; <span id="page-78-0"></span>DocType 属性が、次の値の場合、 DOCTYPE CUSTOMER "customer.dtd"

データ・ハンドラーは次の XML を生成します。

<!DOCTYPE CUSTOMER "customer.dtd">

このアプリケーション固有情報は、XML 文書の汎用エンティティー宣言を組み込む ためにも使用されます。しかし、内部 DTD またはパラメーター・エンティティー 宣言の組み込みに関する明示的なサポートはありません。これらを文書に組み込む には、アプリケーション固有情報に type=doctype が指定されている属性の値にテ キスト全体を設定します。

*CDATA* セクションの場合*:* ビジネス・オブジェクト属性が XML 文書内の CDATA セクションを表す場合、アプリケーション固有情報には次の type タグが設定され ていることが必要です。

type=cdata

例えば、ビジネス・オブジェクト属性 UserArea が CDATA セクションを表す場合、 そのアプリケーション固有情報は次のようになります。

Name = UserArea AppSpecificInfo = type=cdata;

*XML* コメントの場合*:* XML データ・ハンドラーがビジネス・オブジェクトを XML 文書に変換するとき、XML 文書へのコメントの追加を XML データ・ハンド ラーに指示することができます。データ・ハンドラーによるコメントの追加を可能 にするには、次のステップを実行します。

- v ビジネス・オブジェクト定義内に、コメントを表す単一または複数のビジネス・ オブジェクト属性を作成します。
	- 注**:** XML ODA は、XML コメント用ビジネス・オブジェクト属性を自動的には 生成しません。このような属性は、 93 [ページの『ビジネス・オブジェクト定](#page-108-0) [義の手動での作成』で](#page-108-0)説明されている手順により、手動で追加する必要があ ります。
- v 属性レベルのアプリケーション固有情報に次の type タグを設定します。

type=comment

v 実際のビジネス・オブジェクトに、この属性の値として、コメント・テキストを 指定します。

例えば、Comment という名前のビジネス・オブジェクト属性が、データ・ハンドラ ーが XML 文書に追加する XML コメントを表す場合、Comment 属性は次のように なります。

```
Name = Comment
AppSpecificInfo = type=comment;
```
属性の値が「Customer information update from application A」であれば、次の XML が生成されます。

<!--Customer information update from application A-->

*XML* 処理命令の場合*:* ビジネス・オブジェクト属性が処理命令を表す場合、アプ リケーション固有情報には次の type タグが設定されていることが必要です。

type=pi

例えば、XMLDeclaration という名前のビジネス・オブジェクト属性が prolog 内の XML 宣言を表す場合、アプリケーション固有情報は次のとおりです。

Name = XMLDeclaration AppSpecificInfo = type=pi;

属性が、次の値の場合、  $xml$  version = "1.0"

XML データ・ハンドラーは次の XML を生成します。

<?xml version="1.0"?>

# **DTD** からのビジネス・オブジェクト定義の作成

DTD は XML 文書のフォーマットを記述します。したがって、ビジネス・オブジェ クト定義のために必要な情報を取得する上で、DTD は非常に有用です。DTD 内の 構造情報をビジネス・オブジェクト定義に変換するため、XML Object Discovery Agent (ODA) を使用することができます。XML ODA については、 93 [ページの](#page-108-0) [『ビジネス・オブジェクト定義を作成するための](#page-108-0) XML ODA の使用』を参照して ください。

注**:** XML データ・ハンドラーの旧バージョンには、DTD からビジネス・オブジェ クト定義を作成するための 2 つのツール、Edifecs SpecBuilder および XMLBorgen ユーティリティー (使用しないことが推奨されています) が含まれ ていました。XML ODA によりこれら 2 つのツールの機能が実現できます。

## サポートされる **DTD** 構造

XML ODA は次の DTD 構造をサポートします。

• エンティティー: 参照されると常に、次の形式のユーザー定義エンティティーが 認識されて置換されます。

<!ENTITY % *name value*>

- 注**:** XML ODA は、改行文字 (¥n)、復帰文字 (¥r) またはタブ文字 (¥t) が、 ENTITY タグとその内容の間またはエレメント・タグもしくは属性タグとその 内容の間に存在する場合にのみ、その文字を削除します。
- 外部 DTD: XML ODA は外部 DTD への参照 (1 つの DTD が 1 つ以上の別の DTD を参照) をサポートしています。外部 DTD はローカル・ファイル・システ ム上にある場合にのみ 解決できます。検索のため、URL にアクセスすることは できません。どちらのツールも必ずローカル・ファイル・システム上で外部 DTD への参照を見つけることを試みます。これらの参照を無視することはありませ ん。
- v ANY ディレクティブ: XML ODA は、ANY を内容として持つエレメントに対し て、String 属性を作成します。例えば、DTD が次の構成である場合、 <!ELEMENT SCENE (ANY) >

対応するビジネス・オブジェクト定義は次のとおりです。

[Attribute] Name = SCENE Type = String

```
Cardinality = 1
MaxLength = 255
IsKey = false
IsForeignKey = false
IsRequired = true
AppSpecificInfo = SCENE;type=pcdata;
[End]
```
v Prolog: XML データ・ハンドラーは、DOCTYPE および XML 宣言などの prolog 情報の挿入を、これらのエレメントに対応する属性がビジネス・オブジェクト定 義に含まれている場合に限って実行します。ただし、データ・ハンドラーは、 DOCTYPE の名前のみ 挿入し、他のメタ情報があっても挿入はしません。

## サポートされない **DTD** 構造

XML ODA はほとんどの DTD を処理できます。ただし、次の DTD 構造はサポー トされていません。

v 条件セクション: 次のような構造のセクションです。

<![INCLUDE[ information to be included ]]> <![IGNORE[ information to be ignored ]]>

v ネーム・スペース: xxx:yyy という形式のタグは、単にタグ xxx:yyy として扱わ れ、ネーム・スペース xxx に属するタグ yyy としては扱われません。

# スキーマ文書を使用する **XML** 文書

*XML* スキーマ は、XML 文書のテンプレート (スキーマ) を定義するためにスキー マ文書 (.xsd 拡張子) を使用する XML 文書用データ・モデルです。DTD とは異 なり、スキーマ文書は、スキーマを記述するために、XML 文書と同じ構文を使用し ます。XML 文書のスキーマを表すビジネス・オブジェクト定義は、文書の構造を保 存および記録するために、スキーマ文書内の情報を使用します。このセクションで は、ビジネス・オブジェクト定義に対応する構造情報のスキーマ文書からの引き出 しに関する次の内容について説明します。

- v 『スキーマ文書に基づくビジネス・オブジェクト定義の要件』
- 90 [ページの『スキーマ文書からのビジネス・オブジェクト定義の作成』](#page-105-0)

# スキーマ文書に基づくビジネス・オブジェクト定義の要件

スキーマ文書を表すビジネス・オブジェクト定義が XML データ・ハンドラーの要 件に適合していることを確認するには、このセクションで示すガイドラインを使用 します。ガイドラインは次のように構成されています。

- v 『スキーマ文書のビジネス・オブジェクト構造』
- v 74 [ページの『スキーマ文書のビジネス・オブジェクト属性プロパティー』](#page-89-0)
- v 75 ページの『スキーマ文書内の XML [コンポーネントのアプリケーション固有](#page-90-0) [情報』](#page-90-0)

### スキーマ文書のビジネス・オブジェクト構造

スキーマ文書に基づき、ビジネス・オブジェクト定義を使用して XML データ・ハ ンドラーにより処理されるビジネス・オブジェクトは、次の規則に準拠しているこ とが必要です。

v スキーマ文書には次のビジネス・オブジェクト定義が含まれる必要があります。 – schema エレメントを表すトップレベル・ビジネス・オブジェクト定義。

<span id="page-81-0"></span>– スキーマ文書の root エレメントを表す root エレメント・ビジネス・オブジェ クト定義。スキーマ文書内の root エレメントを表す、通常、混合、またはラ ッパー・ビジネス・オブジェクト定義。

詳細については、『スキーマ文書に必要なビジネス・オブジェクト定義』を参照 してください。

v 通常、混合、またはラッパー・ビジネス・オブジェクト定義は、含まれている XML コンポーネントを表すこともできます。

XML 文書用のスキーマ文書の例を図 18 に示します。このスキーマ・文書の名前は Order で、アプリケーション Order エンティティーに対応するエレメントを格納し ています。このスキーマ文書のサンプルは、前述の DTD 文書のサンプルと同じビ ジネス・オブジェクト構造を記述しています。 53 [ページの図](#page-68-0) 13 に、Order スキー マ文書に関連する XML 文書に対応して作成されることがあるビジネス・オブジェ クト定義の構造を示します。

```
<?xml version="1.0" encoding="UTF-8"?>
<xs:schema xmlns:xs="http://www.w3.org/2001/XMLSchema"
       elementFormDefault="qualified">
                <xs:complexType name="AccessoryType">
                        <xs:sequence>
            <xs:element ref="Quantity"/>
                        <xs:element ref="Type"/>
                        </xs:sequence>
                <xs:attribute name="Name" type="xs:string" use="required"/>
                </xs:complexType>
       <xs:element name="Order">
                <xs:complexType>
                        <xs:sequence>
                                <xs:element name="Unit" type="UnitType"
                   maxOccurs="unbounded"/>
                        </xs:sequence>
    </xs:complexType>
       </xs:element>
        <xs:element name="PartNumber" type="xs:string"/>
        <xs:element name="Price" type="xs:string"/>
        <xs:element name="Quantity" type="xs:string"/>
       <xs:element name="Type" type="xs:string"/>
       <xs:complexType name="UnitType">
                        <xs:sequence>
                        <xs:element ref="PartNumber" minOccurs="0"/>
           <xs:element ref="Quantity"/>
            <xs:element ref="Price"/>
            <xs:element name="Accessory" type="AccessoryType" minOccurs="0"
                   maxOccurs="unbounded"/>
                        </xs:sequence>
   </xs:complexType>
```
</xs:schema>

図 *18. XML* スキーマ文書のサンプル

スキーマ文書に必要なビジネス・オブジェクト定義*:* スキーマ文書を表すには、少 なくとも 42 [ページの『ビジネス・オブジェクトの構造』で](#page-57-0)説明した 2 つのビジネ ス・オブジェクト定義が必要です。スキーマ文書では、これらのビジネス・オブジ ェクト定義に以下の追加要件があります。

v トップレベル・ビジネス・オブジェクトは schema エレメントを表し、以下の属 性が含まれている必要があります。

- XML バージョンを表す属性 XMLDeclaration この属性のアプリケーション固有情報には、type=pi タグの設定が必要です。 詳細については、 89 ページの『XML [処理命令の場合』を](#page-104-0)参照してください。
- スキーマ文書内の root エレメントを表す属性 42 [ページの『ビジネス・オブジェクトの構造』で](#page-57-0)説明したように、この属性 には、タイプとして単一カーディナリティーのビジネス・オブジェクトを指定 し、そのタイプが root エレメントのビジネス・オブジェクト定義である必要 があります。アプリケーション固有情報に、elem\_name タグを使用してこのエ レメントの名前がリストされている必要があります。詳細については、 83 [ペ](#page-98-0) ージの『XML [エレメントの場合』を](#page-98-0)参照してください。
- v スキーマ文書の root エレメントを表す *root* エレメント・ビジネス・オブジェク ト定義。スキーマ文書にはグローバル・レベルで定義されたいくつかの XML コ ンポーネントを組み込めるので、XML ODA の Root 構成プロパティーを使用し て、root エレメントとするエレメントを指定できます。root エレメント・ビジネ ス・オブジェクト定義では、次の属性を設定することができます。
	- 単一または複数のスキーマ文書の場所を表す schemaLocation 属性 (オプショ ン)

XML ODA がトップレベル・ビジネス・オブジェクト定義に schemaLocation 属性を生成するかどうかは、DocTypeOrSchemaLocation 構成プロパティーの設 定によって異なります。詳細については、 89 ページの『XML [スキーマ・ロケ](#page-104-0) [ーションの場合』を](#page-104-0)参照してください。

- root エレメント内の各 XML コンポーネントの属性
- 注**:** ビジネス・オブジェクトの一般要件のリストについては、 41 [ページの『ビジネ](#page-56-0) [ス・オブジェクト定義の要件』を](#page-56-0)参照してください。

これらの必須のビジネス・オブジェクト定義には、ターゲット・ネーム・スペース およびコンポーネント名の制限を定義する、ビジネス・オブジェクト・レベルのア プリケーション固有情報が必要です。詳細については、 75 [ページの『ビジネス・オ](#page-90-0) [ブジェクト・レベルのアプリケーション固有情報』を](#page-90-0)参照してください。

66 [ページの図](#page-81-0) 18 の XML schema エレメントは次のとおりです。

<?xml version="1.0" encoding="UTF-8"?> <xs:schema xmlns:xs="http://www.w3.org/2001/XMLSchema" elementFormDefault="qualified">

[図](#page-83-0) 19 に、このスキーマ・エレメントを表すトップレベル・ビジネス・オブジェクト 定義 TopLevel を示します。

```
[BusinessObjectDefinition]
Name=TopLevel
AppSpecificInfo=elem_fd=qualified;attr_fd=unqualified
...
   [Attribute]
  Name=XMLDeclaration
Type=String
  AppSpecificInfo=type=pi;
   ...
[End]
   [Attribute]
  Name=Order
  Type=TopLevel_Order
  AppSpecificInfo=elem_name=Order;
   ...
[End]
...
[End]
```
図 *19.* トップレベル・ビジネス・オブジェクト定義のサンプル

XML ODA が図 19 のトップレベル・ビジネス・オブジェクト定義を生成した場 合、次の ODA 構成プロパティーが設定されています。

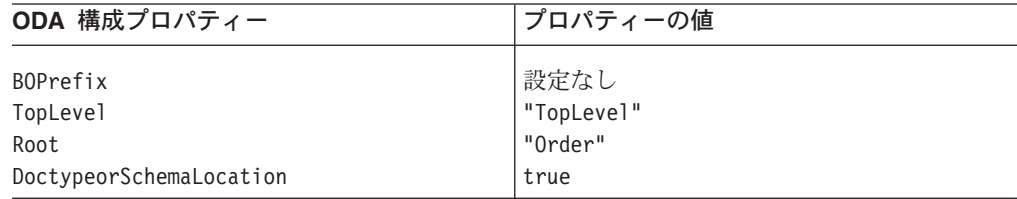

root エレメント・ビジネス・オブジェクト定義の例は、 80 [ページの図](#page-95-0) 26を参照し てください。

スキーマ文書に基づく通常のビジネス・オブジェクト定義*:* 通常の ビジネス・オ ブジェクト定義は、次の XML 構造のいずれかを表します。

• 子エレメントの sequence グループを持つ複合タイプ (名前付きまたは無名) が設 定された XML エレメント。

sequence グループの各子エレメントは、ビジネス・オブジェクト定義の中では属 性として表されます。詳細については、 85 [ページの『複合タイプの](#page-100-0) XML エレ [メントの場合』を](#page-100-0)参照してください。

- 注**:** 複合タイプに choice または all グループが含まれる場合は、ラッパー・ビ ジネス・オブジェクト定義で表す必要があります。詳細については、 71 [ペー](#page-86-0) [ジの『スキーマ文書に基づくラッパー・ビジネス・オブジェクト定義』を](#page-86-0)参 照してください。
- v 属性を持つ XML エレメント。

このタイプのビジネス・オブジェクト定義では、ビジネス・オブジェクト・レベル のアプリケーション固有情報に特別な情報は必要ありません。通常のビジネス・オ ブジェクト定義の属性は、XML 複合タイプ内に定義されているエレメントを表しま す。

<span id="page-84-0"></span>注**:** 子エレメントの sequence グループを持つ複合タイプの場合、sequence グルー プ内の各子エレメントは、ビジネス・オブジェクト定義の中では属性として表 現されます。

例えば、Unit という XML エレメントが次のように定義されていると仮定します。

<xsd:element name="Unit"> <xsd:complexType> ... </xsd:complexType>

</element>

次のビジネス・オブジェクト定義は、Unit エレメントを表します。

[BusinessObjectDefinition] Name = MyApp\_Unit  $AppSpecificInfo =$ [Attribute] ...

スキーマ文書に基づく混合ビジネス・オブジェクト定義*:* 混合 ビジネス・オブジ ェクト定義は、文字データおよびその他のサブエレメントが混合した内容を格納し ている混合 XML エレメントを表します。スキーマ文書は、混合タイプの XML エ レメントを、次のように、mixed 属性が true に設定された複合タイプとして記述 します。

<xsd:complexType mixed="true"> <xsd:sequence> <xsd:element name="*subElement1*" type="*subElementType*"/> ... </xsd:sequence> </xsd:complexType>

注**:** このセクションで説明する混合ビジネス・オブジェクトは、エレメントと文字 データの繰り返しリスト用に使用されます。選択リストに文字データが含まれ ない場合には、 80 [ページの『修飾されたコンポーネント名』](#page-95-0) で説明するラッ パー・ビジネス・オブジェクトを使用してください。

この複合タイプでは mixed 属性が true に設定されるため、このタイプにより定義 される 1 つ以上のサブエレメントの他に文字データを格納することができます。 mixed 属性が false に設定されている複合タイプの場合、文字データを入れること はできません。

図 20 に、スキーマ文書で定義される混合タイプの XML エレメントの例を示しま す。

<xsd:complexType name="Cust" mixed="true"> <xsd:sequence> <xsd:element name="Name"/> <xsd:element name="Address"/> <xsd:element name="Phone"/> </xsd:sequence> </xsd:complexType>

図 *20.* 混合タイプの *XML* エレメント用のスキーマ文書サンプル

混合タイプの XML エレメントを表すには、次の 2 つのビジネス・オブジェクト定 義が必要です。

• 親ビジネス・オブジェクト定義

この親ビジネス・オブジェクト定義には、複数カーディナリティーのビジネス・ オブジェクト配列を表す 1 つの属性があります。この属性は、そのタイプとし て、関連付けられたラッパー・ビジネス・オブジェクトのビジネス・オブジェク ト定義を保持しています。親ビジネス・オブジェクト定義には、次のアプリケー ション固有情報が設定されています。

- ビジネス・オブジェクト・レベルのアプリケーション固有情報は、次のコンポ ーネントから構成されます。
	- 関連する混合タイプの XML エレメントの名前と、それに続くセミコロン (;)
	- タグ type=MIXED
- 複数カーディナリティーの属性のアプリケーション固有情報には、次のタグの 設定が必要です。

(*mixedTypeElement*|*subElement1*|...|*subElementN*)

ここで、

- *mixedTypeElement* は、関連する混合タイプの XML エレメントの名前で す。
- *subelement1*...*subElementN* は、複合タイプに定義された各サブエレメントに 対応します。

各サブエレメントはパイプ文字 (|) で区切り、タグ全体は括弧で囲むことが必 要です。

• ラッパー・ビジネス・オブジェクト定義

ラッパー・ビジネス・オブジェクト定義には、混合データ用の属性が設定されて います。

- 文字データ用の 1 つの属性。この属性には、type=pcdata タグ (文字データを 指すため) および notag タグ (データが別のエレメントではなく、現在のエレ メントに関係することを示すため) が必要です。
- 混合タイプのエレメントに定義された各サブエレメントに対応する属性。各属 性に、type=pcdata タグ (単純タイプを表すことを示すため) が必要です。

type=pcdata タグについて詳しくは、 85 [ページの『複合タイプの](#page-100-0) XML エレメ [ントの場合』を](#page-100-0)参照してください。

注**:** このラッパー・ビジネス・オブジェクト定義には、ビジネス・オブジェク ト・レベルでのアプリケーション固有情報は必要ありません。

ビジネス・オブジェクト定義 MyApp\_Cust が、 69 [ページの図](#page-84-0) 20 に示した Cust 混 合タイプ・エレメントを表す場合、そのアプリケーション固有情報は次のようにな ります。

[BusinessObjectDefinition] Name = MyApp\_Cust  $AppSpecificInfo = type=MIXED;$ 

[Attribute] Name=Cust\_wrapper1 Type=MyApp\_CustWrapper1

```
Cardinality=n
AppSpecificInfo=(Cust|Address|Phone)
...
```
[End]

スキーマ文書に基づくラッパー・ビジネス・オブジェクト定義*:* ラッパー・ビジネ ス・オブジェクト定義は、繰り返し選択リストを表します。このタイプのビジネ ス・オブジェクト定義は、XML エレメントに任意の順序と任意のカーディナリティ ーになり得る子がある場合に必要です。ラッパー・ビジネス・オブジェクトは、子 エレメントの順序とカーディナリティーを特定の XML 文書に保存します。

注**:** このセクションで説明するラッパー・ビジネス・オブジェクトは、エレメント を含み、文字データは含まない 繰り返し選択リスト用に使用されます。選択リ ストの文字データが含まれる場合には、混合ビジネス・オブジェクトを使用し てください。詳細については、 69 [ページの『スキーマ文書に基づく混合ビジネ](#page-84-0) [ス・オブジェクト定義』を](#page-84-0)参照してください。

スキーマ文書は、選択リストの XML エレメントを、次のモデル・グループのいず れかを含む複合タイプとして記述することができます。

v エレメントの順序なしリストを定義する choice グループ。リスト内のエレメン トの数は 1 つのみであることが必要です。

<xsd:complexType> <xsd:choice> ... </choice> </complexType>

choice グループを含む複合タイプの XML エレメントを表すため、XML デー タ・ハンドラーは、DTD で定義された選択リスト XML エレメント用の階層型 ビジネス・オブジェクト定義と同じ階層型ビジネス・オブジェクト定義を想定し ます。

- ラッパー・ビジネス・オブジェクトをタイプとする複数カーディナリティー の単一の属性を格納している親ビジネス・オブジェクト定義。
- choice グループ内の各サブエレメントに対応する属性を格納しているラッパ ー・ビジネス・オブジェクト定義。

これらのビジネス・オブジェクト定義には、DTD 用の選択リスト XML エレメ ントの場合と同じフォーマットで、ビジネス・オブジェクト・レベルのアプリケ ーション固有情報が格納されています。詳細については、 55 [ページの『](#page-70-0)DTD に [基づくラッパー・ビジネス・オブジェクト定義』を](#page-70-0)参照してください。

v 各エレメントがそれぞれ 1 回以上出現するエレメントの順序なしリストを定義す る all グループ。

```
<xsd:complexType>
<xsd:all>
...
\langle xsd:a\rangle</xsd:complexType>
```
all グループを含む複合タイプの XML エレメントを表すため、XML データ・ ハンドラーは、次のビジネス・オブジェクト定義を持つ階層型ビジネス・オブジ ェクト定義を想定します。

- <span id="page-87-0"></span>– ラッパー・ビジネス・オブジェクトをタイプとする複数カーディナリティー の単一の属性を格納している親ビジネス・オブジェクト定義。
- all グループ内の各サブエレメントに対応する属性を格納しているラッパー・ ビジネス・オブジェクト定義 これらのビジネス・オブジェクト定義には、DTD 用の選択リスト XML エレ メントの場合と同じフォーマットで、ビジネス・オブジェクト・レベルのアプ リケーション固有情報が格納されています。詳細については、 55 [ページの](#page-70-0) 『DTD [に基づくラッパー・ビジネス・オブジェクト定義』を](#page-70-0)参照してくださ  $V_{\alpha}$

カーディナリティーを指示するため、これらのモデル・グループでは、minOccurs および maxOccurs 属性により、出現の制限をサポートしています。詳細について は、 74 [ページの表](#page-89-0) 20を参照してください。

スキーマ文書内の XML エレメント定義の例を次に示します。

```
<xsd:element name="CUST">
      <xsd:complexType>
        <xsd:choice minOccurs="0" maxOccurs="unbounded">
            <xsd:element ref="U"/>
           <xsd:element ref="I"/>
           <xsd:element ref="B"/>
        </xsd:choice>
   </xsd:complexType>
            </xsd:element>
```
このエレメントには 3 つのオプションのサブエレメントが含まれ (ただしリストの サブエレメントが必ず 1 つは存在しなければなりません)、その出現順序は任意で す。 56 [ページの図](#page-71-0) 14 に、このタイプの XML 文書を示します。 57 [ページの図](#page-72-0) 16 に、この XML 文書に対応する親ビジネス・オブジェクト定義を示します。 58 [ペー](#page-73-0) [ジの図](#page-73-0) 17 に、ラッパー・ビジネス・オブジェクト定義を示します。

スキーマ文書に基づく混合ビジネス・オブジェクト定義における型置換*:* 型置換 によって、個々の XML 文書インスタンス内で基本タイプの代わりに派生型を使用 できます。型置換が行われると、1 つのデータ型を用いた宣言に適合するエレメン トは、それを拡張または制限する任意のデータ型を持つことができます。以下のス キーマ定義では、ShirtType および HatType は基本的な ProductType の派生型で す。

```
上記のスキーマを基にした場合、以下の XML 文書が有効です。
<xsd:schema xmlns:xsd="http://www.w3.org/2001/XMLSchema">
<xsd:element name="items" type="ItemsType"/>
<xsd:complexType name="ItemsType">
        <xsd:sequence>
           <xsd:element ref="product" maxOccurs="unbounded"/>
        </xsd:sequence>
   </xsd:complexType>
<xsd:element name="product" type="ProductType"/>
<xsd:complexType name="ProductType">
        <xsd:sequence>
         <xsd:element name="number" type="xsd:string"/>
           <xsd:element name="name" type="xsd:string"/>
        </xsd:sequence>
   </xsd:complexType>
<xsd:complexType name="ShirtType">
   <xsd:complexContent>
   <xsd:extension base="ProductType">
        <xsd:sequence>
               <xsd:element name="size" type="xsd:string"/>
               <xsd:element name="color" type="xsd:string"/>
        </xsd:sequence>
           </xsd:extension>
       </xsd:complexContent>
   </xsd:complexType>
<xsd:complexType name="HatType">
   <xsd:complexContent>
   <xsd:extension base="ProductType">
        <xsd:sequence>
               <xsd:element name="size" type="xsd:string"/>
        </xsd:sequence>
           </xsd:extension>
       </xsd:complexContent>
   </xsd:complexType>
</xsd:schema>
図 21. 型置換を用いたスキーマのサンプル
<items xmlns:xsi="http://www.w3.org/2001/XMLSchema-instance">
<product>
     <number>999</number>
     <name>Special Seasonal</name>
</product>
<product xsi:type="ShirtType">
     <number>557</number>
     <name>Short-Sleeved Linen Blouse</name>
     <size>M</size>
```

```
<color>blue</color>
</product>
<product xsi:type="HatType">
      <number>443</number>
      <name>Four-Gallon Hat</name>
      <size>L</size>
</product>
</items>
```
図 *22. XML* 文書内の派生型

ProductType が出現する箇所では、その派生型の ShirtType および HatType (xsi:type 属性によって表される) を代わりに使用することができます。型置換が行われる XML 文書を表すため、XML データ・ハンドラーは、ラッパー・ビジネス・オブジ ェクトを XML 文書の子の属性として作成します。このラッパー・ビジネス・オブ

<span id="page-89-0"></span>ジェクトは、複合型 ( 73 [ページの図](#page-88-0) 21 内の ProductType) およびその派生型 (ShirtType および HatType) に対応する子の属性を持ちます。表 18 および表 19 に、前述の XML スキーマから生成されるビジネス・オブジェクト定義を示しま す。

表 *18. ItemsType* のビジネス・オブジェクト定義

|         |                        | <b> カーディナリ</b> |                        |
|---------|------------------------|----------------|------------------------|
| 属性名     | 型                      |                | <b>ASI</b>             |
| Product | ProductTypeWrapper   N |                | (product);typeSub=true |

表 *19. ProductTypeWrapper* のビジネス・オブジェクト定義

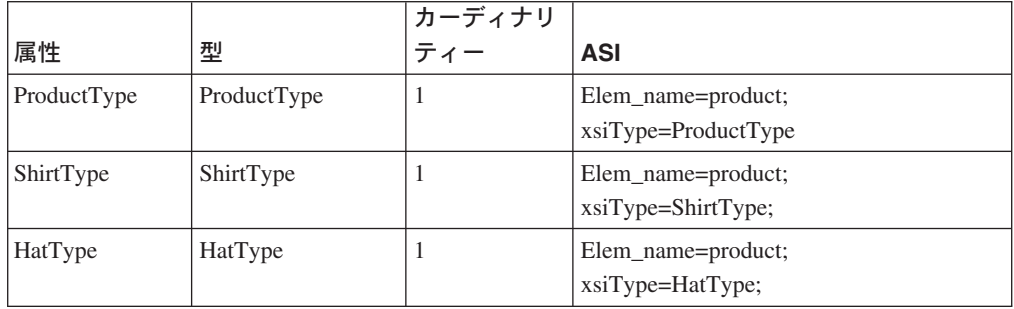

## スキーマ文書のビジネス・オブジェクト属性プロパティー

XML 文書用のビジネス・オブジェクト定義がスキーマ文書に基づいている場合、ビ ジネス・オブジェクト属性プロパティーには、 43 [ページの『ビジネス・オブジェク](#page-58-0) [トの属性プロパティー』で](#page-58-0)説明した制約があります。さらに、スキーマ文書の構文 により、ビジネス・オブジェクト属性の「必須性」が決まる場合があります。「必 須性」とは、カーディナリティーや属性がキーであるかどうかなどの要因の組み合 わせであり、XML データ・ハンドラーがその属性を必要とするかどうかを指定しま す。属性が必須な場合には、Required 属性プロパティーを true に設定することが必 要です。

Required 属性プロパティーの設定は、以下に示すように、XML エレメントおよび 属性の指定のほか、Cardinality、Key、および Foreign Key 属性プロパティーの設定 に依存します。

v ビジネス・オブジェクト属性のカーディナリティーは、スキーマ文書内の出現イ ンディケーターにより決定されます。このカーディナリティーは、属性が必須で あるかどうかに影響します。表 20 に、スキーマ文書で宣言されたエレメントの 各組み合わせに対応するカーディナリティーと「必須性」の概要を示します。

表 *20.* スキーマ文書に対応するカーディナリティーと「必須性」

| スキーマ・フラグメントの              |           |     |
|---------------------------|-----------|-----|
| 出現インディケーター                | カーディナリティー | 必須  |
| 指定なし                      |           | はい  |
| maxOccurs > 1             | N         | はい  |
| $maxOccurs = "unbounded"$ | N         | はい  |
| $minOccurs = 0$           | 影響なし      | いいえ |
| minOccurs > 1             | N         | はい  |

<span id="page-90-0"></span>v ビジネス・オブジェクト属性が必須であるかどうかは、スキーマ文書内の use 属 性によっても決まります。表 21 に、use 属性の各値に対応する「必須性」の概 要を示します。

表 *21.* スキーマ文書に対応する「必須性」

| スキーマ・フラグメントの |           |     |
|--------------|-----------|-----|
| 出現属性: use    | カーディナリティー | 必須  |
| 指定なし         | 影響なし      | いいえ |
| use=required | 影響なし      | はい  |

v ビジネス・オブジェクト属性が基本キーか外部キーかは、スキーマ文書内の id 属性により決まります。キーの存在は、属性が必須であるかどうかに影響しま す。表 22 に、id 属性の値が、どのようにビジネス・オブジェクト属性の「必須 性」に影響するかを示します。

表 *22.* スキーマ文書に対応するキーと「必須性」

| スキーマ・     |       |    |      |
|-----------|-------|----|------|
| フラグメントの   |       |    |      |
| 属性: id    | $\pm$ | 必須 | コメント |
| $id = ID$ | あり    | なし |      |

スキーマ文書内の **XML** コンポーネントのアプリケーション固有情報

このセクションでは、スキーマ文書に基づくビジネス・オブジェクト定義のための アプリケーション固有情報フォーマットの次の内容について説明します。

- v 『ビジネス・オブジェクト・レベルのアプリケーション固有情報』
- 82 [ページの『属性アプリケーション固有情報』](#page-97-0)

ビジネス・オブジェクト・レベルのアプリケーション固有情報*:* XML データ・ハ ンドラーは次のタイプのビジネス・オブジェクト定義を使用して、スキーマ文書に 定義されている異なる種類の root XML エレメントを表します。これらのビジネ ス・オブジェクト定義のタイプは、ビジネス・オブジェクト・レベルでアプリケー ション固有情報により識別されます。

表 *23.* ビジネス・オブジェクト・レベルのアプリケーション固有情報のタグ

| アプリケーション<br>固有情報のタグ | 説明                               | 詳細                                  |
|---------------------|----------------------------------|-------------------------------------|
| target ns           | スキーマ文書のターゲット・ネー<br>ム・スペースを指定します。 | 76 ページの『スキーマ・ネーム・<br>スペース』          |
| attr fd             | 属性名を修飾するかどうかを指定<br>します。          | 80 ページの『修飾されたコンポー<br>ネント名』          |
| elem fd             | 名を修飾するかどうかを指定しま ネント名』<br>す。      | ローカルに宣言されたエレメント   80 ページの『修飾されたコンポー |

注**:** ビジネス・レベルのアプリケーション固有情報には、type=MIXED タグを組み込 むこともできます。詳細については、 69 [ページの『スキーマ文書に基づく混合](#page-84-0) [ビジネス・オブジェクト定義』を](#page-84-0)参照してください。

スキーマ・ネーム・スペース*:* DTD とは異なり、スキーマ文書は、1 つ以上のネ ーム・スペースの定義を必要とします。ネーム・スペース は、XML 文書内のエレ メント名、エレメント・タイプ、および属性のコンテキストを規定します。ネー ム・スペースは Uniform Resource Identifier (URI) であり、HTTP、FTP、およびそ の他のパスが含まれます。表 24 に、スキーマ・コンポーネント間で参照を解決する ためにスキーマ文書で宣言できるネーム・スペースを示します。

<span id="page-91-0"></span>表 *24. XML* ネーム・スペース

| ネーム・スペース                     | 説明                                                                                                    | 名前                                            | 共通プレフィックス |
|------------------------------|----------------------------------------------------------------------------------------------------|-----------------------------------------------|-----------|
| XML スキーマ・ネーム・<br>スペース        | XML スキーマ定義言語 (XSDL) で使<br>用される element、schema、<br>simpleType などすべてのコンポーネ                                           | http://www.w3.org/2001/<br>XMLSchema          | xsd, xs   |
| XML スキーマ・インスタ<br>ンス・ネーム・スペース | ントを定義します。<br> スキーマ・インスタンスに関連付けら<br>れた 4 つの属性 type、nil、                                                             | http://www.w3.org/2001/<br>XMLSchema-instance | xsi       |
|                              | schemaLocation,<br>noNamespaceSchemaLocation を定義し<br>ます。                                                           |                                               |           |
| ペース                          | ユーザー定義のネーム・ス   グローバル宣言により宣言または定義   ユーザー定義<br>されたすべてのコンポーネント<br>(element, attribute, type, group<br>など) を定義します。     |                                               | ユーザー定義    |
|                              | 注: ローカルに宣言されたエレメント<br>では、ターゲット・ネーム・スペース<br>を使用する場合と、しない場合があり<br>ます。詳細については、80ページの<br>『修飾されたコンポーネント名』を参<br>照してください。 |                                               |           |

注**:** XML ODA は、複数のターゲット・ネーム・スペースを持つスキーマ文書をサ ポートしています。

各スキーマ文書では 1 つのターゲット・ネーム・スペース を宣言でき、 targetNamespace タグを使用して、ネーム・スペースがどのグローバル・コンポー ネント (エレメント、属性、タイプ、またはグループ) に属するかを指定します。ス キーマ・エレメントに targetNamespace タグを設定する場合、そのスキーマ文書用 に生成された各ビジネス・オブジェクト定義のアプリケーション固有情報に target ns タグを設定して、XML 文書で宣言されたターゲット・ネーム・スペース を指定する必要があります。

target\_ns=*URI address for target namespace*

target ns タグは、次のようにしてすべての ビジネス・オブジェクト定義のビジネ ス・オブジェクト・レベルのアプリケーション固有情報に設定する必要がありま す。

- トップレベル・ビジネス・オブジェクト定義の場合、target\_ns タグの値は、 XML schema エレメントの targetNamespace 属性が指定する値を指定します。
- v XML エレメントを表す各ビジネス・オブジェクト定義にも、アプリケーション 固有情報内に target ns タグを組み込む必要があります。すべてのグローバル・ コンポーネント (エレメント、属性、タイプなど) はスキーマ文書のターゲット・

<span id="page-92-0"></span>ネーム・スペースに属するので、これらのコンポーネントを表すビジネス・オブ ジェクト定義も、スキーマ文書のターゲット・ネーム・スペースを指定します。

注**:** 以前のバージョンの XML データ・ハンドラーでは、トップレベル・ビジネ ス・オブジェクト定義にネーム・スペース・プレフィックスの属性を設定し、 属性レベルのアプリケーション固有情報に適切な type=defaultNS タグと type=xmlns タグを使用する必要がありました。このようにネーム・スペース・ プレフィックスを定義する仕組みは置き換えられましたが、XML データ・ハン ドラーは、既存のビジネス・オブジェクト定義との後方互換性のためにこの仕 組みのサポートを継続しています。新規のビジネス・オブジェクト定義では、 このセクションで説明したように target ns タグを使用します。XML ODA は、target\_ns タグを使用するよう変更されました。

例えば、図 23 のスキーマ文書は、(xsd プレフィックスを持つ) XML スキーマ・ネ ーム・スペースとターゲット・ネーム・スペース (デフォルトのネーム・スペース) を記述しています。

```
<?xml version="1.0" encoding="UTF-8"?>
<xsd:schema xmlns:xsd="http://www.w3.org/2001/XMLSchema"
   targetNamespace="http://www.ibm.com/ns1" xmlns="http://www.ibm.com/ns1">
   <xsd:complexType name="TaxInfoType">
         <xsd:sequence>
         <xsd:element name="SSN" type="string">
            </xsd:element>
         <xsd:element name="State" type="string">
            </xsd:element>
         </xsd:sequence>
    </xsd:complexType>
   <xsd:element name="Customer">
      <xsd:complexType>
         <xsd:sequence>
            <xsd:element name="TaxInfo" type="TaxInfoType">
            </xsd:element>
            <xsd:element name="BillTo" type="xsd:string">
            </xsd:element>
         </xsd:sequence>
         <xsd:attribute name="Name" type="xsd:string">
         </xsd:attribute>
         <xsd:attribute name="ID" type="xsd:string">
         </xsd:attribute>
    </xsd:complexType>
            </xsd:element>
</xsd:schema>
```
図 *23.* スキーマ文書のサンプル *Schema1.xsd*

XML ODA は、このスキーマ文書に対して BOPrefix\_TopLevel、 BOPrefix\_TopLevel\_Customer、および BOPrefix\_TopLevel\_TaxInfoType という 3 つのビジネス・オブジェクト定義を生成します (ここで、BOPrefix および TopLevel はこれらの ODA 構成プロパティーの値です)。これらの 3 つのビジネ ス・オブジェクト定義では、ビジネス・オブジェクト・レベルのアプリケーション 固有情報に次の行が設定されます。

target\_ns=http://www.ibm.com/ns1;elem\_fd=unqualified;attr\_fd=unqualified

注**:** [図](#page-92-0) 23 の schema エレメントには elementFormDefault 属性も attributeFormDefault 属性も含まれていないので、このアプリケーション固有 情報には unqualified に設定した elem fd タグと attr fd タグが組み込まれ ます。詳細については、 80 [ページの『修飾されたコンポーネント名』を](#page-95-0)参照し てください。

1 つのスキーマ文書では 1 つのターゲット・ネーム・スペースのみを定義できま す。ただし、import エレメントを使用すると、別のスキーマ文書のターゲット・ネ ーム・スペースで定義されたエレメントや属性を組み込むことができます。

77 [ページの図](#page-92-0) 23 で定義した Schema1.xsd 文書に基づくスキーマ文書を図 24 に示 します。このスキーマ文書は、TaxInfoType 複合タイプ、BillTo エレメント、およ び Name 属性を宣言する ns2 ネーム・スペースをインポートします。

```
<?xml version "1.0" encoding="UTF-8"?>
<xsd:schema smlns:xsd="http://www.w3.org/2001/XMLSchema"
   targetNamespace="http://www.example.com/ns1" xmlns="http://www.example.com/ns1"
  attributeFormDefault="qualified" elementFormDefault="qualified"
  xmlns:ns2="http://www.example.com/ns2">
  <xsd:import schemaLocation="Schema2.xsd"
      namespace="http://www.example.com/ns2"/>
   <xsd:element name="Customer2">
      <xsd:complexType>
         <xsd:sequence>
            <xsd:element name="TaxInfo" type="ns2:TaxInfoType">
            </xsd:element>
            <xsd:element ref="ns2:BillTo">
            </xsd:element>
         </xsd:sequence>
         <xsd:attribute ref="ns2:Name">
         </xsd:attribute>
         <xsd:attribute name="ID" type="xsd:string">
         </xsd:attribute>
    </xsd:complexType>
           </xsd:element>
</xsd:schema>
```
図 *24.* ターゲット・ネーム・スペースのインポート

root エレメントのビジネス・オブジェクト定義 Customer2 は、TaxInfo、BillTo、お よび Name XML コンポーネントを表す属性に、この代替ネーム・スペースを次の ように指定する必要があります。

- v TaxInfo 属性は、タイプとして TaxInfoType を表すビジネス・オブジェクト定義 を持ちます。タイプは ns2 (http://www.example.com/ns2) ネーム・スペースで定義 されます ( 79 [ページの図](#page-94-0) 25 を参照)。
- BillTo 属性は、アプリケーション固有情報に elem\_ns タグを設定して、関連す る BillTo エレメントのソースとして ns2 ネーム・スペースを指定します。
- Name 属性は、アプリケーション固有情報に attr\_ns タグを設定して、関連する XML 属性 Name のソースとして ns2 ネーム・スペースを指定します。

```
図 25 に、ns2 ネーム・スペース内の TaxInfoType、BillTo、および Name XML コ
ンポーネントを定義するスキーマ文書を示します。
```

```
<?xml version "1.0" encoding="UTF-8"?>
<schema smlns:xsd="http://www.w3.org/2001/XMLSchema"
  targetNamespace="http://www.example.com/ns2"
  attributeFormDefault="qualified" elementFormDefault="qualified"
  xmlns:ns2="http://www.example.com/ns2">
   <complexType name="TaxInfoType">
      <sequence>
        <element name="SSN" type="string">
</element>
        <element name="State" type="string">
</element>
      </sequence>
  </complexType>
  <attribute name="Name" type="string"
  </attribute>
  <complexType name="AddressType">
      <sequence>
         <element name="Zip" type="string">
</element>
        <element name="Street" type="string">
</element>
      </sequence>
   </complexType>
  <element name="BillTo" type="ns2:AddressType">
</element>
</schema>
```

```
図 25. 2 番目のネーム・スペースの定義
```
図 25 に、Customer2 root エレメントのビジネス・オブジェクト定義を示します。

```
[BusinessObjectDefinition]
Name=TopLevel_Customer2
AppSpecificInfo=target_ns=http://www.example.com/ns1;elem_fd=qualified;
   attr_fd=qualified
...
   [Attribute]
Name=Name
Type=String
   AppSpecificInfo=attr_name=Name;type=attribute;attr_ns=http://www.example.com/ns2
   ...
[End]
   [Attribute]
   Name=ID
Type=String
   AppSpecificInfo=attr_name=ID;type=attribute
   ...
[End]
   [Attribute]
Name=schemaLocation
Type=String
   AppSpecificInfo=attr_name=schemaLocation;type=xsischemalocation
   ...
[End]
   [Attribute]
   Name=TaxInfo
   Type=TopLevel_TaxInfoType
   AppSpecificInfo=elem_name=TaxInfo
   ...
[End]
   [Attribute]
Name=BillTo
   Type=TopLevel_AddressType
   AppSpecificInfo=elem_name=BillTo;elem_ns=http://www.example.com/ns2
   ...
[End]
...
[End]
```
図 *26. root* エレメント・ビジネス・オブジェクト定義のサンプル

修飾されたコンポーネント名*:* XML 文書の中で、ネーム・スペースに関連付けら れたコンポーネント名は、次のように修飾されるか、または修飾されません。

- 非修飾名にはプレフィックスがなく、いずれのネーム・スペースの一部でもあり ません。
- 修飾名は、次のいずれかです。
	- コンポーネント名には、ネーム・スペースに関連するプレフィックスが含まれ ます。

1 つ以上のネーム・スペースにプレフィックスを割り当てることができます。 ネーム・スペースのプレフィックスは xmlns:*prefix* タグを使用して宣言しま す。ここで、*prefix* は宣言されたプレフィックスです。スキーマ文書内のコン ポーネント定義では、これらのコンポーネント名は修飾されます。これは、コ ンポーネント名の先頭にプレフィックスが付加されるためです (*prefix*:*componentName*)。

– 名前はプレフィックスを含みませんが、デフォルトのネーム・スペースの一部 となります (エレメントのみ)。

デフォルトのネーム・スペース は、コンポーネント名にプレフィックスを含 まないコンポーネントに関連付けられるネーム・スペースを指定します。 デ フォルトのネーム・スペースは、xmlns タグを使用して宣言します。

XML データ・ハンドラーが XML からビジネス・オブジェクトへの変換を正 しく処理するためには、XML 文書用のネーム・スペースとスキーマ文書用の ネーム・スペースが次のように一致していることが必要です。

- スキーマ文書がデフォルトのネーム・スペースを指定している場合は、XML 文書もデフォルトのネーム・スペースを指定することが必要です。
- スキーマ文書がデフォルトのネーム・スペースを持たない 場合には、XML 文書もデフォルトのネーム・スペースを持つことができません。

schema エレメントの elementFormDefault 属性は、ローカルに宣言されたエレメン ト名を修飾するかどうかを指定します。デフォルトでは、ローカルに宣言されたエ レメントは修飾されず、デフォルトのネーム・スペースに属します。 表 25 に示す ように、elementFormDefault 属性の値は、ビジネス・オブジェクト・レベルのアプ リケーション固有情報内の elem fd タグの値を決定します。

表 *25. elem\_fd* タグの設定

| elementFormDefault の値                                     | elem_fd タグの値      |
|-----------------------------------------------------------|-------------------|
| "unqualified" (または属性がまったく指定さ  elem fd=unqualified<br>れない) |                   |
| "qualified"                                               | elem fd=qualified |

例えば、 77 [ページの図](#page-92-0) 23 のスキーマ文書の schema エレメントには、 elementFormDefault 属性は含まれません。したがって、このスキーマ文書のすべて のビジネス・オブジェクト定義のビジネス・オブジェクト・レベルのアプリケーシ ョン固有情報 (BOPrefix TopLevel、BOPrefix TopLevel Customer、および BOPrefix\_TopLevel\_TaxInfoType。ここで、BOPrefix と TopLevel はこれらの ODA 構成プロパティーの値) には、次のタグが含まれます。

elem\_fd=unqualified

注**:** スキーマ文書の schema エレメントに次の属性が含まれる場合、これらの 3 つ のビジネス・オブジェクト定義のビジネス・オブジェクト・レベルのアプリケ ーション固有情報には、これと同じタグが含まれます。

elementFormDefault="unqualified"

個々の XML エレメントに form 属性が含まれる場合、この form 属性の値は elementFormDefault 属性のすべての設定をオーバーライドします。

schema エレメントの attributeFormDefault 属性は、エレメント名を修飾するかど うかを指定します。デフォルトでは、属性名は修飾されず、いずれのネーム・スペ ースにも属しません[。表](#page-97-0) 26 に示すように、attributeFormDefault 属性の値は、ビ ジネス・オブジェクト・レベルのアプリケーション固有情報の attr\_fd タグの値を 決定します。これは、elementFormDefault 属性の値が elem\_fd タグの値を決定す るのと同様です。

<span id="page-97-0"></span>表 *26. attr\_fd* タグの設定

| attributeFormDefault の値                                   | elem_fd タグの値      |
|-----------------------------------------------------------|-------------------|
| "unqualified" (または属性がまったく指定さ  attr fd=unqualified<br>れない) |                   |
| "qualified"                                               | attr fd=qualified |

例えば、 77 [ページの図](#page-92-0) 23 のスキーマ文書の schema エレメントには、 attributeFormDefault 属性は含まれません。したがって、このスキーマ文書のすべ て のビジネス・オブジェクト定義のビジネス・オブジェクト・レベルのアプリケー ション固有情報 (BOPrefix TopLevel、BOPrefix TopLevel Customer、および BOPrefix\_TopLevel\_TaxInfoType。ここで、BOPrefix と TopLevel はこれらの ODA 構成プロパティーの値) には、次のタグが含まれます。

attr\_fd=unqualified

注**:** スキーマ文書の schema エレメントに次の属性が含まれる場合、これらの 3 つ のビジネス・オブジェクト定義のビジネス・オブジェクト・レベルのアプリケ ーション固有情報には、これと同じタグが含まれます。

attributeFormDefault="unqualified"

属性アプリケーション固有情報*:* ビジネス・オブジェクト定義の属性は、以下の XML コンポーネントを表すことができます。

- 83 ページの『XML [エレメントの場合』](#page-98-0)
- v 85 [ページの『複合タイプの](#page-100-0) XML エレメントの場合』
- v 87 ページの『XML [属性の場合』](#page-102-0)
- v 89 ページの『XML [処理命令の場合』](#page-104-0)
- v 88 ページの『XML [コメントの場合』](#page-103-0)
- v 88 [ページの『特殊文字が含まれる](#page-103-0) XML エレメントまたは属性の場合』
- v 89 ページの『XML [スキーマ・ロケーションの場合』](#page-104-0)

[表](#page-98-0) 27 に、これらのさまざまな XML コンポーネントの属性レベルのアプリケーシ ョン固有情報のタグと、タグの詳細が記載されている本書のセクションを示しま す。

<span id="page-98-0"></span>表 *27.* 属性のアプリケーション固有情報のタグ

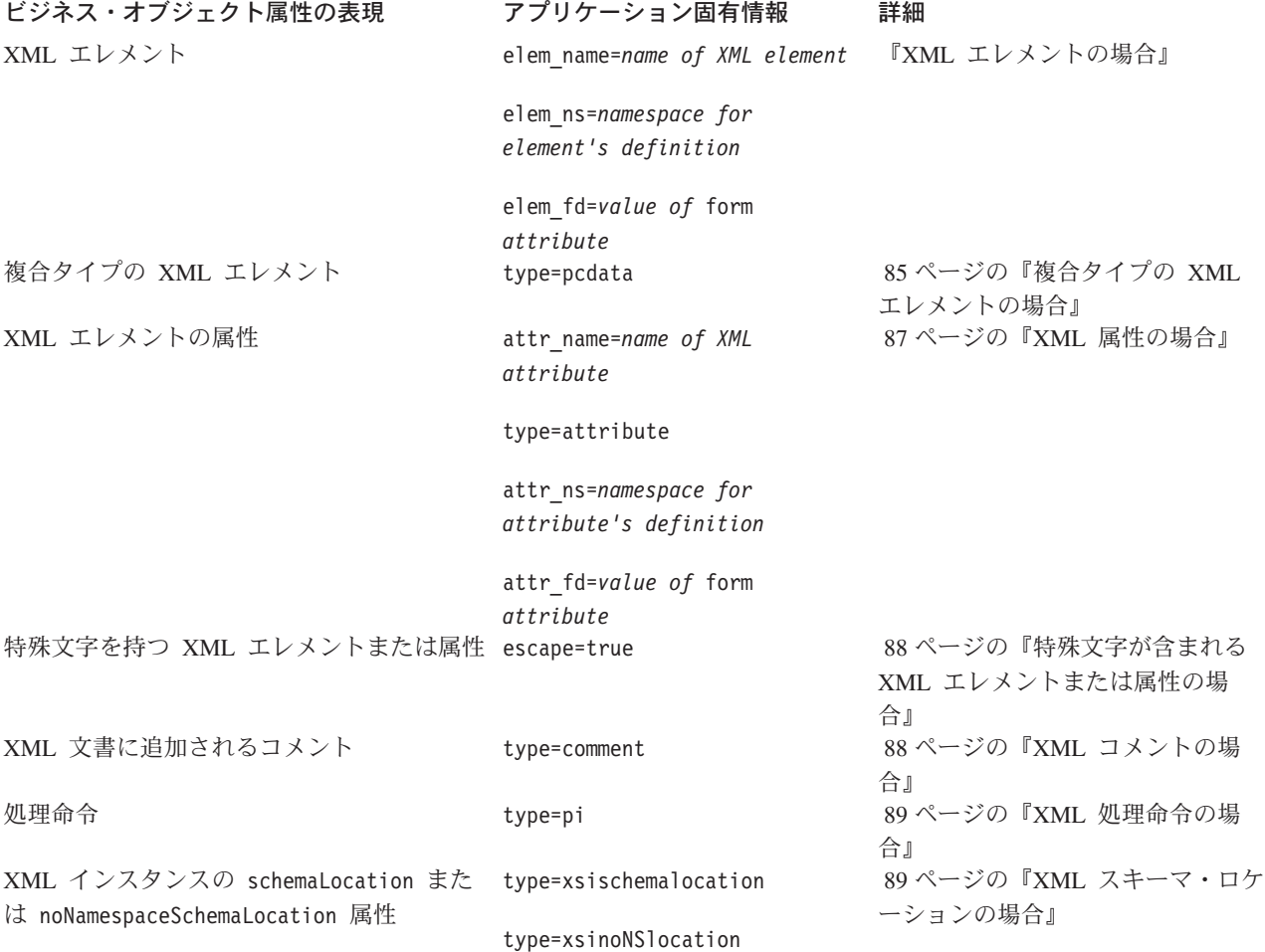

注**:** 属性のアプリケーション固有情報には、

(a|b|c) という形式のタグを使用して、反復選択を表す複数カーディナ リティーの属性を指定することもできます。詳細については、 71 [ページの『ス](#page-86-0) [キーマ文書に基づくラッパー・ビジネス・オブジェクト定義』を](#page-86-0)参照してくだ さい。

*XML* エレメントの場合*:* ビジネス・オブジェクト属性が XML エレメントを表す 場合、アプリケーション固有情報に次の elem\_name タグを設定して、関連するエレ メントを識別する必要があります。

elem\_name=*name of XML element*

XML エレメント名には特殊文字 (ピリオドやハイフンなど) を使用できます。ただ し、ビジネス・オブジェクト属性名にこれらの特殊文字を使用することはできませ ん。したがって、XML エレメント名を elem\_name タグに指定する必要がありま す。ビジネス・オブジェクト属性に名前を付けるとき、XML ODA は XML エレメ ントの名前から特殊文字を除去します。

ビジネス・オブジェクト属性は、次の場合に XML エレメントを表すことができま す。

v XML エレメントが XML 複合タイプである (または XML エレメントを含む) 場合

この場合、ビジネス・オブジェクト属性は複合 属性であり、そのデータ型は XML 複合タイプを表すビジネス・オブジェクト定義です。 (属性のアプリケーシ ョン固有情報内の) elem\_name タグには、XML エレメントの名前 (または複合タ イプ) が含まれます。

• XML エレメントが XML 複合タイプの一部である場合 この場合、ビジネス・オブジェクト属性は、タイプ String の単純 属性です。ア プリケーション固有情報には elem tag (複合タイプの XML エレメント名を含 む) および type=pcdata タグが設定されています。詳細については、 85 [ページ](#page-100-0) の『複合タイプの XML [エレメントの場合』を](#page-100-0)参照してください。

XML エレメントを表すビジネス・オブジェクト属性は、そのアプリケーション固有 情報に、次のタグも組み込むことができます。

• elem fd タグは、XML エレメントの form 属性の設定を指定します。この属性 は、ローカルに宣言されたエレメント名が修飾されるかどうかを示します。 XML エレメントが属性 form="qualified" を指定した場合、elem\_fd の値は form 属性の値に設定されます。

例えば、ローカルに宣言された XML エレメントが次のように定義されていると 仮定します。

<xsd:element ref="Name" form="qualified"></xsd:element>

関連するビジネス・オブジェクト属性は、次のフォーマットを使用します。

[Attribute] Name=ns2:Name Type=String AppSpecificInfo=elem\_name=Name;elem\_fd=qualified; ...

XML エレメントに form 属性が指定されていない 場合、(schema エレメントの) elementFormDefault 属性の値によって、エレメント名が修飾されるかどうかが決 定します。詳細については、 80 [ページの『修飾されたコンポーネント名』を](#page-95-0)参照 してください。

• XML エレメントのターゲット・ネーム・スペースがスキーマ文書のターゲッ ト・ネーム・スペースとは異なる 場合、elem\_ns タグが XML エレメントのタ ーゲット・ネーム・スペースを指定します。スキーマ文書に複数のネーム・スペ ースが使用される場合、このタグが必要です。あるスキーマ文書で参照される XML エレメントが別のスキーマ文書 のターゲット・ネーム・スペースで定義さ れている場合、このタグはそのネーム・スペース名をリストします。

例えば、複合タイプの XML エレメントが次のように定義されていると仮定しま す。

<xsd:element ref="ns2:BillTo"></xsd:element>

関連するビジネス・オブジェクト属性は、次のフォーマットを使用します。

```
[Attribute]
Name=BillTo
Type=String
AppSpecificInfo=elem_name=BillTo;elem_ns=http:/www.imb.com/ns2;
...
```
<span id="page-100-0"></span>2 番目のネーム・スペースに定義された XML エレメントを含むスキーマ文書の 詳細な例については、 76 [ページの『スキーマ・ネーム・スペース』を](#page-91-0)参照してく ださい。

複合タイプの *XML* エレメントの場合*:* ビジネス・オブジェクト定義が XML 複合 タイプ (complexType) を表す場合、この複合タイプの内容は、このビジネス・オブ ジェクト定義内の単純 (String) 属性によって表されます。これらのビジネス・オブ ジェクト属性のアプリケーション固有情報には、elem\_name タグを組み込んで、エ レメント名を指定する必要があります。

注**:** このタグの詳細については、 83 ページの『XML [エレメントの場合』を](#page-98-0)参照し てください。

XML 複合タイプでは、ビジネス・オブジェクト属性は表 28 に示す複合タイプの内 容を表すことができます。

表 *28. XML* 複合タイプの内容

| 複合タイプの<br>エレメントのタイプ | 説明                                                                         | 属性のアプリケーション固有<br>情報                                                                                                    |
|---------------------|----------------------------------------------------------------------------|----------------------------------------------------------------------------------------------------|
| 単純な XML エレメント       | 文字のみ を含むエレメント。<br>他のエレメントや XML 属性<br>は格納できません。これが可<br>能なのは複合タイプに限られ<br>ます。 | type=pcdata                                                                                                    |
| 単純な内容               | 文字データのみ (エレメント<br>なし)。                                                     | type=pcdata;notag                                                                                                    |
| 属性を持つ XML エレメント     | 文字データおよび サブエレメ<br>ントと属性の組み合わせの両<br>方 を含むエレメント。                             | なし。<br>このタイプの XML エレメン<br>トは、単一のビジネス・オブ<br>ジェクト属性としてではな<br>く、ビジネス・オブジェクト<br>定義を使用して表す必要があ<br>ります。詳細については、 68<br>ページの『スキーマ文書に基<br>づく通常のビジネス・オブジ<br>ェクト定義』を参照してくだ<br>さい。 |

type=pcdata タグを使用する例として、 77 [ページの図](#page-92-0) 23 のスキーマ文書には、単 純な XML エレメントのみを持つ TaxInfoType 複合タイプの定義が含まれます。 TaxInfoType XML 複合タイプのビジネス・オブジェクト定義

(BOPrefix\_TopLevel\_TaxInfoType。ここで BOPrefix と TopLevel は、それぞれの 名前を持つ ODA 構成プロパティーの値) には、2 つの属性が含まれます。各属性 のアプリケーション固有情報には[、図](#page-101-0) 27 に示すように、関係する XML エレメン トの名前が含まれます。この複合タイプには単純な XML エレメントのみが含まれ る (サブエレメントや属性は含まれない) ので、対応するビジネス・オブジェクト属 性のアプリケーション固有情報に type=pcdata タグも設定する必要があります。

<span id="page-101-0"></span>[BusinessObjectDefinition] Name=BOPrefix\_TopLevel\_TaxInfoType AppSpecificInfo=target\_ns=;elem\_fd=unqualified;attr\_fd=unqualified ... [End] [Attribute] Name=SSN Type=String AppSpecificInfo=elem\_name=SSN;type=pcdata ... [End] [Attribute] Name=State Type=String AppSpecificInfo=elem\_name=SSN;type=pcdata ... [End]

図 *27.* 単純なエレメントを持つ *XML* 複合タイプのビジネス・オブジェクト定義のサンプル

notag キーワードを type=pcdata タグとともに使用する例として、Price という XML エレメントが PriceType 複合タイプであり、単純な内容のみ、つまり文字デ ータのみが含まれると仮定します。この例で、simpleContent エレメントには Currency という名前の属性が定義され、Price 用のデータが必要です。

```
<xsd:element name="Price" type="PriceType">
    <xsd:complexType name="PriceType">
        <xsd:simpleContent>
            <xsd:extension base="xsd:decimal">
                <xsd:attribute name="Currency" type="xsd:NMTOKEN"/>
           </xsd:extension>
        </xsd:simpleContent>
    </xsd:complexType>
</element>
```
PriceType 複合タイプのビジネス・オブジェクト定義には、単純な内容に関連付け られた文字データを保持するための属性が設定されています。この属性のアプリケ ーション固有情報には、次のタグを設定する必要があります。

#### type=pcdata;notag

notag キーワードにより、XML データ・ハンドラーによる開始タグの重複生成 (ビ ジネス・オブジェクト定義用と属性用) を防止できます。 XML データ・ハンドラ ーは、ビジネス・オブジェクト属性ごとに XML 開始タグと終了タグを作成しま す。ただし、この属性のアプリケーション固有情報に notag が指定されている場合 にはタグの作成はありません。

Price 子ビジネス・オブジェクト定義は、次のようになります。

```
[BusinessObjectDefinition]
Name = Price
AppSpecificInfo =
[Attribute]
Name = Currency
Type = String
AppSpecificInfo = attr_name=Currency;type=attribute;
...
[End]
```
[Attribute]

```
Name = Price
Type = String
AppSpecificInfo = elem_name=Price;type=pcdata;notag
...
```
[End]

Price データを保持するにはビジネス・オブジェクト属性が必要です。Price デー タの属性には、そのアプリケーション固有情報に notag を指定して、データ・ハン ドラーがこの属性の開始および終了タグを作成しないようにする必要があります。 この場合、データ・ハンドラーは、Price データの新しい XML エレメントは生成 せず、データを親エレメントに追加するだけです。

さらに、ビジネス・オブジェクト定義には、Currency 属性値を保持するための別の 属性が必要です。単純な内容に属性が格納されている場合には、ビジネス・オブジ ェクト定義に、各 XML 属性に対応する属性も設定されていることが必要です。属 性のアプリケーション固有情報には、type=attribute タグが設定されていることが 必要です。詳細については、『XML 属性の場合』を参照してください。

*XML* 属性の場合*:* ビジネス・オブジェクト定義が XML エレメントまたは複合タ イプを表す場合、スキーマ文書がこのエレメント用に宣言するすべての属性は、ビ ジネス・オブジェクト定義内の属性として表す必要があります。ビジネス・オブジ ェクト属性が XML エレメントの属性を表す場合、アプリケーション固有情報に次 のタグを設定する必要があります。

• attr name タグ

attr\_name=*name of XML attribute*

• type タグ

type=attribute

注**:** これらのタグの詳細については、 60 ページの『XML [属性の場合』を](#page-75-0)参照して ください。type=attribute タグの使用例については、 85 [ページの『複合タイ](#page-100-0) プの XML [エレメントの場合』を](#page-100-0)参照してください。

XML 属性を表すビジネス・オブジェクト属性は、そのアプリケーション固有情報 に、次のタグも組み込むことができます。

• attr fd タグは、XML 属性の form 属性の設定を指定します。この属性は、属 性名が修飾されるかどうかを示します。 XML 属性で form="unqualified" の代 わりに属性 form="qualified" が指定されている場合、attr\_fd は ″form″ 属性に 指定された値を持ちます。

例えば、XML 属性が次のように定義されていると仮定します。

<xsd:attribute ref="Name" form="qualified"></xsd:attribute>

関連するビジネス・オブジェクト属性は、次のフォーマットを使用します。

[Attribute] Name=ns2:Name Type=String AppSpecificInfo=attr name=Name;type=attribute;attr fd=qualified ...

<span id="page-103-0"></span>XML 属性に form 属性が指定されていない場合、(schema エレメントの) attributeFormDefault 属性の値によって、属性名が修飾されるかどうかが決定し ます。詳細については、 80 [ページの『修飾されたコンポーネント名』を](#page-95-0)参照して ください。

• XML 属性のターゲット・ネーム・スペースがスキーマ文書のターゲット・ネー ム・スペースとは異なる 場合、attr\_ns タグが XML 属性のターゲット・ネー ム・スペースを指定します。スキーマ文書に複数のネーム・スペースが使用され る場合、このタグが必要です。あるスキーマ文書で参照される XML 属性が別の スキーマ文書 のターゲット・ネーム・スペースで定義されている場合、このタグ はそのネーム・スペース名をリストします。

例えば、XML 属性が次のように定義されていると仮定します。

<xsd:attribute ref="ns2:Name"></xsd:attribute>

関連するビジネス・オブジェクト属性は、次のフォーマットを使用します。

[Attribute] Name=Name Type=String AppSpecificInfo=attr\_name=Name;attr\_ns=http://www.example.com/ns2; type=attribute ...

2 番目のネーム・スペースに定義された XML 属性を含むスキーマ文書の詳細な 例については、 76 [ページの『スキーマ・ネーム・スペース』を](#page-91-0)参照してくださ い。

特殊文字が含まれる *XML* エレメントまたは属性の場合*:* 特殊文字を含む XML エ レメントまたは XML 属性を表すビジネス・オブジェクト属性は、XML データ・ ハンドラーによるエスケープ処理を必要とします。データ・ハンドラーにエスケー プ処理の必要性を通知するには、ビジネス・オブジェクト属性のアプリケーション 固有情報に次のタグを設定する必要があります。

### escape=true

エスケープ処理の対象である XML 文書が、そのスキーマの記述にスキーマ文書を 使用している場合、エスケープ処理を指定するステップは、スキーマの記述に DTD を使用している XML 文書に対してエスケープ処理を指定するステップと同じで す。詳細については、 62 [ページの『特殊文字が含まれる](#page-77-0) XML エレメントまたは属 [性の場合』を](#page-77-0)参照してください。

*XML* コメントの場合*:* XML データ・ハンドラーがビジネス・オブジェクトを XML 文書に変換するとき、XML 文書への XML コメントの追加を XML デー タ・ハンドラーに指示することができます。これを実行するには、属性のアプリケ ーション固有情報に次のタグを設定します。

### type=comment

XML ODA は、XML コメント用ビジネス・オブジェクト属性を自動的には生成し ません。このような属性は、手動で追加する必要があります。スキーマ文書によっ て記述されている XML 文書にコメントを追加するステップは、DTD によって記述 されている XML 文書にコメントを定義するステップと同じです。詳細について は、 63 ページの『XML [コメントの場合』を](#page-78-0)参照してください。

<span id="page-104-0"></span>*XML* 処理命令の場合*:* XML 文書に XML 処理命令が含まれる場合、スキーマ文 書に関連するビジネス・オブジェクト定義に、処理値を保持するための属性を設定 する必要があります。この属性のアプリケーション固有情報には、次の type タグ を設定する必要があります。

type=pi

例えば、XML データ・ハンドラーが XML 文書をビジネス・オブジェクトに変換 するときには、トップレベル・ビジネス・オブジェクト定義の特別な属性 XMLDeclaration に XML バージョンを置きます。 68 [ページの図](#page-83-0) 19 のトップレベ ル・ビジネス・オブジェクトは、TopLevel Customer ビジネス・オブジェクト定義内 の XMLDeclaration 属性を示しています。type=pi タグの詳細については、 63 [ペー](#page-78-0) ジの『XML [処理命令の場合』を](#page-78-0)参照してください。

*XML* スキーマ・ロケーションの場合*:* XML 文書が、そのスキーマ文書のスキー マ・ロケーションを指す場合、その XML 文書は次の情報を格納していることが必 要です。

- v XML スキーマ・インスタンス・ネーム・スペースの宣言と、xsi プレフィック スのこのネーム・スペースへのマッピング
- v 次の XML スキーマ・インスタンス属性の 1 つの組み込み
	- xsi:schemaLocation

この属性は、ネーム・スペースの名前をスキーマ・ロケーションに関連付けま す。スキーマ文書がターゲット・ネーム・スペースを使用する場合には、この ターゲット・ネーム・スペースの名前は、xsi:schemaLocation 属性 (XML 文 書内) により指定されるネーム・スペースの名前と一致していることが必要で す。

– xsi:noNamespaceSchemaLocation

この属性により、スキーマ・ロケーションが識別されます。スキーマ文書がタ ーゲット・ネーム・スペースを使用していない場合には、1 つのスキーマ・ロ ケーションを特定するため、XML 文書には noNamespaceSchemaLocation 属性 が設定されています。

例えば、XML 文書に、図 28 に示したネーム・スペース宣言があると仮定します。

```
<order xmlns="http://sampleDoc.org.ord"
   xmlns:xsi="http://www.w3.org/2001/XMLSchema-instance"
   xsi:schemaLocation="http://www.example.com/order order.xsd">
   ...
```
/<order>

図 *28. XML* 文書内のスキーマ・ロケーション定義サンプル

スキーマ文書には、ターゲット・ネーム・スペースを定義している次のネーム・ス ペース宣言が含まれる場合があります。

<xsd:schema xmlns:xsd="http://www.w3.org/2001/XMLSchema" xmlns="http://www.example.com/order" targetNamespace="http://www.example.com/order">

この XML 文書を表すビジネス・オブジェクトが schemaLocation 属性の情報を保 持するためには、ビジネス・オブジェクト定義にこのスキーマ・ロケーション情報

<span id="page-105-0"></span>のための属性を設定する必要があります。root エレメント・ビジネス・オブジェク ト定義では、このスキーマ・ロケーション情報は次のように表現されます。

- v schemaLocation 属性を使用している XML 文書の場合には、トップレベル・ビ ジネス・オブジェクト定義には、次のプロパティーを持つ属性が設定されている 必要があります。
	- 属性名は schemaLocation で、この属性のタイプは String です。
	- この属性は、そのアプリケーション固有情報の中に次の type タグを持ってい ることが必要です。

type=xsischemalocation

- このビジネス・オブジェクト属性の値は、schemaLocation 属性の値です。
- v noNamespaceSchemaLocation 属性を使用している XML 文書の場合には、root エ レメント・ビジネス・オブジェクト定義には、次のプロパティーを持つ属性が設 定されている必要があります。
	- 属性名は noNamespaceSchemaLocation で、この属性のタイプは String で す。
	- この属性は、そのアプリケーション固有情報の中に次の type タグを持ってい ることが必要です。

type=xsinoNSlocation

この XML 文書を表すスキーマ文書の root エレメント・ビジネス・オブジェクト 定義には、スキーマ・ロケーションに対応する次の属性が含まれます。

[Attribute] Name=schemaLocation Type=String AppSpecificInfo=type=xsischemalocation;

注**:** 属性が schemaLocation または noNamespaceSchemaLocation XML 属性を表す 場合、アプリケーション固有情報に type=attribute タグを設定する必要はあ りません。

XML ODA は、DoctypeorSchemaLocation ODA 構成プロパティーの値に基づい て、トップレベル・ビジネス・オブジェクトに schemaLocation 属性を作成する か、noNamespaceSchemaLocation 属性を作成するかを決定します。

# スキーマ文書からのビジネス・オブジェクト定義の作成

スキーマ文書は XML 文書の内容を規定し、制約します。したがって、ビジネス・ オブジェクト定義のために必要な情報を取得する上で、スキーマ文書は非常に有用 です。スキーマ文書の構造情報をビジネス・オブジェクト定義に変換するため、 XML Object Discovery Agent (ODA) を使用することができます。XML ODA につ いては、 93 [ページの『ビジネス・オブジェクト定義を作成するための](#page-108-0) XML ODA [の使用』を](#page-108-0)参照してください。

### サポートされるスキーマ文書構造

XML ODA はスキーマのエレメント宣言をオブジェクト定義の属性にマップしま す。ビジネス・オブジェクト属性のタイプは、XML エレメント宣言で指定したタイ プによって異なります。単純タイプは String Java タイプにマップされます。複合 タイプはビジネス・オブジェクト定義にマップされます。

XML ODA は、次のスキーマ文書構造をサポートしています。

- v 単純タイプ: 単純タイプは、アトミック (組み込みまたは制限を使用して派生され る)、リスト、共用体のいずれかのタイプです。XML ODA は上記のすべてのタ イプをビジネス・オブジェクト属性の String タイプにマップします。詳細につい ては、 85 [ページの『複合タイプの](#page-100-0) XML エレメントの場合』を参照してくださ い。
- v エレメント・ワイルドカード any: XML ODA は、any ワイルドカードをビジネ ス・オブジェクト定義の単純属性にマップします。実行時に、ユーザーはデータ に関する知識に基づいてこの属性を構成する必要があります (属性を構成するに は、該当するアプリケーション固有情報を追加します)。
- v anyAttribute エレメント: このエレメントにより、ユーザーは XML 文書を拡張 し、スキーマに指定されていないエレメントも扱えるようになります。 XML ODA は、ユーザーにこのような属性の名前を指定するように求め、次にその属性 を、ビジネス・オブジェクト定義の中の単純属性にマップします ( 254 [ページの](#page-269-0) [図](#page-269-0) 51を参照)。ODA は、anyAttribute ワイルドカードに対応するどの namespace 属性も processContents 属性も無視します。
- v sequence グループ: このモデル・グループでは、子エレメントが特定の順序で並 ぶことが必要です。 XML ODA は、sequence グループ内の子エレメントを、ビ ジネス・オブジェクト定義内の属性にマップします。これら属性のタイプは、 XML の type 属性から決定されます。
- choice グループ: このモデル・グループは、1 つのインスタンスに出現する対応 準拠エレメント宣言は 1 つのみでなければならないことを示します。 XML ODA は、choice グループ内の子エレメントを、ラッパー・ビジネス・オブジェ クト定義内の属性にマップします。親ビジネス・オブジェクト定義は、ラッパ ー・ビジネス・オブジェクトをタイプとする複数カーディナリティーの単一の属 性を格納しています。詳細については、 71 [ページの『スキーマ文書に基づくラッ](#page-86-0) [パー・ビジネス・オブジェクト定義』を](#page-86-0)参照してください。
- v all グループ: XML ODA は、all グループ内の子エレメントを、ラッパー・ビ ジネス・オブジェクト定義内の属性にマップします。親ビジネス・オブジェクト 定義は、ラッパー・ビジネス・オブジェクトをタイプとする複数カーディナリテ ィーの単一の属性を格納しています。詳細については、 71 [ページの『スキーマ文](#page-86-0) [書に基づくラッパー・ビジネス・オブジェクト定義』を](#page-86-0)参照してください。
- v include エレメント: include の機能は、組み込まれる側のスキーマ文書に格納 されているすべての定義および宣言を、組み込む側のスキーマ文書に投入するこ とです。 XML ODA では、組み込まれるスキーマ文書の完全パスを指定するこ とが必要です。この完全パスは、組み込まれるスキーマ文書がファイル・システ ムに実際に入るロケーションであり、その URI ではありません。スキーマ文書 のロケーションを XML ODA プロパティー FileName により指定する場合に は、組み込まれるスキーマ文書すべてがこのロケーションに存在していることが 必要です。
	- 注**:** スキーマ文書を組み込む場合は、組み込まれる側のスキーマ文書では、組み 込む (include する) 側のスキーマ文書と同じ名前のグローバル・エレメント を宣言しない でください。
- v import エレメント: このエレメントにより、XML 文書は他のネーム・スペース に属するコンポーネントを参照することができます。属性のアプリケーション固 有情報に elem\_ns タグまたは attr\_ns タグを指定することによって、ビジネ

ス・オブジェクト定義はインポートされたネーム・スペースを識別できます。詳 細については、 76 [ページの『スキーマ・ネーム・スペース』を](#page-91-0)参照してくださ い。

- v 複合タイプの導出: XML ODA は、制限および拡張を使用して派生された複合タ イプをサポートします。この構造の場合、XML ODA は派生コンテンツ・モデル に基づいて、派生複合タイプのビジネス・オブジェクト定義を作成します。
- v 型置換: XML ODA プロパティー TypeSubstitution は、スキーマ内の xsi:type 属性に基づく型置換をサポートします。ユーザーが ODA 内のドロップダウンで TypeSubstitution を True に設定すると、XML ODA は、ASI ″typeSub=true″ を 持つ追加ラッパー・オブジェクトと、基本型およびその派生型をこのラッパー・ オブジェクトの子として表現するビジネス・オブジェクトを生成します。詳細に ついては、 72 [ページの『スキーマ文書に基づく混合ビジネス・オブジェクト定義](#page-87-0) [における型置換』を](#page-87-0)参照してください。

## サポートされないスキーマ文書構造

XML ODA は、ほとんどのスキーマ文書を処理できます。ただし、次のスキーマ文 書構造はサポートされていません。

- v エレメント置換: XML データ・ハンドラーは実行時のエレメント置換をサポート しません。スキーマでのエレメント置換を指定するには、グローバル・エレメン ト宣言で substitutionGroup 属性を使用する必要があります。
- v タイプおよびグループの再定義: redefine エレメントにより、タイプ (単純また は複合) またはグループ (エレメントまたは属性) が、特定の動作のみサポートさ れるように再定義することができます。
- v デフォルト属性と固定属性: XML ODA はエレメント宣言および属性宣言でデフ ォルト属性と固定属性を無視します。エレメント宣言または属性宣言でこのいず れかの属性が指定されており、インスタンスにエレメントまたは属性が含まれて いない 場合、XML ODA は対応するビジネス・オブジェクト属性にデータを取 り込みません。

# ビジネス・オブジェクト定義の作成

XML 文書は、その構造を定義するため、DTD またはスキーマ文書を持つことがで きます。XML 文書内のエレメントを表すビジネス・オブジェクト定義には、文書の 構造に関する情報が設定されていることが必要です。XML データ・ハンドラーによ り処理されるビジネス・オブジェクトを作成するため、XML データ・ハンドラー は、XML 文書を処理するための構造情報が設定されたビジネス・オブジェクト定義 を見つける能力を備えていることが必要です。XML 文書用のビジネス・オブジェク ト定義は、次のいずれかの方法で作成できます。

- v 93 [ページの『ビジネス・オブジェクト定義を作成するための](#page-108-0) XML ODA の使 [用』](#page-108-0)
- 93 [ページの『ビジネス・オブジェクト定義の手動での作成』](#page-108-0)

どちらの方法でも、Business Object Designer ツールを使用することが必要です。こ のセクションでは、XML 文書用ビジネス・オブジェクト定義を生成するために Business Object Designer を使用する方法の概要について説明します。Business Object Designer の詳細な説明については、「ビジネス・オブジェクト開発ガイド」 を参照してください。
注**:** XML データ・ハンドラーを使用する一部のコネクターには、コンテンツ・ビジ ネス・オブジェクトを子として組み込むトップレベルのラッパー・ビジネス・ オブジェクトが必要です。したがって、使用するコネクターが必要とするビジ ネス・オブジェクトの構造によっては、子として生成されたビジネス・オブジ ェクトを別のビジネス・オブジェクトに追加する必要がある場合があります。 コネクターのビジネス・オブジェクトの構造についての詳細は、各コネクター の資料を参照してください。

## ビジネス・オブジェクト定義を作成するための **XML ODA** の使用

XML Object Discovery Agent (ODA) は、XML 文書のためのビジネス・オブジェク ト定義を、その DTD またはスキーマ文書に基づいて作成します。ODA は DTD ま たはスキーマ文書を検査して、XML 文書構造についての情報を取得します。次に、 ODA は、ビジネス・インテグレーション・システムにロードできるファイルに、ビ ジネス・オブジェクト定義を書き込みます。

注**:** DTD もスキーマ文書も持たない XML 文書の場合には、この文書に対応するビ ジネス・オブジェクト定義を手動で作成することができます。詳細について は、『ビジネス・オブジェクト定義の手動での作成』を参照してください。

XML ODA ユーティリティーは XML データ・ハンドラーの要件に適合するビジネ ス・オブジェクト定義を作成します。ODA は必要な ObjectEventId 属性をすべて のビジネス・オブジェクト定義に追加します。また、リポジトリーのバージョン番 号を指定すると、これをビジネス・オブジェクト定義の先頭に追加します。これは ビジネス・オブジェクト定義を InterChange Server ビジネス・インテグレーショ ン・システムにインポートするのに必要です。これらのビジネス・オブジェクト定 義を、さらに編集する必要はありません。何らかの理由で編集が必要な場合には、 256 [ページの『ビジネス・オブジェクト定義の情報の変更』を](#page-271-0)参照してください。

XML ODA の使用方法については、 241 [ページの『](#page-256-0)XML ODA の使用』を参照して ください。この付録では、XML ODA のインストールと構成方法について説明しま す。また、ビジネス・オブジェクト定義を作成するために、Business Object Designer 上で XML ODA を使用する方法についても説明します。 Business Object Designer の起動については、「ビジネス・オブジェクト開発ガイド」を参照してく ださい。

### ビジネス・オブジェクト定義の手動での作成

このセクションでは、手動でビジネス・オブジェクト定義を作成して XML 文書を 表す方法を説明します。ビジネス・オブジェクト定義は、その属性およびアプリケ ーション固有情報を含めて、正しく定義する必要があります。

注**:** DTD もスキーマ文書も持たない XML 文書の場合には、この文書に対応するビ ジネス・オブジェクト定義を手動で作成することが必要です。DTD またはスキ ーマ文書が存在する場合には、ビジネス・オブジェクト定義の作成に XML ODA を使用することを IBM はお勧めします。

DTD またはスキーマ文書用の XML 文書フォーマットの記述により、XML ODA が作成する ビジネス・オブジェクト定義が規定されます。 38 [ページの表](#page-53-0) 11 に、本 書の中で、XML 文書のフォーマットを説明しているセクションを示します。各セク ションには、該当するスキーマを記述するための対応するデータ・モデルが記載さ

れています。これらのセクションで説明されているように、ビジネス・オブジェク ト定義は、XML データ・ハンドラーの要件に適合しています。したがって、ビジネ ス・オブジェクト定義を手動で作成する必要がある場合には、該当するセクション の記載に従ってください。

次の手順では、*ElementTypeName* はビジネス・オブジェクト構造 (属性またはビジ ネス・オブジェクト) で表される XML エレメントのタイプです。XML 文書に基づ いて、ビジネス・オブジェクトを定義するには、次の手順で行います。

- 1. トップレベル・ビジネス・オブジェクト定義を作成します。このビジネス・オブ ジェクト定義の名前は、XML 文書の最高位のエレメント (例えば、DTD または スキーマ文書の名前) であり、*BOPrefix*\_*TopLevelName* のフォーマットでなけれ ばなりません。
	- 注**:** 一部のコネクターでは、コンテンツ・ビジネス・オブジェクトを子として組 み込むラッパー・ビジネス・オブジェクトが必要です。詳しくは、 55 [ペー](#page-70-0) ジの『DTD [に基づくラッパー・ビジネス・オブジェクト定義』を](#page-70-0)参照して ください。
- 2. トップレベル・ビジネス・オブジェクト定義に、XML エレメントに対応する属 性を作成します。

DTD またはスキーマ文書に基づくトップレベル・ビジネス・オブジェクト定義 には、次の属性が必要です。

- v XMLDeclaration: 属性のアプリケーション固有情報は type=pi です。
- v DTD またはスキーマ文書の root エレメントを表す属性: この属性には単一カ ーディナリティーの子ビジネス・オブジェクトが含まれ、そのアプリケーショ ン固有情報は elem\_name タグを使用してエレメント名を指定します。

これらの必須属性の一般情報は、 42 [ページの『ビジネス・オブジェクトの構](#page-57-0) [造』を](#page-57-0)参照してください。さらに、本書では、DTD およびスキーマ文書に基づ くトップレベル・ビジネス・オブジェクト定義の構造について、次の情報を提供 します。

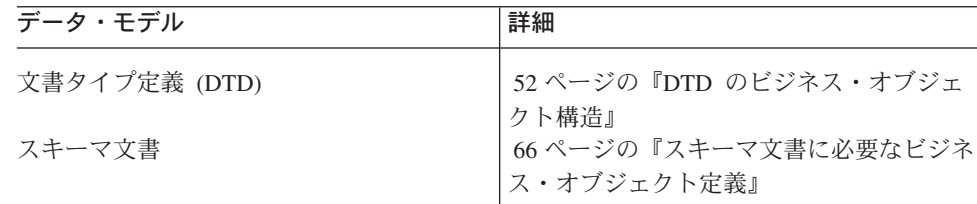

- 3. トップレベル・ビジネス・オブジェクト定義の子オブジェクトである、root エレ メント・ビジネス・オブジェクト定義を作成します。これには root XML エレ メントの属性が含まれます。このビジネス・オブジェクト定義の名前は、XML 文書の root エレメントであり、*BOPrefix*\_*TopLevelName\_RootElementName* のフ ォーマットであることが必要です。
- 4. root エレメント・ビジネス・オブジェクト定義の中に、各下位エレメントに対応 するビジネス・オブジェクト属性を作成します。次のことに留意してください。
	- v ビジネス・オブジェクトの属性名は、XML エレメント (または属性) 名と同 じである必要はありません。アプリケーション固有情報を使用してエレメント (または属性) 名を指定します。
- v XML 属性は、ビジネス・オブジェクト定義内の最初の属性でなければなりま せん。
- タイプの判別
	- String タイプは、エレメント内容や関連する属性リスト宣言のない、カーデ ィナリティー 1 のエレメントです。
	- ビジネス・オブジェクト・タイプは、カーディナリティー n の下位エレメ ント、あるいはエレメント内容または関連する属性仕様を含む下位エレメ ントです。
- String タイプ属性、混合タイプ・エレメント、またはカーディナリティー n の選択リスト・エレメントに関しては、アプリケーション固有情報が必要で す。

このアプリケーション固有情報についての一般情報は、 46 [ページの『アプリ](#page-61-0) [ケーション固有情報』を](#page-61-0)参照してください。さらに、本書では、DTD および スキーマ文書に基づくビジネス・オブジェクト属性のアプリケーション固有情 報について、次の情報を提供します。

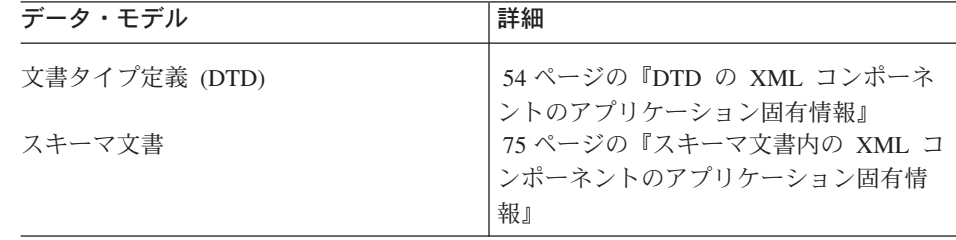

- 注**:** スキーマ定義を持つ XML 文書の場合、root エレメント・ビジネス・オブジ ェクト定義にスキーマ・ロケーションのための属性も必要である場合があり ます。詳細については、 66 [ページの『スキーマ文書に必要なビジネス・オ](#page-81-0) [ブジェクト定義』を](#page-81-0)参照してください。
- 5. すべての下位エレメントに関する子ビジネス・オブジェクト定義を作成します。 上記の規則に従います。

## ビジネス・オブジェクトの **XML** 文書への変換

ビジネス・オブジェクトを XML 文書に変換するために、XML データ・ハンドラ ーはビジネス・オブジェクト定義内の属性を順に繰り返し処理します。ビジネス・ オブジェクトとその子に現れる属性の順序に基づいて XML を再帰的に生成しま す。

XML データ・ハンドラーは、ビジネス・オブジェクトを次の手順で処理して XML 文書にします。

- 1. データ・ハンドラーは XML データを格納する文書を作成します。
- 2. データ・ハンドラーは、トップレベル・ビジネス・オブジェクト定義内のアプリ ケーション固有情報を調べて、子メタオブジェクト (ビジネス・オブジェクト・ レベルのアプリケーション固有情報の cw\_mo\_*label* タグ内に名前がリストされ ている子メタオブジェクト) の有無を判断します。データ・ハンドラーは、これ らの属性を XML 文書に組み込みません。

3. データ・ハンドラーはビジネス・オブジェクト定義の残りの属性を繰り返し処理 します。

データ・ハンドラーは次の規則で、各属性の XML を生成します。

- v XML データ・ハンドラーは、String タイプ属性ごとに XML 開始タグと終 了タグを作成します。ただし、この属性のアプリケーション固有情報に notag が指定されている場合にはタグの作成はありません。開始タグを開いて、処理 されるビジネス・オブジェクト属性が XML 属性を表さない場合、XML デー タ・ハンドラーは開始タグを閉じます (つまり、XML 文書に文字「>」を追加 します。
- v 属性がビジネス・オブジェクトを表す場合、XML データ・ハンドラーは開始 タグを開き、再帰呼び出しを行って子ビジネス・オブジェクト内の属性を検索 し、子ビジネス・オブジェクトの属性に関する XML を生成して、エレメン トの終了タグを生成します。XML データ・ハンドラーは、属性レベルの ア プリケーション固有情報 elem name をエレメント名として使用します。複数 カーディナリティーの属性の場合、配列内の各ビジネス・オブジェクト・イン スタンスについて、この処理を繰り返します。
- v 属性にアプリケーション固有情報 xsiType が含まれる場合、XML データ・ ハンドラーは、xsi:type=ValueofXsiType という形式で現在のエレメント用の 属性を書き出します。例えば、ビジネス・オブジェクト属性が xsiType=ShirtType を指定する場合、対応する XML 属性は xsi:type="ShirtType" となります。型置換の詳細については、 72 [ページの](#page-87-0) [『スキーマ文書に基づく混合ビジネス・オブジェクト定義における型置換』を](#page-87-0) 参照してください。
- v XML マークアップを表す属性について、データ・ハンドラーは属性のアプリ ケーション固有情報を使用して、表 29 に示すように、XML を生成します。

表 *29. XML* マークアップを表す属性に関する *XML* 出力

## **XML** エンティテ ィー・ビジネ

ス・オブジェク ト属性が実才巧

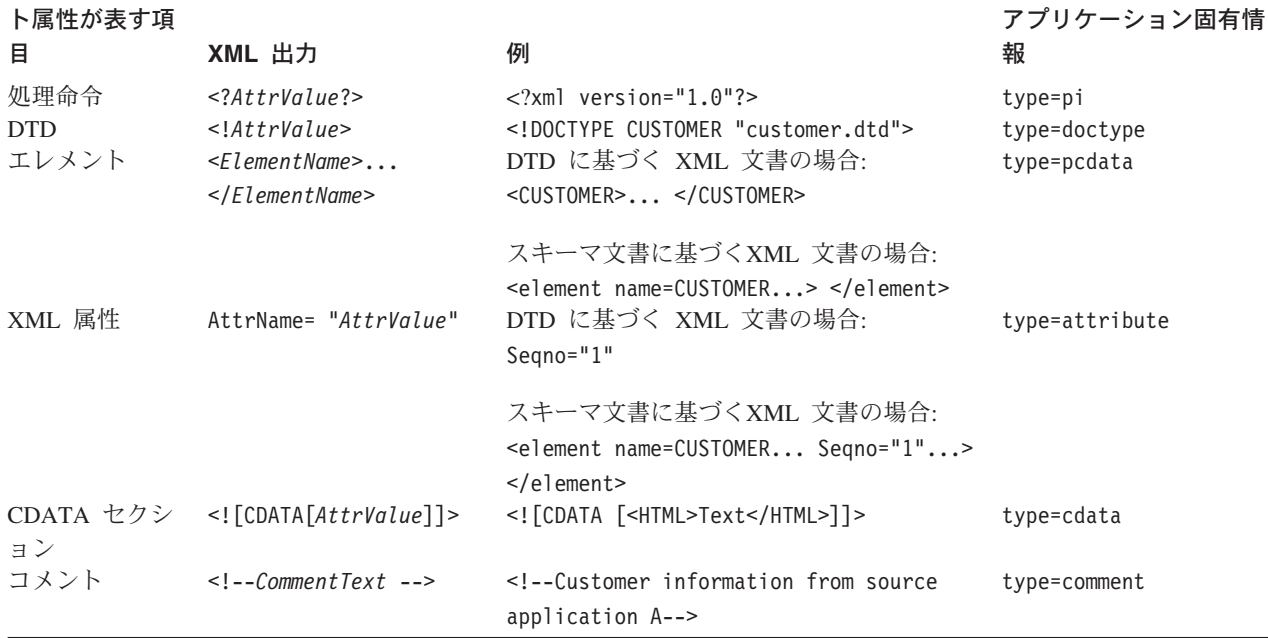

表 *29. XML* マークアップを表す属性に関する *XML* 出力 *(*続き*)*

**XML** エンティテ

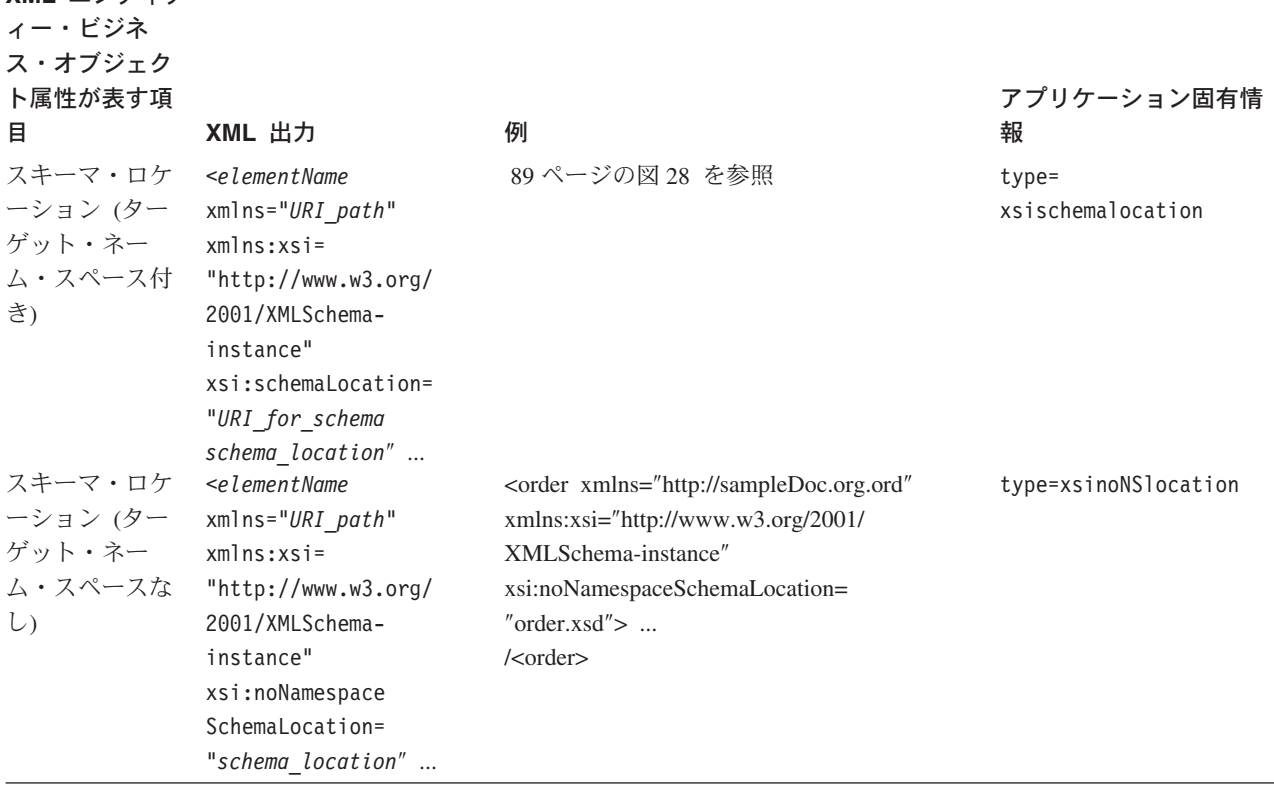

- v あるエレメントと関連する文字データ (DTD 内の PCDATA) を含む属性の場 合、マークアップは生成されず、属性自体の値のみが文書に追加されます (ア プリケーション固有情報に notag タグが存在する場合)。
- v エレメントまたは属性の文字データを含む属性の場合、データ・ハンドラーは すべての特殊文字を、表 30 に示すように、適切なエスケープ・シーケンスで 置換します (アプリケーション固有情報に escape=true タグが存在する場 合)。

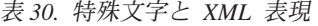

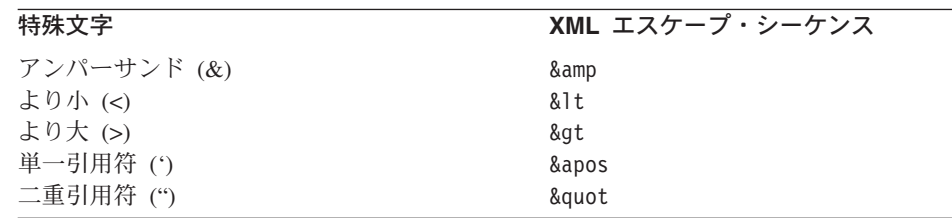

- 注**:** 属性が、単一引用符、二重引用符、あるいは「&」、「<」、または「>」文 字を含む XML エレメントを表す場合、属性にはエスケープ処理が必要で す。属性は、そのアプリケーション固有情報内に値 escape=true が設定さ れていないと、エスケープ処理されません。このアプリケーション固有情報 は、他のすべてのテキストの末尾に配置する必要があります。
- v 以下のいずれかの条件に当てはまる場合、属性はスキップされます。
	- 属性に値 CxIgnore がある。

– 属性名が、ビジネス・オブジェクト定義のアプリケーション固有情報の cw\_mo\_ タグにリストされている。

これらの属性の XML は生成されません。

- v 値が CxBlank の単純 String 属性は、空のタグとして XML 文書に組み込ま れます。 DTD を基にした XML 文書の場合、空の二重引用符 (" ") が CxBlank と同等の PCDATA として使用されます。ただし、データ・ハンドラー は、複合属性 (タイプがビジネス・オブジェクトである属性) には、値 CxBlank が使用されないことを前提としています。
- 4. データ・ハンドラーが変換を完了すると、XML 文書を呼び出し元に戻します。
	- 注**:** ビジネス・オブジェクト内の動詞情報は、XML 文書への変換で失われま す。動詞の保持の詳細については、 47 [ページの『ビジネス・オブジェクト](#page-62-0) [動詞』を](#page-62-0)参照してください。

## **XML** 文書のビジネス・オブジェクトへの変換

このセクションでは、XML データ・ハンドラーが XML 文書をビジネス・オブジ ェクトに変換する方法に関して次のことを説明します。

- v 『XML 文書の要件』
- v 『直列化データの処理』

### **XML** 文書の要件

XML データ・ハンドラーは、XML 文書について、次のことを前提としています。

- XML 文書は適切な形式になっている。
- v XML 文書は SAX パーサー要件に対応している。XML データ・ハンドラーで使 用されるデフォルトのパーサーでは、XML 文書に XML 宣言が組み込まれてい ることが必要です。
- v XML 文書の構造は、その対応するビジネス・オブジェクトの構造と一致しなけ ればならない。さらに、文書内のエレメントの順序は、ビジネス・オブジェクト 内の属性の順序と一致している必要があります。

### 直列化データの処理

XML 文書をビジネス・オブジェクトに変換する場合、XML データ・ハンドラー は、ビジネス・オブジェクトが XML 文書の構造に従い、 41 [ページの『ビジネス・](#page-56-0) [オブジェクト定義の要件』で](#page-56-0)説明されているビジネス・オブジェクト定義の要件に 適合することを前提としています。ビジネス・オブジェクトに所定のエレメント名 の属性が存在しない場合、XML データ・ハンドラーはエラーを返します。

XML 文書をビジネス・オブジェクトに変換するために、XML データ・ハンドラー は次の手順を実行します。

1. 呼び出し元コネクターが変換メソッドにビジネス・オブジェクトを引き渡すと、 データ・ハンドラーはこのビジネス・オブジェクトを使用して処理を続行しま す。呼び出し元がビジネス・オブジェクトを引き渡さない 場合、データ・ハン ドラーはビジネス・オブジェクト名を判別して、XML 文書内のデータを格納す るビジネス・オブジェクトを作成します。

ビジネス・オブジェクト名を判別するために、データ・ハンドラーはネーム・ハ ンドラーを起動します。デフォルトのネーム・ハンドラーは、BOPrefix メタオ ブジェクト属性、アンダースコアー、および root エレメントの値を組み合わせ て、トップレベル・ビジネス・オブジェクト名を作成します。例えば、XML 文 書に <!DOCTYPE Customer> が含まれ、BOPrefix 属性が MyApp であれば、名前 は MyApp Customer となります。別の動作を構成するカスタム・ネーム・ハンド ラーを設定することができます。

- 2. データ・ハンドラーは Parser メタオブジェクト属性の値を検索して、XML 文 書の構文解析に使用する SAX パーサーを判別します。 XML データ・ハンドラ ーがどの SAX パーサーを使用するかについては、 39 [ページの『](#page-54-0)SAX パーサ [ー』を](#page-54-0)参照してください。データ・ハンドラーがパーサーの名前を判別する場 合、パーサーをインスタンス化します。
- 3. データ・ハンドラーは、イベント・ハンドラー (DTD に基づく XML 文書の場 合は、エンティティー・リゾルバー) をパーサーに登録します。イベント・ハン ドラーは、各 XML エレメントと属性を処理するコールバック・メソッドです。
	- 注**:** エンティティー・リゾルバーは、DTD 文書内の外部エンティティー参照を 処理します。データ・ハンドラーが有効なクラス名を持つ EntityResolver オプションを見つけられないない場合は、 com.crossworlds.DataHandlers.xml.DefaultEntityResolver を使用しま す。このエンティティー・リゾルバーは、外部参照をすべて無視します。
- 4. データ・ハンドラーは、パーサーを起動して XML 文書を構文解析します。
	- v データ・ハンドラーは、子メタオブジェクト (ビジネス・オブジェクトのアプ リケーション固有情報の cw\_mo\_*label* タグに名前がリストされている子メタ オブジェクト) の有無を判別します。データ・ハンドラーは、ビジネス・オブ ジェクトのこれらの属性を設定する処理を実行しません。
	- エレメントのタイプに応じて、パーサーのイベント・ハンドラーは属性プロパ ティーのビジネス・オブジェクト定義を照会し、それに従ってエレメント・デ ータを処理します。実行が停止するのは、パーサーから致命的エラーが返され るか、またはビジネス・オブジェクト定義内で XML データ内のエレメント を検索できない場合のみです。
- 5. ビジネス・オブジェクトが完了すると、データ・ハンドラーはビジネス・オブジ ェクトを呼び出し元に返します。
- 注**:** XML 文書内で検索されたすべてのエレメントと属性について、データ・ハンド ラーはビジネス・オブジェクト内で属性が検出されることを予期します。ビジ ネス・オブジェクト定義に所定のエレメントまたは属性名に関する属性がない 場合、データ・ハンドラーはエラーを返します。この規則の例外は FIXED タ イプの属性です。この属性は、ビジネス・オブジェクト定義では必要ありませ ん。FIXED 属性がビジネス・オブジェクト定義に存在しない場合、FIXED 属性 が XML 文書内で検出されても実行は停止しません。

# **XML** データ・ハンドラーのカスタマイズ

XML データ・ハンドラーのカスタマイズは以下により実行できます。

- v 100 ページの『カスタム XML [ネーム・ハンドラーの作成』](#page-115-0)
- v 101 [ページの『カスタム・エンティティー・リゾルバーの作成』](#page-116-0)

### <span id="page-115-0"></span>カスタム **XML** ネーム・ハンドラーの作成

XML データ・ハンドラーはネーム・ハンドラーを呼び出して、XML メッセージか らビジネス・オブジェクトの名前を抽出します。 XML データ・ハンドラーに組み 込まれているデフォルトのネーム・ハンドラーは、次のタグを探します。 <!DOCTYPE Name>

このタグと BOPrefix メタオブジェクト属性から、データ・ハンドラーはビジネ ス・オブジェクトの名前を生成します。 XML データ・ハンドラーは、データ・ハ ンドラー・メタオブジェクトに格納されている NameHandlerClass 属性の値を使用 して、起動するネーム・ハンドラーを判別します。ネーム・ハンドラーを別の方法 で機能させる必要がある場合には、次を実行する必要があります。

- 1. NameHandler クラスを拡張して、カスタム・ネーム・ハンドラーを作成する。
- 2. XML データ・ハンドラーのメタオブジェクト内の NameHandlerClass 属性のデ フォルト値を更新して、カスタム・クラスを使用するように XML データ・ハン ドラーを構成する。

次のサンプル・コードは、DataHandler クラスを拡張して、XML データ・ハンドラ ーのカスタム・データ・ハンドラー CustomDataHandler を作成します。

package com.crossworlds.DataHandlers.xml;

```
// DataHandler Dependencies
import com.crossworlds.DataHandlers.
    Exceptions.MalformedDataException;
import com.crossworlds.DataHandlers.NameHandler;
import com.crossworlds.DataHandlers.DataHandler;
// Java classes
import java.io.*;
import java.lang.Exception;
/***********************************************************
 * CustomNameHandler class. This class extends the Namehandler
* class and implements method:
       getBOName( Reader serializedData, String subType )
 * The method getBOName contains the logic to extract the BOName
*************************************************************/
public class CustomNameHandler extends NameHandler
         /**
         * This method generates the business object name from
         * the data extracted from the 'serializedData' arg.
         * In this case, it is up to the caller to create
          * the BOName.
          */
         public String getBOName( Reader serializedData,
                                   String subType )
            throws MalformedDataException
         {
           // The NameHandler uses DataHandler tracing. If the
           // DataHandler is not set, the NameHandler won't run.
           if (dh == null)return null;
            // Log a message
            dh.traceWrite(
            "Entering CustomNameHandler.getBOName for subtype '"
             + subType + "'.", 4);
```
{

```
// This method parses the XML document and extracts the
  // business object name from the following tag in
 // the XML doc:
  // <cml title=
  // For example, in:
  // <cml title="cholestrol" id="cml_cholesterol">
  // the business object name is 'cholestrol'.
  // Log a message
  dh.traceWrite(
   "Name resolution will be done using \lecml title= ",4);
  String name = null;
  try
  {
     // Read line of data from the Reader object
    LineNumberReader lineReader =
      new LineNumberReader( serializedData );
     serializedData.mark( 1000 );
    String line = lineReader.readLine();
    while ( line != null )
    {
      // search for <cml title= in the line
      int start = line.indexOf("<cml title=");
      if ( start != -1 )
      {
        start += 12;
         // search for the ending quotes for the tile tag
         int end = line.index0f(Y^{\mu \mu \nu}), start);
        // extract name from line
        name = line.substring(start, end);
        break;
     }
      line = lineReader.readLine();
    }
     if ( name == null || name.length() == 0 )
      throw new MalformedDataException(
      "Error: can't determine the BusinessObject Name.");
 }
  catch(Exception e)
  {
    throw new MalformedDataException( e.getMessage() );
  }
  serializedData.reset();
  return name;
}
```
## カスタム・エンティティー・リゾルバーの作成

}

XML データ・ハンドラーで使用される SAX パーサーはエンティティー・リゾルバ ーを呼び出して、XML 文書内の外部エンティティー (参照される DTD) を検索し ます。XML データ・ハンドラーに組み込まれるエンティティー・リゾルバーは、外 部参照を無視するか、またはローカル・ファイル・システム上で検索できます。別 の方法を指定して外部エンティティーを検出する必要がある場合は、カスタム・エ ンティティー・リゾルバー・クラスを作成する必要があります。

XML データ・ハンドラーは、XML データ・ハンドラー・メタオブジェクトに格納 されている EntityResolver 属性の値を使用して、起動するエンティティー・リゾ ルバーを判別します。

# 第 **4** 章 **EDI** データ・ハンドラー

IBM WebSphere Business Integration Data Handler for EDI (Electronic Data Interchange) は、EDI データ・ハンドラーと呼ばれており、ビジネス・オブジェクト を EDI 文書に、また EDI 文書をビジネス・オブジェクトに変換します。EDI デー タ・ハンドラーのインストールの手順については、 25 [ページの『データ・ハンドラ](#page-40-0) [ーのインストール』を](#page-40-0)参照してください。

この章では、EDI データ・ハンドラーが EDI 文書を処理する方法と、EDI デー タ・ハンドラーによって処理できるようにビジネス・オブジェクトを定義する方法 を説明します。EDI データ・ハンドラーの要件を満たすビジネス・オブジェクトを インプリメントする際の指針として、この情報を利用することができます。この章 では、XML データ・ハンドラーの構成方法についても説明します。この章を構成す るセクションは次のとおりです。

- v 『概要』
- v 105 ページの『EDI [データ・ハンドラーの構成』](#page-120-0)
- v 109 ページの『EDI [文書のビジネス・オブジェクト定義』](#page-124-0)
- v 119 [ページの『ビジネス・オブジェクトの](#page-134-0) EDI 文書への変換』
- v 122 ページの『EDI [文書のビジネス・オブジェクトへの変換』](#page-137-0)
- v 131 ページの『EDI [データ・ハンドラーのカスタマイズ』](#page-146-0)

### 概要

EDI データ・ハンドラーは、データ変換モジュールです。主に、ビジネス・オブジ ェクトを EDI 文書に変換し、また EDI 文書からビジネス・オブジェクトに変換し ます。EDI 文書は、ビジネス情報の伝達のために標準化されたフォーマットです。 EDI データ・ハンドラーは、X.12 および EDIFACT の 2 つのメッセージ標準をサ ポートしています。

EDI 文書は、edi MIME タイプの直列化データです。デフォルトのトップレベル・ コネクターのメタオブジェクト (MO\_DataHandler\_Default) は、edi MIME タイプ をサポートします。そのため、MO\_DataHandler\_Default データ・ハンドラー・メタ オブジェクトを用いるように構成されたコネクターは、EDI データ・ハンドラーを 呼び出すことができます。

EDI データ・ハンドラーが処理できるのは、単一トランザクション・タイプの みを含む単一グループを格納した EDI 文書のみです (文書には同タイプの複 数のトランザクションが含まれている場合があります)。ほとんどの EDI 環境 では、複数のグループおよびトランザクション・タイプを含む文書を扱いま す。IBM WebSphere Business Integration Adapter for TPI には、複数のグルー プおよびトランザクション・タイプを含む EDI 文書の処理を可能にする分割 ロジックがあります。どのアダプターも EDI データ・ハンドラーを使用する ことができるとされていますが、他のアダプターはこの分割ロジックを持たな いため、EDI 文書が複数のグループを含んでいる状態に対処できるのは IBM WebSphere Business Integration Adapter for TPI のみです。

データ・ハンドラーは、EDI 文書内で判別した文書分離文字を使用して、文書デー タを構文解析します。データ・ハンドラーが文書から分離文字を判別できない場合 は、EDI データ・ハンドラーに関連する子メタオブジェクト内の属性によって指定 された分離文字の値を使用します。EDI の子メタオブジェクトの詳細については、 106 ページの『EDI [データ・ハンドラーの子メタオブジェクトの構成』を](#page-121-0)参照して ください。

## **EDI** データ・ハンドラー・コンポーネント

重要

EDI データ・ハンドラーは、ネーム・ハンドラーを使用して EDI メッセージから ビジネス・オブジェクトの名前を取り出します。EDI データ・ハンドラーのコンポ ーネントとその関係を図 29 に示します。

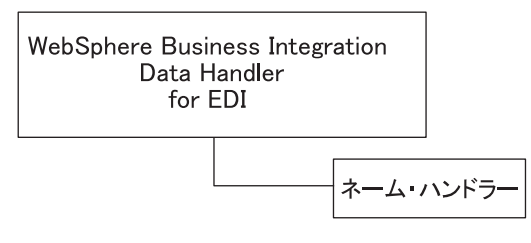

図 *29. EDI* データ・ハンドラー・コンポーネント

データ・ハンドラーは、EDI データ・ハンドラーの子メタオブジェクト内の NameHandlerClass 属性の値に基づいてネーム・ハンドラーのインスタンスを呼び出 します。

v NameHandlerClass 属性にクラス名が用意されている場合、EDI データ・ハンドラ ーはこのネーム・ハンドラーを使用してビジネス・オブジェクト名を決定しま す。

製品に付属するバージョンのメタオブジェクト内の NameHandlerClass 属性は、 デフォルト EDI ネーム・ハンドラーを指しています。デフォルト EDI ネーム・ ハンドラーは、NameHandlerFile 属性が指定するネーム・ハンドラー・ルックア ップ・ファイルから、作成するビジネス・オブジェクトの名前を取得します。

v クラス名が用意されていない場合、データ・ハンドラーはエラーをログに記録 し、例外を生成します。

カスタム・ネーム・ハンドラーの作成方法については、 131 [ページの『](#page-146-0)EDI デー [タ・ハンドラーのカスタマイズ』を](#page-146-0)参照してください。

### ビジネス・オブジェクトと **EDI** 文書の処理

EDI データ・ハンドラーは、表 31 に示す操作を実行します。

<span id="page-120-0"></span>表 *31. EDI* データ・ハンドラーのデータ操作

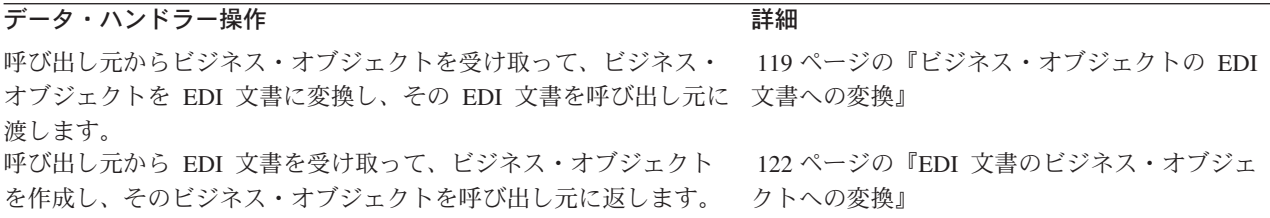

### **EDI** データ・ハンドラーの構成

コネクターと一緒に使用できるように EDI データ・ハンドラーを構成するには、次 のステップを実行します。

- v トランザクション ID、DUNS 番号、およびビジネス・オブジェクト名の、EDI ネーム・ハンドラー・ルックアップ・ファイルを作成します。
- v EDI 子メタオブジェクトの属性に適切な値を入力します。

上記の各ステップについて、以下のセクションで詳しく説明します。

注**:** EDI データ・ハンドラーを使用するには、さらに、データ・ハンドラーをサポ ートするようにビジネス・オブジェクト定義を作成または修正する必要があり ます。詳細については、 109 ページの『EDI [文書のビジネス・オブジェクト定](#page-124-0) [義』を](#page-124-0)参照してください。

### ネーム・ハンドラー・ルックアップ・ファイルの作成

EDI データ・ハンドラーは、EDI ネーム・ハンドラー・ルックアップ・ファイルに 基づき、EDI メッセージをベースとして作成するビジネス・オブジェクトを決定し ます。このネーム・ハンドラー・ルックアップ・ファイルには、以下の項目がタブ で区切られた列に記述されています。

- v トランザクション ID: この値で EDI 文書タイプを識別します (例えば 850)。 EDI 文書の内容を一意的に示すものではありません。しかし、この ID によって 文書に含まれる情報の種類が分かります。
- v (オプション) バージョン番号: 複数バージョンの EDI 文書を管理するために EDI データ・ハンドラーが使用するバージョン/リリース/産業 ID コードです。
- v DUNS 番号: EDI データ・ハンドラーは、この番号を用いて取引先を一意的に識 別します。
- v 関連ビジネス・オブジェクトの名前: EDI データ・ハンドラーは、このビジネ ス・オブジェクト名を用いて、作成すべきトップレベルの EDI ビジネス・オブジ ェクトを識別します。
- 注**:** ネーム・ハンドラー・ルックアップ・ファイルのフィールドは、タブ文字で区 切ってください。

<span id="page-121-0"></span>次に示すのは、オプションのバージョン番号を含まないネーム・ハンドラー・ルッ クアップ・ファイルの例です。

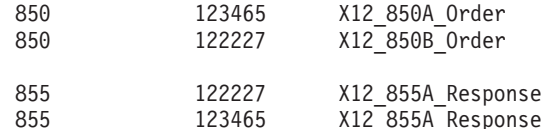

次に示すのは、バージョン番号を含むネーム・ハンドラー・ルックアップ・ファイ ルの例です (バージョン番号は 2 番目の列に記載されており、この例のバージョン 番号は 004010 です)。

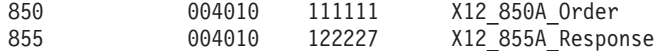

注**:** この例ではトップレベル・ビジネス・オブジェクト名の共通プレフィックスと して、"X12 "が使用されています。このプレフィックスは、なくてもかまいま せん。トップレベル・ビジネス・オブジェクトを作成するときに、識別プレフ ィックスを選択します。詳細については、 110 [ページの『トップレベルの](#page-125-0) EDI [ビジネス・オブジェクト』を](#page-125-0)参照してください。

作成するビジネス・オブジェクトの情報を EDI データ・ハンドラーに供給するに は、以下の操作が必要です。

- v ネーム・ハンドラー・ルックアップ・ファイル内に DUNS 番号およびトランザ クション ID (およびオプションでバージョン番号) の組み合わせのそれぞれに対 応する項目を必ず記入します。その組み合わせごとにデータ・ハンドラーがビジ ネス・オブジェクトを作成します。列の値は、必ずタブ文字で区切ってくださ い。
- v NameHandlerFile メタオブジェクト属性に、このネーム・ハンドラー・ルックア ップ・ファイルの完全修飾パス名を設定します。
- 注**:** 納入時バージョンの子メタオブジェクト内では、NameHandlerFile 属性の Default Value プロパティーに値が設定されています。しかし、NameHandlerFile 属性には、EDI ネーム・ハンドラー・ルックアップ・ファイルの名前を指定す るパス名を設定しておく必要があります。Windows システム上でパスを指定す る場合、すべての円記号 (¥) にもう 1 つの円記号を付加してエスケープする必 要があります。例えば次のようになります。

c:¥¥home¥¥DataHandlers¥¥edi¥¥edi\_xref

UNIX パス名では円記号を使用しないため、エスケープする必要はありませ ん。

/home/DataHandlers/edi/edi\_xref

EDI データ・ハンドラーは、このファイルが更新されるたびにファイルからの情報 をリフレッシュします。その結果、新規の値または変更された値を直ちに取得する ため、いずれかのコンポーネントを再始動する必要はありません。

## **EDI** データ・ハンドラーの子メタオブジェクトの構成

EDI データ・ハンドラーを構成するには、その構成情報が EDI 子メタオブジェク トに設定されている必要があります。EDI データ・ハンドラー向けに、IBM からデ フォルト子メタオブジェクト MO\_DataHandler\_DefaultEDIConfig が提供されていま

す。このメタオブジェクトの各属性は、EDI データ・ハンドラーの構成プロパティ ーを定義しています。表 32 で、この子メタオブジェクト内の属性について説明しま す。

<span id="page-122-0"></span>表 *32. EDI* データ・ハンドラーの子メタオブジェクト属性

| 属性名                 | 説明                                                                                                    | 納入時のデフォルト値                                                                                                    |
|---------------------|----------------------------------------------------------------------------------------------------|----------------------------------------------------------------------------------------------------|
| ClassName           | 指定された MIME タイプで使用するためにロードす<br>るデータ・ハンドラー・クラスの名前。トップレベル<br>のデータ・ハンドラーのメタオブジェクトには、指定<br>された MIME タイプと一致する名前で、EDI 子メタ<br>オブジェクト (表32 で説明しています) タイプの属性<br>があります。                                                                                              | com.crossworlds.<br>DataHandlers.edi. edi                                                                       |
| DefaultVerb         | EDI 文書をビジネス・オブジェクトに変換するときに Create<br>ビジネス・オブジェクトに設定する動詞の名前。この<br>属性に値が設定されていない場合、EDI データ・ハン<br>ドラーはビジネス・オブジェクトに動詞を組み込みま<br>せん。                                                                                                    |                                                                                                    |
| DummyKey            | キー属性。データ・ハンドラーは使用しませんが、ビ 1<br>ジネス・インテグレーション・システムには必要で<br>す。                                                                                                    |                                                                                                    |
| ISA (X.12 標準)<br>準) | EDI データ・ハンドラーが EDI 文書自体から分離文<br>UNA および UNB (EDIFACT 標 字の値を取得できるように、分離文字の位置情報を提<br>供します。この属性の名前は、以下のように EDI 文<br>書内の最初のセグメントの名前と一致していなければ<br>なりません。                                                                                                    | なし                                                                                                    |
|                     | • EDI メッセージが X.12 標準にしたがっている場<br>合、EDI 文書の先頭には ISA という名前のセグメ<br>ントがあります。この位置情報属性の名前は ISA<br>です。                                                                                                    |                                                                                                    |
|                     | • EDI メッセージが EDIFACT 標準にしたがってい<br>る場合、EDI 文書の先頭には UNA service string<br>advice (オプション) および UNB という名前の初期<br>セグメントがあります。そのため、このメタオブジ<br>ェクト内には UNA および UNB という 2 つの位置<br>情報属性を作成する必要があります。                                                                  |                                                                                                    |
| NameHandlerClass    | このメタオブジェクト属性の値については、124 ペー<br>ジを参照してください。<br>EDI 文書の内容からビジネス・オブジェクトの名前を com.crossworlds.<br>決定するために用いるクラスの名前。独自のカスタ DataHandlers.edi<br>ム・ネーム・ハンドラーを作成する場合は、この属性<br>の Default Value プロパティーを変更します。詳細に<br>ついては、131 ページの『EDI データ・ハンドラーの<br>カスタマイズ』を参照してください。 | EdiNameHandler                                                                                                  |
| NameHandlerFile     | EDI ネーム・ハンドラー・ルックアップ・ファイルの<br>完全修飾名。このファイルにはトランザクション<br>ID、オプションのバージョン番号、DUNS 番号、およ<br>びビジネス・オブジェクト名の、ネーム・ハンドラー<br>参照表が含まれています。詳細については、105ペー<br>ジの『ネーム・ハンドラー・ルックアップ・ファイル<br>の作成』を参照してください。                                                                | Windows systems:<br>C:¥¥crossworlds¥<br>edi¥dbfile.txt<br>UNIX systems:<br>/home/crossworlds/<br>edi/dbfile.txt |

表 *32. EDI* データ・ハンドラーの子メタオブジェクト属性 *(*続き*)*

| 属性名                | 説明                                                                                                    | 納入時のデフォルト値 |
|--------------------|----------------------------------------------------------------------------------------------------|------------|
| RELEASE CHAR       | 属性値でエスケープ文字として使用する文字。 EDI<br>文書の分離文字のいずれかが属性の実際の値の一部と<br>して使用されている場合は、このエスケープ文字が必<br>要です。実際の値の文字の前に、このエスケープ文字<br>を置いてください。例えば属性値が "*dog?"で、エレ<br>メント分離記号がアスタリスクの場合、"?*dog??"の<br>ように属性値のアスタリスクをエスケープする必要が<br>あります。 | ? (疑問符)    |
| SEPARATOR ELEMENT  | EDI 文書でエレメント分離記号として使用される文 *(アスタリスク)<br>字。                                                                                                    |            |
| SEPARATOR COMPOSIT | EDI 文書でコンポジット分離記号として使用される文 , (コンマ)<br>字。                                                                                                    |            |
| SEPARATOR REPEAT   | EDI 文書で繰り返し分離記号として使用される文字。<br>繰り返しコンポジットを分離するために使用します。                                                                                                    | ^ (脱字記号)   |
| SEPARATOR SEGMENT  | EDI 文書でセグメント分離記号として使用される文<br>字。セグメント分離文字を改行文字に設定したい場合<br>は、以下のように改行文字をエスケープする必要があ<br>ります。                                                                                                    | ~ (波形記号)   |
|                    | • Windows システム                                                                                                    |            |
|                    | — X12 文書: \r\n                                                                                                    |            |
|                    | - EDIFACT 文書: \pm                                                                                                    |            |
| ObjectEventId      | • UNIX システム: /n<br>データ・ハンドラーは使用しませんが、ビジネス・イ なし<br>ンテグレーション・システムには必要です。                                                                                                    |            |

[表](#page-122-0) 32 の「納入時のデフォルト値」列には、納入時のビジネス・オブジェクトの対応 する属性の Default Value プロパティーの値がリストされています。ご使用の環境 を調べて、すべての属性の Default Value プロパティーに適切な値を設定してくだ さい。

注**:** ビジネス・オブジェクト定義を変更するには、Business Object Designer を使用 します。

EDI データ・ハンドラーの複数の構成を呼び出すには、以下のステップを実行しま す。

- v デフォルトの EDI 子メタオブジェクト (X.12 標準の EDI 文書向け EDI デー タ・ハンドラーの構成を行う) をコピーして名前変更します。新しい子メタオブ ジェクトの名前には、MIME タイプにサブタイプを設定することをお勧めしま す。例えば、デフォルトの EDI 子メタオブジェクトの名前を MO\_DataHandler\_DefaultEDI\_X12Config に変更し、そのコピーの名前を MO\_DataHandler\_DefaultEDI\_EDIFACTConfig とすることができます。
- 各 EDI 子メタオブジェクトの属性のデフォルト値を設定し、データ・ハンドラ ー・インスタンスを構成します。
- v トップレベルのデータ・ハンドラーの edi\_*subtype* という名前のメタオブジェク ト内に属性を作成します。ここで *subtype* には EDI 標準のいずれかを使用でき ます。X.12 と EDIFACT 標準のいずれかで EDI 文書を処理するには、トップレ

ベルのメタオブジェクトに edi x12 および edi edifact という 2 つの属性を作 成することができます。これらの属性は、それぞれ関連する子メタオブジェクト を表すことになります。

データ・ハンドラーの構成方法の詳細については、 29 [ページの『データ・ハンドラ](#page-44-0) [ーの構成』を](#page-44-0)参照してください。

## <span id="page-124-0"></span>**EDI** 文書のビジネス・オブジェクト定義

EDI データ・ハンドラーを使用するには、ビジネス・オブジェクト定義を作成また は修正するときに、データ・ハンドラーが必要とするメタデータを含むようにする 必要があります。また、EDI メッセージ内にそれらの定義に対応するフィールドが 含まれるようにしてください。このセクションでは、EDI データ・ハンドラーと連 動するビジネス・オブジェクト定義の作成に必要な情報を示します。特に、以下の 情報を取り上げます。

- v 『EDI ビジネス・オブジェクト構造の理解』
- v 117 ページの『EDI [文書のビジネス・オブジェクト定義の作成』](#page-132-0)

### **EDI** ビジネス・オブジェクト構造の理解

EDI データ・ハンドラーは、ビジネス・オブジェクトまたは EDI 文書を変換する ときにビジネス・オブジェクト定義を使用します。ビジネス・オブジェクト構造体 およびアプリケーション固有情報を用いて変換を実行します。EDI メッセージを表 すビジネス・オブジェクトの構造体[を図](#page-125-0) 30 に示します。

<span id="page-125-0"></span>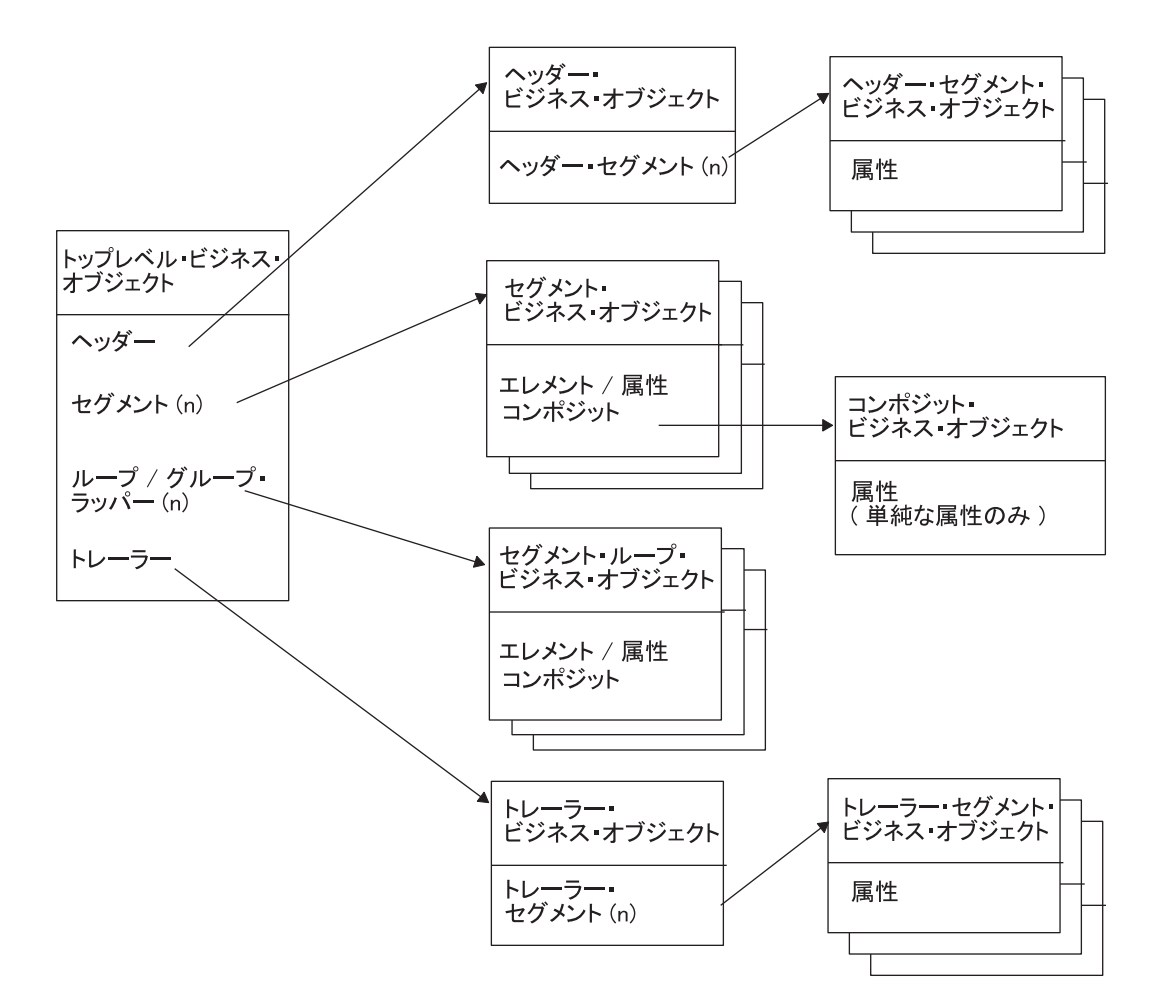

図 *30. EDI* メッセージのビジネス・オブジェクト構造

ビジネス・オブジェクト定義を EDI データ・ハンドラーの要件に適合したものにす るためには、以下の各ビジネス・オブジェクトごとに提供されるガイドラインを使 用してください。

- v 『トップレベルの EDI ビジネス・オブジェクト』
- v 113 [ページの『ヘッダー・ビジネス・オブジェクト』](#page-128-0)
- 114 [ページの『セグメント・ビジネス・オブジェクト』](#page-129-0)
- v 116 [ページの『コンポジット・ビジネス・オブジェクト』](#page-131-0)
- v 116 [ページの『セグメント・ループ・ビジネス・オブジェクト』](#page-131-0)
- v 117 [ページの『トレーラー・ビジネス・オブジェクト』](#page-132-0)

### トップレベルの **EDI** ビジネス・オブジェクト

EDI データ・ハンドラーは、トップレベル・ビジネス・オブジェクトが EDI メッ セージの情報を保持しているものとして動作します[。表](#page-126-0) 33 では、EDI データ・ハ ンドラーがビジネス・オブジェクトのプロパティーをどのように解釈するかを説明 し、また、EDI データ・ハンドラーで使用できるようにビジネス・オブジェクトを 修正する場合のプロパティーの設定方法を説明しています。

表 *33. EDI* トップレベル・ビジネス・オブジェクト定義のプロパティー

<span id="page-126-0"></span>

| プロパティー名   | 説明                                                                                                    |
|-----------|----------------------------------------------------------------------------------------------------|
| Name      | 各ビジネス・オブジェクト定義には、固有の名前を付ける必要があり<br>ます。これらのビジネス・オブジェクト定義の先頭に標準プレフィッ<br>クスを付加することをお勧めします。トップレベル・ビジネス・オブ<br>ジェクトの名前は、次のようにメッセージ標準によって異なります。 |
|           | • EDIFACT 標準に従う EDI メッセージのビジネス・オブジェクト<br>名の形式は、次のようになります。                                                                                |
|           | BusObj Prefix + Message Type                                                                                                    |
|           | ・ X.12 標準に従う EDI メッセージのビジネス・オブジェクト名の形<br>式は、次のようになります。                                                                                   |
|           | BusObj Prefix + Transaction Set Identifier Code                                                                                          |
| Version   | ビジネス・オブジェクト定義の現行バージョンを表す定数。現在の値<br>は 1.0.0 です。                                                                                           |
| アプリケーション固 | type タグを含むメタデータはありません。型変換プロセスで無視す                                                                                                    |
| 有情報       | る属性を表す cw mo タグの付いたメタデータを含む場合がありま<br>す。                                                                                                  |

注**:** データ・ハンドラーは、EDI 文書をビジネス・オブジェクトに変換するとき、 ネーム・ハンドラー参照表によって EDI 文書のトップレベル・ビジネス・オブ ジェクトを識別します。詳細については、 105 [ページの『ネーム・ハンドラ](#page-120-0) [ー・ルックアップ・ファイルの作成』を](#page-120-0)参照してください。

[図](#page-125-0) 30 に示すように、トップレベル・ビジネス・オブジェクト定義には以下の属性が 含まれます。

- EDI 文書ヘッダーを表す属性
- すべてのセグメントを表すのに必要な数の属性
- すべてのセグメント・ループおよびグループを表すのに必要な数の属性
- EDI 文書トレーラーを表す属性

ヘッダー属性*:* トップレベル EDI ビジネス・オブジェクトのヘッダー属性は、ヘ ッダー情報を含む単一カーディナリティー配列です。この属性のアプリケーション 固有情報には、次のタグを記述する必要があります。

#### type=header

この属性の Type プロパティーには、ヘッダー・ビジネス・オブジェクトの名前が 格納されています。ヘッダー・ビジネス・オブジェクトの属性の詳細については、 113 [ページの『ヘッダー・ビジネス・オブジェクト』を](#page-128-0)参照してください。

セグメント属性*:* トップレベル EDI ビジネス・オブジェクトのセグメント属性 は、セグメント情報を含む単一カーディナリティー配列です。トップレベル・ビジ ネス・オブジェクト定義内のセグメント属性の属性プロパティーを[、表](#page-127-0) 34 に示しま す。

| プロパティー名                | 説明                                                                                                    |
|------------------------|----------------------------------------------------------------------------------------------------|
| Name                   | セグメント属性の名前の形式は、次のようになります。                                                                                          |
|                        | タグ + 位置                                                                                                    |
| Type                   | (複製された場合)<br>セグメント属性タイプの名前の形式は、次のようになります。                                                                          |
|                        | TopLevelBusObj + タグ                                                                                                |
|                        | この属性プロパティーには、適切なセグメント・ビジネス・オブ<br>ジェクトの名前が格納されています。                                                                 |
| ContainedObjectVersion | ビジネス・オブジェクト定義の現行バージョンを表す定数。現在<br>の値は 1.0.0 です。                                                                     |
| Relationship           | 「containment」に設定してください。                                                                                            |
| Cardinality            | EDI 文書仕様で Max Use または Repetition が「1」に設定され<br>ている場合は、この属性プロパティーの値を「1」に設定しま<br>す。それ以外の場合は、この属性プロパティーを「N」に設定し<br>ます。 |
| MaxLength              | 常に「1」に設定します。                                                                                                    |
| Key                    | 常に「false」に設定します。                                                                                                   |
| Foreign Key            | 常に「false」に設定します。                                                                                                   |
| Required               | EDI 文書仕様で Status または Option が「M」に設定されてい<br>る場合は、この属性プロパティーを「true」に設定します。それ                                         |
|                        | 以外の場合は、この属性プロパティーを「false」に設定しま                                                                                     |
| デフォルト値                 | す。<br>EDI データ・ハンドラーは使用しません。                                                                                        |
| アプリケーション固有情            | 次のように設定します。                                                                                                    |
| 報                      | name=セグメントの名前                                                                                                    |

<span id="page-127-0"></span>表 *34. EDI* トップレベル・ビジネス・オブジェクト定義内のセグメント属性の属性プロパテ ィー

注**:** Max Use、Repetition、Status、および Option フィールドは、EDI 文書仕様で 規定されています。詳細については、EDI 資料を参照してください。

セグメント・ビジネス・オブジェクトの属性については、 114 [ページの『セグメン](#page-129-0) [ト・ビジネス・オブジェクト』を](#page-129-0)参照してください。

セグメント・ループ属性*:* 各セグメント・ループ属性は、セグメント情報を含む複 数カーディナリティー配列を表します。トップレベル・ビジネス・オブジェクト定 義内のセグメント・ループ属性の属性プロパティーを、表 35 に示します。

表 *35. EDI* トップレベル・ビジネス・オブジェクト定義内のセグメント・ループ属性の属性プロパティー

| プロパティー名 | 説明                                       |
|---------|------------------------------------------|
| Name    | セグメント・ループ属性の名前の形式は、次のようになります。<br>タグ + 位置 |
|         | (複製された場合)                                |

<span id="page-128-0"></span>表 *35. EDI* トップレベル・ビジネス・オブジェクト定義内のセグメント・ループ属性の属性プロパティー *(*続き*)*

| プロパティー名                | 説明                                                                                                    |
|------------------------|----------------------------------------------------------------------------------------------------|
| Type                   | セグメント・ループ属性タイプの名前の形式は、次のようになります。                                                                               |
|                        | TopLevelBusObj + Loop/Group キーワード + タグ                                                                         |
|                        | この属性プロパティーには、適切なセグメント・ループ・ビジネス・オブジェクトの<br>名前が格納されています。この名前には、セグメントの目的を示すようなキーワード<br>(例えば Loop) を含めることもできます。    |
| ContainedObjectVersion | ビジネス・オブジェクト定義の現行バージョンを表す定数。現在の値は 1.0.0 です。                                                                     |
| Relationship           | 「containment」に設定してください。                                                                                        |
| Cardinality            | 常に「N」に設定します。                                                                                                   |
| MaxLength              | 常に「1」に設定します。                                                                                                   |
| Key                    | 常に「false」に設定します。                                                                                               |
| Foreign Key            | 常に「false」に設定します。                                                                                               |
| Required               | EDI 文書仕様で Status または Option が「M」に設定されている場合は、この属性<br>プロパティーを「true」に設定します。それ以外の場合は、この属性プロパティーを<br>「false」に設定します。 |
| デフォルト値                 | ループ/グループ内の最初のセグメントのみで、この属性プロパティーを「true」に設<br>定してください。<br>EDI データ・ハンドラーは使用しません。                                 |
| アプリケーション固有情報           | 以下の情報を格納しています。                                                                                                 |
|                        | • name=ループ内の最初のセグメントの名前                                                                                        |
|                        | • type=loop                                                                                                    |
|                        | 例えば、次のアプリケーション固有情報は、最初のセグメントの名前が AMT である<br>ヤグメント・ループを示しています。                                                  |
|                        | AppSpecificInfo=name=AMT;type=loop                                                                             |

注**:** Status および Option フィールドは、EDI 文書仕様で規定されています。詳細 については、EDI 資料を参照してください。

セグメント・ループ・ビジネス・オブジェクトの属性については、 116 [ページの](#page-131-0) [『セグメント・ループ・ビジネス・オブジェクト』を](#page-131-0)参照してください。

トレーラー属性*:* トップレベル EDI ビジネス・オブジェクトのトレーラー属性 は、トレーラー情報を含む単一カーディナリティー配列です。この属性のアプリケ ーション固有情報には、次のタグを記述する必要があります。

type=trailer

この属性の Type プロパティーには、トレーラー・ビジネス・オブジェクトの名前 が格納されています。トレーラー・ビジネス・オブジェクトの属性については、 117 [ページの『トレーラー・ビジネス・オブジェクト』を](#page-132-0)参照してください。

#### ヘッダー・ビジネス・オブジェクト

EDI データ・ハンドラーは、EDI メッセージのヘッダー情報を保持するため、トッ プレベル・ビジネス・オブジェクトの最初の属性がヘッダー・ビジネス・オブジェ クトであるものとして動作します[。表](#page-129-0) 36 では、EDI データ・ハンドラーがこのビ ジネス・オブジェクト定義のプロパティーをどのように解釈するかを説明し、ま た、EDI データ・ハンドラーで使用できるようにビジネス・オブジェクトを修正す る場合のこれらのプロパティーの設定方法を説明しています。

<span id="page-129-0"></span>表 *36. EDI* ヘッダー・ビジネス・オブジェクト定義のプロパティー

| プロパティー名   | 説明                                |
|-----------|-----------------------------------|
| Name      | 各ビジネス・オブジェクト定義には、固有の名前を付ける必要があり   |
|           | ます。ヘッダー・ビジネス・オブジェクトの名前には、ビジネス・オ   |
|           | ブジェクトのプレフィックスを含めることをお勧めします。キーワー   |
|           | ド「header」のような識別情報を含めてもかまいません。     |
| Version   | ビジネス・オブジェクト定義の現行バージョンを表す定数。現在の値   |
|           | は 1.0.0 です。                       |
| アプリケーション固 | type タグを含むメタデータはありません。型変換プロセスで無視す |
| 有情報       | る属性を表す cw mo タグの付いたメタデータを含む場合がありま |
|           | す。                                |

このビジネス・オブジェクト定義には、ヘッダーの各ヘッダー・セグメントを表す 属性が含まれています。各属性のアプリケーション固有情報に、ヘッダー・セグメ ントの名前が示されています。各ヘッダー・セグメントには、単純な単一カーディ ナリティー属性または複数カーディナリティー属性を含めることができます。

#### セグメント・ビジネス・オブジェクト

EDI データ・ハンドラーは、EDI メッセージのセグメント情報を保持するため、セ グメント・ビジネス・オブジェクトが存在するものとして動作します。表 37 では、 EDI データ・ハンドラーがこのビジネス・オブジェクト定義のプロパティーをどの ように解釈するかを説明し、また、EDI データ・ハンドラーで使用できるようにビ ジネス・オブジェクトを修正する場合のこれらのプロパティーの設定方法を説明し ています。

表 *37. EDI* セグメント・ビジネス・オブジェクト定義のプロパティー

| プロパティー名          | 説明                                                                                     |
|------------------|----------------------------------------------------------------------------------------|
| Name             | 各ビジネス・オブジェクト定義には、固有の名前を付ける必要があり<br>ます。セグメント・ビジネス・オブジェクト定義の名前は、次のよう<br>な形式にすることをお勧めします。 |
| Version          | Bus $0$ bj Prefix + Tag<br>ビジネス・オブジェクト定義の現行バージョンを表す定数。現在の値<br>は 1.0.0 です。              |
| アプリケーション固<br>有情報 | type タグを含むメタデータはありません。型変換プロセスで無視す<br>る属性を表す cw mo タグの付いたメタデータを含む場合がありま<br>す。           |

[図](#page-125-0) 30 に示すように、セグメント・ビジネス・オブジェクトでは以下の属性を用いる ことができます。

- v EDI エレメントを表す単純 (String) 属性
- v コンポジットを表す配列属性

単純属性*:* セグメント・ビジネス・オブジェクトの単純属性には、それぞ[れ表](#page-130-0) 38 に示す属性プロパティーを設定する必要があります。

<span id="page-130-0"></span>表 *38.* 単純属性の属性プロパティー

| プロパティー名     | 説明                                        |
|-------------|-------------------------------------------|
| Name        | 各ビジネス・オブジェクト属性には、固有の名前を付ける必要があり           |
|             | ます。                                       |
| Type        | 各単純ビジネス・オブジェクト属性で、タイプを String と設定する       |
|             | 必要があります。                                  |
| Cardinality | 常に「1」に設定します。                              |
| Key         | 単純属性のみで使用します。ビジネス・オブジェクトの最初の string       |
|             | 属性で設定する必要があります。                           |
| MaxLength   | この String 属性の最大サイズを設定します。EDI 文書内部で、分離     |
|             | 文字を実際のデータの一部として埋め込む場合は、原文が切れていま           |
|             | す。                                        |
| Foreign Key | 常に「false」に設定します。                          |
| Required    | EDI 文書仕様で Status または Option が「M」に設定されている場 |
|             | 合は、この属性プロパティーを「true」に設定します。それ以外の場         |
|             | 合は、この属性プロパティーを「false」に設定します。              |
| デフォルト値      | EDI データ・ハンドラーは使用しません。                     |

注**:** Repetition、Status、および Option フィールドは、EDI 文書仕様で規定され ています。詳細については、EDI 資料を参照してください。

コンポジット属性*:* 各コンポジット・ビジネス・オブジェクトは、EDI コンポジッ トのエレメントを含む配列です。コンポジット属性の属性プロパティーを表 39 に示 します。

表 *39. EDI* セグメント・ビジネス・オブジェクト定義内のコンポジット属性の属性プロパテ ィー

| プロパティー名                | 説明                                                  |
|------------------------|-----------------------------------------------------|
| Name                   | コンポジット属性の名前の形式は、タグ + 位置 となります (複<br>製された場合)。        |
| Type                   | セグメント属性タイプの名前の形式は、次のようになります。                        |
|                        | BusObj Prefix + Tag                                 |
|                        | この属性プロパティーには、適切なコンポジット・ビジネス・オ<br>ブジェクトの名前が格納されています。 |
| ContainedObjectVersion | ビジネス・オブジェクト定義の現行バージョンを表す定数。現在<br>の値は 1.0.0 です。      |
| Relationship           | 「containment」に設定してください。                             |
| Cardinality            | Repetition が「1」に設定されている場合は、この属性プロパテ                 |
|                        | ィーを「1」に設定します。それ以外の場合は、この属性プロパテ                      |
|                        | ィーを「N」に設定します。                                       |
| MaxLength              | 常に「1」に設定します。                                        |
| Key                    | 常に「false」に設定します。                                    |
| Foreign Key            | 常に「false」に設定します。                                    |
| Required               | Status または Option が「M」に設定されている場合は、この属               |
|                        | 性プロパティーを「true」に設定します。それ以外の場合は、こ                     |
|                        | の属性プロパティーを「false」に設定します。                            |
| デフォルト値                 | EDI データ・ハンドラーは使用しません。                               |
| アプリケーション固有情<br>報       | なし                                                  |
| Required Server Bound  | 常に「false」に設定します。                                    |
|                        |                                                     |

<span id="page-131-0"></span>注**:** Repetition、Status、および Option フィールドは、EDI 文書仕様で規定され ています。詳細については、EDI 資料を参照してください。

詳細については、『コンポジット・ビジネス・オブジェクト』を参照してくださ  $\mathcal{V}^{\, \mathcal{I}^{\,}_{\, o}}$ 

#### コンポジット・ビジネス・オブジェクト

EDI データ・ハンドラーは、EDI メッセージ内のエレメントのコンポジット情報を 保持するため、コンポジット・ビジネス・オブジェクトが存在するものとして動作 します。

注**:** コンポジットは通常、EDIFACT 標準に従う EDI 文書に含まれています。しか し、X.12 標準に従う文書にも用いることができます。

表 40 では、EDI データ・ハンドラーがこのビジネス・オブジェクト定義のプロパ ティーをどのように解釈するかを説明し、また、EDI データ・ハンドラーで使用で きるようにビジネス・オブジェクトを修正する場合のこれらのプロパティーの設定 方法を説明しています。

表 *40. EDI* コンポジット・ビジネス・オブジェクト定義のプロパティー

| プロパティー名          | 説明                                                                                      |
|------------------|-----------------------------------------------------------------------------------------|
| Name             | 各ビジネス・オブジェクト定義には、固有の名前を付ける必要があり<br>ます。コンポジット・ビジネス・オブジェクト定義の名前は、次のよ<br>うな形式にすることをお勧めします。 |
| Version          | BusObj Prefix + Tag<br>ビジネス・オブジェクト定義の現行バージョンを表す定数。現在の値<br>は 1.0.0 です。                   |
| アプリケーション固<br>有情報 | type タグを含むメタデータはありません。型変換プロセスで無視す<br>る属性を表す cw mo タグの付いたメタデータを含む場合がありま<br>す。            |

コンポジット・ビジネス・オブジェクトには、単純 (String) 属性または配列を設定 することができます。

### セグメント・ループ・ビジネス・オブジェクト

EDI データ・ハンドラーは、EDI メッセージ内のセグメント・ループまたはセグメ ント・グループの情報を保持するため、セグメント・ループ・ビジネス・オブジェ クトが存在するものとして動作します。表 41 では、EDI データ・ハンドラーがこ のビジネス・オブジェクト定義のプロパティーをどのように解釈するかを説明し、 また、EDI データ・ハンドラーで使用できるようにビジネス・オブジェクトを修正 する場合のこれらのプロパティーの設定方法を説明しています。

表 *41. EDI* セグメント・ループ・ビジネス・オブジェクト定義のプロパティー

| フロパティー名     | 説明                                                                                         |
|-------------|--------------------------------------------------------------------------------------------|
| <b>Name</b> | 各ビジネス・オブジェクト定義には、固有の名前を付ける必要があり<br>ます。セグメント・ループ・ビジネス・オブジェクト定義の名前は、<br>次のような形式にすることをお勧めします。 |
| Version     | Bus $0$ bj Prefix + Tag<br>ビジネス・オブジェクト定義の現行バージョンを表す定数。現在の値<br>は 1.0.0 です。                  |

<span id="page-132-0"></span>表 *41. EDI* セグメント・ループ・ビジネス・オブジェクト定義のプロパティー *(*続き*)*

| プロパティー名   | 説明                                |
|-----------|-----------------------------------|
| アプリケーション固 | type タグを含むメタデータはありません。型変換プロセスで無視す |
| 有情報       | る属性を表す cw mo タグの付いたメタデータを含む場合がありま |
|           | す。                                |

#### トレーラー・ビジネス・オブジェクト

EDI データ・ハンドラーは、EDI メッセージのトレーラー情報を保持するために、 トレーラー・ビジネス・オブジェクトがあるものとして動作します。表 42 では、 EDI データ・ハンドラーがこのビジネス・オブジェクト定義のプロパティーをどの ように解釈するかを説明し、また、EDI データ・ハンドラーで使用できるようにビ ジネス・オブジェクトを修正する場合のこれらのプロパティーの設定方法を説明し ています。

表 *42. EDI* トレーラー・ビジネス・オブジェクト定義のプロパティー

| プロパティー名   | 説明                                |
|-----------|-----------------------------------|
| Name      | 各ビジネス・オブジェクト定義には、固有の名前を付ける必要があり   |
|           | ます。トレーラー・ビジネス・オブジェクトの名前には、ビジネス・   |
|           | オブジェクトのプレフィックスを含めることをお勧めします。キーワ   |
|           | ード「trailer」のような識別情報を含めてもかまいません。   |
| Version   | ビジネス・オブジェクト定義の現行バージョンを表す定数。現在の値   |
|           | は 1.0.0 です。                       |
| アプリケーション固 | type タグを含むメタデータはありません。型変換プロセスで無視す |
| 有情報       | る属性を表す cw mo タグの付いたメタデータを含む場合がありま |
|           | す。                                |

このビジネス・オブジェクト定義には、トレーラーの各トレーラー・セグメントを 表す属性が含まれています。各属性のアプリケーション固有情報に、トレーラー・ セグメントの名前が示されています。トレーラー・セグメントには、単純な単一カ ーディナリティー属性または複数カーディナリティー属性を含めることができま す。

### **EDI** 文書のビジネス・オブジェクト定義の作成

EDI 文書対応のビジネス・オブジェクト定義を作成するには、以下の 2 つの方法が あります。

- v Edifec SpecBuilder を使用して、定義 EDI 文書をビジネス・オブジェクト定義と してエクスポートする。
- v EDI 文書用のビジネス・オブジェクト定義を手動で作成する。

**SpecBuilder** を使用してビジネス・オブジェクト定義を作成する方法 SpecBuilder は、オブジェクト・ディスカバリー・ユーティリティーとして機能し、 EDI 文書に基づくビジネス・オブジェクト定義を作成することができます。 SpecBuilder がそれらの定義をビジネス・オブジェクト定義ファイルに書き込むと、 定義ファイルをビジネス・インテグレーション・システムにロードすることができ ます。SpecBuilder はサード・パーティーのアプリケーションであり、Edifecs Inc. がリリースおよびサポートしています。SpecBuilder の資料または Edifecs の Web サイトを参照してください。

注**:** IBM では、SpecBuilder ツールをリリースに含めていません。しかし、このツー ルは Edifecs の CD で提供されています。Edifecs の CD をご希望の場合は、 IBM の営業担当者または技術サポートにお問い合わせください。

### ビジネス・オブジェクト定義の手動での作成

このセクションでは、EDI 文書を表すビジネス・オブジェクト定義を手動で作成す る方法を説明します。Business Object Designer を使用して、必要に応じてビジネ ス・オブジェクト定義から属性を追加または削除し、属性プロパティーを編集しま す。

注**:** EDI 文書の構造は、かなり複雑になる場合があります。SpecBuilder を使用し て、できるだけ多くのビジネス・オブジェクト定義を作成することをお勧めし ます。

EDI 文書に基づくビジネス・オブジェクトを定義するには、次のようにします。

- 1. トップレベル・ビジネス・オブジェクト定義を作成します。 このトップレベル・ビジネス・オブジェクト定義の構造については、 110 [ページ](#page-125-0) の『トップレベルの EDI [ビジネス・オブジェクト』を](#page-125-0)参照してください。
- 2. トップレベル・ビジネス・オブジェクトに、子ビジネス・オブジェクトを作成し ます。トップレベル・ビジネス・オブジェクト内で、表 43 に示すビジネス・オ ブジェクトの子オブジェクト属性を作成します。

表 *43. EDI* データ・ハンドラー向けのビジネス・オブジェクト

| EDI 文書の部分       | 注                                 | ビジネス・オブジェクト             |
|-----------------|-----------------------------------|-------------------------|
| ヘッダー            | このヘッダーには、ヘッダー・セグメントも含まれて          | 113 ページの『ヘッダー・ビジネス・オブ   |
|                 | いる場合があります。                        | ジェクト』                   |
| セグメント           | セグメントには、コンポジットも含まれている場合が          | - 114 ページの『セグメント・ビジネス・オ |
|                 | あります。                             | ブジェクト』、116ページの『コンポジッ    |
|                 |                                   | ト・ビジネス・オブジェクト』          |
|                 | セグメント・ルー セグメント・ループはセグメントの繰り返しで構成さ | 116 ページの『セグメント・ループ・ビジ   |
| プおよびグループ れています。 |                                   | ネス・オブジェクト』              |
| トレーラー           | このトレーラーには、トレーラー・セグメントも含ま          | - 117 ページの『トレーラー・ビジネス・オ |
|                 | れている場合があります。                      | ブジェクト』                  |

次のことに留意してください。

- v ビジネス・オブジェクト属性名は、EDI エレメント名と同じである必要はあり ません。アプリケーション固有情報を使用してエレメント名を指定します。
- タイプ判別: String は、エレメント内容、または関連属性リスト宣言のな い、カーディナリティー 1 の下位エレメントです。BusinessObject は、カー ディナリティー n の下位エレメント、あるいはエレメント内容または関連属 性仕様を含む下位エレメントです。
- v 属性の多くで、アプリケーション固有情報が必要です。詳細については、 [110](#page-125-0) ページの『トップレベルの EDI [ビジネス・オブジェクト』の](#page-125-0)情報を参照して ください。
- 3. 各単純エレメントごとにビジネス・オブジェクト属性を作成します。詳細につい ては、 114 [ページの『単純属性』を](#page-129-0)参照してください。

4. ヘッダー・セグメント、トレーラー・セグメント、およびコンポジットなど、す べてのネストされたビジネス・オブジェクトに子ビジネス・オブジェクトを作成 します。上記の規則に従います。

## <span id="page-134-0"></span>ビジネス・オブジェクトの **EDI** 文書への変換

ビジネス・オブジェクトを EDI 文書に変換するため、EDI データ・ハンドラーは トップレベル・ビジネス・オブジェクト定義の属性をループ処理します。EDI デー タ・ハンドラーは、トップレベル・ビジネス・オブジェクトに現れる順番で属性を 再帰的に処理し、属性値を EDI 文書のエレメントとして書き込みます。

EDI データ・ハンドラーは、以下のようにしてビジネス・オブジェクトを EDI 文 書に加工します。

1. 子メタオブジェクトの構成情報に基づいて、コンポジット分離文字、セグメント 分離文字、および繰り返し分離文字を設定することにより、データ・ハンドラー が自己初期化します。これらの構成オプションのいずれかに値が設定されていな い場合、データ・ハンドラーはハードコーディングされたデフォルト値を使用し ます。表 44 および [表](#page-140-0) 47 にデフォルト値を示します。

表 *44.* エレメント分離文字およびセグメント分離文字のデフォルト値

| 優先順位ステップ |                                                                   | エレメント分離記号 | セグメント分離文字         |
|----------|-------------------------------------------------------------------|-----------|-------------------|
|          | 対応するメタオブジェクト属性の値を取得しま SEPARATOR ELEMENT<br>す。                     |           | SEPARATOR SEGMENT |
| 2        | 関連メタオブジェクト属性が設定されていなけ 正符号 (+)<br>れば、ハードコーディングされたデフォルト値<br>を使用します。 |           | 単一引用符 (*)         |

- 2. データ・ハンドラーが、トップレベル・ビジネス・オブジェクト定義のアプリケ ーション固有情報を調べて、子メタオブジェクト (ビジネス・オブジェクトのア プリケーション固有情報の cw\_mo\_ タグ内に名前がリストされているもの) があ るかどうかを判断します。データ・ハンドラーは、EDI 文書にこれらの属性を組 み込みません。cw\_mo\_ タグの詳細については、 206 [ページの『ビジネス・オブ](#page-221-0) [ジェクトからの変換のインプリメント』を](#page-221-0)参照してください。
- 3. データ・ハンドラーは、トップレベル・ビジネス・オブジェクト定義内の残りの 属性をループ処理します。データ・ハンドラーは、各属性のカーディナリティー に基づいて、属性が EDI 文書のどの部分を表しているかを判別します。詳細に ついては、 121 [ページの『属性に関連する](#page-136-0) EDI データの判別』を参照してくだ さい。
- 4. データ・ハンドラーは、一度関連 EDI データを識別すれば、適切なステップを 実行して EDI 文書に属性データを書き込むことができます。
	- v 属性がセグメントを表す場合、データ・ハンドラーはそれがヌルであるかどう かを検査します。ビジネス・オブジェクトがヌルであれば、データ・ハンドラ ーはその属性をスキップします。ビジネス・オブジェクトが非ヌル であれ ば、データ・ハンドラーはセグメント処理のステップを実行します。詳細につ いては、 121 [ページの『セグメントの処理』を](#page-136-0)参照してください。
	- v データ・ハンドラーは、コンポジットを表すセグメント内のそれぞれの子ビジ ネス・オブジェクトごとに属性 (すべて String でなければなりません) をル

ープ処理し、コンポジット処理ステップを実行します。詳細については、 [122](#page-137-0) [ページの『コンポジットの処理』を](#page-137-0)参照してください。

- 5. データ・ハンドラーは、この文書に書き込んだセグメントの総数を、文書の「セ グメント数」フィールドに書き込みます。データ・ハンドラーは、子メタオブジ ェクトの ISA 属性内の seg\_count タグからこのフィールドの位置を判別しま す。このフィールドは、多くの場合 SE セグメントに配置されています。 seg\_count タグの設定については、 124 [ページの『位置情報の取得』を](#page-139-0)参照して ください。
- 6. データ・ハンドラーが変換を完了したら、直列化データが呼び出し元へ戻されま す。データ・ハンドラーは、EDI 文書を含むストリングとしてデータを返しま す。

### 挿入する文書分離文字の判別

ビジネス・オブジェクトを EDI 文書に変換するには、EDI データ・ハンドラーが EDI 文書に正しく分離文字を挿入する必要があります。データ・ハンドラーは、子 メタオブジェクトの属性を使用して、これらの分離文字を割り当てる値を判別しま す。これらの属性のいずれかに値が設定されていない場合、データ・ハンドラーは ハードコーディングされたデフォルト値を分離文字に使用します。

EDI 分離文字と、対応するメタオブジェクト属性およびハードコーディングされた デフォルト値を表 45 に示します。

表 *45. EDI* 分離文字のデフォルト値

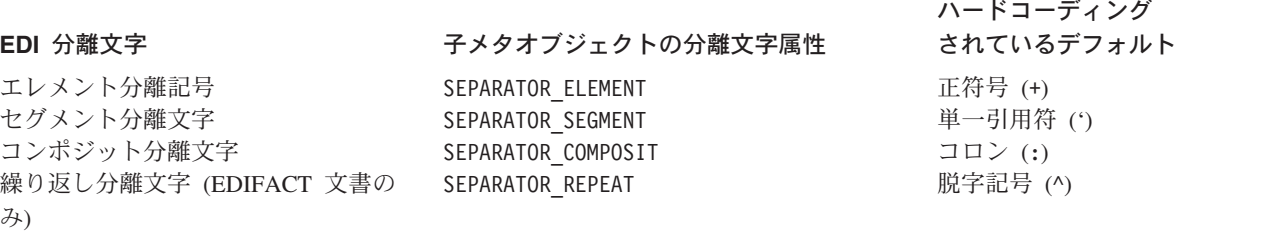

#### 重要**:**

**X.12** 標準に従う **EDI** 文書: データ・ハンドラーがビジネス・オブジェクトを正し く EDI 文書に変換するためには、子メタオブジェクト内の分離文字属性の値が、 EDI 文書の ISA セグメントの分離文字属性の値と一致している必要があります。 EDI データ・ハンドラーは、文書の分離文字を判別するときに ISA セグメントのデ ータを読み取りません。

**EDIFACT** 標準に従う **EDI** 文書: EDI データ・ハンドラーがビジネス・オブジェク トを正しく EDI 文書に変換するためには、子メタオブジェクトの分離文字属性の値 を表 45 で定義されているデフォルト値に設定する必要があります。デフォルトの子 メタオブジェクト (MO\_DataHandler\_DefaultEDIConfig) の分離文字属性には、X.12 標準で有効な値が含まれています。これらの属性デフォルト値を表 45 で定義されて いる値にリセットしてください。

### <span id="page-136-0"></span>属性に関連する **EDI** データの判別

EDI を保持するビジネス・オブジェクト構造体は、EDI 文書仕様によって決まりま す。(このビジネス・オブジェクト構造体の作成方法については、 117 [ページの](#page-132-0) 『EDI [文書のビジネス・オブジェクト定義の作成』を](#page-132-0)参照してください。)EDI デー タ・ハンドラーは、属性のカーディナリティーを使用して、この属性が EDI 文書の どの部分を表しているかを判別します。このカーディナリティーに基づいて、デー タ・ハンドラーは以下のアクションを実行します。

• 属性が単一カーディナリティー配列 の場合、データ・ハンドラーは属性のアプリ ケーション固有情報を調べて、EDI 文書の中でこの属性に関連する部分を判別し ます。

データ・ハンドラーは、属性のアプリケーション固有情報で、EDI 構造体の目的 を示す type タグ (type=header または type=trailer など) をチェックします。

- データ・ハンドラーは、type タグを検出した場合、子ビジネス・オブジェク トを再帰的に処理します。
- データ・ハンドラーがこのようなタグを検出しなかった 場合、データ・ハン ドラーは、子ビジネス・プロセスが EDI 文書内のセグメントを表しているこ とを前提として、『セグメントの処理』で説明するような処理を実行します。
- 属性が複数カーディナリティー配列 を表している場合、この属性はセグメント・ ループを表します。データ・ハンドラーは、それぞれの子ビジネス・オブジェク トが単一カーディナリティー配列であるかのように再帰的に処理します。配列内 のビジネス・オブジェクトの各インスタンスごとに、EDI 文書に新規セグメント を書き込みます。
- v 属性のタイプが String であれば、データ・ハンドラーは例外を生成します。EDI 構造体では、トップレベル・ビジネス・オブジェクトのすべての属性が単一カー ディナリティーまたは複数カーディナリティー配列であるように定められている ためです。

### セグメントの処理

属性がセグメントを表す場合、属性がヌルであるかどうかによってデータ・ハンド ラーが実行するアクションは異なります。

- v 属性がヌルであれば、データ・ハンドラーはその属性をスキップし、EDI 文書に は組み込みません。
- 属性が非ヌルであれば、データ・ハンドラーは以下の処理ステップを実行しま す。
	- ビジネス・オブジェクトのアプリケーション固有情報を構文解析して、次の形 式のタグからセグメント名を検出します。

name=*segment\_name*

- EDI 文書にセグメント分離文字を付加します。
- EDI 文書にセグメント名を付加し、必要なエスケープ文字を挿入します。
- データ・ハンドラーは、それぞれの子ビジネス・オブジェクト (単一カーディ ナリティーまたは複数カーディナリティーのいずれか) ごとに、EDI 文書へエ レメント分離記号を付加し、子ビジネス・オブジェクトをコンポジットとして 処理します ( 122 [ページの『コンポジットの処理』を](#page-137-0)参照してください)。複数 カーディナリティー属性については、データ・ハンドラーは発生順に子ビジネ ス・オブジェクトを処理します。

– 非ヌル の String 属性のそれぞれに、データ・ハンドラーがエレメント分離 記号および属性の値を付加します。そのとき必要なエスケープ文字を挿入しま す。

### <span id="page-137-0"></span>コンポジットの処理

データ・ハンドラーは、コンポジットを表すそれぞれの子ビジネス・オブジェクト ごとに属性 (すべて String でなければなりません) をループ処理し、以下の処理ス テップを実行します。

- v 属性データを構文解析します。そのとき必要なエスケープ文字を追加します。
- v エスケープ文字を含む属性値を EDI 文書に追加します。
- v 文書にコンポジット分離文字を付加します。

### **EDI** 文書のビジネス・オブジェクトへの変換

EDI 文書をビジネス・オブジェクトに変換するため、EDI データ・ハンドラーはト ップレベル・ビジネス・オブジェクト定義の属性をループ処理します。作成するビ ジネス・オブジェクトの名前を取得した後、トップレベル・ビジネス・オブジェク トおよびその子に現れる順番に従って、属性を再帰的に処理し、EDI 文書からビジ ネス・オブジェクトへエレメント値を割り当てます。

EDI データ・ハンドラーは、以下のようにして EDI 文書をビジネス・オブジェク トに加工します。

- 1. データ・ハンドラーは、オプションの構成オブジェクトを通じて渡されたプロパ ティーをすべて設定します。この情報は、getBO() メソッドの config 引き数を 通じて渡されます。
- 2. データ・ハンドラーは、EDI 文書の読み取りに備えて自己初期化します。詳細に ついては、『データ・ハンドラーの初期化』を参照してください。
- 3. データ・ハンドラーは、呼び出し元からビジネス・オブジェクトを受け取らなか った場合、ネーム・ハンドラー・ルックアップ・ファイルで検出したビジネス・ オブジェクト名に基づいて、ビジネス・オブジェクトを作成する必要がありま す。詳細については、 128 [ページの『ビジネス・オブジェクトの名前の判別』を](#page-143-0) 参照してください。
- 4. データ・ハンドラーがトップレベル・ビジネス・オブジェクトのインスタンスに アクセスできるようになると、データ・ハンドラーはこのビジネス・オブジェク トおよびその子に EDI 文書からのデータを取り込みます。詳細については、 129 [ページの『ビジネス・オブジェクトの取り込み』を](#page-144-0)参照してください。
- 5. データ・ハンドラーは、型変換を完了すると、トップレベル・ビジネス・オブジ ェクトを呼び出し元に返します。データ・ハンドラーは、トップレベル・ビジネ ス・オブジェクトおよびすべての子オブジェクトを含む、階層全体を返します。

### データ・ハンドラーの初期化

EDI 文書からビジネス・オブジェクトへの変換作業のために自己初期化するとき、 EDI データ・ハンドラーは以下のステップを実行します。

1. 直列化データを含む Reader オブジェクトが、mark() 命令をサポートしている ことを検査します。

2. EDI 文書の構文解析を開始し、最初のセグメント名、分離文字、トランザクショ ン ID、および DUNS 番号を取得します。

これらのステップは、以下のサブセクションでそれぞれ詳細に説明します。

#### **Reader** オブジェクトの検査

EDI データ・ハンドラーは、EDI 文書内の特定の位置にマークを付け、その後その 位置に戻ることができなければなりません。 EDI 文書は Reader オブジェクトとし て EDI データ・ハンドラーに渡されるため、この Reader オブジェクトは mark() 命令をサポートすることができなければなりません。

そのため EDI データ・ハンドラーは、最初の初期化ステップで、受け取った Reader オブジェクトが mark() 命令をサポートしていることを検査します。mark() 命令をサポートしていない場合、データ・ハンドラーはエラーをログに記録し、例 外を生成します。すべての直列化データが StringReader オブジェクト内の EDI デ ータ・ハンドラーに渡されるようにすることをお勧めします。

注**:** Reader オブジェクトおよび mark() 命令については、229 [ページの『](#page-244-0)getBO() - [パブリック』の](#page-244-0)説明の『注記』セクションを参照してください。

#### 読み取る文書分離文字の判別

EDI 文書をビジネス・オブジェクトに変換するには、EDI データ・ハンドラーが EDI 文書内の分離文字を正しく読み取らなければなりません。データ・ハンドラー は、文書を構文解析して、これらの分離文字を取得します。EDI 文書の最初の 3 文 字は既知であるため、データ・ハンドラーはこれらの文字を最初に解析します。最 初の 3 文字を読み取り、以下の項目を表しているかどうかを判別します。

• UNA service string advice (EDIFACT 文書のみ)

UNA service string advice は、使用する文書分離文字を含んでいます。

• 初期セグメント名

データ・ハンドラーは、文書を解析して文書分離文字などの位置情報を取得する 必要があります。

*UNA service string advice* の検査*:* UNA service string advice は、EDIFACT 標 準に従う EDI 文書の最初のエレメントであり、オプションで使用されます。このサ ービス・ストリングには、6 つの英数字が以下の順序で並んでいます。

```
コンポーネント分離文字
エレメント分離記号
小数点記号
リリース文字
繰り返し分離文字 (構文規則バージョン 4 のみ)
セグメント分離文字
```
EDI 文書の最初の 3 文字が「UNA」の場合、データ・ハンドラーは UNA サービス・ ストリングが指定する値を用いて EDI 文書を解釈します。これらの分離文字の値 は、子メタオブジェクトの UNA または UNB 位置情報属性で指定されるものを含め た EDI 文書の他のどの分離文字設定値よりも、優先順位が高くなります。

<span id="page-139-0"></span>注**:** UNA service string advice を含む EDI 文書について、データ・ハンドラーは子メ タオブジェクトの UNA 位置情報属性からトランザクション ID および DUNS 番号を取得します。詳細については、次のセクションを参照してください。

位置情報の取得*:* EDI 文書の最初の 3 文字が「UNA」でない 場合、データ・ハン ドラーは、それらが最初のセグメントの名前を表すものと想定します。データ・ハ ンドラーは、最初のセグメントがヘッダーの一部であり、名前の長さがちょうど 3 文字であることを前提としています。UNA service string advice がない場合、デー タ・ハンドラーは EDI 文書自体から文書分離文字を取得する必要があります。デー タ・ハンドラーは EDI 文書の構文解析を続行し、以下の作業を実行します。

- v EDI 文書の 4 番目の文字も読み取り、エレメント分離記号を判別します。 データ・ハンドラーは、エレメント分離記号を判別できない場合、子メタオブジ ェクトから取得した SEPARATOR ELEMENT 属性の値を使用します。 SEPARATOR\_ELEMENT の納入時の値はアスタリスク (\*) です。何らかの理由でデー タ・ハンドラーが子メタオブジェクトからエレメント分離記号を取得できない場 合は、ハードコーディングされたデフォルト値の正符号 (+) を使用します。
- v 子メタオブジェクトの属性から位置情報を取得します。 位置情報に含まれるのは、分離文字 (セグメント、コンポジット、および繰り返 し分離文字)、トランザクション ID、および DUNS 番号です。データ・ハンドラ ーは、通常 EDI 文書をスキャンすることによって位置情報を判別します。 データ・ハンドラーが EDI 文書内で位置情報を探し出すことができるように、 EDI データ・ハンドラーに関連した子メタオブジェクト (デフォルトは MO DataHandler DefaultEDIConfig) には、この位置情報を保持する属性が含まれ ています。この位置情報属性の名前は、EDI 文書の最初のエレメントの名前と一 致しており、以下のようになっています。
	- X.12 標準に対応している場合、EDI 文書の先頭には「ISA」という名前のセグ メントがあります。そこで、データ・ハンドラーは子メタオブジェクトで ISA という属性を探します。
	- EDIFACT 標準に対応している場合、ほとんどの EDI 文書の先頭には「UNB」 という名前のセグメントがあります。しかし、最初にオプションの UNA service string advice が現れる可能性もあります。そこで、データ・ハンドラーは、最 初のエレメント (UNA、UNB、または最初のエレメントの名前であれば何でもよ い) と一致する属性を子メタオブジェクト内で探します。 EDI 文書の構文解 析を開始するまで、データ・ハンドラーが UNA service string advice が存在す るかどうか知る方法はありません。そのため、子メタオブジェクト内には UNA 属性および UNB 属性が両方存在していなければなりません。
		- 注**:** デフォルトでは、MO\_DataHandler\_DefaultEDIConfig メタオブジェクトは X.12 標準に対応して EDI データ・ハンドラーを構成します。そのため、 このメタオブジェクトは ISA 属性を提供します。EDI メッセージが EDIFACT 標準に従っている場合は、デフォルトの子メタオブジェクトに UNA および UNB 属性を追加するか、または EDIFACT 標準に対応する別 の子メタオブジェクトを作成する必要があります。新たに作成した子メタ オブジェクトが、ISA 属性の代わりに UNA および UNB 属性を含むように します。

位置情報属性は[、表](#page-140-0) 46 に示す一連のタグの付いた情報を指定します。

<span id="page-140-0"></span>表 *46.* 位置情報属性内の *EDI* 文書情報

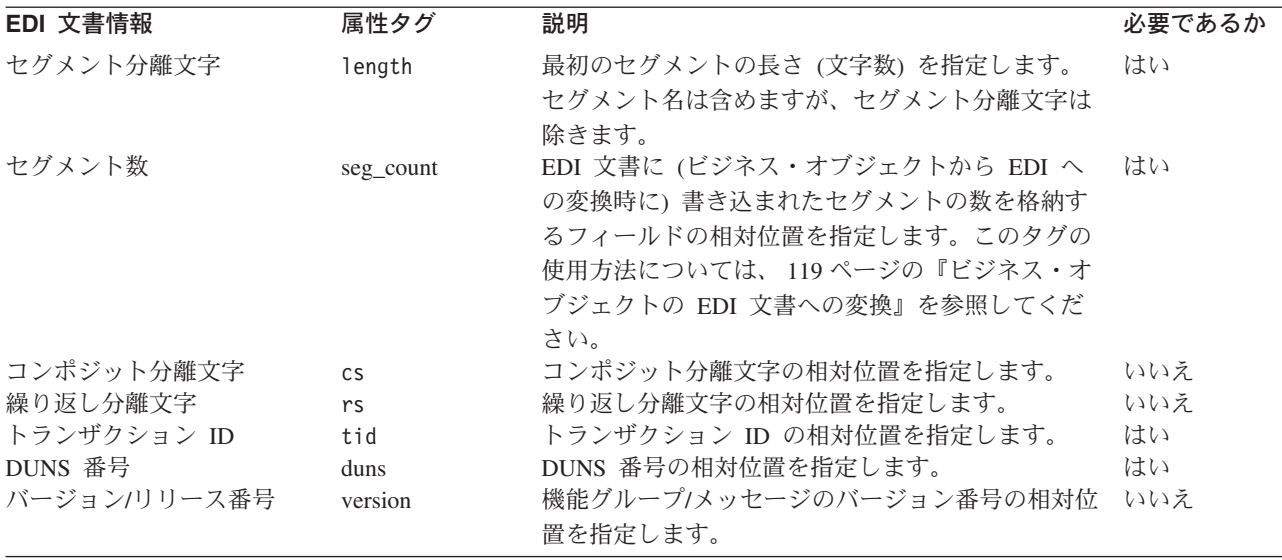

表 46 に示すように、位置情報属性には seg\_count、length、tid、および duns タ グに値を指定する必要があります。また、オプションで version タグにも値を指定 します。cs および rs タグには値を指定しなくてもかまいません。しかし、これら のタグがどちらも省略されている場合にデータ・ハンドラーがコンポジットを含む EDI 文書を解析するときには、データ・ハンドラーは表 47 に示す優先順位で値を 取得します。

表 *47.* コンポジット分離文字および繰り返し分離文字のデフォルト値

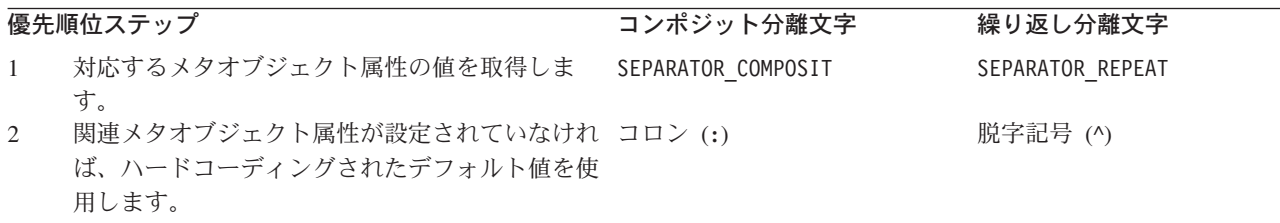

cs、rs、tid、および duns タグは、次の書式を用いて EDI 文書内での相対位置を 示します。

*tagname* =*seg\_name* +*elem\_pos* +*compos\_pos*

ここで、

- v seg\_name は、情報が配置されているセグメントの名前です。
- v elem\_pos は、*seg\_name* セグメント内部のエレメントの位置です。エレメント位 置の番号付けは、ゼロではなく「1」から始まります。
- v compos\_pos はオプションであり、*elem\_pos* コンポジット内でのエレメント位置 を指定します (*elem\_pos* がコンポジットを指すことを前提としています)。コンポ ジット位置の番号付けは、ゼロではなく「1」から始まります。

seg\_count タグでは、次の書式を用いて EDI 文書内での相対位置を示します。 seg\_count=*seg\_name* +*elem\_pos*

<span id="page-141-0"></span>ここで、seg\_name および *elem\_pos* は上述の通りです。すなわち、seg\_count の仕 様は、決して *compos\_pos* の値を含みません。

注**:** seg\_name、*elem\_pos*、および *compos\_pos* の値と正符号の間には、空白を入れ ないでください。

図 31 では、X.12 標準を用いたサンプル EDI 文書のリストを示しています。EDI 文書を読みやすくするため、この例では各セグメントの末尾に改行文字を挿入して います。

ISA\*00\*0000000000\*02\*XXXX\*cw\*ldtp3\*cw\*ld\*970106\*1525\*U\*00200\*0000000100\*0\*P\*< GS\*AA\*ldtp3\*ld\*20010424\*1525\*142\*X\*004010 ST\*846\*001420001 SE\*2\*001420001 GE\*1\*142 IEA\*1\*0000000100

図 *31. X.12* 標準のサンプル *EDI* 文書

X.12 標準に従う EDI 文書から位置情報を取得する場合、EDI データ・ハンドラー は以下のステップを実行します。

- 1. データ・ハンドラーの子メタオブジェクト内の属性で、最初のセグメントの名前 と一致するものを探し出します。 図 31 の EDI 文書の例では、子メタオブジェクトには ISA 属性が必要です (最
- 2. このメタオブジェクト属性から、位置情報を取得します。 現在の例では、ISA 属性には次の位置情報が格納されています。 length=77;tid=ST+1;duns=ISA+6;seg\_count=SE+1

初のセグメントの名前が ISA となっているため)。

または (version が dbfile.txt に含まれる場合)

length=77;tid=ST+1;version=GS+8;duns=ISA+6;seg\_count=SE+1

- 3. 文書の最初のセグメントの構文解析を続行し、セグメント分離文字を判別しま す。データ・ハンドラーは、セグメント分離文字が最初のセグメントの末尾にあ ることを前提としているため、以下のステップを実行します。
	- 子メタオブジェクトの位置情報属性内の length タグで規定された最初のセグ メントの長さに基づき、このセグメントの末尾に移動します。
	- v この位置にある文字をセグメント分離文字として取得します。
	- 注**:** データ・ハンドラーがセグメント分離文字を探し出すために使用するアルゴ リズムの制約により、この分離文字には英数字を設定することができませ ん。ステップ 2 で、length タグはセグメント長を 77 文字と指定していま す。これは、図 31 の文書のセグメント分離文字は改行 (キャリッジ・リタ ーン) 文字であることを示しています。そこで、データ・ハンドラーは各改 行文字をセグメント分離文字として解釈します。
- 4. 最初のセグメントの構文解析を続行し、子メタオブジェクトの位置情報属性内の tid= タグに基づいてトランザクション ID を判別します。

図 31 の文書は X.12 標準に従っています。この例では、コンポジットは含まれ ていません。そのため、この文書の ISA 属性 (ステップ 2 に示されている) に は、コンポジット分離文字 (cs) も繰り返し分離文字 (rs) も設定されていませ

ん。この属性には、tid タグが設定されており、トランザクション ID が、ST という名前のセグメントの最初のエレメントとして現れることを指定していま す。そこで[、図](#page-141-0) 31 の文書のトランザクション ID は 846 となります。

5. 最初のセグメントの構文解析を続行し version を検出します (dbfile.txt にオ プションの version タグが指定されている場合)。

[図](#page-141-0) 31 では、version は GS セグメントの 8 番目のエレメントで、004010 とな っています。

6. 文書を構文解析して DUNS 番号を検出します。データ・ハンドラーが DUNS 番号を検出できない場合、エラーをログに記録し、例外を生成します。 ステップ [2](#page-141-0) において、duns タグは、DUNS 番号が ISA という名前のセグメン トの 6 番目のエレメントであることを指定しています。そこで[、図](#page-141-0) 31 の文書の DUNS 番号は ldtp3 となります。

EDIFACT 標準に従う EDI 文書から位置情報を取得する場合、データ・ハンドラー は、X.12 標準に従う EDI 文書を構文解析する場合の説明と同様のステップを実行 します。主な違いは以下のとおりです。

- v データ・ハンドラーは、データ・ハンドラーの子メタオブジェクト内で UNB 属性 を探し出す必要があります (最初のセグメントの名前が ISA ではなく UNB であ るため)。
- v EDIFACT EDI 文書の構文解析では、データ・ハンドラーがコンポジットを検出 する可能性が高くなります (X.12 文書ではコンポジットはまれにしか現れませ ん)。コンポジットを検出すると、データ・ハンドラーは文書を解析してコンポジ ット分離文字および繰り返し分離文字を取得する必要があります。
	- EDI 文書にコンポジットが含まれている場合、子メタオブジェクトの位置情報 属性には、少なくとも cs タグが設定されていなければなりません。文書がデ フォルトと異なる繰り返し分離文字を使用する場合、rs タグも記述できま す。データ・ハンドラーは、cs および rs タグが提供する位置情報を基に、 コンポジット分離文字と繰り返し分離文字を判別します。データ・ハンドラー が分離文字を判別できない場合は[、表](#page-140-0) 47 に示すデフォルト値のいずれかを使 用します。
	- EDI 文書にコンポジットが含まれない 場合は、位置情報属性に cs または rs タグを設定する必要はありません。

次の行は、EDIFACT 標準に従う EDI 文書のフラグメントです。

ST\*st\_child\_value\_1\*,\*st\_grand\_child\_val\_11,st\_grand\_child\_val\_12^ st\_grand\_child\_val\_13,st\_grand\_child\_val\_14\*st\_child\_value\_4\* st\_grand\_child\_val\_21,st\_grand\_child\_val\_22

図 *32.* コンポジット分離文字を含む *EDI* 文書のフラグメントの例

最初のセグメントの名前が 「UNB」 であれば、子メタオブジェクトには、次のよう な cs タグを設定した UNB 属性が含まれています。  $cs = ST + 2$ ;

この cs タグは、コンポジット分離文字が、ST という名前のセグメントの 2 番目 のエレメントであることを指定しています。そこで、データ・ハンドラーはコンマ (,) をコンポジット分離文字として解釈します。このフラグメントを含む EDI 文書

<span id="page-143-0"></span>が繰り返し分離文字を指定していない 場合は、デフォルト値の脱字記号 (^) を使用 します。そのため、この文書が使用する子メタオブジェクトの UNB 属性には、繰り 返し分離文字を指定する rs タグを含める必要はありません。rs タグがない場合、 データ・ハンドラーは、繰り返し分離文字がデフォルト値を使用すると想定しま す。データ・ハンドラーは、脱字記号 (^) を検出すると、この文字を繰り返し分離 文字として解釈します。

デフォルトと異なる繰り返し分離文字を定義する場合、EDI 文書のフィールド (通 常ヘッダー内) にデフォルトと異なる文字を設定し、関連する子メタオブジェクト の位置情報属性には、このフィールドの位置を指示する rs タグを設定する必要が あります。

### ビジネス・オブジェクトの名前の判別

データ・ハンドラーは、以下のどちらかの方法で直列化データを受け取ることがで きます。

- 直列化データおよび 空のビジネス・オブジェクトを受け取ります。データ・ハン ドラーは、このビジネス・オブジェクトに直列化データを取り込みます。
- 直列化データのみ を受け取ります。データ・ハンドラーは、まずビジネス・オブ ジェクトを作成しなければ、直列化データを取り込むことができません。
- 注**:** データ・ハンドラーは、ビジネス・オブジェクトを受け取った場合、 129 [ペー](#page-144-0) [ジの『ビジネス・オブジェクトの取り込み』で](#page-144-0)説明するステップを省略しま す。

データ・ハンドラーは、ビジネス・オブジェクトを受け取らなかった 場合、作成す るビジネス・オブジェクトのタイプを判別する必要があります。データ・ハンドラ ーがネーム・ハンドラーを呼び出すと、ネーム・ハンドラーは以下のステップを実 行します。

- 1. 子メタオブジェクトの NameHandlerFile 属性で示される名前に基づいて、EDI ネーム・ハンドラー・ルックアップ・ファイルを開きます。このネーム・ハンド ラー・ルックアップ・ファイルはすでに存在していなければなりません。ファイ ルのオープンに失敗すると、ネーム・ハンドラーは例外を生成します。詳細につ いては、 105 [ページの『ネーム・ハンドラー・ルックアップ・ファイルの作成』](#page-120-0) を参照してください。
- 2. 最後の読み取り以降に、ネーム・ハンドラー・ルックアップ・ファイルに修正が 加えられたかどうかを検査します。修正があった場合は、メモリー内のネーム・ ハンドラー参照表に再び内容を読み出します。
- 3. トランザクション ID および DUNS 番号 (初期化フェーズで確認されている) に基づいて、この EDI 文書に関連するトップレベル EDI ビジネス・オブジェ クトの名前を、ネーム・ハンドラー参照表で検索します。

ビジネス・オブジェクト名の検索に失敗すると、データ・ハンドラーはエラーをロ グに記録し、例外を生成します。検索に成功すると、データ・ハンドラーは、指定 されたタイプのビジネス・オブジェクトをデータ格納用に作成します。
注**:** 上記のステップでは、EDI データ・ハンドラーに付属するデフォルト・ネー ム・ハンドラーの振る舞いを説明しています。カスタム・ネーム・ハンドラー の作成方法については、 131 ページの『EDI [データ・ハンドラーのカスタマイ](#page-146-0) [ズ』を](#page-146-0)参照してください。

## ビジネス・オブジェクトの取り込み

EDI 分離文字を判別し、トップレベル・ビジネス・オブジェクトを作成すると、デ ータ・ハンドラーは以下のステップを実行して、直列化データをビジネス・オブジ ェクトに取り込みます。

- 1. DefaultVerb メタオブジェクト属性が設定されている場合、データ・ハンドラー はビジネス・オブジェクトの動詞を DefaultVerb が指定する値に設定します。 DefaultVerb の納入時の値は Create です。設定されていない場合、データ・ハ ンドラーは動詞を設定する必要がないものとして動作します。
- 2. データ・ハンドラーは、子メタオブジェクト (ビジネス・オブジェクトのアプリ ケーション固有情報の cw\_mo\_ タグに名前がリストされているもの) があるかど うかを判別します。データ・ハンドラーは、ビジネス・オブジェクトのこれらの 属性を設定する処理を実行*しません*。cw\_mo\_ タグの詳細については、 206 [ペー](#page-221-0) [ジの『ビジネス・オブジェクトからの変換のインプリメント』を](#page-221-0)参照してくださ い。
- 3. データ・ハンドラーは、トップレベル・ビジネス・オブジェクト定義内の残りの 属性をループ処理します。データ・ハンドラーは、各属性のカーディナリティー に基づいて、属性が EDI 文書のどの部分を表しているかを判別します。詳細に ついては、『EDI データに関連した属性の判別』を参照してください。
- 4. データ・ハンドラーは、現在の EDI データに関連した属性を識別すれば、適切 なステップを実行して EDI データをこの属性に書き込むことができます。デー タ・ハンドラーは、分離文字 (初期化フェーズで確認されている) に基づいて EDI データを構文解析します。詳細については、 130 [ページの『](#page-145-0)EDI 文書の構 [文解析』を](#page-145-0)参照してください。

データ・ハンドラーは、トップレベル・ビジネス・オブジェクトのすべての属性に データを取り込むと、オプションの検査を実行して、すべての EDI データの構文解 析が完了したことを確認することができます。

#### **EDI** データに関連した属性の判別

EDI を保持するビジネス・オブジェクト構造体は、EDI 文書仕様によって決まりま す。(このビジネス・オブジェクト構造体の作成方法については、 117 [ページの](#page-132-0)

『EDI [文書のビジネス・オブジェクト定義の作成』を](#page-132-0)参照してください。)EDI デー タ・ハンドラーは、属性のカーディナリティーを使用して、この属性が EDI 文書の 現在の EDI 部分を表していることを判別します。このカーディナリティーに基づい て、データ・ハンドラーは以下のアクションを実行します。

- 属性が単一カーディナリティー配列 を表す場合、データ・ハンドラーは属性のア プリケーション固有情報を調べ、EDI 文書内の、この属性に関連する部分を以下 のようにして判別します。
	- 属性のアプリケーション固有情報内のメタデータを調べて、作成するビジネ ス・オブジェクトのタイプを判別します。
	- 表 [48](#page-145-0) に示すような属性のアプリケーション固有情報が示すビジネス・オブジ ェクトを作成します。

<span id="page-145-0"></span>表 *48.* アプリケーション固有情報および関連した *EDI* ビジネス・オブジェクト

| アプリケーション固有情報                  | 子ビジネス・オブジェクト         |
|-------------------------------|----------------------|
| type=header                   | ヘッダー・ビジネス・オブジェクト     |
| name=segment name             | セグメント・ビジネス・オブジェクト    |
| name=name of first segment in | セグメント・ループ・ビジネス・オブジェク |
| loop;type=loop                | N                    |
| type=trailer                  | トレーラー・ビジネス・オブジェクト    |
|                               |                      |

- ビジネス・オブジェクト定義内に現れる順番に従って属性をループ処理するこ とにより、この新しい子ビジネス・オブジェクトを再帰的に処理します。
- v 属性が複数カーディナリティー配列 を表している場合、この属性はセグメント・ ループを表します。データ・ハンドラーは、それぞれの子ビジネス・オブジェク トが単一カーディナリティー配列であるかのように再帰的に処理します。EDI 文 書に現れるループの各インスタンスごとに、配列内に新規ビジネス・オブジェク トを作成します。
- v 属性のタイプが String であれば、データ・ハンドラーは例外を生成します。EDI 構造体では、トップレベル・ビジネス・オブジェクトのすべての属性が単一カー ディナリティーまたは複数カーディナリティー配列であるように定められている ためです。

#### **EDI** 文書の構文解析

EDI データ・ハンドラーは、初期化フェーズで確認した分離文字に基づいて、EDI 文書の情報を構文解析します。これらの分離文字によって、データの各部分は他の 部分と区別されます。その上でデータ・ハンドラーは、各部分を適切な属性と突き 合わせます。異なる EDI ビジネス・オブジェクトごとにデータ・ハンドラーが実行 する構文解析作業を表 49 に示します。

表 *49. EDI* ビジネス・オブジェクトの構文解析作業

| アプリケーション固有情報                         | 構文解析作業                                                                                                    |
|--------------------------------------|----------------------------------------------------------------------------------------------------|
| type=header, type=trailer            | データ・ハンドラーは、文書に含まれる次のセグメントに<br>対応するビジネス・オブジェクト内の位置を検出し、その<br>セグメントを構文解析して子ビジネス・オブジェクトにデ<br>ータを取り込みます。                             |
| name=segment name (type タグ<br>の指定なし) | データ・ハンドラーは、ビジネス・オブジェクトがセグメ<br>ントを表しているものと想定し、現在のセグメントを構文<br>解析してビジネス・オブジェクトにデータを取り込みま<br>す。                                      |
| type=loop                            | ループに含まれる最初のセグメントの名前を、アプリケー<br>ション固有情報に指定しておく必要があります。データ・<br>ハンドラーは、EDI 文書を構文解析してこれらのループ·<br>セグメントを検出し、データをビジネス・オブジェクトに<br>追加します。 |

# <span id="page-146-0"></span>**EDI** データ・ハンドラーのカスタマイズ

特殊ネーム・ハンドラーを作成することによって、EDI データ・ハンドラーをカス タマイズすることができます。 EDI データ・ハンドラーは、ネーム・ハンドラーを 呼び出して、作成するビジネス・オブジェクトの名前を取得します。データ・ハン ドラーは、データ・ハンドラー・メタオブジェクトに格納された NameHandlerClass 属性の値を用いて起動するネーム・ハンドラーを決定します。 EDI データ・ハンド ラーに付属するデフォルトのネーム・ハンドラーは、ネーム・ハンドラー・ルック アップ・ファイル (NameHandlerFile メタオブジェクト属性が示す) でビジネス・オ ブジェクト名を調べます。異なる方法で機能するネーム・ハンドラーが必要な場合 は、次のようにします。

- 1. NameHandler クラスを拡張して、カスタム・ネーム・ハンドラーを作成します。
- 2. EDI データ・ハンドラーのメタオブジェクト内の NameHandlerClass 属性のデフ ォルト値を更新することにより、カスタム・ネーム・ハンドラー・クラスを使用 するように EDI データ・ハンドラーを構成します。

カスタム・データ・ハンドラーの作成方法については、 214 [ページの『カスタム・](#page-229-0) [ネーム・ハンドラーの作成』を](#page-229-0)参照してください。

# 第 **5** 章 **Request-Response** データ・ハンドラー

Request-Response データ・ハンドラーは、要求ビジネス・オブジェクトと応答ビジ ネス・オブジェクトに異なるデータ・フォーマットが必要なシナリオを処理しま す。Request-Response データ・ハンドラーにより、これらの 2 つのフォーマットを 異なるものにすることができます。この章では、Request-Response データ・ハンド ラーが情報を処理する方法と、ビジネス・オブジェクト定義が Request-Response デ ータ・ハンドラーによって処理されるように定義する方法を説明します。また、 Request-Response データ・ハンドラーの構成方法についても説明します。

この章を構成するセクションは次のとおりです。

- v 『概要』
- v 141 [ページの『ビジネス・オブジェクト定義の要件』](#page-156-0)
- 145 ページの『Request-Response [データ・ハンドラーの構成』](#page-160-0)
- v 149 [ページの『要求データ・ハンドラーによるビジネス・オブジェクトの変換』](#page-164-0)
- v 150 [ページの『応答データ・ハンドラーによるビジネス・オブジェクトの変換』](#page-165-0)
- v 151 [ページの『エラー処理』](#page-166-0)
- v 151 ページの『Request-Response [データ・ハンドラーのカスタマイズ』](#page-166-0)
- 注**:** Request-Response データ・ハンドラーは、CwDataHandler.jar ファイルに含まれ る基本データ・ハンドラーの 1 つです。このデータ・ハンドラーのインストー ル方法およびそのソース・コードの保管先の詳細については、 25 [ページの『第](#page-40-0) 2 [章 データ・ハンドラーのインストールと構成』を](#page-40-0)参照してください。

### 概要

Request-Response データ・ハンドラーは、異なるフォーマットの要求データおよび 応答データのサポートを提供することが主な役割であるデータ変換モジュールで す。つまり、呼び出し側コンテキスト (アダプターや Server Access Interface など) が次の 2 つの異なるデータ・ハンドラーを呼び出せるようにします。

- v 要求データ・ハンドラー は、要求を開始 する WebSphere Business Integration シ ステム・コンポーネントのデータ変換を行います。
- v 応答データ・ハンドラー は、要求に応答 する WebSphere Business Integration シ ステム・コンポーネントのデータ変換を行います。

他のデータ・ハンドラーを使用すると、呼び出し側コンテキストは、アプリケーシ ョンまたはアクセス・クライアントとデータを送受信するときにデータが同じフォ ーマットであると想定します。したがって、呼び出し側コンテキストは、単一のデ ータ・ハンドラーを呼び出して要求および応答ビジネス・オブジェクトの変換を行 うよう構成されます。

ただし、XML を入力として受け入れ、カスタム・フォーマット化された文書を出力 として戻すレガシー・アプリケーションを使用する場合があります。既存のデー タ・ハンドラーでは、この状態に容易に対処できません。しかし、このレガシー・

アプリケーションと通信するアダプターを構成して、Request-Response データ・ハ ンドラーを呼び出すことができます。このデータ・ハンドラーは、入力と出力に以 下の異なるデータ・ハンドラーを呼び出すよう構成できます。

- v 要求ビジネス・オブジェクトを処理する IBM WebSphere Business Integration Data Handler for XML (XML データ・ハンドラー)
- 応答ビジネス・オブジェクトを処理するカスタム・データ・ハンドラー

要求処理では、統合ブローカーがこのアダプターに要求を送信するとき、アダプタ ーは Request-Response データ・ハンドラーを呼び出して、要求ビジネス・オブジェ クトを送信します。Request-Response データ・ハンドラーはその構成を検査して、 このビジネス・オブジェクトを XML 文書に変換するために XML データ・ハンド ラーを呼び出す必要があるかどうかを判断します。このビジネス・オブジェクトが 変換されると、Request-Response データ・ハンドラーは XML 文書をアダプターに 戻し、アダプターはそれをレガシー・アプリケーションに発送します。

図 33 に、Request-Response データ・ハンドラーによって実行されるビジネス・オブ ジェクトからストリングへの変換の例を示します。

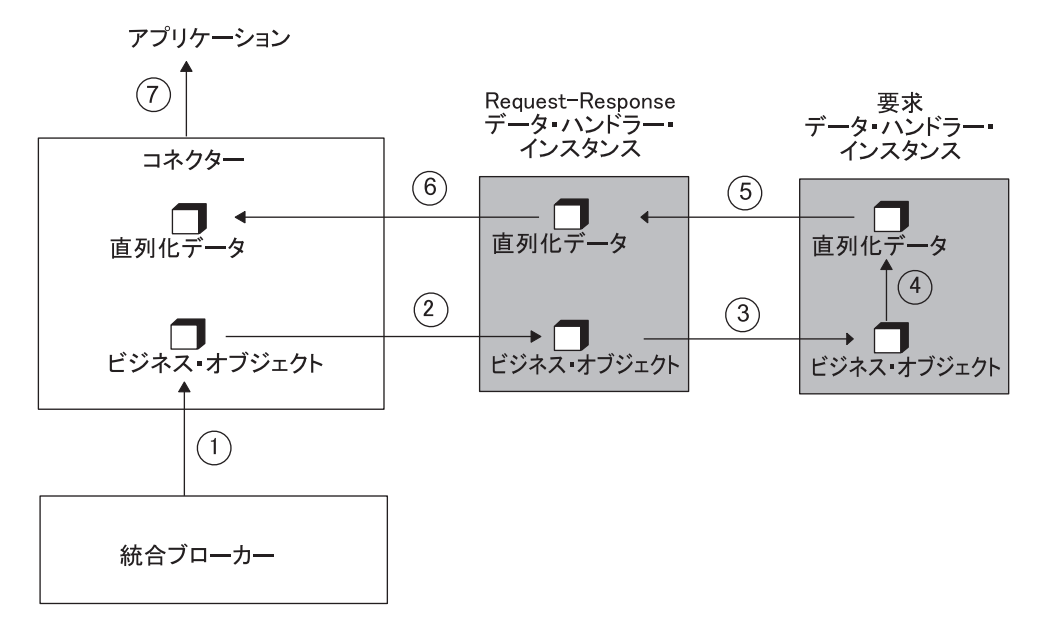

図 *33. Request-Response* データ・ハンドラーによるビジネス・オブジェクトからストリングへの変換

その後、アダプターがレガシー・アプリケーションから応答を受け取る場合があり ます。この応答は、レガシー・アプリケーションのカスタム・フォーマットになり ます。アダプターは再び Request-Response データ・ハンドラーを呼び出し、応答デ ータを送信します。Request-Response データ・ハンドラーはその構成を検査して、 この応答データをビジネス・オブジェクトに変換するためにカスタム・データ・ハ ンドラーを呼び出す必要があるかどうかを判断します。このデータが変換される と、Request-Response データ・ハンドラーはビジネス・オブジェクトをアダプター に戻し、アダプターはそれを統合ブローカーに発送します。

また、Request-Response データ・ハンドラーは、ICS 統合ブローカーが 1 つのビジ ネス・オブジェクト・タイプをコラボレーション・ポートに通知し、1 つ以上の異 なるビジネス・オブジェクトを受け取ることも可能にします。例えば、アクセス・

<span id="page-150-0"></span>クライアントがカスタマー・オブジェクトをコラボレーションに送信し、そのカス タマーの保留注文オブジェクトの配列を受け取ることができます。

Request-Response データ・ハンドラーは、text/requestresponse MIME タイプの直 列化データをサポートします。その直列化データは、テキスト・データであって も、バイナリー・データであってもかまいません。ただし、デフォルトのトップレ ベルのメタオブジェクト (MO DataHandler Default または MO Server DataHandler) は、text/requestresponse MIME タイプをサポートしません。したがって、アクセ ス・クライアントまたはコネクターが Request-Response データ・ハンドラーを呼び 出すことができるようにするには、text/requestresponse MIME タイプをサポート するように適切なトップレベルのメタオブジェクトを変更する必要があります。詳 細については、 145 [ページの『トップレベルのメタオブジェクトの構成』を](#page-160-0)参照し てください。

この概要のセクションでは、Request-Response データ・ハンドラーの次の内容につ いて説明します。

- v 『Request-Response データ・ハンドラー・コンポーネント』
- 136 ページの『Request-Response [データ・ハンドラーの機能』](#page-151-0)
- 140 [ページの『要求および応答ビジネス・オブジェクトの処理』](#page-155-0)

# **Request-Response** データ・ハンドラー・コンポーネント

データ・ハンドラーは、以下のどちらかの方法で直列化データを受け取ることがで きます。

- v 直列化データおよび 空のビジネス・オブジェクトを受け取る。データ・ハンドラ ーは、このビジネス・オブジェクトに直列化データを取り込みます。
- 直列化データのみ を受け取る。データ・ハンドラーは、まずビジネス・オブジェ クトを作成しなければ、直列化データを取り込むことができません。

Request-Response データ・ハンドラーは、ネーム・ハンドラーを使用して、作成す るトップレベル・ビジネス・オブジェクトの名前を作成します。Request-Response データ・ハンドラーのコンポーネントとその関係を図 34 に示します。

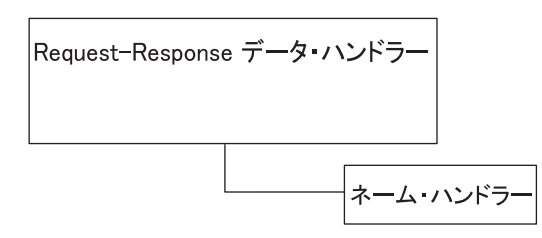

図 *34. Request-Response* データ・ハンドラー・コンポーネント

データ・ハンドラーは、Request-Response データ・ハンドラーの子メタオブジェク ト内の NameHandlerClass 属性の値に基づいてネーム・ハンドラーのインスタンス を呼び出します。

• クラス名を指定しない場合 (NameHandlerClass 属性が空である場合)、データ・ハ ンドラーはデフォルトのネーム・ハンドラーを使用します。デフォルトのネー ム・ハンドラーは、要求用に構成されたデータ・ハンドラーによって生成された

<span id="page-151-0"></span>トップレベル・ビジネス・オブジェクト名の先頭に BOPrefix 属性値を付加しま す。データ・ハンドラーはエラーをログに記録し、例外を生成します。 例えば、ユーザーが REQUESTTEST のデフォルトの BOPrefix を指定し、要求デー タ・ハンドラーがビジネス・オブジェクト Customer を生成する場合、 Request-Response データ・ハンドラーは REQUESTTEST\_Customer というトップレ ベルのオブジェクトを作成し、その子オブジェクトのいずれかを Customer オブ ジェクトに取り込みます。

v NameHandlerClass 属性にクラス名が用意されている場合、Request-Response デー タ・ハンドラーはこのネーム・ハンドラーを使用してビジネス・オブジェクト名 を決定します。

カスタム・ネーム・ハンドラーを指定するには、NameHandlerClass をカスタム・ ネーム・ハンドラー・クラスの名前に設定してください。カスタム・ネーム・ハ ンドラーの作成方法については、 151 ページの『[Request-Response](#page-166-0) データ・ハン [ドラーのカスタマイズ』を](#page-166-0)参照してください。

この製品で提供されるバージョンのメタオブジェクトでは、NameHandlerClass 属性 は空です。このため、Request-Response ネーム・ハンドラーはデフォルトのネー ム・ハンドラーを使用します。

## **Request-Response** データ・ハンドラーの機能

Request-Response データ・ハンドラーは、次のどちらの場合にも役立ちます。

- v 『イベント処理のサポート』
- v 139 [ページの『要求処理のサポート』](#page-154-0)

#### イベント処理のサポート

イベント処理には、アプリケーション・ビジネス・エンティティーへの変更を示す イベントの発生を統合ブローカーに通知することが含まれます。イベント通知で は、データ・ハンドラーの呼び出し側コンテキストがデータ・ハンドラーを呼び出 します。このデータ・ハンドラーは、直列化データをビジネス・オブジェクトに変 換します (ビジネス・オブジェクトは統合ブローカーに送信されます)。このストリ ングからビジネス・オブジェクトへの変換は、要求データ・ハンドラーが実行しま す。これは、このデータ・ハンドラーが要求 (入力) フォーマットからビジネス・オ ブジェクトへの変換を処理するためです。

イベント処理は、同期と非同期のいずれかです。ただし、非同期イベント処理では アダプター (特にアダプターのコネクター・コンポーネント) は統合ブローカーから の応答を待機しないため、以下のようになります。

- v 同期イベント処理が発生するのは、アクセス・クライアントが IBM WebSphere InterChange Server (特にこのサーバー内のコラボレーション) にイベントが発生し たことを通知する場合です。アクセス・クライアントは、ICS からの応答を待機 せず、ICS も応答を待機しません。この場合、(ICS 内の) Server Access Interface は必要なデータ・ハンドラーを呼び出します。
- 非同期イベント処理が発生するのは、アダプター(特にアダプターのコネクタ ー・コンポーネント) がアプリケーションまたはテクノロジーからイベントを受 信し、そのイベントを (ビジネス・オブジェクトの形式で) 統合ブローカーに送信 して、何かが発生したことを通知する場合です。ただし、コネクターは統合ブロ

ーカーからの応答を待機しません。このため、Request-Response データ・ハンド ラーは非同期イベント処理の場合には有用ではありません。

注**:** データ・ハンドラーの呼び出し側コンテキストの詳細については、 7 [ページの](#page-22-0) [『データ・ハンドラーの呼び出し用のコンテキスト』を](#page-22-0)参照してください。

例えば、次のステップは同期イベント処理を示しています。ここでは、

Request-Response データ・ハンドラーによって (ICS 内の) Server Access Interface が、あるフォーマット (要求フォーマット) でデータを ICS に送信し、異なる形式 のデータ (応答フォーマット) を受信する方法について説明します。これによってア クセス・クライアントは、カスタマー XML 文書を送信し、そのカスタマーの保留 注文が含まれる XML 文書を受信するというシナリオを実行できます。

- 1. アクセス・クライアントが、ICS 内のコラボレーションによって実行されるイ ベントを (要求フォーマットのデータとして) 送信します。
- 2. ICS が Request-Response データ・ハンドラーの新規インスタンスを作成し、そ れを要求フォーマットのデータに渡します。
- 3. Request-Response データ・ハンドラーが構成済みの要求データ・ハンドラーを 呼び出し、その要求データ・ハンドラーが要求フォーマットのデータをビジネ ス・オブジェクトに変換します。

Request-Response データ・ハンドラーは getBO() メソッドを使用して、受信し た直列化データを処理します。次のいずれかの条件が真の場合、 Request-Response データ・ハンドラーは直列化データ上で要求データ・ハンド ラーを呼び出します。

- getBO() メソッドが引き数として直列化データのみ を受信する場合、メソッ ドはこのデータを新規要求と見なします。
- getBO() メソッドが引き数としてトップレベル・ビジネス・オブジェクトお よび 直列化データを受信する場合、メソッドはトップレベル・ビジネス・オ ブジェクトの子ビジネス・オブジェクトを検査して、次のアクションを決定 します。

すべての子ビジネス・オブジェクトに CxIgnore 値 (子ビジネス・オブジェク トが空 であることを示します) が含まれる場合、データ・ハンドラーは直列 化データが新規要求を表すと見なします。

注**:** トップレベル・ビジネス・オブジェクト内の子ビジネス・オブジェクト を取り込む場合、データ・ハンドラーは、この子オブジェクトが元の要 求を表し、その結果として直列化データが応答を表すと見なします。し たがって、データ・ハンドラーは応答データ・ハンドラーのインスタン スを作成して、データを処理します。詳細については、 139 [ページの](#page-154-0) [『要求処理のサポート』を](#page-154-0)参照してください。

どちらの場合も、Request-Response データ・ハンドラーは要求データ・ハンド ラーのインスタンスを作成し、要求データ・ハンドラーを使用して要求フォー マットのデータを要求ビジネス・オブジェクトに変換します。Request-Response データ・ハンドラーは、要求データ・ハンドラーに要求フォーマットのデータ を渡します。要求データ・ハンドラーは、対応する要求ビジネス・オブジェク トを戻します。

- 4. Request-Response データ・ハンドラーは、次のようにして要求ビジネス・オブ ジェクトをトップレベル・ビジネス・オブジェクトの子として追加します。
	- v データ・ハンドラーの getBO() メソッドがトップレベル・ビジネス・オブジ ェクトを受信していない 場合、新規のトップレベル・ビジネス・オブジェク トを作成し、それに要求ビジネス・オブジェクトを追加する必要がありま す。この新規ビジネス・オブジェクトに名前を付けるために、データ・ハン ドラーはネーム・ハンドラーを呼び出します。詳細については、 135 [ページ](#page-150-0) の『Request-Response [データ・ハンドラー・コンポーネント』を](#page-150-0)参照してく ださい。
	- v データ・ハンドラーの getBO() メソッドがトップレベル・ビジネス・オブジ ェクトを受信した 場合、それに要求ビジネス・オブジェクトを追加します。
- 5. Request-Response データ・ハンドラーは、トップレベル・ビジネス・オブジェ クトを (アクセス・クライアントが指定した) コラボレーションに同期的に戻し ます。
- 6. コラボレーションはトップレベル・ビジネス・オブジェクトを受け取り、(要求 ビジネス・オブジェクトが含まれる) 子オブジェクトを取り出し、なんらかの ビジネス・プロセスを実行します。
- 7. コラボレーションは新規の応答ビジネス・オブジェクトを作成し、それをトッ プレベル・ビジネス・オブジェクトに追加してから、正常に戻ります。 このトップレベル・ビジネス・オブジェクトは、コラボレーションが Request-Response データ・ハンドラーから受け取ったビジネス・オブジェクト です。コラボレーションがこのビジネス・オブジェクトを更新すると、ビジネ ス・オブジェクトには元の要求ビジネス・オブジェクトと新たに作成した応答 ビジネス・オブジェクトの両方が含まれます。
- 8. ICS が変更されたトップレベル・ビジネス・オブジェクトを Request-Response データ・ハンドラーに渡します。
- 9. Request-Response データ・ハンドラーは構成済みの応答データ・ハンドラーを 呼び出し、応答ビジネス・オブジェクトを応答フォーマットのデータに変換し ます。

Request-Response データ・ハンドラーは getStringFromBO() メソッドを使用し て、受信したトップレベル・ビジネス・オブジェクトを処理します。トップレ ベル・ビジネス・オブジェクト内の複数の子ビジネス・オブジェクトを取り込 む場合、データ・ハンドラーは、トップレベル・ビジネス・オブジェクトに元 の要求ビジネス・オブジェクトとその応答ビジネス・オブジェクトの両方 が含 まれ、その結果として応答ビジネス・オブジェクトを変換する必要があると見 なします。したがって、データ・ハンドラーは応答データ・ハンドラーのイン スタンスを作成して、トップレベル・ビジネス・オブジェクト内で最後に定義 された子ビジネス・オブジェクトを応答ビジネス・オブジェクトとして処理し ます。

注**:** getStringFromBO() が受信したトップレベル・ビジネス・オブジェクト内 の子ビジネス・オブジェクトを 1 つだけ取り込む場合、データ・ハンドラ ーは、この子オブジェクトが新規の要求を表すと見なします。したがっ て、データ・ハンドラーは要求データ・ハンドラーのインスタンスを作成

して、要求ビジネス・オブジェクトを (要求フォーマットの) 直列化データ に変換します。詳細については、『要求処理のサポート』を参照してくだ さい。

- <span id="page-154-0"></span>10. Request-Response データ・ハンドラーが応答フォーマットのデータを呼び出し 元 (ICS 内の Server Access Framework) に戻します。
- 11. ICS は応答フォーマットのデータ (応答ビジネス・オブジェクトに基づきます) をアクセス・クライアントに戻します。

コネクターも、executeCollaboration() メソッドを使用して同期イベント処理を実 行できます。ただし、一般的に、コネクターはポーリングなどのイベント検出機構 を使用して非同期イベント処理を実行します。

#### 要求処理のサポート

要求処理には、統合ブローカーから要求を受け取り、アプリケーション・ビジネ ス・エンティティー内で適切な変更を開始することが含まれます。アクセス・クラ イアント (同期) またはコネクター (非同期) によって開始されるイベント処理とは 異なり、要求処理は統合ブローカーによって開始され、コネクターのみと通信しま す (アクセス・クライアントとは通信しません)。

要求処理では、データ・ハンドラーの呼び出し側コンテキストがデータ・ハンドラ ーを呼び出して、直列化データをビジネス・オブジェクトに変換します (ビジネ ス・オブジェクトは統合ブローカーに送信されます)。これはストリングからビジネ ス・オブジェクトへの変換です。

例えば、次のステップは IBM WebSphere InterChange Server 統合ブローカーおよび テクノロジー・アダプターにおける要求処理を示しています。このテクノロジー・ アダプターは、Request-Response データ・ハンドラーを使用して要求データおよび 応答データを処理するよう構成されています。この例では、要求データのフォーマ ットと応答データのフォーマットは異なります。

- 1. コラボレーションがトップレベル・ビジネス・オブジェクトの新規インスタン スを作成し、要求ビジネス・オブジェクトを子として追加します。
- 2. コラボレーションは要求を (トップレベル・ビジネス・オブジェクトの形式で) テクノロジー・コネクターに送信し、コネクターはそのトップレベル・ビジネ ス・オブジェクトを Request-Response データ・ハンドラーに渡します。
- 3. Request-Response データ・ハンドラーは構成済みの要求データ・ハンドラーを 呼び出し、要求ビジネス・オブジェクトを要求フォーマットのデータに変換し ます。

Request-Response データ・ハンドラーは getStringFromBO() メソッドを使用し て、受信したトップレベル・ビジネス・オブジェクトを処理します。トップレ ベル・ビジネス・オブジェクト内の子ビジネス・オブジェクトを 1 つだけ取り 込む場合、Request-Response データ・ハンドラーは、この子オブジェクトが新 規の要求を表すと見なします。したがって、データ・ハンドラーは要求デー タ・ハンドラーのインスタンスを作成して、要求ビジネス・オブジェクトを (要求フォーマットの) 直列化データに変換します。

注**:** getStringFromBO() が受け取ったトップレベル・ビジネス・オブジェクト 内の複数の子ビジネス・オブジェクトを取り込む場合、データ・ハンドラ ーは、トップレベル・ビジネス・オブジェクトに元の要求ビジネス・オブ

<span id="page-155-0"></span>ジェクトとその応答ビジネス・オブジェクトの両方 が含まれ、その結果と して応答ビジネス・オブジェクトを変換する必要があると見なします。し たがって、データ・ハンドラーは応答データ・ハンドラーのインスタンス を作成して、トップレベル・ビジネス・オブジェクト内で最後に定義され た子ビジネス・オブジェクトを応答ビジネス・オブジェクトとして処理し ます。詳細については、 136 [ページの『イベント処理のサポート』を](#page-151-0)参照 してください。

- 4. テクノロジー・コネクターが要求フォーマットのデータをアプリケーションに 送信します。
- 5. アプリケーションはいくつかのタスクを実行し、応答フォーマットのデータを テクノロジー・コネクターに戻します。
- 6. テクノロジー・コネクターは、元のトップレベル・ビジネス・オブジェクトと 応答フォーマットのデータの両方を Request-Response データ・ハンドラーに渡 します。
- 7. Request-Response データ・ハンドラーは構成済みの応答データ・ハンドラーを 呼び出し、その応答データ・ハンドラーが応答フォーマットのデータをビジネ ス・オブジェクトに変換します。

Request-Response データ・ハンドラーは getBO() メソッドを使用して、受信し たトップレベル・ビジネス・オブジェクトと直列化データを処理します。トッ プレベル・ビジネス・オブジェクト内の子ビジネス・オブジェクトを取り込む 場合、Request-Response データ・ハンドラーは、この子オブジェクトが元の要 求を表し、その結果として、受信した直列化データが応答フォーマットである と見なします。したがって、データ・ハンドラーは応答データ・ハンドラーの インスタンスを作成して、直列化データを応答ビジネス・オブジェクトに変換 します。

- 注**:** getBO() が受信したトップレベル・ビジネス・オブジェクト内のすべての 子ビジネス・オブジェクトに CxIgnore 値 (子ビジネス・オブジェクトが空 であることを示します) が含まれる場合、データ・ハンドラーは直列化デー タが新規要求を表すと見なし、要求データ・ハンドラーのインスタンスを 作成してデータを処理します。詳細については、 136 [ページの『イベント](#page-151-0) [処理のサポート』を](#page-151-0)参照してください。
- 8. Request-Response データ・ハンドラーは、応答ビジネス・オブジェクトをトッ プレベル・ビジネス・オブジェクトの子として追加してから、このトップレベ ル・ビジネス・オブジェクトを呼び出し元 (テクノロジー・コネクター) に戻し ます。
- 9. テクノロジー・コネクターは更新されたトップレベル・ビジネス・オブジェク トをコラボレーションに戻します。
- 10. コラボレーションはトップレベル・ビジネス・オブジェクトを受け取り、その 応答ビジネス・オブジェクトの内容をビジネス・プロセスに取り込みます。

### 要求および応答ビジネス・オブジェクトの処理

Request-Response データ・ハンドラーを使用して、要求ビジネス・オブジェクトを 適切な要求フォーマットに変換したり、応答フォーマットのデータを応答ビジネ ス・オブジェクトに変換するには[、表](#page-156-0) 50 に示すステップを実行する必要がありま す。

| ステップ                                                                                                    | 詳細                                          |
|----------------------------------------------------------------------------------------------------|---------------------------------------------|
| 1. ビジネス・オブジェクトの構造を記述して<br>いるビジネス・オブジェクト定義が存在し、<br>実行中の Request-Response データ・ハンドラ<br>ー (およびそのコンポーネントのデータ・ハ<br>ンドラー)から使用できること。                                        | 『ビジネス・オブジェクト定義の要件』                          |
| 2. Request-Response データ・ハンドラーが運<br>用環境向けに構成されていること。<br>3. 適切なデータ操作を実行するために、<br>Request-Response データ・ハンドラーが呼び<br>出し側コンテキスト (コネクターまたはアク<br>セス・クライアント) から呼び出されるこ<br>と。 | 145 ページの『Request-Response データ・ハ<br>ンドラーの構成』 |
| a) データ操作: この要求を開始するコンポー<br>ネントから要求を受け取り、それを適切なフ<br>ォーマットに変換する。                                                                                                    | 149 ページの『要求データ・ハンドラーによ<br>るビジネス・オブジェクトの変換』  |
| b) データ操作: 要求に応答するコンポーネン<br>トから応答を受け取り、それを適切なフォー<br>マットに変換する。                                                                                                    | 150 ページの『応答データ・ハンドラーによ<br>るビジネス・オブジェクトの変換』  |

<span id="page-156-0"></span>表 *50. Request-Response* データ・ハンドラーの使用

## ビジネス・オブジェクト定義の要件

Request-Response データ・ハンドラーを使用するには、データ・ハンドラーに必要 な構造を提供するようにビジネス・オブジェクト定義を作成または修正する必要が あります。ただし、他のデータ・ハンドラーとは異なり、メタデータを持たせるよ うにビジネス・オブジェクト定義を変更する必要はありません。このセクションで は、Request-Response データ・ハンドラーと連動するビジネス・オブジェクト定義 の作成に必要な情報を示します。特に、以下の情報を取り上げます。

- 『要求/応答ビジネス・オブジェクト構造の理解』
- v 144 ページの『Request-Response [データ・ハンドラーのビジネス・オブジェクト](#page-159-0) [定義の作成』](#page-159-0)

## 要求**/**応答ビジネス・オブジェクト構造の理解

Request-Response データ・ハンドラーは、要求または応答データ・ハンドラーとビ ジネス・オブジェクトを送受信するときにビジネス・オブジェクト定義を使用しま す。Request-Response データ・ハンドラーは、処理可能なビジネス・オブジェクト の構造に対して特定の要件を設定します。データ・ハンドラーに渡されるビジネ ス・オブジェクトは、1 つの要求子オブジェクトと 1 つ以上の応答子オブジェクト を持つ必要があります。これらの子オブジェクトは、自身を処理するデータ・ハン ドラーの要件に適合する必要があります。

注**:** Request-Response データ・ハンドラーでは、ビジネス・オブジェクト定義または その属性にアプリケーション固有情報を設定する必要はありません。

要求/応答ビジネス・オブジェクトを表すビジネス・オブジェクトの構造[を図](#page-157-0) 35 に 示します。

<span id="page-157-0"></span>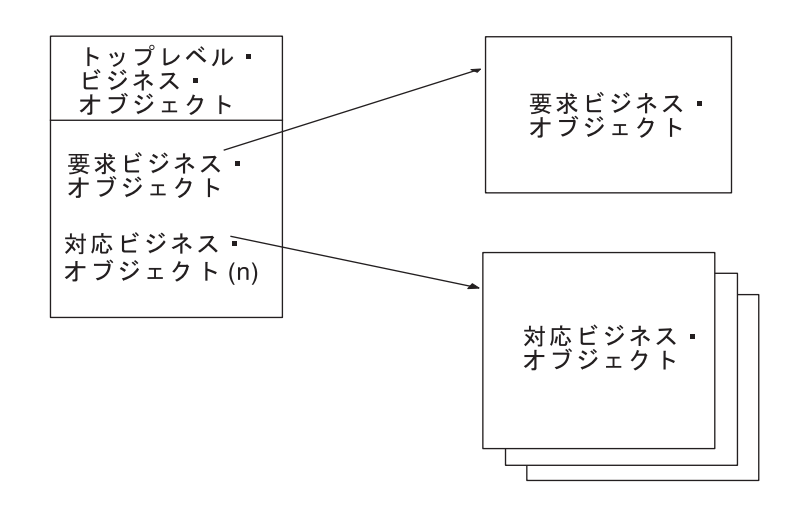

図 *35.* 要求*/*応答ビジネス・オブジェクトのビジネス・オブジェクト構造

ビジネス・オブジェクト定義を Request-Response データ・ハンドラーの要件に適合 したものにするためには、以下の各ビジネス・オブジェクトごとに提供されるガイ ドラインを使用してください。

- v 『トップレベル・ビジネス・オブジェクト』
- v 143 [ページの『要求ビジネス・オブジェクト』](#page-158-0)
- v 144 [ページの『応答ビジネス・オブジェクト』](#page-159-0)

#### トップレベル・ビジネス・オブジェクト

Request-Response データ・ハンドラーは、トップレベル・ビジネス・オブジェクト が呼び出し側コンテキストとの間で送受信する情報を保持しているものとして動作 します。表 51 では、Request-Response データ・ハンドラーがビジネス・オブジェク トのプロパティーをどのように解釈するかを説明し、また、Request-Response デー タ・ハンドラーで使用できるようにビジネス・オブジェクトを修正する場合のプロ パティーの設定方法を説明しています。

表 *51.* トップレベル・ビジネス・オブジェクト定義のプロパティー

| プロパティー名 | 説明                                                                                                    |
|---------|----------------------------------------------------------------------------------------------------|
| Name    | 各ビジネス・オブジェクト定義には、固有の名前を付ける必要があり<br>ます。これらのビジネス・オブジェクト定義の先頭に標準プレフィッ<br>クスを付加することをお勧めします。トップレベル・ビジネス・オブ<br>ジェクトの名前は、次のようにメッセージ標準によって異なります。 |
| Version | BusObj プレフィックス + 応答ビジネス・オブジェクト<br>ビジネス・オブジェクト定義の現行バージョンを表す定数。現在の値<br>は 1.0.0 です。                                                         |
| 有情報     | アプリケーション固 アプリケーション固有情報は不要です。                                                                                                    |

このトップレベル・ビジネス・オブジェクトには次の属性が必要です。

v 単一の要求ビジネス・オブジェクトを保持するための単一カーディナリティーの 属性

<span id="page-158-0"></span>この要求ビジネス・オブジェクトは、要求データ・ハンドラーに必要なすべての ビジネス・オブジェクト要件に適合する必要があります。

- 応答ビジネス・オブジェクトを保持するための単一カーディナリティーの属性 この応答ビジネス・オブジェクトは、応答データ・ハンドラーに必要なすべての ビジネス・オブジェクト要件に適合する必要があります。
	- 注**:**
	- 1. ターゲット・アプリケーションが複数の タイプの応答ビジネス・オブジェク トを戻す可能性がある場合は、トップレベル・ビジネス・オブジェクトには応 答ビジネス・オブジェクトのそれぞれのタイプごとに 1 つの子ビジネス・オ ブジェクトが含まれている必要があります。

例えば、ターゲット・アプリケーションが Customer XML 文書または OrderUpdate XML 文書のいずれかを戻す可能性がある場合は、トップレベ ル・ビジネス・オブジェクト定義には 2 つの属性が含まれている必要があり ます。1 つは Customer XML 文書を表すビジネス・オブジェクト定義を保持 する属性、もう 1 つは OrderUpdate XML 文書を表すビジネス・オブジェク ト定義を保持する属性です。データ・ハンドラーは応答ビジネス・オブジェク トを受け取ると、適切な属性にデータを取り込みます。

2. データ・ハンドラーは、要件に適合しない トップレベル・ビジネス・オブジ ェクトを受け取った場合や、関与している他のデータ・ハンドラーに渡された ビジネス・オブジェクトまたは文書をそのデータ・ハンドラーが変換できなか った場合に正常に終了しません。

#### 要求ビジネス・オブジェクト

Request-Response データ・ハンドラーは、要求データ・ハンドラーの要求情報を保 持するため、トップレベル・ビジネス・オブジェクトの最初の属性が要求ビジネ ス・オブジェクトであるものとして動作します。この属性は単一カーディナリティ ーである必要があります。表 52 では、Request-Response データ・ハンドラーがこの ビジネス・オブジェクト定義のプロパティーをどのように解釈するかを説明し、ま た、Request-Response データ・ハンドラーで使用できるようにビジネス・オブジェ クトを修正する場合のこれらのプロパティーの設定方法を説明しています。

表 *52.* 要求ビジネス・オブジェクト定義のプロパティー

| プロパティー名          | 説明                                                                                           |
|------------------|----------------------------------------------------------------------------------------------|
| Name             | 各ビジネス・オブジェクト定義には、固有の名前を付ける必要があり<br>ます。この名前は、要求データ・ハンドラーが処理するビジネス・オ<br>ブジェクト定義名と一致しなければなりません。 |
| Version          | ビジネス・オブジェクト定義の現行バージョンを表す定数。現在の値<br>は 1.0.0 です。                                               |
| アプリケーション固<br>有情報 | 使用される要求データ・ハンドラーによって異なります。                                                                   |

注**:** 要求ビジネス・オブジェクトのフォーマットの詳細については、要求データ・ ハンドラーとして動作するデータ・ハンドラーの資料を参照してください。

例えば、RequestDataHandlerMimeType を text/xml として指定した場合、要求ビジ ネス・オブジェクトとして定義する子オブジェクトは、XML データ・ハンドラーと の互換性を持つ必要があります。

#### <span id="page-159-0"></span>応答ビジネス・オブジェクト

Request-Response データ・ハンドラーは、応答データ・ハンドラーの応答情報を保 持するため、トップレベル・ビジネス・オブジェクトの 2 番目以降の属性に応答ビ ジネス・オブジェクトがあるものとして動作します。この属性は単一カーディナリ ティーである必要があります。応答データ・ハンドラーが複数のタイプのビジネ ス・オブジェクトを戻す可能性がある場合、トップレベル・ビジネス・オブジェク トはそれぞれのタイプごとに 1 つの属性を持ちます。表 53 では、Request-Response データ・ハンドラーがこのビジネス・オブジェクト定義のプロパティーをどのよう に解釈するかを説明し、また、Request-Response データ・ハンドラーで使用できる ようにビジネス・オブジェクトを修正する場合のこれらのプロパティーの設定方法 を説明しています。

表 *53.* 応答ビジネス・オブジェクト定義のプロパティー

| プロパティー名   | 説明                              |
|-----------|---------------------------------|
| Name      | 各ビジネス・オブジェクト定義には、固有の名前を付ける必要があり |
|           | ます。この名前は、応答データ・ハンドラーが処理するビジネス・オ |
|           | ブジェクト定義名と一致しなければなりません。          |
| Version   | ビジネス・オブジェクト定義の現行バージョンを表す定数。現在の値 |
|           | は 1.0.0 です。                     |
| アプリケーション固 | 使用される要求データ・ハンドラーによって異なります。      |
| 有情報       |                                 |

注**:** 要求ビジネス・オブジェクトのフォーマットの詳細については、要求データ・ ハンドラーとして動作するデータ・ハンドラーの資料を参照してください。

例えば、ResponseDataHandlerMimeType を text/abc として指定した場合、要求ビ ジネス・オブジェクトとして定義する子オブジェクトは、abc MIME タイプを処理 できるカスタム・データ・ハンドラーとの互換性を持つ必要があります。

# **Request-Response** データ・ハンドラーのビジネス・オブジェク ト定義の作成

このセクションでは、Request-Response データ・ハンドラーの要件に適合する構造 を表すビジネス・オブジェクト定義の作成方法について説明します。Business Object Designer を使用して、必要に応じてビジネス・オブジェクト定義から属性を追加ま たは削除し、属性プロパティーを編集します。

141 ページの『要求/[応答ビジネス・オブジェクト構造の理解』](#page-156-0) で説明したように、 Request-Response データ・ハンドラーでは次のビジネス・オブジェクト定義を作成 する必要があります。

- v 『トップレベル・ビジネス・オブジェクト定義の作成』
- v 145 [ページの『その他のビジネス・オブジェクト定義の作成』](#page-160-0)

#### トップレベル・ビジネス・オブジェクト定義の作成

Request-Response データ・ハンドラー用のトップレベル・ビジネス・オブジェクト 定義を作成するには、Business Object Designer を使用して手動でビジネス・オブジ ェクト定義を作成する必要があります。

1. トップレベル・ビジネス・オブジェクト定義を作成します。

このトップレベル・ビジネス・オブジェクト定義の構造については、 142 [ページ](#page-157-0) [の『トップレベル・ビジネス・オブジェクト』を](#page-157-0)参照してください。

2. トップレベル・ビジネス・オブジェクトに、子ビジネス・オブジェクトを作成し ます。トップレベル・ビジネス・オブジェクト内で、表 54 に示すビジネス・オ ブジェクトの子オブジェクト属性を作成します。

<span id="page-160-0"></span>表 *54. Request-Response* データ・ハンドラー用のビジネス・オブジェクト

| 属性      |                    | ビジネス・オブジェクト           |
|---------|--------------------|-----------------------|
| 要求ビジネス・ | 要求に関する情報が含まれます。    | 143 ページの『要求ビジネス・オブジェク |
| オブジェクト  |                    | NI                    |
| 応答ビジネス・ | 要求の応答に関する情報が含まれます。 | 144 ページの『応答ビジネス・オブジェク |
| オブジェクト  |                    | NI                    |

#### その他のビジネス・オブジェクト定義の作成

要求および応答ビジネス・オブジェクト定義を作成するには、次のいずれかの方法 を使用できます。

• Object Discovery Agent (ODA) を使用して、直列化データをビジネス・オブジェ クト定義としてエクスポートできます。XML 文書などのデータ・フォーマット 用にいくつかの ODA があります。

XML ODA の詳細については、 241 [ページの『](#page-256-0)XML ODA の使用』を参照して ください。その他の ODA の詳細については、対応するアダプター・ガイドを参 照してください。

• Business Object Designer を使用して、データ用のビジネス・オブジェクト定義を 手動で作成できます。

詳細については、 144 [ページの『トップレベル・ビジネス・オブジェクト定義の](#page-159-0) [作成』を](#page-159-0)参照してください。

# **Request-Response** データ・ハンドラーの構成

Request-Response データ・ハンドラーは、次のようにしてメタオブジェクトの階層 から構成プロパティーを受け取ります。

- v 親メタオブジェクトを使用することにより、コネクターまたは Server Access Interface は文書の MIME タイプに基づいてデータ・ハンドラーのインスタンス を生成できます。
- v 子メタオブジェクトには、データ・ハンドラーのクラス名、作成するビジネス・ オブジェクトのプレフィックスなど、文書内のデータの処理に必要なすべての情 報が含まれています。

## トップレベルのメタオブジェクトの構成

親メタオブジェクトに含まれる MIME タイプは、サポートされる MIME タイプ と、それをサポートするデータ・ハンドラーを示します。提供されるトップレベル のメタオブジェクトには、Request-Response データ・ハンドラーの入力は組み込ま れていません。コネクターまたはアクセス・クライアントで Request-Response デー タ・ハンドラーを使用するには、text/requestresponse MIME タイプの属性をトッ プレベルのメタオブジェクト MO\_Server\_DataHandler または

<span id="page-161-0"></span>MO DataHandler Default に追加する必要があります。この属性は、タイプ MO\_DataHandler\_DefaultRequestResponseConfig である必要があります。

次のビジネス・オブジェクト定義のフラグメントは、text/requestresponse 属性の 定義を示しています。

```
[Attribute]
  Name = text.requestresponse
  Type = MO_DataHandler_DefaultRequestResponseConfig
  ContainedObjectVersion = 1.0.0Relationship = Containment
  Cardinality = 1MaxLength = 1
  IsKey = false
  IsForeignKey = false
  IsRequired = false
  IsRequiredServerBound = false
   [End]
```
注**:** トップレベルのメタオブジェクトおよびその変更方法の詳細については、 29 [ペ](#page-44-0) [ージの『トップレベルのメタオブジェクト』を](#page-44-0)参照してください。

## 子メタオブジェクトの構成

Request-Response データ・ハンドラーを構成するには、その構成情報が Request-Response 子メタオブジェクトとして提供されることを確認する必要があり ます。

注**:** Request-Response データ・ハンドラーを構成するには、ビジネス・オブジェクト 定義を作成または変更してデータ・ハンドラーをサポートするようにすること も必要です。詳細については、 141 [ページの『ビジネス・オブジェクト定義の](#page-156-0) [要件』を](#page-156-0)参照してください。

Request-Response データ・ハンドラー向けに、IBM からデフォルト子メタオブジェ クト MO DataHandler DefaultRequestResponseConfig が提供されています。このメ タオブジェクトの各属性は、Request-Response データ・ハンドラーの構成プロパテ ィーを定義しています。表 55 で、この子メタオブジェクト内の属性について説明し ます。

表 *55. Request-Response* データ・ハンドラーの子メタオブジェクト属性

| 属性名             | 説明                                 | 納入時のデフォルト値         |
|-----------------|------------------------------------|--------------------|
| <b>BOPrefix</b> | トップレベル・ビジネス・オブジェクト名を作成するた          | REQUESTTEST        |
|                 | めに、デフォルトの NameHandler クラスで使用される    |                    |
|                 | プレフィックス。デフォルト値は、関連するビジネス・          |                    |
|                 | オブジェクト定義の名前に一致するよう変更する必要が          |                    |
|                 | あります。属性値は大文字小文字を区別します。             |                    |
| ClassName       | 指定された MIME タイプで使用するためにロードする        | com.crossworlds.   |
|                 | データ・ハンドラー・クラスの名前。トップレベルのデ          | DataHandlers.text. |
|                 | ータ・ハンドラー・メタオブジェクトは、属性の名前が          | requestresponse    |
|                 | 指定された MIME タイプと一致し、そのタイプが          |                    |
|                 | Request-Response 子メタオブジェクトである必要があり |                    |
|                 | ます (この表で説明しています)。                  |                    |

表 *55. Request-Response* データ・ハンドラーの子メタオブジェクト属性 *(*続き*)*

| 属性名                         | 説明                                   | 納入時のデフォルト値            |
|-----------------------------|--------------------------------------|-----------------------|
| NameHandlerClass            | 要求文書の内容からトップレベル・ビジネス・オブジェ            | com. crossworlds.     |
|                             | クトの名前を決定するために用いるネーム・ハンドラ             | DataHandlers.xml.     |
|                             | ー・クラスの名前。独自のカスタム・ネーム・ハンドラ            | TopElementNameHandler |
|                             | ーを作成する場合は、この属性のデフォルト値を変更し            |                       |
|                             | ます。詳細については、 100 ページの『カスタム XML        |                       |
|                             | ネーム・ハンドラーの作成』を参照してください。              |                       |
| RequestDataHandlerMimeType  | このデータ・ハンドラーによって処理される要求の              | text/xml              |
|                             | MIME タイプ。Request-Response データ・ハンドラーは |                       |
|                             | この MIME タイプを使用して、要求ビジネス・オブジ          |                       |
|                             | ェクトや要求文書の処理用にインスタンスを生成するデ            |                       |
|                             | ータ・ハンドラーを決定します。                      |                       |
| ResponseDataHandlerMimeType | このデータ・ハンドラーによって処理される応答の              | text/xml              |
|                             | MIME タイプ。Request-Response データ・ハンドラーは |                       |
|                             | この MIME タイプを使用して、応答ビジネス・オブジ          |                       |
|                             | ェクトや応答文書の処理用にインスタンスを生成するデ            |                       |
|                             | ータ・ハンドラーを決定します。                      |                       |
| ObjectEventId               | プレースホルダー。データ・ハンドラーは使用しません なし         |                       |
|                             | が、ビジネス・インテグレーション・システムで必要で            |                       |
|                             | す。                                   |                       |

[表](#page-161-0) 55 の「納入時のデフォルト値」列には、納入時のビジネス・オブジェクトの対応 する属性の Default Value プロパティーの値がリストされています。使用する環境 を調べてこれらの属性の Default Value プロパティーに適切な値を設定する必要が あります。少なくとも ClassName と BOPrefix 属性にはデフォルト値が設定されて いる必要があります。

MO\_DataHandler\_DefaultRequestResponseConfig 子メタオブジェクトを作成するに は、Business Object Designer を使用して次のフォーマットのビジネス・オブジェク ト定義を作成します。

```
[BusinessObjectDefinition]
Name = MO DataHandler DefaultRequestResponseConfig
Version = 1.0.0[Attribute]
  Name = ClassName
  Type = String
  Cardinality = 1
  MaxLength = 255
  IsKey = false
  IsForeignKey = false
  IsRequired = false
  DefaultValue = com.crossworlds.DataHandlers.text.requestresponse
  IsRequiredServerBound = false
  [End]
   [Attribute]
  Name = NameHandlerClass
  Type = String
  MaxLength = 255
  IsKey = false
  IsForeignKey = false
  IsRequired = false
   IsRequiredServerBound = false
   [End]
```
[Attribute] Name = RequestDataHandlerMimeType Type = String MaxLength = 255 IsKey = false IsForeignKey = false IsRequired = false DefaultValue = text/xml IsRequiredServerBound = false [End] [Attribute] Name = ResponseDataHandlerMimeType Type = String MaxLength = 255 IsKey = false IsForeignKey = false IsRequired = false DefaultValue = text/xml IsRequiredServerBound = false [End] [Attribute] Name = BOPrefix Type = String MaxLength = 255 IsKey = false IsForeignKey = false IsRequired = false DefaultValue = Wrapper IsRequiredServerBound = false [End] [Attribute] Name = DummyKey Type = String MaxLength = 1 IsKey = true IsForeignKey = false IsRequired = false DefaultValue = 1 IsRequiredServerBound = false [End] [Attribute] Name = ObjectEventId Type = String Cardinality = 1  $MaxLength = 255$ IsKey = false IsForeignKey = false IsRequired = false IsRequiredServerBound = false [End] [Verb] Name  $=$  Create [End] [Verb] Name = Delete [End] [Verb] Name = Retrieve [End]

[Verb] Name = Update [End] [End]

この子メタオブジェクト・ファイルの格納場所については、 29 [ページの『データ・](#page-44-0) [ハンドラーの構成』を](#page-44-0)参照してください。

# <span id="page-164-0"></span>要求データ・ハンドラーによるビジネス・オブジェクトの変換

要求データ・ハンドラー は、要求を開始する WebSphere Business Integration シス テム・コンポーネントのデータ変換を行います。

• 要求処理において、統合ブローカーはコネクターに送信された要求ビジネス・オ ブジェクトの形式で要求を開始します。

#### **WebSphere InterChange Server**

統合ブローカーが InterChange Server (ICS) である場合、コラボレーション が要求ビジネス・オブジェクトを作成し、それを要求処理のために適切なコ ネクターに送信します。

したがって、要求データ・ハンドラーは要求に対してビジネス・オブジェクトか らストリングへの変換を行います。つまり、要求ビジネス・オブジェクトを直列 化データに変換します。この直列化データは、コネクターのアプリケーション (またはアクセス・クライアント) が入力として受け入れる要求フォーマット のデ ータです。

• イベント処理において、呼び出し側コンテキスト (アクセス・クライアントまた はコネクター) は統合ブローカーに送信された直列化データの形式で要求を開始 します。

**WebSphere InterChange Server** 統合ブローカーが ICS である場合、アクセス・クライアントを使用して同 期イベント処理を開始できます。詳細については、 136 [ページの『イベント](#page-151-0) [処理のサポート』を](#page-151-0)参照してください。

したがって、要求データ・ハンドラーは要求に対してストリングからビジネス・ オブジェクトへの変換を行います。つまり、直列化データを要求ビジネス・オブ ジェクトに変換します。この直列化データは、アクセス・クライアントまたはコ ネクターのアプリケーションが出力として生成する要求フォーマットのデータで す。

Request-Response データ・ハンドラーは、子メタオブジェクト内の RequestDataHandlerMimeType プロパティーに基づいて、要求データ・ハンドラーと して呼び出すデータ・ハンドラーを決定します。 RequestDataHandlerMimeType プ ロパティーには、要求データ・ハンドラーがサポートする MIME タイプが含まれま す。RequestDataHandlerMimeType が初期化されていない 場合、Request-Response

データ・ハンドラーはエラーをログに記録し、例外を生成します。このため、 RequestDataHandlerMimeType プロパティーを初期化する必要があります。

# <span id="page-165-0"></span>応答データ・ハンドラーによるビジネス・オブジェクトの変換

応答データ・ハンドラー は、要求に応答する WebSphere Business Integration シス テム・コンポーネントのデータ変換を行います。

v 要求処理において、コネクターのアプリケーションはコネクターに送信された直 列化データの形式で要求に応答し、それを統合ブローカーに送信します。

#### **WebSphere InterChange Server**

統合ブローカーが InterChange Server (ICS) である場合、コラボレーション がコネクターから応答ビジネス・オブジェクトを受信します。

したがって、応答データ・ハンドラーは応答に対してストリングからビジネス・ オブジェクトへの変換を行います。つまり、直列化データを応答ビジネス・オブ ジェクトに変換します。この直列化データは、コネクターのアプリケーション (またはアクセス・クライアント) が出力として生成する応答フォーマット のデー タです。

• イベント処理において、統合ブローカーは呼び出し側コンテキスト (アクセス・ クライアントまたはコネクター) に送信された応答ビジネス・オブジェクトの形 式で要求に応答します。

### **WebSphere InterChange Server** 統合ブローカーが ICS である場合、ICS 内のコラボレーションが応答ビジ ネス・オブジェクトを生成します。次に、ICS はこの応答ビジネス・オブジ ェクトを呼び出し側コンテキストに戻します。詳細については、 136 [ページ](#page-151-0) [の『イベント処理のサポート』を](#page-151-0)参照してください。

したがって、応答データ・ハンドラーは応答に対してビジネス・オブジェクトか らストリングへの変換を行います。つまり、応答ビジネス・オブジェクトを直列 化データに変換します。この直列化データは、アクセス・クライアントまたはコ ネクターのアプリケーションが入力として受け入れる応答フォーマットのデータ です。

Request-Response データ・ハンドラーは、子メタオブジェクト内の ResponseDataHandlerMimeType プロパティーに基づいて、応答データ・ハンドラー として呼び出すデータ・ハンドラーを決定します。 ResponseDataHandlerMimeType プロパティーには、応答データ・ハンドラーがサポートする MIME タイプが含まれ ます。ResponseDataHandlerMimeType が初期化されていない 場合、 Request-Response データ・ハンドラーはエラーをログに記録し、例外を生成しま す。このため、ResponseDataHandlerMimeType プロパティーを初期化する必要があ ります。

## <span id="page-166-0"></span>エラー処理

Request-Response データ・ハンドラーは、要求を処理できない場合に例外をスロー します。Request-Response データ・ハンドラーから出される例外メッセージには、 エラー発生時のデータ・ハンドラーの動作内容と、トランザクションに含まれるコ ンポーネント (別のデータ・ハンドラーや JCDK) から戻されたすべてのメッセージ が示されます。これらの例外は、最初にデータ・ハンドラーを呼び出したコンポー ネントに (おそらく例外としてではなく別のデータ構造として) 伝搬されます。

Request-Response データ・ハンドラーは、データ・ハンドラー・フレームワークが 提供するサービスを使用して、エラーの記録およびメッセージのトレースを行いま す。エラー・メッセージと警告は ICS ログに記録されます。データ・ハンドラー は、メッセージを Java コンソールには記録しません。

# **Request-Response** データ・ハンドラーのカスタマイズ

特殊ネーム・ハンドラーを作成することによって、Request-Response データ・ハン ドラーをカスタマイズすることができます。 Request-Response データ・ハンドラー は、ネーム・ハンドラーを呼び出して、作成するビジネス・オブジェクトの名前を 取得します。データ・ハンドラーは、データ・ハンドラー・メタオブジェクトに格 納された NameHandlerClass 属性の値を用いて起動するネーム・ハンドラーを決定 します。 Request-Response データ・ハンドラーに組み込まれているデフォルトのネ ーム・ハンドラーは、応答データ・ハンドラーから戻されるビジネス・オブジェク トの名前の先頭に BOPrefix 属性の値を付加します。異なる方法で機能するネー ム・ハンドラーが必要な場合は、次のようにします。

- 1. NameHandler クラスを拡張して、カスタム・ネーム・ハンドラーを作成します。
- 2. Request-Response データ・ハンドラーのメタオブジェクト内の NameHandlerClass 属性のデフォルト値を更新することにより、カスタム・ネー ム・ハンドラー・クラスを使用するように Request-Response データ・ハンドラ ーを構成します。

カスタム・データ・ハンドラーの作成方法については、 214 [ページの『カスタム・](#page-229-0) [ネーム・ハンドラーの作成』を](#page-229-0)参照してください。

# 第 **6** 章 **FixedWidth** データ・ハンドラー

FixedWidth データ・ハンドラーは、ビジネス・オブジェクトを固定幅ストリングお よびストリームに変換し、固定幅ストリングおよびストリームをビジネス・オブジ ェクトに変換します。この章では、FixedWidth データ・ハンドラーが固定幅文書を 処理する方法と、ビジネス・オブジェクトがデータ・ハンドラーによって処理され るように定義する方法を説明します。 FixedWidth データ・ハンドラーの要件を満た すビジネス・オブジェクトをインプリメントする際の指針として、この情報を利用 することができます。また、この章では、FixedWidth データ・ハンドラーの構成方 法も説明します。この章を構成するセクションは次のとおりです。

- v 『概要』
- v 154 ページの『FixedWidth [データ・ハンドラーの構成』](#page-169-0)
- v 158 ページの『FixedWidth [文書へのビジネス・オブジェクトの変換』](#page-173-0)
- v 159 [ページの『ビジネス・オブジェクトへの](#page-174-0) FixedWidth 文書の変換』
- 注**:** FixedWidth データ・ハンドラーは、CwDataHandler.jar ファイルに含まれる基 本データ・ハンドラーの 1 つです。このデータ・ハンドラーのインストール方 法およびそのソース・コードの保管先の詳細については、 25 [ページの『第](#page-40-0) 2 [章 データ・ハンドラーのインストールと構成』を](#page-40-0)参照してください。

### 概要

FixedWidth データ・ハンドラーは、データ変換モジュールです。主に、ビジネス・ オブジェクトを固定幅フィールド形式のストリングまたはストリームに変換し、ま た逆の変換を行います。固定幅ストリングまたはストリームは、text/fixedwidth MIME タイプの直列化データです。データ・ハンドラーは、固定幅フィールドを用 いたテキスト・データを構文解析します。フィールド長は、各ビジネス・オブジェ クト属性の MaxLength プロパティーで指定されています。このプロパティーの値 は、ビジネス・オブジェクト定義に格納されています。

デフォルトのトップレベル・コネクターのメタオブジェクト (MO\_DataHandler\_Default ) は、text/fixedwidth MIME タイプをサポートしま す。そのため、MO DataHandler Default データ・ハンドラー・メタオブジェクトを サポートするように構成されたコネクターは、FixedWidth データ・ハンドラーを呼 び出すことができます。InterChange Server 統合ブローカー使用時に、アクセス・ク ライアントがこのデータ・ハンドラーを呼び出すことができるようにするために は、text/fixedwidth MIME タイプをサポートするように MO\_Server\_DataHandler メタオブジェクトを変更する必要があります。詳細については、 218 [ページの『ト](#page-233-0) [ップレベルのメタオブジェクトの変更』を](#page-233-0)参照してください。

# **FixedWidth** データ・ハンドラーの機能

FixedWidth データ・ハンドラーは、ビジネス・オブジェクト定義内の属性の MaxLength プロパティーの値を使用して、データを読み書きする方法を決定しま す。MaxLength は、右そろえまたは左そろえのための埋め込みも含めた属性値の最 大文字数を定義します。

<span id="page-169-0"></span>桁そろえのためにデータに追加またはデータから除去するスペースに使用する埋め 込み文字を構成することができます。埋め込み文字は、ビジネス・オブジェクトを ストリングに変換するときに追加され、ストリングをビジネス・オブジェクトに変 換するときに除去されます。また、左そろえ、または右そろえされるように、ビジ ネス・オブジェクト属性値の桁そろえを構成することもできます。これにより、属 性値データが意味のある文字を保存できるようになります。Alignment メタオブジ ェクト属性の値を表 56 で説明します。

表 *56.* 桁そろえメタオブジェクト属性の値

| 値            | 説明                                |
|--------------|-----------------------------------|
| LEFT         | 左側をトリムし、右側をパッドします。                |
| <b>RIGHT</b> | 右側をトリムし、左側をパッドします。                |
| <b>BOTH</b>  | ストリングをビジネス・オブジェクトに変換するときに、左右両側をトリ |
|              | ムします。ビジネス・オブジェクトをストリングに変換するときは、埋め |
|              | 込み文字で右側をパッドします。                   |

さらに、Truncation メタオブジェクト属性を使用すれば、ビジネス・オブジェクト 値を MaxLength に切り捨てるか、または属性値が MaxLength よりも長いストリン グであればエラーを生成するように、FixedWidth データ・ハンドラーを構成するこ とができます。ビジネス・オブジェクト名、動詞、およびカーディナリティー 1 ま たは n の子オブジェクトのビジネス・オブジェクト・カウントに用いられる長さ (サイズ) を設定することもできます。

ストリング属性の MaxLength プロパティーの値を設定するには、Business Object Designer を使用します。他のタイプ (整数、倍精度浮動小数点数など) の MaxLength プロパティーの値を変更するには、ビジネス・オブジェクト定義をファ イルに保存し、そのファイルを手動で編集した後、変更した定義をビジネス・イン テグレーション・システムにインポートする必要があります。

## ビジネス・オブジェクトと **FixedWidth** ストリング処理

FixedWidth データ・ハンドラーは、表 57 に示す操作を実行します。

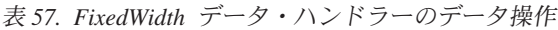

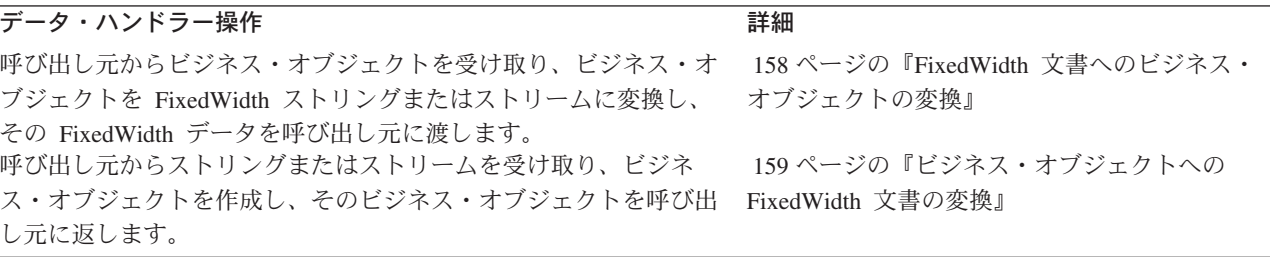

## **FixedWidth** データ・ハンドラーの構成

FixedWidth データ・ハンドラーを構成するには、以下のステップを実行します。

- v FixedWidth 子メタオブジェクトの属性に適切な値を入力します。
- v データ・ハンドラーをサポートするように、ビジネス・オブジェクト定義を作成 または変更します。

# <span id="page-170-0"></span>**FixedWidth** 子メタオブジェクトの構成

FixedWidth データ・ハンドラーを構成するには、構成情報を FixedWidth 子メタオ ブジェクトに供給する必要があります。FixedWidth データ・ハンドラーについて、 IBM では MO DataHandler DefaultFixedWidthConfig 子メタオブジェクトを提供し ています。このメタオブジェクトの各属性は、FixedWidth データ・ハンドラーの構 成プロパティーを定義しています。表 58 で、この子メタオブジェクトの属性につい て説明します。

表 *58. FixedWidth* データ・ハンドラーの子メタオブジェクト属性

| メタオブジェクト属性名        | 意味                                           | 納入時のデフォルト値      |
|--------------------|----------------------------------------------|-----------------|
| ClassName          | ロードするデータ・ハンドラー・クラスの名前。トップレベ com.crossworlds. |                 |
|                    | ル・データ・ハンドラー・メタオブジェクトの属性名と一致 DataHandlers.    |                 |
|                    | する MIME タイプで使用します。この属性のタイプは、                 | text.fixedwidth |
|                    | FixedWidth 子メタオブジェクトです。                      |                 |
| Alignment          | PadCharacter 属性を追加または除去します。イベント処理            | BOTH            |
|                    | では、埋め込み文字がトリムされます。要求処理では、埋め                  |                 |
|                    | 込み文字が追加されます。設定可能な値は、BOTH、LEFT、お              |                 |
|                    | よび RIGHT です。例えば「LEFT」桁そろえを指定すると、             |                 |
|                    | ビジネス・オブジェクト属性の値が属性値のスペースの一番                  |                 |
|                    | 左に移動します。イベント通知の 「BOTH」桁そろえを指定                |                 |
|                    | すると、埋め込み文字が左右両側でトリムされます。要求処                  |                 |
|                    | 理の「RIGHT」桁そろえを指定すると、右側に埋め込み文字                |                 |
|                    | がパッドされます。                                    |                 |
| <b>BOCountSize</b> | 処理するビジネス・オブジェクトの総数に割り当てられるス 3                |                 |
|                    | ペースを指定します。                                   |                 |
| BONameSize         | ビジネス・オブジェクトの名前に割り当てられるスペースを 50               |                 |
|                    | 指定します。                                       |                 |
| BOVerbSize         | 動詞に割り当てられるスペースを指定します。                        | 20              |
| CxBlank            | ビジネス・オブジェクトからの変換を行う場合、FixedWidth CxBlank 値   |                 |
|                    | データ・ハンドラーでは、属性の値が CxBlank であるビジ              |                 |
|                    | ネス・オブジェクト属性を検出すると、CxBlank メタオブジ              |                 |
|                    | ェクト属性の Default Value プロパティーのために構成され          |                 |
|                    | た値を固定幅文書に書き込みます。また、ビジネス・オブジ                  |                 |
|                    | ェクトへの変換を行う場合は、FixedWidth データ・ハンド             |                 |
|                    | ラーでは、固定幅文書内でこの CxBlank メタオブジェクト              |                 |
|                    | 属性の値を検出すると、CxBlank メタオブジェクト属性の               |                 |
|                    | Default Value プロパティーのために構成された値をビジネ           |                 |
|                    | ス・オブジェクト属性の値に割り当てます。ビジネス・オブ                  |                 |
|                    | ジェクトは、値 CxBlank を含まない 基本キーを、実行時に             |                 |
|                    | 少なくとも 1 つは持っていなければなりません。                     |                 |

表 *58. FixedWidth* データ・ハンドラーの子メタオブジェクト属性 *(*続き*)*

| メタオブジェクト属性名       | 意味                                          | 納入時のデフォルト値 |
|-------------------|---------------------------------------------|------------|
| CxIgnore          | ビジネス・オブジェクトからの変換を行う場合、FixedWidth CxIgnore 値 |            |
|                   | データ・ハンドラーでは、値が CxIgnore であるビジネス・            |            |
|                   | オブジェクト属性を検出すると、CxIgnore メタオブジェク             |            |
|                   | ト属性の Default Value プロパティーのために構成された値         |            |
|                   | を固定幅文書に書き込みます。また、ビジネス・オブジェク                 |            |
|                   | トへの変換を行う場合は、FixedWidth データ・ハンドラー            |            |
|                   | では、固定幅文書内でこの CxIgnore メタオブジェクト属性            |            |
|                   | の値を検出すると、CxIgnore メタオブジェクト属性の               |            |
|                   | Default Value プロパティーのために構成された値をビジネ          |            |
|                   | ス・オブジェクト属性の値に割り当てます。ビジネス・オブ                 |            |
|                   | ジェクトは、値 CxIgnore を含まない 基本キーを、実行時            |            |
|                   | に少なくとも 1 つは持っていなければなりません。                   |            |
| DummyKey          | ビジネス・インテグレーション・システムで必要とされるキ 1               |            |
|                   | 一属性。                                        |            |
| OmitObjectEventId | ビジネス・オブジェクトからストリングへの変換時、および false           |            |
|                   | ストリングからビジネス・オブジェクトへの変換時に                    |            |
|                   | ObjectEventId データが含まれているかどうかを判別するた          |            |
|                   | めのブール値。                                     |            |
| PadCharacter      | 桁そろえのために追加または除去するスペースを指示しま #                |            |
|                   | す。どのような文字でも埋め込み文字として指定することが                 |            |
|                   | できます。                                       |            |
| Truncation        | 文字の除去の有無を設定します。true の場合、MaxLength           | false      |
|                   | よりも大きいビジネス・オブジェクトの属性値は、要求処理                 |            |
|                   | 時に MaxLength に合わせて切り捨てられます。false の場         |            |
|                   | 合は、エラーがログに記録され、フォーマットは停止しま                  |            |
|                   | す。                                          |            |
| ObjectEventId     | プレースホルダー。データ・ハンドラーは使用しませんが、                 | なし         |
|                   | ビジネス・インテグレーション・システムで必要です。                   |            |

[表](#page-170-0) 58 の「納入時のデフォルト値」列には、納入時のビジネス・オブジェクトの対応 する属性の Default Value プロパティーの値がリストされています。ご使用の環境 を調べて、システムおよび FixedWidth 文書に適した値をそれらの属性の Default Value プロパティーに設定してください。少なくとも ClassName 属性には、デフォ ルト値を設定しておく必要があります。

注**:** ビジネス・オブジェクト定義を変更するには、Business Object Designer を使用 します。

### ビジネス・オブジェクトの要件

FixedWidth データ・ハンドラーは、いくつかの前提条件の下にビジネス・オブジェ クト構造体を取り扱います。そのため、FixedWidth データ・ハンドラーを用いて変 換を行う場合は、ビジネス・オブジェクトを作成するときに以下の規則に従ってく ださい。

v ビジネス・オブジェクト定義のすべての属性に、適切な MaxLength プロパティー 値を設定する。これにより FixedWidth データ・ハンドラーは、ビジネス・オブ ジェクトから FixedWidth フォーマットへ、または FixedWidth フォーマットから ビジネス・オブジェクトへのデータ変換を正しく処理することができます。

v ビジネス・オブジェクト階層のすべてのレベルのすべてのビジネス・オブジェク トに、ObjectEventId 属性が含まれていることを確認します。 Business Object Designer は、ビジネス・オブジェクト定義を保管するときに自動的にこの作業を 行いますが、要件が満たされていることを確認する必要があります。

#### ビジネス・オブジェクトの構造

ビジネス・オブジェクト構造体については、FixedWidth データ・ハンドラー向けの 要件はありません。データ・ハンドラーは、MaxLength 属性プロパティーに値が設 定されていればどのようなビジネス・オブジェクトも処理できます。

データ・ハンドラーが処理するビジネス・オブジェクトの名前は、ビジネス・イン テグレーション・システムで認められていればどのような名前でもかまいません。

#### ビジネス・オブジェクトの属性プロパティー

ビジネス・オブジェクトのアーキテクチャーには、属性に適用されるさまざまなプ ロパティーが含まれています。表 59 では、FixedWidth データ・ハンドラーがこれ らのプロパティーをどのように解釈するかを説明し、また、ビジネス・オブジェク トを修正する場合のプロパティーの設定方法を説明しています。

表 *59. FixedWidth* データ・ハンドラーを使用して変換されるビジネス・オブジェクトの属性 プロパティー

| プロパティー名       | 説明                                       |
|---------------|------------------------------------------|
| Name          | 各ビジネス・オブジェクト属性には、固有の名前を付ける必要があり<br>ます。   |
| Type          | 各ビジネス・オブジェクト属性には、整数、ストリング、または下位          |
|               | の子ビジネス・オブジェクトのタイプなどのタイプを設定する必要が<br>あります。 |
| Key           | FixedWidth データ・ハンドラーは使用しません。             |
| MaxLength     | 属性値が含まれるフィールドの幅を決定します。                   |
| Foreign Key   | FixedWidth データ・ハンドラーは使用しません。             |
| Required      | FixedWidth データ・ハンドラーは使用しません。             |
| Default Value | FixedWidth データ・ハンドラーは使用しません。             |
| Cardinality   | カーディナリティー 1 およびカーディナリティー n のオブジェクト       |
|               | をサポートします。                                |

#### ビジネス・オブジェクト・アプリケーション固有情報

FixedWidth データ・ハンドラーでは、ビジネス・オブジェクトまたはその属性にア プリケーション固有情報を設定する必要はありません。ただし、データ・ハンドラ ーは cw\_mo\_タグがあるかどうかについては検査します。このタグは、コネクター が用いる子メタオブジェクトを指示するためにビジネス・オブジェクトが使用する 場合があります。データ・ハンドラーは、ビジネス・オブジェクトのアプリケーシ ョン固有情報に含まれている cw mo タグで識別された属性をすべて無視します。 cw mo タグの詳細については、 206 [ページの『ビジネス・オブジェクトからの変換](#page-221-0) [のインプリメント』を](#page-221-0)参照してください。

#### 既存のビジネス・オブジェクト定義の使用

FixedWidth データ・ハンドラーは、ビジネス・オブジェクトがデータ・ハンドラー の要件を満たす形式でデータを提供していれば、どのようなビジネス・オブジェク トでも FixedWidth ストリングに変換できます。FixedWidth データ・ハンドラーの 唯一の要件は、各ビジネス・オブジェクト属性に MaxLength 値が指定されているこ <span id="page-173-0"></span>とです。既存のビジネス・オブジェクトを使用するのであれば、MaxLength に適切 な値を指定する変更が必要となる場合があります。

この要件を満たしていれば、既存のビジネス・オブジェクトも FixedWidth データ・ ハンドラーによって変換できますが、処理するデータのタイプごとに独自のビジネ ス・オブジェクトを作成することをお勧めします。サンプルのビジネス・オブジェ クト、または別のインプリメンテーションで同じアプリケーションをサポートする ために開発されたビジネス・オブジェクトを使用する場合は、自身が開発を行うイ ンプリメンテーションに必要な属性のみが含まれるように、必要に応じて定義を修 正してください。

したがって、既存のビジネス・オブジェクトを、ご使用のデータと密接に対応した 形式に変換するには、アプリケーションが必要とするデータおよびデータ・ハンド ラーが必要とする情報のみを提供するように、ビジネス・オブジェクトを変更して ください。既存のビジネス・オブジェクトを FixedWidth データ・ハンドラーで利用 できるようにするためには、以下の操作を実行します。

- 1. ターゲット・アプリケーションの機能分析を実行し、結果を既存のビジネス・オ ブジェクトと比較して、必要となるビジネス・オブジェクト定義のフィールドを 決定します。
- 2. Business Object Designer を使用して、必要に応じてビジネス・オブジェクト定 義へ属性を追加、またはビジネス・オブジェクト定義から属性を削除します。

## **FixedWidth** 文書へのビジネス・オブジェクトの変換

ビジネス・オブジェクトを FixedWidth 文書に変換するため、FixedWidth データ・ ハンドラーはビジネス・オブジェクトの属性を順次ループ処理します。ビジネス・ オブジェクトとその子において属性が現れる順番に従って、固定幅ストリング内で 再帰的にフィールドを生成します。

FixedWidth データ・ハンドラーは、以下のようにしてビジネス・オブジェクトを FixedWidth 文書に加工します。

- 1. データ・ハンドラーは、ビジネス・オブジェクトのデータを格納するための固定 幅ストリングを作成する。
- 2. データ・ハンドラーは、ビジネス・オブジェクト名および動詞を固定幅ストリン グに追加する。ビジネス・オブジェクトの名前は、変換メソッドへの引き数とし て指定することができます。
- 3. データ・ハンドラーは、ビジネス・オブジェクト定義のアプリケーション固有情 報を調べて、子メタオブジェクト (ビジネス・オブジェクトのアプリケーション 固有情報の cw\_mo\_ タグ内に名前がリストされているもの) があるかどうかを判 断する。データ・ハンドラーは、FixedWidth 文書にこれらの属性を組み込みませ ん。cw\_mo\_ タグの詳細については、 206 [ページの『ビジネス・オブジェクトか](#page-221-0) [らの変換のインプリメント』を](#page-221-0)参照してください。
- 4. データ・ハンドラーは、OmitObjectEventId という名前のメタオブジェクト属性 を調べる。この属性が true に設定されている場合、データ・ハンドラーはビジ ネス・オブジェクトの ObjectEventId データを FixedWidth 文書に組み込みま せん。
- <span id="page-174-0"></span>5. データ・ハンドラーは、順番に残りのビジネス・オブジェクト属性をループ処理 し、それぞれの単純属性のストリングに正しく埋め込み文字を追加する。配列属 性については、データ・ハンドラーは以下の操作を実行します。
	- 属性が単一カーディナリティー属性を表す場合、データ・ハンドラーは属性名 および 1 のカウントをストリングに追加した後、子ビジネス・オブジェクト を再帰的に処理して、ストリングに各属性の値を追加する。
	- 属性が複数カーディナリティー配列を表す場合、データ・ハンドラーは属性名 および子オブジェクトのカウントをストリングに追加した後、それぞれの子ビ ジネス・オブジェクトを再帰的に処理して、ストリングに各属性の値を追加す る。
- 6. データ・ハンドラーが変換を完了したら、直列化データが呼び出し元へ戻されま す。データ・ハンドラーは、呼び出し元から要求された形式 (String または InputStream) でデータを返します。
- 注**:** Truncation メタオブジェクト属性の「デフォルト値」プロパティーの値が true に設定されている場合、MaxLength よりも長いビジネス・オブジェクトの 属性値は MaxLength に合わせて切り捨てられます。 Truncation が false に 設定されているときに、属性値が MaxLength よりも長い場合、フォーマットは 終了し、エラーがログに記録されます。

# ビジネス・オブジェクトへの **FixedWidth** 文書の変換

このセクションでは、FixedWidth データ・ハンドラーが FixedWidth 文書をビジネ ス・オブジェクトに変換する方法について以下の項目を説明します。

- 『FixedWidth ストリングの要件』
- v 160 [ページの『直列化データの処理』](#page-175-0)

## **FixedWidth** ストリングの要件

FixedWidth データ・ハンドラーは、ストリングをビジネス・オブジェクトに変換す るときに、以下の前提条件の下に処理を行います。

- v ビジネス・オブジェクト名は、データの最初のフィールドとして現れる。
- v 動詞は、データの 2 番目のフィールドとして現れる。
- v すべての属性は、ビジネス・オブジェクト定義で現れる順番に従って提供され る。
- v 各ビジネス・オブジェクトには、ObjectEventId 属性が存在する。CxIgnore の値 が設定されている場合にも、ビジネス・オブジェクトには ObjectEventId のエン トリーが必要です。実行時にビジネス・オブジェクトのインスタンスを区別する ため、データ・ハンドラーが使用するからです。

固定幅ストリングのフォーマットは、次のようになっています。

[Bus\_Obj\_Name<*blank\_space\_padding\_for\_size* >] [Verb<*blank\_space\_padding\_for\_size* >] [Attr1<*blank\_space\_padding\_for\_size* >] [Attr2...<*blank\_space\_padding\_for\_size* >] [Number-of-child-object\_instances<*blank\_space\_padding\_for\_size* >] [Child\_Object\_Name<*blank\_space\_padding\_for\_size* >]

<span id="page-175-0"></span>[Child\_Object\_Verb<*blank\_space\_padding\_for\_size* >] [Child\_Object\_Attr1<*blank\_space\_padding\_for\_size* >] [Child\_Object\_Attr2...<*blank\_space\_padding\_for\_size* >] <EndBO:Bus\_Obj\_Name>

このフォーマットでは、最初の 2 つのフィールド (Bus Obj Name および Verb) は、FixedWidth 子メタオブジェクト内の BONameSize および BOVerbSize 属性で指 定された長さのフィールドを作成するようにパッドされます。以降の属性は、各ビ ジネス・オブジェクト属性の MaxLength プロパティーで指定された長さのフィール ドを作成するようにパッドされます。

その属性で CxIgnore が使用可能であれば、FixedWidth データ・ハンドラーで用い られるフィールドの長さは、少なくとも 8 文字以上でなければなりません。属性が CxIgnore の値を含んでいないことが保証されていれば、MaxLength は 8 文字より 少なくてもかまいません。

コネクターが固定幅フォーマットのファイルを読み取る場合、望ましい値を生成す るように CxIgnore メタオブジェクト属性、および CxBlank メタオブジェクト属性 を構成する必要があります。これらのストリングは、最小の MaxLength 属性に影響 します。MaxLength の最小値は、両方に対応する必要があります。

### 直列化データの処理

FixedWidth データ・ハンドラーは、以下のようにして FixedWidth 文書をビジネ ス・オブジェクトに加工します。

- 1. データ・ハンドラーは、データを格納するためのビジネス・オブジェクトを作成 する。ビジネス・オブジェクトのタイプがコネクターによって変換メソッドに渡 されるか、またはデータ・ハンドラーがストリングの最初のフィールドからビジ ネス・オブジェクトの名前を取り出します。タイプ・パラメーターとデータの内 容が一致しない場合、データ・ハンドラーはエラーを生成します。
- 2. データ・ハンドラーは、ビジネス・オブジェクトに動詞を設定します。データ・ ハンドラーは、トップレベル・ビジネス・オブジェクト用の動詞が、データの 2 番目のフィールドにあることを想定しています。
- 3. データ・ハンドラーは、子メタオブジェクト (ビジネス・オブジェクトのアプリ ケーション固有情報の cw\_mo\_ タグに名前がリストされているもの) があるかど うかを判別します。データ・ハンドラーは、ビジネス・オブジェクトのこれらの 属性を設定する処理を実行*しません*。cw\_mo\_ タグの詳細については、 206 [ペー](#page-221-0) [ジの『ビジネス・オブジェクトからの変換のインプリメント』を](#page-221-0)参照してくださ  $\mathcal{U}$
- 4. データ・ハンドラーは、OmitObjectEventId という名前のメタオブジェクト属性 を調べる。この属性が true に設定されている場合、データ・ハンドラーは ObjectEventId 属性にデータを取り込む処理を実行しません。
- 5. データ・ハンドラーは、残りのビジネス・オブジェクト属性を設定するため、ビ ジネス・オブジェクト定義で指定された各属性の MaxLength に基づいてデータ を構文解析する。データから属性値を取り出し、ビジネス・オブジェクト内の単 純属性の値として取り込みます。

データ・ハンドラーは、以下のようにして配列属性を処理します。

- 属性が単一カーディナリティー属性であれば、データ・ハンドラーは属性リス トを再帰的に構文解析し、属性値を設定し、子ビジネス・オブジェクトを親ビ ジネス・オブジェクトに追加する。
- v 属性が複数カーディナリティー配列であれば、データ・ハンドラーはそれぞれ の子属性リストの属性を再帰的に構文解析し、子ビジネス・オブジェクトを親 ビジネス・オブジェクトに追加する。

# 第 **7** 章 **Delimited** データ・ハンドラー

Delimited データ・ハンドラーは、ビジネス・オブジェクトを区切り形式のストリン グおよびストリームへ変換し、区切り形式のストリングおよびストリームをビジネ ス・オブジェクトへ変換します。この章では、Delimited データ・ハンドラーが区切 りデータを処理する方法、およびデータ・ハンドラーが処理するビジネス・オブジ ェクトの定義方法について説明します。この情報は、既存ビジネス・オブジェクト を変更するとき、またはデータ・ハンドラーの要件に準拠する新規ビジネス・オブ ジェクトをインプリメントするときの手引きとして使用できます。また、この章で は、Delimited データ・ハンドラーの構成方法についても説明します。この章を構成 するセクションは次のとおりです。

- v 『概要』
- 164 ページの『Delimited [データ・ハンドラーの構成』](#page-179-0)
- 168 [ページの『ビジネス・オブジェクトの区切りデータへの変換』](#page-183-0)
- v 169 [ページの『区切りデータのビジネス・オブジェクトへの変換』](#page-184-0)
- 注**:** Delimited データ・ハンドラーは、CwDataHandler.jar ファイルに含まれる基本 データ・ハンドラーの 1 つです。このデータ・ハンドラーのインストール方法 およびそのソース・コードの保管先の詳細については、 25 [ページの『第](#page-40-0) 2 章 [データ・ハンドラーのインストールと構成』を](#page-40-0)参照してください。

### 概要

Delimited データ・ハンドラーは、主にビジネス・オブジェクトと区切り形式ストリ ングおよびストリーム間の変換を行うデータ変換モジュールです。区切り形式のス トリングおよびストリームは、text/delimited MIME タイプの直列化データです。 データ・ハンドラーは、ビジネス・オブジェクト・データの個々のフィールドを区 切るために指定された区切り文字を基にしてテキスト・データを解析します。この タイプのデータ変換は主に、マシン読み取りの効率が最も重要な要素である場合に 使用されます。

デフォルトのトップレベル・コネクター・メタオブジェクト (MO\_DataHandler\_Default) は、text/delimited MIME タイプをサポートします。 したがって、MO DataHandler Default メタオブジェクトを使用するように構成され たコネクターは、Delimited データ・ハンドラーを呼び出すことができます。 InterChange Server が統合ブローカーであり、アクセス・クライアントがこのデー タ・ハンドラーを呼び出せる必要がある場合は、text/delimited MIME タイプをサ ポートするように、トップレベル・サーバー・メタオブジェクト (MO\_Server\_DataHandler) を変更する必要があります。詳細については、 218 [ページ](#page-233-0) [の『トップレベルのメタオブジェクトの変更』を](#page-233-0)参照してください。

## **Delimited** データ・ハンドラーの機能

Delimited データ・ハンドラーを使用すると、次のストリングを設定できます。

- <span id="page-179-0"></span>• 区切り文字: データ・ハンドラーは区切り文字を使用して、区切られたデータ内 のそれぞれのフィールドを区切ります。Delimiter メタオブジェクト属性を、デ ータ内の該当の区切り文字に設定できます。デフォルトではデータ・ハンドラー は、データの読み書き方法を決定するために、属性プロパティー MaxLength の代 りに波形記号 (~) を区切り文字として使用します。MaxLength は、属性値の文字 の最大数 (テキストの右寄せまたは左寄せが可能な場合の埋め込みを含む) を定義 するビジネス・オブジェクト属性プロパティーです。MaxLength は、リポジトリ ー内のビジネス・オブジェクトの定義から読み取られます。したがって、ビジネ ス・オブジェクトの主な要件は、各ストリング属性の MaxLength を適切な値に設 定することです。
- エスケープ・ストリング: データ・ハンドラーは、エスケープ・ストリングを使 用して、区切り文字とエスケープ・ストリングをエスケープするためのストリン グを構成します。エスケープ・ストリングにより、属性値データに、区切り文字 およびエスケープに類似のストリングを含めることができます。エスケープ・ス トリングを構成するように、Escape メタオブジェクト属性を設定できます。デフ ォルトでは、データ・ハンドラーはエスケープ・ストリングとして円記号 (¥) を 使用します。

## ビジネス・オブジェクトとストリング処理

Delimited データ・ハンドラーは、表 60 にリストされている操作を実行します。

表 *60. Delimited* データ・ハンドラーのデータ操作

| データ・ハンドラー操作                                               | 詳細                         |
|-----------------------------------------------------------|----------------------------|
| 呼び出し元からビジネス・オブジェクトを受け取り、ビジネス・オ - 168 ページの『ビジネス・オブジェクトの区切り |                            |
| ブジェクトを区切りストリングまたはストリームに変換し、直列化 データへの変換』                   |                            |
| データを呼び出し元へ渡します。                                           |                            |
| 呼び出し元からストリングまたはストリームを受け取り、ビジネ                             | - 169 ページの『区切りデータのビジネス・オブジ |
| ス・オブジェクトを作成し、そのビジネス・オブジェクトを呼び出                            | ェクトへの変換』                   |
| し元に返します。呼び出し元から区切りストリングまたはストリー                            |                            |
| ムを受け取り、ビジネス・オブジェクトを構築し、ビジネス・オブ                            |                            |
| ジェクトを呼び出し元へ渡します。                                          |                            |

## **Delimited** データ・ハンドラーの構成

Delimited データ・ハンドラーを構成するには、次の手順に従ってください。

- v Delimited 子メタオブジェクトの適切な属性値を入力します。
- v データ・ハンドラーをサポートするように、ビジネス・オブジェクト定義を作成 または変更します。

上記の各ステップについて、以下のセクションで詳しく説明します。

### **Delimited** 子メタオブジェクトの構成

Delimited データ・ハンドラーを構成するには、その構成情報が Delimited 子メタオ ブジェクトに提供されることを確認する必要があります。Delimited データ・ハンド ラーについて、IBM では MO DataHandler DefaultDelimitedConfig 子メタオブジ
ェクトを提供しています。このメタオブジェクトの各属性は、Delimited データ・ハ ンドラーの構成プロパティーを定義しています。表 61 で、この子メタオブジェクト 内の属性について説明します。

表 *61. Delimited* データ・ハンドラーの子メタオブジェクト属性

| メタオブジェクト属性名       | 意味                                            | 納入時のデフォルト値       |
|-------------------|-----------------------------------------------|------------------|
| ClassName         | 指定された MIME タイプで使用するためにロードするデー                 | com.crossworlds. |
|                   | タ・ハンドラー・クラスの名前。トップレベルのデータ・ハ DataHandlers.     |                  |
|                   | ンドラー・メタオブジェクトには、指定された MIME タイ text.delimited  |                  |
|                   | プと名前が一致し、タイプが Delimited 子メタオブジェクト             |                  |
|                   | である属性があります (表61 で説明)。                         |                  |
| CxBlank           | 特殊なビジネス・オブジェクト属性値 Blank (CxBlank 定            | CxBlank 定数       |
|                   | 数)の Delimited データに同等値を設定します。詳細につい (ブランク・スペース) |                  |
|                   | ては、167ページの『CxBlank』を参照してください。                 |                  |
| CxIgnore          | 特殊なビジネス・オブジェクト属性値 Ignore (CxIgnore 定          | CxIgnore 定数      |
|                   | 数) の Delimited データ に同等値を設定します。詳細につ            | (空ストリング)         |
|                   | いては、166ページの『CxIgnore』を参照してください。               |                  |
| Delimiter         | ビジネス・オブジェクト・データをファイルに書き込むとき ~ (波形記号)          |                  |
|                   | にビジネス・オブジェクト属性内の値を区切るために使用さ                   |                  |
|                   | れるストリング、またはファイルをビジネス・オブジェクト                   |                  |
|                   | に変換するときに属性に対応するデータのフィールドを区切                   |                  |
|                   | ることが想定されるストリング。この値には複数の文字を含                   |                  |
|                   | めることができます。                                    |                  |
| DummyKey          | ビジネス・インテグレーション・システムで必要とされるキ 1                 |                  |
|                   | 一属性。                                          |                  |
| <b>Escape</b>     | 区切り文字およびエスケープ文字がビジネス・オブジェクト ¥ (円記号)           |                  |
|                   | 属性値に含まれている場合に、それらをエスケープするため                   |                  |
|                   | に使用されるストリング。この値は 1 文字だけです。                    |                  |
| OmitObjectEventId | ビジネス・オブジェクトからストリングへの変換時、および false             |                  |
|                   | ストリングからビジネス・オブジェクトへの変換時に                      |                  |
|                   | ObjectEventId データが含まれているかどうかを判別するた            |                  |
|                   | めのブール値。                                       |                  |
| ObjectEventId     | ビジネス・インテグレーション・システムに必要なプレース なし                |                  |
|                   | ホルダー属性。                                       |                  |

表 61 の「納入時のデフォルト値」列には、納入時のビジネス・オブジェクトの対応 する属性の Default Value プロパティーの値がリストされています。環境を調べ、 それらの属性の Default Value プロパティーをシステムおよび区切り文書に適した 値に設定する必要があります。少なくとも ClassName 属性には、デフォルト値を設 定しておく必要があります。

注**:** ビジネス・オブジェクト定義を変更するには、Business Object Designer を使用 します。

## ビジネス・オブジェクトの要件

Delimited データ・ハンドラーは、処理するビジネス・オブジェクトについて想定し ます。したがって、Delimited データ・ハンドラーを使用して変換のためのビジネ ス・オブジェクトを作成するときには、次の規則に従ってください。

- <span id="page-181-0"></span>v Delimited データ・ハンドラーがデータを正しく変換できるように、必ずすべての ビジネス・オブジェクト属性に名前を付けます。
- ビジネス・オブジェクト階層のすべてのレベルのすべてのビジネス・オブジェク トに、ObjectEventId 属性が含まれていることを確認します。 Business Object Designer は、ビジネス・オブジェクト定義を保管するときに自動的にこの作業を 行いますが、要件が満たされていることを確認する必要があります。

子メタオブジェクトの Delimiter 属性は、属性フィールドを区切るために使用され る区切り文字を構成します。デフォルト値は波形記号 (~) です。

区切り文字とエスケープ・ストリングをエスケープするためのストリングを構成す るために、子メタオブジェクト属性 Escape を設定できます。エスケープ・ストリ ングにより、属性値データに、区切り文字およびエスケープに類似のストリングを 含めることができます。

#### ビジネス・オブジェクトの構造

Delimited データ・ハンドラーのビジネス・オブジェクトの構造に関する要件はあり ません。データ・ハンドラーは、いずれのビジネス・オブジェクトも処理できま す。

データ・ハンドラーが処理するビジネス・オブジェクトには、統合ブローカーで許 可される任意の名前を付けることができます。

#### ビジネス・オブジェクトの属性プロパティー

ビジネス・オブジェクトのアーキテクチャーには、属性に適用されるさまざまなプ ロパティーが含まれています。表 62 では、Delimited データ・ハンドラーがこれら のいくつかのプロパティーを解釈する方法、およびビジネス・オブジェクトの変更 時にプロパティーを設定する方法について説明します。

表 *62. Delimited* データ・ハンドラーを使用して変換されるビジネス・オブジェクトの属性プ ロパティー

| プロパティー名       | 説明                                 |
|---------------|------------------------------------|
| Name          | すべてのビジネス・オブジェクト属性に固有の名前が必要です。      |
| Type          | 各ビジネス・オブジェクト属性には、整数、ストリング、または下位    |
|               | の子ビジネス・オブジェクトのタイプなどのタイプを設定する必要が    |
|               | あります。                              |
| Key           | Delimited データ・ハンドラーでは使用されません。      |
| MaxLength     | Delimited データ・ハンドラーでは使用されません。      |
| Foreign Key   | Delimited データ・ハンドラーでは使用されません。      |
| Required      | Delimited データ・ハンドラーでは使用されません。      |
| Default Value | Delimited データ・ハンドラーでは使用されません。      |
| Cardinality   | カーディナリティー 1 およびカーディナリティー n のオブジェクト |
|               | をサポートします。                          |

ビジネス・オブジェクトの属性には、CxIgnore または CxBlank の特殊値を指定で きます。Delimited データ・ハンドラーは、以下のセクションで説明するとおり、属 性がこれらの値を持つときは特別な処理ステップを実行します。

*CxIgnore:* CxIgnore メタオブジェクト属性は、Ignore 属性値 (CxIgnore 定数) の Delimited データに同等値を設定します。デフォルトでは、CxIgnore メタオブジ

<span id="page-182-0"></span>ェクト属性が、CxIgnore 定数の値に設定されます。データ・ハンドラーは、 CxIgnore メタオブジェクト属性を次のように使用します。

- v ビジネス・オブジェクトから 変換する場合、Delimited データ・ハンドラーは、 属性の値として CxIgnore 定数が含まれているビジネス・オブジェクト属性を検 出すると必ず、この CxIgnore メタオブジェクト属性の値 (Default Value プロパ ティーに構成されている値) を Delimited データに書き込みます。
- v ビジネス・オブジェクト<sup>へ</sup> 変換する場合、Delimited データ・ハンドラーは、 Delimited データでこの CxIgnore メタオブジェクト属性の値 (その Default Value プロパティーに構成されている値) を検出すると必ず、CxIgnore 定数をビ ジネス・オブジェクト属性の値に割り当てます。
- 注**:** ビジネス・オブジェクトは、値 CxIgnore を含まない 基本キーを、実行時に少 なくとも 1 つは持っていなければなりません。

*CxBlank:* CxBlank メタオブジェクト属性は、Blank 属性値 (CxBlank 定数) の Delimited データに同等値を設定します。デフォルトでは、CxBlank メタオブジェク ト属性が、CxBlank 定数の値に設定されます。データ・ハンドラーは、CxBlank メ タオブジェクト属性を次のように使用します。

- v ビジネス・オブジェクトから 変換する場合、Delimited データ・ハンドラーは、 属性値として CxBlank 定数が含まれているビジネス・オブジェクト属性を検出す ると必ず、この CxBlank メタオブジェクト属性の値 (Default Value プロパティ ーに構成されている値) を Delimited データに書き込みます。
- v ビジネス・オブジェクト<sup>へ</sup> 変換する場合、Delimited データ・ハンドラーは、 Delimited データでこの CxBlank メタオブジェクト属性の値 (その Default Value プロパティーに構成されている値) を検出すると必ず、CxBlank 定数をビジネ ス・オブジェクト属性の値に割り当てます。
- 注**:** ビジネス・オブジェクトは、値 CxBlank を含まない 基本キーを、実行時に少 なくとも 1 つ は持っていなければなりません。

#### ビジネス・オブジェクト・アプリケーション固有情報

Delimited データ・ハンドラーには、ビジネス・オブジェクトまたはそれらの属性に 関するアプリケーション固有情報は必要ありません。ただし、データ・ハンドラー は cw\_mo\_ タグがあるかどうかについては検査します。このタグは、コネクターが 用いる子メタオブジェクトを指示するためにビジネス・オブジェクトが使用する場 合があります。データ・ハンドラーは、ビジネス・オブジェクトのアプリケーショ ン固有情報に含まれている cw mo タグで識別された属性をすべて無視します。 cw mo タグの詳細については、 206 [ページの『ビジネス・オブジェクトからの変換](#page-221-0) [のインプリメント』を](#page-221-0)参照してください。

#### 既存のビジネス・オブジェクト定義の使用

Delimited データ・ハンドラーは、ビジネス・オブジェクトがデータ・ハンドラーの 要件に適合する形式でデータを引き渡す限り、いずれのビジネス・オブジェクトも 区切りストリングに変換できます。Delimited データ・ハンドラーの唯一の要件は、 データ・ハンドラーが区切りファイルを読み取る必要がある場合に、その個々のフ ィールドが構成済みの区切り文字で区切られていることです。

この要件を満たしていれば、既存のビジネス・オブジェクトも Delimited データ・ ハンドラーによって変換できますが、処理するデータのタイプごとに独自のビジネ ス・オブジェクトを作成することをお勧めします。サンプルのビジネス・オブジェ クト、または別のインプリメンテーションで同じアプリケーションをサポートする ために開発されたビジネス・オブジェクトを使用する場合は、自身が開発を行うイ ンプリメンテーションに必要な属性のみが含まれるように、必要に応じて定義を修 正してください。

したがって、既存のビジネス・オブジェクトを、ご使用のデータと密接に対応した 形式に変換するには、アプリケーションが必要とするデータおよびデータ・ハンド ラーが必要とする情報のみを提供するように、ビジネス・オブジェクトを変更して ください。既存のビジネス・オブジェクトを Delimited データ・ハンドラーで利用 できるようにするためには、以下の操作を実行します。

- 1. ターゲット・アプリケーションの機能分析を実行し、結果を既存のビジネス・オ ブジェクトと比較して、必要となるビジネス・オブジェクト定義のフィールドを 決定します。
- 2. Business Object Designer を使用して、必要に応じてビジネス・オブジェクト定 義へ属性を追加、またはビジネス・オブジェクト定義から属性を削除します。

## ビジネス・オブジェクトの区切りデータへの変換

ビジネス・オブジェクトをストリングへ変換するために、Delimited データ・ハンド ラーは、ビジネス・オブジェクトの属性を順番にループします。また、ビジネス・ オブジェクト内での属性とその子の出現順に、区切りフォーマットを再帰的に生成 します。ビジネス・オブジェクトの名前は、変換メソッドに引き数として渡されま す。

Delimited データ・ハンドラーは、ビジネス・オブジェクトを次のように処理して、 区切りデータへ変換します。

- 1. データ・ハンドラーは、ビジネス・オブジェクト内のデータを含むストリングを 作成します。
- 2. データ・ハンドラーは、ストリングの最初のトークンとしてビジネス・オブジェ クト名を追加し、ストリングの 2 番目のトークンとして動詞を追加します。
- 3. データ・ハンドラーは、ビジネス・オブジェクト定義のアプリケーション固有情 報を調べて、子メタオブジェクト (ビジネス・オブジェクトのアプリケーション 固有情報の cw\_mo\_ タグ内に名前がリストされているもの) があるかどうかを判 断します。データ・ハンドラーは、区切りデータにこれらの属性を含めません。 cw mo タグの詳細については、 206 [ページの『ビジネス・オブジェクトからの](#page-221-0) [変換のインプリメント』を](#page-221-0)参照してください。
- 4. データ・ハンドラーは、OmitObjectEventId という名前のメタオブジェクト属性 を調べる。これが true に設定されている場合は、区切りデータにビジネス・オ ブジェクトの ObjectEventId データを含めません。
- 5. データ・ハンドラーは、残りのビジネス・オブジェクト属性を順にループし、そ れぞれの単純属性ごとに値をストリングへ追加し、各属性の後に構成済みの区切 り文字を追加する。コンテナー属性の場合、データ・ハンドラーは次のことを行 います。
	- 属性がカーディナリティー 1 のコンテナーである場合、データ・ハンドラー では、属性カウントをストリングへ追加し、続いて子ビジネス・オブジェクト を再帰的に処理して、各属性ごとに値を追加する。
- v 属性がカーディナリティー n のコンテナーである場合、データ・ハンドラー は、コンテナー内の子オブジェクトのカウントをストリングへ追加し、続いて 各子ビジネス・オブジェクトを再帰的に処理して、各属性の値をストリングへ 追加する。
- 6. データ・ハンドラーが変換を完了したら、直列化データが呼び出し元へ戻されま す。データ・ハンドラーは、呼び出し元が要求した形式 (String または InputStream) でデータを戻します。

データ・ハンドラーが生成する形式は、次のパターンに準拠します。

Bus\_Obj\_Name<delimiter>Verb<delimiter>Attr1<delimiter>Attr2<delimiter> Number\_of\_child\_object\_instances<delimiter>Child\_Object\_Name<delimiter>Verb <delimiter>Attr1<delimiter>Attr2<EndBO:Bus\_Obj\_Name>

属性値内の区切り文字に類似のストリングの前には、エスケープ・ストリングが付 加されます。エスケープ・ストリングは、子メタオブジェクトの Escape 属性を使 用して構成されます。

## 区切りデータのビジネス・オブジェクトへの変換

このセクションでは、Delimited データ・ハンドラーが区切りデータをビジネス・オ ブジェクトへ変換する方法に関する以下の情報を提供します。

- v 『区切りストリングの要件』
- 170 [ページの『直列化データの処理』](#page-185-0)

### 区切りストリングの要件

ストリングまたはストリームを変換するときには、Delimited データ・ハンドラーは 以下のことを前提とします。

- v データには、Delimiter メタオブジェクト属性に指定された区切り文字が含まれ ている。
- v ビジネス・オブジェクト名は、データの最初のフィールドに含まれている。
- v 動詞は、データの 2 番目のフィールドとして現れる。
- v 属性は、ビジネス・オブジェクト定義内での出現順になっている。
- v 子コンテナー内のすべてのオブジェクトが同じタイプである。
- v データには、カーディナリティー n の各コンテナー内の子オブジェクトの数を表 すトークンが含まれている。
- v 各ビジネス・オブジェクトには、ObjectEventId 属性が存在する。CxIgnore の値 が設定されている場合にも、ビジネス・オブジェクトには ObjectEventId のエン トリーが必要です。実行時にビジネス・オブジェクトのインスタンスを区別する ため、データ・ハンドラーが使用するからです。

データ内に複数のオブジェクトがある場合は、オブジェクト間に新しい文字 (例え ば、スペース、タブ、改行、または復帰など) を挿入しないでください。

Delimited データ・ハンドラーは、Delimited 形式のファイルを読み取る際、以下の ような特別な処理ステップを使用して、ビジネス・オブジェクト属性に CxIgnore または CxBlank 属性値を割り当てます。

- <span id="page-185-0"></span>v データ・ハンドラーは、Delimited データで以下のいずれかの条件が検出されると 必ず、それに対応する属性値としてこの CxIgnore 定数 (null) を割り当てます。
	- CxIgnore メタオブジェクト属性の値 (その Default Value プロパティーに構成 されている値)
	- 空ストリングの値 (″ ″)
- v データ・ハンドラーは、CxBlank メタオブジェクト属性が構成されていて、しか もこの構成済みの値を対応する Delimited データで検出した場合にのみ、CxBlank 定数を属性値として割り当てます。
- 注**:** エスケープ・ストリングと区切り文字は、必ず異なる値にしてください。これ らは、Delimiter データ・ハンドラーの子メタオブジェクト内の Escape および Delimiter メタオブジェクト属性で構成されます。

次の行には、区切り形式のストリングの例を示してあります。構文は次のとおりで す。

Bus\_Obj\_Name<*delimiter* >Verb<*delimiter* >Attr1<*delimiter* >Attr2<*delimiter* > Number\_of\_child\_object\_instances<*delimiter* >Child\_Object\_Name<*delimiter* > Verb<*delimiter* >Attr1<*delimiter* >Attr2<EndBO:Bus\_Obj\_Name>

次のサンプルでは、波形記号 (~) の区切り文字を使用しています。

Customer~Create~p1~p2~p3~1~CustomerAddress~Create~q1~q2~q3~q4~q5~q6~q7~q8~q9~q10~3~ PhoneInfo~Create~r1~r2~r3~r4~r5~r6~r7~PhoneInfo~Create~r1~r2~r3~r4~r5~r6~r7~ PhoneInfo~Create~r1~r2~r3~r4~r5~r6~r7

## 直列化データの処理

Delimited データ・ハンドラーは、次のように区切りデータを処理して、ビジネス・ オブジェクトに変換します。

- 1. データ・ハンドラーは、データの最初のトークンからビジネス・オブジェクト名 を取得し、データを格納するビジネス・オブジェクトを作成する。
- 2. データ・ハンドラーは、ビジネス・オブジェクトに動詞を設定します。データ・ ハンドラーは、トップレベル・ビジネス・オブジェクトの動詞が、区切りデータ の 2 番目のトークンに含まれていると想定します。子ビジネス・オブジェクト には動詞が設定されていない可能性があることに注意してください。
- 3. データ・ハンドラーは、子メタオブジェクト (ビジネス・オブジェクトのアプリ ケーション固有情報の cw\_mo\_ タグに名前がリストされているもの) があるかど うかを判別します。データ・ハンドラーは、ビジネス・オブジェクトのこれらの 属性を設定する処理を実行しません。cw\_mo\_ タグの詳細については、 206 [ペー](#page-221-0) [ジの『ビジネス・オブジェクトからの変換のインプリメント』を](#page-221-0)参照してくださ い。
- 4. データ・ハンドラーは、OmitObjectEventId という名前のメタオブジェクト属性 を調べる。この属性が true に設定されている場合、データ・ハンドラーは ObjectEventId 属性にデータを取り込む処理を実行しません。
- 5. データ・ハンドラーは、データを解析し、データからのトークン値を使用して、 ビジネス・オブジェクトに残りの単純属性の値を取り込む。データ・ハンドラー は、次のようにコンテナー属性を処理します。
- 属性が単一カーディナリティーである場合は、データ・ハンドラーがストリン グ内の属性トークンを再帰的に解析し、ビジネス・オブジェクトに属性値を設 定し、子ビジネス・オブジェクト・コンテナーを親ビジネス・オブジェクトに 追加する。
- 属性が複数カーディナリティーである場合は、データ・ハンドラーが各子オブ ジェクトの属性トークンを再帰的に解析し、子ビジネス・オブジェクトに属性 値を設定し、子ビジネス・オブジェクト・コンテナーを親ビジネス・オブジェ クトに追加する。

# 第 **8** 章 **NameValue** データ・ハンドラー

NameValue データ・ハンドラーは、ビジネス・オブジェクトを名前と値のペア形式 のストリングまたはストリームに変換し、名前と値のペア形式のストリングまたは ストリームをビジネス・オブジェクトに変換します。この章では、NameValue デー タ・ハンドラーが NameValue データを処理する方法、および NameValue データ・ ハンドラーが処理するビジネス・オブジェクトの定義方法について説明します。こ の情報は、NameValue データ・ハンドラーの要件に準拠するビジネス・オブジェク トをインプリメントする際の手引きとして使用できます。また、この章では、 NameValue データ・ハンドラーの構成方法についても説明します。この章を構成す るセクションは次のとおりです。

- v 『概要』
- v 174 ページの『NameValue [データ・ハンドラーの構成』](#page-189-0)
- v 178 [ページの『ビジネス・オブジェクトの](#page-193-0) NameValue データへの変換』
- v 179 ページの『NameValue [データのビジネス・オブジェクトへの変換』](#page-194-0)
- 注**:** NameValue データ・ハンドラーは、CwDataHandler.jar ファイルに含まれる基 本データ・ハンドラーの 1 つです。このデータ・ハンドラーのインストール方 法およびそのソース・コードの保管先の詳細については、 25 [ページの『第](#page-40-0) 2 [章 データ・ハンドラーのインストールと構成』を](#page-40-0)参照してください。

#### 概要

NameValue データ・ハンドラーは、データ変換モジュールで、主な役割はビジネ ス・オブジェクトと名前と値のペア形式のストリングまたはストリーム間の変換を 行います。NameValue 形式のストリングおよびストリームは、text/namevalue MIME タイプの直列化データです。 NameValue データ・ハンドラーは、テスト目 的でビジネス・オブジェクト・ファイルを生成するために使用できます。

データ・ハンドラーは、名前が付いたフィールドを基にして、直列化データを解析 します。例えば、このデータ・ハンドラーのテキスト・ファイルに、ビジネス・オ ブジェクト・タイプ (BusinessObject=BOname)、動詞 (Verb=verbName)、属性の数 (AttributeCount=numericValue)、および属性値 (AttributeName=*Value*) を識別するフ ィールドが含まれています。データ・ハンドラーは、データを解析するために名前 と値の情報を使用します。

デフォルトのトップレベル・コネクター・メタオブジェクト

(MO\_DataHandler\_Default) は、text/namevalue MIME タイプをサポートします。 したがって、MO DataHandler Default メタオブジェクトを使用するように構成され たコネクターは、NameValue データ・ハンドラーを呼び出すことができます。アク セス・クライアントが InterChange Server 統合ブローカーを使用してこのデータ・ ハンドラーを呼び出すことができるようにするには、text/namevalue MIME タイプ をサポートするように、MO Server DataHandler メタオブジェクトを変更する必要 があります。詳細については、 218 [ページの『トップレベルのメタオブジェクトの](#page-233-0) [変更』を](#page-233-0)参照してください。

NameValue データ・ハンドラーは、表 63 にリストされている操作を実行します。

<span id="page-189-0"></span>表 *63. NameValue* データ・ハンドラーのデータ操作

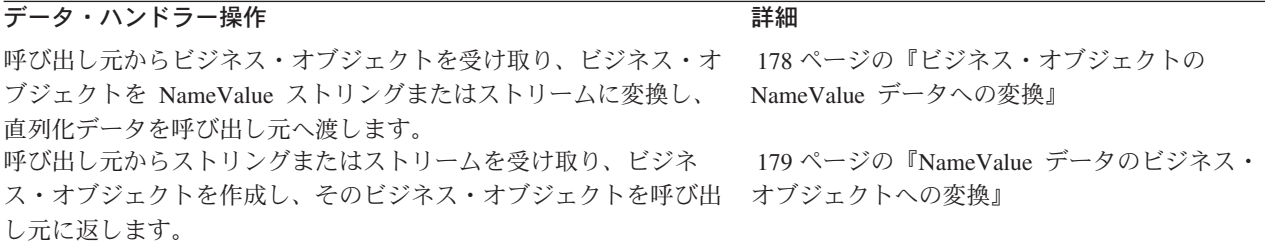

## **NameValue** データ・ハンドラーの構成

NameValue データ・ハンドラーを構成するには、次の手順に従ってください。

- v NameValue 子メタオブジェクトの適切な属性値を入力します。
- データ・ハンドラーをサポートするように、ビジネス・オブジェクト定義を作成 または変更します。

上記の各ステップについて、以下のセクションで詳しく説明します。

## **NameValue** 子メタオブジェクトの構成

NameValue データ・ハンドラーを構成するには、その構成情報が NameValue 子メ タオブジェクトに提供されることを確認する必要があります。NameValue データ・ ハンドラーについて、IBM では MO DataHandler DefaultNameValueConfig 子メタ オブジェクトを提供しています。このメタオブジェクトの各属性は、NameValue デ ータ・ハンドラーの構成プロパティーを定義しています。表 64 では、この子メタオ ブジェクトの属性について説明しています。

表 *64. NameValue* データ・ハンドラーの子メタオブジェクト属性

| メタオブジェクト属性名  | 説明                                                                                                    | 納入時のデフォルト値                                          |
|--------------|----------------------------------------------------------------------------------------------------|-----------------------------------------------------|
| ClassName    | 指定された MIME タイプで使用するためにロードするデ<br>ータ・ハンドラー・クラスの名前。トップレベルのデー<br>タ・ハンドラー・メタオブジェクトの属性は、その名前<br>が、指定された MIME タイプと一致し、そのタイプは、<br>NameValue 子メタオブジェクトです (表 64 で説明してい<br>ます)。 | com.crossworlds.<br>DataHandlers.<br>text.namevalue |
| CxBlank      | 特殊なビジネス・オブジェクト属性値 Blank (CxBlank 定 CxBlank 定数<br>数)の NameValue データに、同等値を設定します。詳細<br>については、 177 ページの『CxBlank』を参照してくださ<br>$\mathcal{U}$                                |                                                     |
| CxBlankValue | この属性は使用しないでください。NameValue データが - ブランク・スペース<br>CxBlank 属性値を表す方法をデータ・ハンドラーに通知<br>するために、CxBlank メタオブジェクト属性 (上記) を使<br>用してください。                                          |                                                     |
| CxIgnore     | 特殊なビジネス・オブジェクト属性値 Ignore (CxIgnore - CxIgnore 定数<br>定数)の NameValue データに同等値を設定します。詳細<br>については、176ページの『CxIgnore』を参照してくださ<br>$\mathcal{U}$                              |                                                     |
| DefaultVerb  | ビジネス・オブジェクトの動詞。                                                                                                    | Create                                              |

表 *64. NameValue* データ・ハンドラーの子メタオブジェクト属性 *(*続き*)*

| メタオブジェクト属性名       | 説明                                                                                                    | 納入時のデフォルト値   |
|-------------------|----------------------------------------------------------------------------------------------------|--------------|
| DummyKey          | ビジネス・インテグレーション・システムで必要とされ<br>るキー属性。                                                                              | $\mathbf{1}$ |
| SkipCxIgnore      | 要求処理時に、特殊属性値 CxIgnore は、メタオブジェ<br>クト属性 SkipCxIgnore に基づいて次のように処理され<br>ます。詳細については、176ページの『CxIgnore』を参照<br>してください。 | false        |
| ValidateAttrCount | データ・ハンドラーが、ビジネス・オブジェクト・デー<br>夕内の属性のカウントが含まれているトークンを検索(ま<br>たは出力ストリングへ追加)します。                                     | true         |
| ObjectEventId     | プレースホルダー。データ・ハンドラーは使用しません<br>が、ビジネス・インテグレーション・システムで必要で<br>す。                                                     | なし           |

[表](#page-189-0) 64 の「納入時のデフォルト値」列には、納入時のビジネス・オブジェクトの対応 する属性の Default Value プロパティーの値がリストされています。環境を調べ、 それらの属性の Default Value プロパティーを、システムと名前と値のペア形式の 文書に適した値に設定する必要があります。

注**:** ビジネス・オブジェクト定義を変更するには、Business Object Designer を使用 します。

### ビジネス・オブジェクトの要件

NameValue データ・ハンドラーは、処理するビジネス・オブジェクトを想定しま す。したがって、NameValue データ・ハンドラーを使用して変換のためのビジネ ス・オブジェクトを渡す時には、次の規則に従ってください。

- v 必ずすべてのビジネス・オブジェクト属性に Name プロパティーを設定します。 これにより、NameValue データ・ハンドラーは、ビジネス・オブジェクトから NameValue 形式へのデータ変換、および NameValue 形式からビジネス・オブジ ェクトへのデータ変換を正しく処理できます。
- ビジネス・オブジェクト階層のすべてのレベルのすべてのビジネス・オブジェク トに、ObjectEventId 属性が含まれていることを確認します。 Business Object Designer は、ビジネス・オブジェクト定義を保管するときに自動的にこの作業を 行いますが、要件が満たされていることを確認する必要があります。

#### ビジネス・オブジェクトの構造

NameValue データ・ハンドラーのビジネス・オブジェクトの構造に関する要件はあ りません。データ・ハンドラーは、いずれのビジネス・オブジェクトも処理できま す。

データ・ハンドラーが処理するビジネス・オブジェクトの名前は、ビジネス・イン テグレーション・システムで認められていればどのような名前でもかまいません。

#### ビジネス・オブジェクトの属性プロパティー

ビジネス・オブジェクトのアーキテクチャーには、属性に適用されるさまざまなプ ロパティーが含まれています[。表](#page-191-0) 65 では、NameValue データ・ハンドラーがこれ らのいくつかのプロパティーを解釈する方法、およびビジネス・オブジェクト定義 <span id="page-191-0"></span>の変更時にプロパティーを設定する方法について説明します。

| プロパティー名       | 説明                                 |
|---------------|------------------------------------|
| Name          | 各ビジネス・オブジェクト属性には、固有の名前を付ける必要があり    |
|               | ます。                                |
| Type          | 各ビジネス・オブジェクト属性には、整数、ストリング、または下位    |
|               | の子ビジネス・オブジェクトのタイプなどのタイプを設定する必要が    |
|               | あります。単純属性はすべて、タイプ・ストリングである必要があり    |
|               | ます。                                |
| Key           | NameValue データ・ハンドラーでは使用されません。      |
| MaxLength     | NameValue データ・ハンドラーでは使用されません。      |
| Foreign Key   | NameValue データ・ハンドラーでは使用されません。      |
| Required      | NameValue データ・ハンドラーでは使用されません。      |
| Default Value | NameValue データ・ハンドラーでは使用されません。      |
| Cardinality   | カーディナリティー 1 およびカーディナリティー n のオブジェクト |
|               | なサポートします。                          |

表 *65. NameValue* データ・ハンドラーを使用して変換されるビジネス・オブジェクトの属性 プロパティー

ビジネス・オブジェクトの属性には、CxIgnore または CxBlank の特殊値を指定で きます。NameValue データ・ハンドラーは、以下のセクションで説明するとおり、 属性がこれらの値を持つときは特別な処理ステップを実行します。

*CxIgnore:* CxIgnore メタオブジェクト属性は、Ignore 属性値 (CxIgnore 定数) の NameValue データに同等値を設定します。デフォルトでは、CxIgnore メタオブ ジェクト属性が、CxIgnore 定数の値に設定されます。データ・ハンドラーは、 CxIgnore メタオブジェクト属性を次のように使用します。

- v ビジネス・オブジェクトから 変換する場合、NameValue データ・ハンドラー は、属性の値として CxIgnore 定数が含まれているビジネス・オブジェクト属性 を検出すると必ず、この CxIgnore メタオブジェクト属性の値 (Default Value プ ロパティーに構成されている値) を NameValue データに書き込みます。
- v ビジネス・オブジェクト<sup>へ</sup> 変換する場合、NameValue データ・ハンドラーは、 NameValue データで以下のいずれかの条件が検出されると必ず、この CxIgnore 定数をビジネス・オブジェクト属性の値に割り当てます。
	- CxIgnore メタオブジェクト属性の値 (その Default Value プロパティーに構成 されている値)
	- 空ストリングの値
	- 対応していない値
- 注**:** ビジネス・オブジェクトは、値 CxIgnore を含まない 基本キーを、実行時に少 なくとも 1 つは持っていなければなりません。

NameValue データ・ハンドラーが CxIgnore 値に設定された属性を処理する方法を 指定して構成することができます。例えば次のようになります。

v 要求処理時に CxIgnore 値が含まれている属性を処理するか、またはそれらを無 視するように、データ・ハンドラーを構成できます。

<span id="page-192-0"></span>v CxIgnore 値が含まれている属性の項目を作成しないように決定できます。これに より、コネクターはイベント通知時にビジネス・オブジェクト・データを正しく 処理できます。これは、オブジェクト・タイプ用のダミー・ファイルを作成する ときに役立ちます。

要求処理時、データ・ハンドラーは、ビジネス・オブジェクトの直列化バージョン を作成します。この時点では、特殊属性値 CxIgnore の処理は、次のように子メタ オブジェクト属性 SkipCxIgnore に基づきます。

- SkipCxIgnore が false に設定されている場合、データ・ハンドラーは、属性の 値として CxIgnore 定数が含まれているビジネス・オブジェクト属性を検出する と必ず、この CxIgnore メタオブジェクト属性の値を NameValue データに書き 込みます。
- v SkipCxIgnore が true に設定されている場合、データ・ハンドラーは、CxIgnore の値を持つすべての属性を無視し、それらの NameValue データを生成しませ ん。
- 注**:** SkipCxIgnore が true に設定されると、NameValue データ・ハンドラーは双方 向ではなくなります。つまり、ビジネス・オブジェクトからストリングへの変 換中に生成されたストリングについて、ストリングからビジネス・オブジェク トへの変換を実行することはできません。

*CxBlank:* CxBlank メタオブジェクト属性は、Blank 属性値 (CxBlank 定数) の NameValue データに同等値を設定します。デフォルトでは、CxBlank メタオブジェ クト属性が、CxBlank 定数の値に設定されます。データ・ハンドラーは、CxBlank メタオブジェクト属性を次のように使用します。

- v ビジネス・オブジェクトから 変換する場合、NameValue データ・ハンドラー は、属性の値として CxBlank 定数が含まれているビジネス・オブジェクト属性を 検出すると必ず、この CxBlank メタオブジェクト属性の値 (Default Value プロ パティーに構成されている値) を NameValue データに書き込みます。
- v ビジネス・オブジェクト<sup>へ</sup> 変換する場合、NameValue データ・ハンドラーは、 NameValue データでこの CxBlank メタオブジェクト属性の値 (その Default Value プロパティーに構成されている値) を検出すると必ず、CxBlank 定数をビ ジネス・オブジェクト属性の値に割り当てます。
- 注**:** ビジネス・オブジェクトは、値 CxBlank を含まない 基本キーを、実行時に少 なくとも 1 つは持っていなければなりません。

#### ビジネス・オブジェクト・アプリケーション固有情報

NameValue データ・ハンドラーには、ビジネス・オブジェクトまたはそれらの属性 に関するアプリケーション固有情報は必要ありません。ただし、データ・ハンドラ ーは cw\_mo\_ タグがあるかどうかについては検査します。このタグは、コネクター が用いる子メタオブジェクトを指示するためにビジネス・オブジェクトが使用する 場合があります。データ・ハンドラーは、ビジネス・オブジェクトのアプリケーシ ョン固有情報に含まれている cw\_mo\_ タグで識別された属性をすべて無視します。 cw mo タグの詳細については、 206 [ページの『ビジネス・オブジェクトからの変換](#page-221-0) [のインプリメント』を](#page-221-0)参照してください。

#### <span id="page-193-0"></span>既存のビジネス・オブジェクト定義の使用

NameValue データ・ハンドラーは、ビジネス・オブジェクトがデータ・ハンドラー の要件に適合する形式でデータを引き渡す場合に限り、ビジネス・オブジェクトを NameValue 直列化データに変換できます。NameValue データ・ハンドラーは、デー タの各部分にそれ自体を識別する名前 (BusinessObject=Customer、Verb=Create、 および CustomerName=JDoe など) を付けることを必要とします。属性にはそのよう な名前を付ける必要があるので、NameValue データ・ハンドラーで使用できます。

NameValue データ・ハンドラーでは、この要件を満たす既存ビジネス・オブジェク トを変換できますが、処理するデータのタイプごとに独自のビジネス・オブジェク トを作成してみることをお勧めします。サンプルのビジネス・オブジェクト、また は別のインプリメンテーションで同じアプリケーションをサポートするために開発 されたビジネス・オブジェクトを使用する場合は、自身が開発を行うインプリメン テーションに必要な属性のみが含まれるように、必要に応じて定義を修正してくだ さい。

したがって、既存のビジネス・オブジェクトを、ご使用のデータと密接に対応した 形式に変換するには、アプリケーションが必要とするデータおよびデータ・ハンド ラーが必要とする情報のみを提供するように、ビジネス・オブジェクトを変更して ください。既存のビジネス・オブジェクトを NameValue データ・ハンドラーで利用 できるようにするためには、以下の操作を実行します。

- 1. ターゲット・アプリケーションの機能分析を実行し、結果を既存のビジネス・オ ブジェクトと比較して、必要となるビジネス・オブジェクト定義のフィールドを 決定します。
- 2. Business Object Designer を使用して、必要に応じてビジネス・オブジェクト定 義へ属性を追加、またはビジネス・オブジェクト定義から属性を削除します。

## ビジネス・オブジェクトの **NameValue** データへの変換

ビジネス・オブジェクトをストリングまたはストリームへ変換するために、 NameValue データ・ハンドラーは、ビジネス・オブジェクトの属性を順番にループ します。また、ビジネス・オブジェクト内での属性とその子の出現順に、名前と値 のペアを再帰的に生成します。ビジネス・オブジェクトの名前は、変換メソッドに 引き数として渡されます。

NameValue データ・ハンドラーは、ビジネス・オブジェクトを次のように処理し て、NameValue データへ変換します。

- 1. データ・ハンドラーは、ビジネス・オブジェクト内のデータを含むストリングを 作成します。
- 2. ビジネス・オブジェクト名を指定するために、データ・ハンドラーは BusinessObject=*Name* をストリングへ追加します。
- 3. 動詞を指定するために、データ・ハンドラーは Verb=*Verb* をストリングへ追加 します。
- 4. メタオブジェクト属性 ValidateAttrCount が true に設定されている場合、デ ータ・ハンドラーは、AttributeCount=*Count* をストリングへ追加します。この 名前と値のペアは、ビジネス・オブジェクト・データ内の属性の数を指定しま す。
- <span id="page-194-0"></span>5. データ・ハンドラーは、ビジネス・オブジェクト定義のアプリケーション固有情 報を調べて、子メタオブジェクト (ビジネス・オブジェクトのアプリケーション 固有情報の cw\_mo\_ タグ内に名前がリストされているもの) があるかどうかを判 断します。データ・ハンドラーは、NameValue データにこれらの属性を含めませ ん。cw\_mo\_ タグの詳細については、 206 [ページの『ビジネス・オブジェクトか](#page-221-0) [らの変換のインプリメント』を](#page-221-0)参照してください。
- 6. データ・ハンドラーは、残りのビジネス・オブジェクト属性を順にループし、単 純な各属性ごとに名前と値のペアをストリングへ追加します。コンテナー属性の 場合、データ・ハンドラーは次のことを行います。
	- 属性がカーディナリティー 1 のコンテナーである場合、データ・ハンドラー では、属性名とカウント 1 をストリングへ追加し、続いて子ビジネス・オブ ジェクトを再帰的に処理して、各属性ごとに名前と値のペアをストリングへ追 加します。
	- v 属性がカーディナリティー n のコンテナーである場合、データ・ハンドラー は、属性名とコンテナー内の子オブジェクトの数をストリングへ追加し、続い て各子ビジネス・オブジェクトを再帰的に処理して、各属性の名前と値のペア をストリングへ追加します。
- 7. データ・ハンドラーが変換を完了したら、直列化データが呼び出し元へ戻されま す。データ・ハンドラーは、呼び出し元が要求した形式 (String または InputStream) でデータを戻します。

子メタオブジェクト属性 ValidateAttrCount が true に設定されている場合、デー タ・ハンドラーは、ビジネス・オブジェクト内の属性のカウントが含まれているト ークンを出力データへ追加します。データ・ハンドラーは、復帰を出力データへ追 加します。終了結果は [図](#page-195-0) 36 [\(180](#page-195-0) ページ) のようになります。

## **NameValue** データのビジネス・オブジェクトへの変換

このセクションでは、NameValue データ・ハンドラーが名前と値のペア形式のスト リングまたはストリームをビジネス・オブジェクトへ変換する方法についての以下 の情報を提供します。

- 『NameValue ストリングの要件』
- v 181 [ページの『直列化データの処理』](#page-196-0)

### **NameValue** ストリングの要件

NameValue データ・ハンドラーは、直列化データについて次のように想定します。

- v ビジネス・オブジェクト名は、最初の名前と値のペアに含まれている。
- 動詞は、2番目の名前と値のペアに含まれている。
- v データには、ビジネス・オブジェクトに含まれている各子ごとに、子オブジェク トのインスタンスの数を表すトークンが含まれている。
- v 各ビジネス・オブジェクトには、ObjectEventId 属性が存在する。

属性カウントを表すトークンは、オプションです。子メタオブジェクト属性 ValidateAttrCount が true に設定されている場合、データ・ハンドラーは、ビジ <span id="page-195-0"></span>ネス・オブジェクト内の属性のカウントが含まれているトークンを検索します。属 性カウントが指定されている場合は、ビジネス・オブジェクト定義内の属性の数を 正確に反映する必要があります。

NameValue データ・ハンドラーは、名前と値の形式のファイルを読み取る際、以下 のような特別な処理ステップを使用して、 ビジネス・オブジェクト属性に CxIgnore または CxBlank 属性値を割り当てます。

- v データ・ハンドラーは、NameValue データで以下のいずれかの条件が検出される と必ず、それに対応する属性値としてこの CxIgnore 定数 (null) を割り当てま す。
	- CxIgnore メタオブジェクト属性の値 (その Default Value プロパティーに構成 されている値)
	- 空ストリングの値 (″ ″)
	- ビジネス・オブジェクト属性の NameValue データの対応しない値
- データ・ハンドラーは、CxBlank メタオブジェクト属性が構成されていて、しか もこの構成済みの値を、対応する NameValue データで検出したときにのみ、 CxBlank 定数を属性値として割り当てます。

図 36 に、NameValue 形式の直列化データの例を示します。

```
BusinessObject=Customer
Verb=Update
         AttributeCount=7
         CustomerID=103
         CustomerName=Thai Inc.
         Cust Phone Number=CxIgnore
         ProductName=GoodProduct
         Address=2
           BusinessObject=Address
             Verb=Update
             AttributeCount=3
             AddressID=105
             AddressLine=CxIgnore
             ObjectEventID=12345
           BusinessObject=Address
             Verb=Delete
             AttributeCount=3
             AddressID=106
             AddressLine=2758 Forest Avenue
             ObjectEventID=CxIgnore
         Item=1
           BusinessObject=Item
             Verb=Update
             ItemID=107
             ItemName=CxIgnore
             ObjectEventID=Obj_201
         ObjectEventID=SampleConnector_894927711_2
```
図 *36. NameValue* データの例

この例では、項目が次のものを表しています。

- v BusinessObject は、処理する親または子ビジネス・オブジェクトの名前です。
- v Verb は、親または子ビジネス・オブジェクトを送るために使用される要求のタイ プです (例えば、Create、Update)。
- <span id="page-196-0"></span>v AttributeCount は、そのレベルにある親または子ビジネス・オブジェクトの属性 の合計数です。
- CustomerID、CustomerName、Cust Phone Number、および ProductName は、親ビ ジネス・オブジェクトの属性の名前です。各親ビジネス・オブジェクト属性の値 は、属性名に従います。
- v Address = 2 は、Address 子ビジネス・オブジェクトの 2 つのインスタンスが存 在することを示します。Address は、親オブジェクト内の Address 子ビジネス・ オブジェクトを参照する属性名です。
- v Item = 1 は、Item 属性に Item ビジネス・オブジェクトの単一のインスタンス が含まれていることを示します。
- AddressID および AddressLine は、Address 子ビジネス・オブジェクトの属性の 名前です。各子ビジネス・オブジェクト属性の値は、属性名に従います。
- ObjectEventID=Obj 201 は、子ビジネス・オブジェクト Item のシステム生成 ID です。
- ObjectEventID=SampleConnector 894927711\_2 は、親ビジネス・オブジェクト Customer のシステム生成 ID です。

### 直列化データの処理

NameValue データ・ハンドラーは、次のように、名前と値のペア形式のストリング またはストリームをビジネス・オブジェクトへ変換します。

- 1. データ・ハンドラーが、ストリングまたはストリーム内のデータを含むビジネ ス・オブジェクトを作成します。
- 2. データ・ハンドラーは、ビジネス・オブジェクトに動詞を設定します。データ・ ハンドラーは、トップレベル・ビジネス・オブジェクトの動詞が、データの 2 番目の名前と値のペアに含まれていると想定します。子ビジネス・オブジェクト には動詞が設定されていない可能性があることに注意してください。
- 3. ValidateAttrCount 子メタオブジェクト属性が true に設定されている場合、デ ータ・ハンドラーは、ファイル内の属性の数がビジネス・オブジェクト定義内の 属性の数に一致していることを確認します。
- 4. データ・ハンドラーが、直列化データを解析します。
	- v 最初に、子メタオブジェクトが存在するかどうかを判別します (その名前は、 ビジネス・オブジェクトのアプリケーション固有情報の cw\_mo\_ タグにリスト されています)。データ・ハンドラーは、ビジネス・オブジェクトのこれらの 属性を設定する処理を実行しません。cw\_mo\_ タグの詳細については、 [206](#page-221-0) ペ [ージの『ビジネス・オブジェクトからの変換のインプリメント』を](#page-221-0)参照してく ださい。
		- v ビジネス・オブジェクトに残りの単純な属性の値を取り込みます。データ・ハ ンドラーは、次のようにコンテナー属性を処理します。 属性が単一カーディナリティーである場合は、データ・ハンドラーが属性リス ト内の属性を再帰的に解析し、子ビジネス・オブジェクト・コンテナーを親ビ ジネス・オブジェクトに追加します。 属性が複数カーディナリティーである場合は、データ・ハンドラーが各子属性 リスト内の属性を再帰的に解析し、子ビジネス・オブジェクト・コンテナーを 親ビジネス・オブジェクトに追加します。

データ・ハンドラーは名前と値の関連付けを行うので、ストリングからビジネス・ オブジェクトへの変換の順序どおりに、直列化データ内の属性を指定できます。

# 第 **9** 章 バイナリー・ホスト・データ・ハンドラー

COBOL レコード用の IBM WebSphere Business Integration データ・ハンドラー は、バイナリー・ホスト・データ・ハンドラーと呼ばれ、ビジネス・オブジェクト を COBOL レコードに、また COBOL レコードをビジネス・オブジェクトに変換し ます。この章では、バイナリー・ホスト・データ・ハンドラーが COBOL レコード を処理する方法と、バイナリー・ホスト・データ・ハンドラーが処理できるように ビジネス・オブジェクトを定義する方法を説明します。バイナリー・ホスト・デー タ・ハンドラーの要件を満たすビジネス・オブジェクトをインプリメントする際の 指針として、この情報を利用することができます。この章を構成するセクションは 次のとおりです。

- v 『概要』
- v 187 [ページの『バイナリー・ホスト・データ・ハンドラーの構成』](#page-202-0)
- v 189 ページの『COBOL [レコードのビジネス・オブジェクト定義』](#page-204-0)
- v 191 ページの『COBOL [レコードへのビジネス・オブジェクトの変換』](#page-206-0)
- v 191 [ページの『ビジネス・オブジェクトへの](#page-206-0) COBOL レコードの変換』

### 概要

バイナリー・ホスト・データ・ハンドラーは、データ変換モジュールです。主に、 ビジネス・オブジェクトを COBOL レコードに変換し、また COBOL レコードから ビジネス・オブジェクトに変換します。

バイナリー・ホスト・データ・ハンドラーは、ホスト・レコードをビジネス・オブ ジェクトに、ビジネス・オブジェクトをホスト・レコードに変換するだけでなく、 一般的な ASCII/テキスト・データと共に、バイトの形式で提供されるパック 10 進 数 (PD) と 2 バイト文字セット (DBCS) のデータを含む COBOL レコードを解析 します。

バイナリー・ホスト・データ・ハンドラーは、表 66 で説明する COBOL データ型 を処理します。

| データ型      | PIC 文節フォーマット                    |
|-----------|---------------------------------|
| 英字        | $A(n)$ , $AAA$ $n \n\mathbb{E}$ |
| 数字        | $9(n)$ , 999 n 回                |
| 英数字       | $X(n)$ , XXX n $\Box$           |
| パック 10 進数 | COMP-3 文節を伴う 9(n)               |
| DBCS      | $\exists$ G(n)、GGG n 回          |

表 *66.* バイナリー・ホスト・データ・ハンドラーがサポートするデータ型

これらのデータ型に加えて、バイナリー・ホスト・データ・ハンドラーは、いくつ かの他の PICTURE 文節もサポートします (例えば V、P、S など)。

データ・ハンドラーを JText コネクター・エージェントにプラグインして、JText コネクター・エージェントで使用することもできます。次のセクションで、バイナ

リー・ホスト・データ・ハンドラーについて詳細に説明します。JText コネクター・ エージェントの構成と使用の詳細については、「*Adapter for Jtext* ユーザーズ・ガイ ド」を参照してください。

### <span id="page-199-0"></span>**COBOL** レコードおよびビジネス・オブジェクトの処理

COBOL レコードでは、コピーブックと呼ばれるテンプレートを使用して、その構 造を定義します。図 37 に、COBOL レコードの基本的な構造を示します。これは、 COBOL プログラムのデータ部で指定されます。

```
Data Division.
         File Section.
               FD Customer-File
               Record Contains 50 Characters.
               01 Customer-Record.
                  05 Customer-Name.
         10 Last-Name Pic x(17).
         10 Filler Pic x.
         10 Initials Pic xx.
      05 Part-Order.
         10 Part-Name Pic x(15).
         10 Part-Color Pic x(15).
 Working-Storage Section.
   01 Orig-Customer-Name.
      05 Surname Pic x(17).
      05 Initials Pic x(3).
   01 Inventory-Part-Name Pic x(15).
   01 Inventory-Part-Color Pic x(15).
```
図 *37. COBOL* レコードの構造

データ部の File Section は、ファイル内で指定されているレコードの構造を示し、 Working-Storage Section は、COBOL プログラム内部のデータの処理を示します。

COBOL コピーブックは、データ部の File Section に対応します。上述の構造を持 つレコードに対応するコピーブックを、図 38 に示します。

01 CUSTOMER-RECORD.

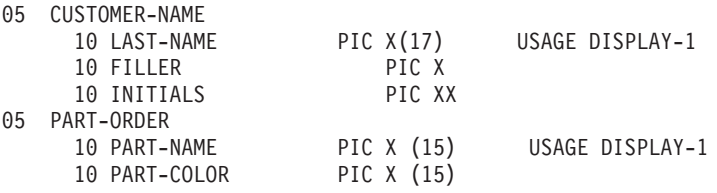

図 *38.* コピーブックのサンプル

コピーブックで COBOL レコードの構造を記述するのと同様に、ビジネス・オブジ ェクト定義ではビジネス・オブジェクトの構造を記述します。バイナリー・ホス ト・データ・ハンドラーは、ビジネス・オブジェクトと COBOL レコードの間の変 換を行うときに、ビジネス・オブジェクト定義を使用します。バイナリー・ホス ト・データ・ハンドラーは、ビジネス・オブジェクト定義の構造およびアプリケー ション固有情報を使用することにより、変換方法を決定します。

ビジネス・オブジェクト定義を正しく作成することで、データ・ハンドラーがビジ ネス・オブジェクトと COBOL レコードとの相互の変換を正しく行うことができる ようになります。バイナリー・ホスト・データ・ハンドラーが COBOL レコードと ビジネス・オブジェクトの間の変換を実行するためには、関連するビジネス・オブ ジェクト定義を見つけることが必要です。

COBOL レコードからビジネス・オブジェクトへの変換、およびその逆の変換にバ イナリー・ホスト・データ・ハンドラーを使用するためには、次のステップを実行 する必要があります。

表 *67.* バイナリー・ホスト・データ・ハンドラーの使用

| ステップ                                                                                                    | 詳細                                                                                   |
|----------------------------------------------------------------------------------------------------|--------------------------------------------------------------------------------------|
| 1. COBOL レコードとビジネス・オブジェク<br>トの構造を記述しているビジネス・オブジェ<br>クト定義が存在し、実行中のバイナリー・ホ<br>スト・データ・ハンドラーから使用できるこ<br>と。                                                      | 189 ページの『COBOL レコードのビジネ<br>ス・オブジェクト定義』 190 ページの<br>『COBOL レコードのビジネス・オブジェク<br>ト定義の作成』 |
| 2. バイナリー・ホスト・データ・ハンドラー<br>が運用環境向けに構成されていること。<br>3. 適切なデータ操作を実行するために、バイ<br>ナリー・ホスト・データ・ハンドラーが Jtext<br>コネクターから呼び出されていること。                                    | 187 ページの『バイナリー・ホスト・デー<br>タ・ハンドラーの構成』                                                 |
| a) データ操作: 呼び出し元からビジネス・オ<br>ブジェクトを受け取り、これを COBOL レコ<br>ードに変換し、変換結果を呼び出し元に渡し<br>ます。                                                                           | 191 ページの『COBOL レコードへのビジネ<br>ス・オブジェクトの変換』                                             |
| b) データ操作: 呼び出し元から COBOL レコ<br>ードを受け取り、バイナリー・ホスト・コン<br>ポーネントを使用して、提供されたバイナリ<br>ー・データ型に基づくビジネス・オブジェク<br>トを作成します。次にデータ・ハンドラーが<br>このビジネス・オブジェクトを呼び出し元に<br>戻します。 | 191 ページの『ビジネス・オブジェクトへの<br>COBOL レコードの変換』                                             |

## バイナリー・ホスト・データ・ハンドラーの制限

バイナリー・ホスト・データ・ハンドラーは、特定のバイナリー・データ・フォー マットで使用するために作成されました。特に COBOL レコードおよび Jtext コネ クターと共に使用されます。ビジネス・インテグレーション・システムにおける機 能の制限は以下のとおりです。

- v データ・ハンドラーは、1 度に 1 つのレコード・スキーマのみをサポートするよ うに設計されています。複数のスキーマはサポートしません。ただし、バイナリ ー・ホスト・アプリケーションは通常 1 度に単一のスキーマを扱います。
- v 現在、COBOL コピーブックを対応するビジネス・オブジェクトに変換する ODA はありません。実行時にバイナリー・ホスト・データ・ハンドラーを使用するた めには、COBOL レコード用のビジネス・オブジェクト定義をユーザーが自分で 作成する必要があります。
- v バイナリー・ホスト・データ・ハンドラーを使用できるのは、バイナリー・デー タ処理を扱うように構成されたアダプターのみです。
- v データ・ハンドラーは、MVS、z/OS、AS/400、およびこれらと同種の製品群で使 用するために最適化されています。

## <span id="page-201-0"></span>バイナリー・ホスト・コンポーネント

バイナリー・ホスト・データ・ハンドラーは、内部的に、異なるコンポーネントを 使用して COBOL レコード内のさまざまなタイプのデータを処理します。図 39 に、これらのコンポーネントを示します。

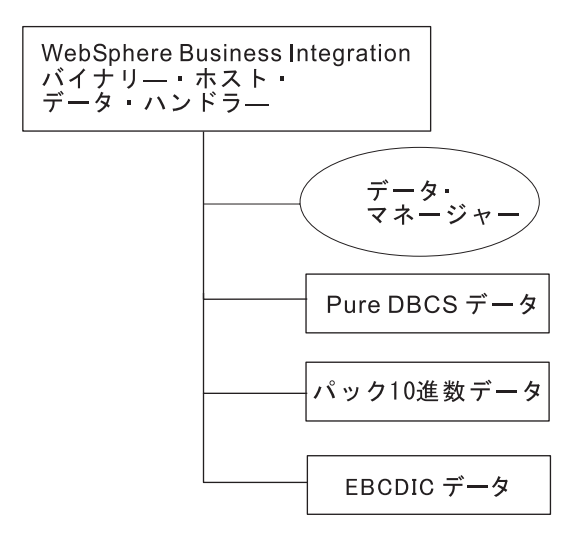

図 *39.* バイナリー・ホスト・データ・ハンドラーのコンポーネント

これらのコンポーネントは、この後のセクションで詳細に説明します。

#### **Pure DBCS** データ

データ型を DBCS とする G(x) の COBOL PICTURE 文節を指定する ASI を含む 属性は、バイナリー・ホスト・データ・ハンドラーによって DBCS データとして取 り扱われます。データ・ハンドラーの Pure DBCS データ・コンポーネントは、メ インフレームから取り出した DBCS データを以下のように処理します。

- v シフトイン文字、シフトアウト文字を追加してストリングを取得する。
- v ユーザーが指定したエンコード・フォーマット (デフォルトは Cp930) を用いて このストリングをデコードし、Unicode Java String オブジェクトを取得する。

処理可能な DBCS データの最小の長さは、1 文字 (すなわち 2 バイト) です。 COBOL コンパイラーでは、最大長に制限があります。DBCS データでは常に、2 バイトのブランク/空白文字が右側に埋め込まれます。

#### **EBCDIC** データ

バイナリー・ホスト・データ・ハンドラーは、任意の英字の COBOL PICTURE 文 節 (A または X) を含むビジネス・オブジェクト定義のアプリケーション固有情報 と、EBCDIC として指定されているデータ型を用いて、EBCDIC データを認識しま す。データ・ハンドラーの EBCDIC コンポーネントは、MO\_ DataHandler DefaultBinaryHostConfig の「BinaryEncoding」プロパティー内でユーザ ーが指定したエンコード・フォーマット (デフォルトでは Cp930) を用いて EBCDIC データをデコードし、Unicode Java String オブジェクトを取得します。

<span id="page-202-0"></span>EBCDIC データの最小の長さは 1 文字 (1 バイトに対応) です。COBOL コンパイ ラーでは、最大長に制限があります。このデータでは常に、ブランク/空白文字が右 側に埋め込まれます。

#### パック **10** 進数データ

バイナリー・ホスト・データ・ハンドラーは、COMP-3 文節と共に任意の数字の PIC 文節 (9 または X) を含むビジネス・オブジェクト定義内のアプリケーション 固有情報と、パック 10 進数データとして指定されているデータ型を通じて、パッ ク 10 進数データを認識します。

パック 10 進数データの基本的な制限は 1 桁です。数字は符号付き整数でなければ ならず、浮動小数点値を表すことはできません。パック 10 進数データ・コンポー ネントは、COBOL 内のパック 10 進数フィールドが保持可能な最大値 (S/390 アー キテクチャーでは 15 桁) を超えることはありません。パック 10 進数データで は、常に左側に 0 が埋め込まれます。

注**:** 入力例 999 (基数 10) は 16 進数の値 03D7 (基数 16) に対応します。そのた め、パックされない場合は 000003D7 として保管されます。パックされる場合 は、それぞれの桁がニブルに保管されるため、値は 999C (基数 16) となりま す。

右端のニブルは、パック 10 進数の符号を表します。右端のニブルが A、C、E、または F の場合は正であることを示し、B または D の場合は負で あることを示します。

### バイナリー・ホスト・データ・ハンドラーの構成

コネクターと一緒に使用できるようにバイナリー・ホスト・データ・ハンドラーを 構成するためには、以下のステップを実行します。

- v コネクター構成オブジェクトの属性に適切な値を入力します。
- v バイナリー・ホスト子メタオブジェクトの属性に適切な値を入力します。

上記の各ステップについて、以下のセクションで詳しく説明します。

- 注**:** バイナリー・ホスト・データ・ハンドラーを使用するには、さらに、データ・ ハンドラーをサポートするようにビジネス・オブジェクト定義を作成または修 正する必要があります。詳細については、 109 ページの『EDI [文書のビジネ](#page-124-0) [ス・オブジェクト定義』を](#page-124-0)参照してください。
- 注**:** バイナリー・ホスト・データ・ハンドラーと共に使用できるアダプターは、バ イナリー処理を扱うように構成されたアダプターのみです。このようなアダプ ターには、JText アダプターがあります。

#### **JText** コネクター構成オブジェクトの構成

以下の属性を、コネクター構成オブジェクトである MO\_JTextConnector\_Default フ ァイル内で設定する必要があります。

表 *68. MO\_JTextConnector\_Default* の属性

| 属性名                     | 説明                                                     |
|-------------------------|--------------------------------------------------------|
| EventDataHandler        | イベント処理のシナリオ用の DataHandler 設定です。オブジェクト・タイ               |
|                         | プのドロップ・ボックスで MO_DataHandler_DefaultBinaryHostConfig を選 |
|                         | 択する必要があります。                                            |
| OutputDataHandler       | サービス呼び出しのシナリオ用の DataHandler 設定です。オブジェクト・               |
|                         | タイプのドロップ・ボックスで MO_DataHandler_DefaultBinaryHostConfig  |
|                         | を選択する必要があります。                                          |
| DataProcessingMode      | バイナリー・ホスト・データ・ハンドラーに接続するためには常に                         |
|                         | 「binary」とする必要があります。指定されていないか、または「text」と                |
|                         | 指定されている場合、バイナリー・ホスト・データ・ハンドラーはエラー                      |
|                         | をスローします。                                               |
| FTPTransferType         | 常に「record」とする必要があります。指定されていないか、または                     |
|                         | 「file」と指定されている場合、バイナリー・ホスト・データ・ハンドラ                    |
|                         | ーはエラーをスローします。                                          |
| <b>FTPDataStructure</b> | 常に「record」とする必要があります。デフォルト値は「file」です。                  |

JText コネクターのこれらのプロパティーを構成する方法の詳細については、 「*Adapter for Jtext* ユーザーズ・ガイド」を参照してください。

## バイナリー・ホスト・データ・ハンドラー子メタオブジェクトの構 成

MO\_DataHandler\_DefaultBinaryHostConfig オブジェクトは、バイナリー・データの変 換を決定する、バイナリー・ホスト・データ・ハンドラーのプロパティーを定義す るメタオブジェクトです。

バイナリー・ホスト・データ・ハンドラーを使用可能にするためには、 MO\_JTextConnector\_Default 内の EventDataHandler および OutputDataHandler 属性 を、MO\_DataHandler\_ DefaultBinaryHostConfig に設定する必要があります。

これらの属性を設定した後、イベント処理または要求処理のシナリオにおけるバイ ナリー・ホスト・データ・ハンドラーの振る舞いをカスタマイズするため、 MO\_DataHandler\_DefaultBinaryHostConfig の子属性を設定する必要があります。表 69 で、この子メタオブジェクト内の属性について説明します。

表 *69.* バイナリー・ホスト・データ・ハンドラーの子メタオブジェクト属性

| 属性名              | 説明                                                                                 | 納入時のデフォルト値                              | 必須  |
|------------------|------------------------------------------------------------------------------------|-----------------------------------------|-----|
| ClassName        | バイナリー・データを処理するために口<br>ードするデータ・ハンドラー・クラスの<br>名前。完全なパッケージ構造を指定する<br>必要があるので注意してください。 | com.crossworlds.<br>DataHandlers.binary | はい  |
| BODefinitionName | ユーザーが COBOL コピーブックをサポ<br>ートするために作成したビジネス・オブ<br>ジェクト・テンプレートの名前。                     |                                         | はい  |
| CxBlank          | データ・ハンドラーがブランクを処理す<br>るために使用するフィールド。ユーザー<br>は、ここには何も指定する必要はありま<br>せん。              | CxBlank                                 | いいえ |

<span id="page-204-0"></span>表 *69.* バイナリー・ホスト・データ・ハンドラーの子メタオブジェクト属性 *(*続き*)*

| 属性名            | 説明                        | 納入時のデフォルト値 必須 |     |
|----------------|---------------------------|---------------|-----|
| CxIgnore       | データ・ハンドラーがヌル値を処理する        | CxIgnore      | いいえ |
|                | ために使用するフィールド。ユーザー         |               |     |
|                | は、ここには何も指定する必要はありま        |               |     |
|                | せん。                       |               |     |
| DefaultVerb    | アプリケーション固有のビジネス・オブ Create |               | いいえ |
|                | ジェクト (ASBO) での操作のためにデー    |               |     |
|                | タ・ハンドラーが使用するデフォルトの        |               |     |
|                | 動詞を指定します。                 |               |     |
| BinaryEncoding | バイナリー・ホスト・データ・ハンドラ        |               | はい  |
|                | ーが MVS から取得したデータをデコー      |               |     |
|                | ドするため、または MVS に送信するデ      |               |     |
|                | ータをエンコードするために使用するエ        |               |     |
|                | ンコード方式を指定します。             |               |     |
| DummyKey       | キー・フィールド。すべてのインスタン 1      |               | はい  |
|                | スで固有値を持ちます。               |               |     |

[表](#page-122-0) 32 の「納入時のデフォルト値」列には、納入時のビジネス・オブジェクトの対応 する属性の Default Value プロパティーの値がリストされています。ご使用の環境 を調べて、すべての属性の Default Value プロパティーに適切な値を設定してくだ さい。

注**:** ビジネス・オブジェクト定義を変更するには、Business Object Designer を使用 します。

データ・ハンドラーの構成方法の詳細については、 29 [ページの『データ・ハンドラ](#page-44-0) [ーの構成』を](#page-44-0)参照してください。

## **COBOL** レコードのビジネス・オブジェクト定義

バイナリー・ホスト・データ・ハンドラーを使用するには、ビジネス・オブジェク ト定義を作成または修正するときに、データ・ハンドラーが必要とするメタデータ を含むようにする必要があります。また、COBOL レコード内にそれらの定義に対 応するフィールドが含まれるようにしてください。このセクションでは、バイナリ ー・ホスト・データ・ハンドラーと連動するビジネス・オブジェクト定義の作成に 必要な情報を示します。特に、以下の情報を取り上げます。

- v 『バイナリー・ホスト・ビジネス・オブジェクト構造の概要』
- v 190 ページの『COBOL [レコードのビジネス・オブジェクト定義の作成』](#page-205-0)

### バイナリー・ホスト・ビジネス・オブジェクト構造の概要

バイナリー・ホスト・データ・ハンドラーは、いくつかのコンポーネントを管理す るマネージャーで構成されています。それらのコンポーネントは、それぞれ特定の データ型を解釈することができます。データ型 Pure DBCS、パック 10 進数、また は EBCDIC については、 186 [ページの『バイナリー・ホスト・コンポーネント』で](#page-201-0) 説明されています。

ユーザーは、イベント・ファイルのレコード構造に対応するコピーブックに従って ビジネス・オブジェクト定義を作成する必要があります。COBOL コピーブックの <span id="page-205-0"></span>フォーマットの詳細については、 184 ページの『COBOL [レコードおよびビジネ](#page-199-0) [ス・オブジェクトの処理』を](#page-199-0)参照してください。

属性のアプリケーション固有情報 (ASI) の一部として、ユーザーは特定のパラメー ター、詳細情報、および有効な値を指定する必要があります。これらを表 70 に示し ます。

表 *70. COBOL* レコードのアプリケーション固有のビジネス・オブジェクト定義

| 属性名               | 説明                                                                                                    | 有効な値                                     |
|-------------------|----------------------------------------------------------------------------------------------------|------------------------------------------|
| Datatype          | データのデータ型カテゴリーを指定します。PIC<br>文節のみではデータ型を決定するために十分では<br>ないため、追加されました。この ASI は必須で<br>あり、すべての属性で指定する必要があります。               | DBCS.<br>PackedDecimal.<br><b>EBCDIC</b> |
| PICClause         | COBOL コピーブック内で指定されているのと厳<br>密に同様に、長さと共に PIC 文節を指定しま<br>す。この ASI は必須であり、すべての属性で指<br>定する必要があります。                        | $X(5)$ , $G(8)$                          |
| <b>COMPClause</b> | フィールドの COMP 文節を指定します (存在す<br>る場合)。パック 10 進数フィールドには、通常<br>COMP-3 が関連付けられています。この ASI は<br>オプションであり、非数値データには必要ありま<br>せん。 | COMP-1, COMP-3                           |

バイナリー・ホスト・データ・ハンドラーは、アプリケーション固有情報内のこれ らのパラメーターの値に基づいて、バイナリー・データを解釈します。

### **COBOL** レコードのビジネス・オブジェクト定義の作成

このセクションでは、COBOL レコードを表すビジネス・オブジェクト定義を手動 で作成する方法を説明します。ビジネス・オブジェクト定義は、COBOL レコード のデータ定義を提供する COBOL コピーブックに基づいています。 COBOL コピー ブックからビジネス・オブジェクト定義に変換するための特定の Object Discovery Agent (ODA) は存在しないため、ビジネス・オブジェクト定義を作成するには、 Business Object Designer を使用する必要があります。Business Object Designer を使 用することにより、必要に応じてビジネス・オブジェクト定義への属性の追加また は削除、および属性プロパティーの編集ができます。

COBOL コピーブックに基づくビジネス・オブジェクトを定義するには、次のよう にします。

1. Business Object Designer を開き、「新規ビジネス・オブジェクト (New BO)」を 指定します。

「ファイル」->「新規...」->「ビジネス・オブジェクト名」を選択して、ASI を ブランクにしておくこともできます。

- 2. BusinessObject Name としてレコード名を指定します。例えば、CustomerRecord または Customer を指定します。
- 3. Business Object Designer の「一般」タブで、動詞 Delete、Retrieve、および Update を選択して「削除」キーを押し、これらのキーを削除します。Create 動 詞のみを保持します。

4. 「属性」タブに移動し、コピーブック・フィールドに基づいてビジネス・オブジ ェクト定義の属性の作成を開始します。Object Event ID の上に新規の属性を作 成します。

## <span id="page-206-0"></span>**COBOL** レコードへのビジネス・オブジェクトの変換

ビジネス・オブジェクトを COBOL レコードに変換するため、バイナリー・ホス ト・データ・ハンドラーはトップレベル・ビジネス・オブジェクト定義の属性をル ープ処理します。バイナリー・ホスト・データ・ハンドラーは、トップレベル・ビ ジネス・オブジェクトに現れる順番で属性を再帰的に処理し、属性値を COBOL レ コードのエレメントとして書き込みます。

バイナリー・ホスト・データ・ハンドラーは、以下のようにしてビジネス・オブジ ェクトを COBOL レコードに加工します。

- 1. バイナリー・ホスト・データ・ハンドラーは、バイナリー・バイト配列をインス タンス化して、レコード・データを保持します。
- 2. 要求ビジネス・オブジェクトに対応するビジネス・オブジェクト定義を検索しま す。
- 3. ビジネス・オブジェクト定義内に保管されたメタデータを構文解析します (名 前、データのタイプ、バイト単位の長さ)。

データの処理において、以下のような追加の変換が行われます。

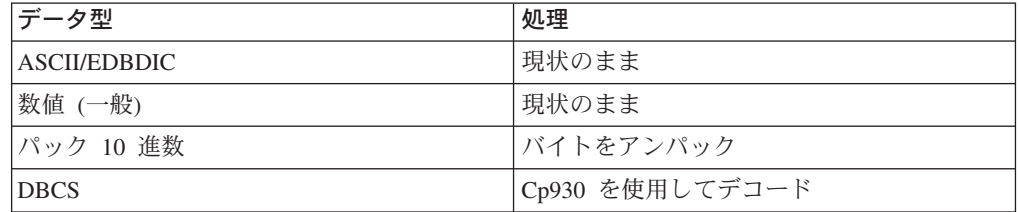

- 4. データ・ハンドラーはビジネス・オブジェクト・インスタンスに処理済みのバイ トを取り込みます。
- 5. 最後に、データ・ハンドラーはデータの取り込まれたビジネス・オブジェクト をアダプターに戻します。

### ビジネス・オブジェクトへの **COBOL** レコードの変換

COBOL レコードをビジネス・オブジェクトに変換するため、バイナリー・ホス ト・データ・ハンドラーはトップレベル・ビジネス・オブジェクト定義の属性をル ープ処理します。作成するビジネス・オブジェクトの名前を取得した後、トップレ ベル・ビジネス・オブジェクトおよびその子に現れる順番に従って、属性を再帰的 に処理し、バイナリー・レコードからビジネス・オブジェクトへ値を割り当てま す。

バイナリー・データをビジネス・オブジェクトに加工するためにデータ・ハンドラ ーが実行するステップは以下のとおりです。

1. データ・ハンドラーは、メタデータ・ライブラリーからビジネス・オブジェクト 定義を選択して、指定されたビジネス・オブジェクトをインスタンス化します。

- 2. ビジネス・オブジェクト定義内に保管されたメタデータを構文解析します (名 前、データのタイプ、バイト単位の長さ)。
- 3. データ・ハンドラーは、長さとデータ型の情報に基づいてバイトのストリーム を抽出します。

データの処理において、以下のような追加の変換が行われます。

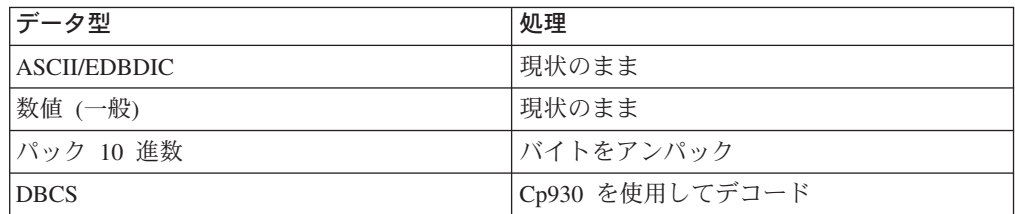

- 4. 処理済みのバイトを用いてデータのバイナリー・ストリームを生成します。
- 5. 最後に、データ・ハンドラーはバイナリー・ストリームをアダプターに戻しま す。

第 **2** 部 カスタム・データ・ハンドラー

# 第 **10** 章 カスタム・データ・ハンドラーの作成

この章では、カスタム・データ・ハンドラーをインプリメントして WebSphere Business Integration Adapter と共に使用する方法、または統合ブローカーが InterChange Server である場合にアクセス・クライアントと共に使用する方法につい ての情報を提供します。IBM からの納入時のカスタム・データ・ハンドラーは、ビ ジネス・オブジェクトを特定の直列化データ形式に変換し、特定形式の直列化デー タをビジネス・オブジェクトに変換します。この章を構成するセクションは次のと おりです。

- v 『データ・ハンドラー開発過程の概要』
- v 197 [ページの『データ・ハンドラー開発用ツール』](#page-212-0)
- 199 [ページの『データ・ハンドラーの設計』](#page-214-0)
- 200 [ページの『データ・ハンドラー基本クラスの拡張』](#page-215-0)
- v 200 [ページの『メソッドのインプリメント』](#page-215-0)
- v 214 [ページの『カスタム・ネーム・ハンドラーの作成』](#page-229-0)
- v 216 ページの『JAR [ファイルへのデータ・ハンドラーの追加』](#page-231-0)
- 217 [ページの『データ・ハンドラー・メタオブジェクトの作成』](#page-232-0)
- v 219 [ページの『その他のビジネス・オブジェクトのセットアップ』](#page-234-0)
- v 220 [ページの『コネクターの構成』](#page-235-0)
- v 220 [ページの『国際化データ・ハンドラー』](#page-235-0)

### データ・ハンドラー開発過程の概要

カスタム・データ・ハンドラーを開発するには、データ・ハンドラーのソース・フ ァイルをコード化し、その他のタスク (例えば、データ・ハンドラーのメタオブジ ェクトの開発) を完了します。カスタム・データ・ハンドラーを作成するタスクに は、次の一般的なステップが含まれます。

- 1. 直列化データの形式と、変換するビジネス・オブジェクトの構造に基づいて、デ ータ・ハンドラーを設計します。
- 2. クラスを拡張するクラスを作成します。

com.crossworlds.DataHandlers.DataHandler

- 3. 特定のデータ形式とビジネス・オブジェクト間のデータ変換を行う抽象メソッド をインプリメントします。
- 4. クラスをコンパイルし、それを CustDataHandler.jar ファイルへ追加します。
- 5. データ・ハンドラー・メタオブジェクトを作成します。
- 6. データ・ハンドラーの要件および呼び出し元の要件を満たすビジネス・オブジェ クト定義を開発します。

図 [40](#page-211-0) に、データ・ハンドラーの開発過程の概要を図示します。この図は、特定のト ピックに関する情報を見つけることができる各章のクイック・リファレンスです。

開発チームがデータ・ハンドラーの開発に携わる場合は、チームのメンバーが分担 して、データ・ハンドラー開発のいくつかの主要タスクを並行して行うことができ ます。

<span id="page-211-0"></span>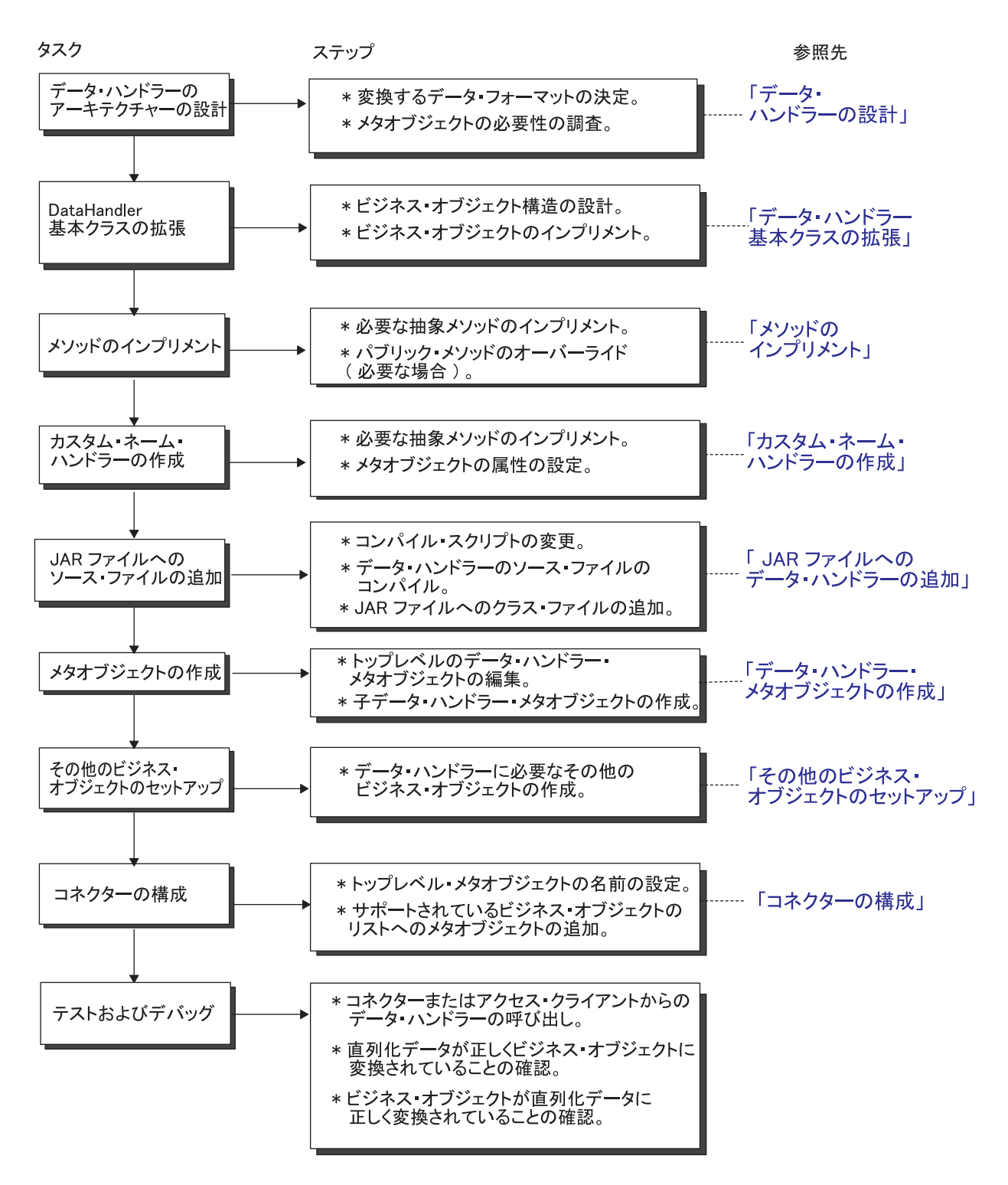

図 *40.* データ・ハンドラー開発過程の概要

# <span id="page-212-0"></span>データ・ハンドラー開発用ツール

データ・ハンドラーは Java で作成するので、Windows または UNIX システムで開 発できます。表 71 に、IBM がデータ・ハンドラー開発用に提供しているツールを リストします。

表 *71.* データ・ハンドラー開発用ツール

| 開発ツール                                 | 説明                                                                 |
|---------------------------------------|--------------------------------------------------------------------|
| Adapter 開発キット (ADK)                   | 次のものが含まれています。                                                      |
|                                       | • サンプル・データ・ハンドラー                                                   |
|                                       | • DataHandler クラスを拡張するためのスタ<br>ブ・ファイル                              |
| Data Handler API                      | カスタム・データ・ハンドラーを作成するた                                               |
| Java Connector Development Kit (JCDK) | めに拡張する単一のクラス DataHandler<br>ビジネス・オブジェクトを処理する Java ク<br>ラスが含まれています。 |

## **Adapter** 開発キット

Adapter 開発キット (ADK) は、アダプター開発を支援するファイルおよびサンプル を提供します。Adapter 開発キットは、多くの Object Discovery Agent (ODA)、コネ クター、およびデータ・ハンドラーを含むアダプター・コンポーネントにサンプル を提供します。ADK が提供するサンプルは、製品ディレクトリーの DevelopmentKits サブディレクトリーにあります。

注: ADK は WebSphere Business Integration Adapters 製品の一部であり、専用の別 個のインストーラーが必要です。そのため、ADK 内の開発サンプルを利用するため には、WebSphere Business Integration Adapters 製品をインストールした上で、ADK をインストールする必要があります。ADK が Windows システムのみで利用可能で あることに注意してください。表 72 に、ADK がデータ・ハンドラー開発用に提供 するサンプルと、それらが存在する DevelopmentKits ディレクトリーのサブディレ クトリーをリストします。

表 *72.* データ・ハンドラー開発用 *ADK* サンプル

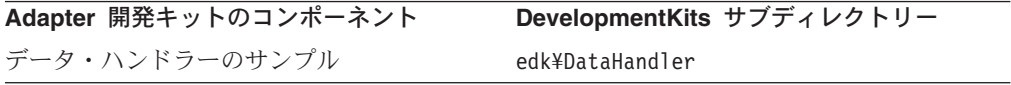

### サンプル・データ・ハンドラー

データ・ハンドラーの開発を支援するため、ADK では、次の製品ディレクトリーに いくつかのサンプル・データ・ハンドラー用のコードが格納されています。

DevelopmentKits¥edk¥DataHandler¥Samples

表 73 に、ADK から提供されるサンプル・データ・ハンドラーをリストします。

| 名前              | 説明                                                                             |
|-----------------|--------------------------------------------------------------------------------|
| delimited.java  | ビジネス・オブジェクトを Delimited ストリングに変換し、<br>Delimited ストリングをビジネス・オブジェクトに変換しま<br>す。    |
| fixedwidth.java | ビジネス・オブジェクトを FixedWidth ストリングに変換<br>し、FixedWidth ストリングからビジネス・オブジェクトに変<br>換します。 |
| namevalue.java  | ビジネス・オブジェクトを NameValue ストリングに変換<br>し、NameValue ストリングをビジネス・オブジェクトに変換<br>します。    |

表 *73. EDK* に含まれているサンプル・データ・ハンドラー

注**:** これらのサンプルは検査目的には役立ちますが、DataHandler クラスでサポー トされているすべての機能性の例を提供するわけではありません。

#### 開発ファイル

DevelopmentKits¥edk¥DataHandler ディレクトリーには、カスタム・データ・ハン ドラーの開発を支援するいくつかのファイルが入っています。これらのファイルを 表 74 にリストします。

表 *74.* データ・ハンドラー開発ファイル

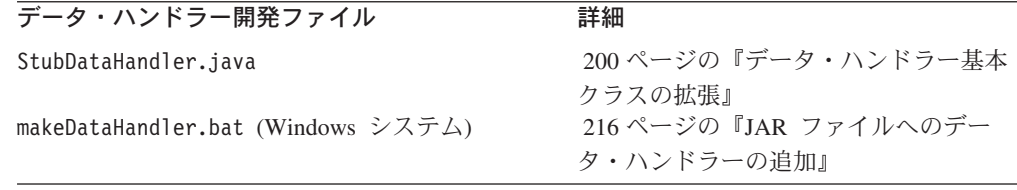

## **Data Handler API**

Data Handler API は、DataHandler という単一の Java クラスを提供します。抽象 DataHandler 基本クラスにより、カスタム・データ・ハンドラーの開発が容易にな ります。このクラスには、入力データから抽出した値をビジネス・オブジェクトに 取り込むメソッドや、ビジネス・オブジェクトをストリングまたはストリームへ直 列化するメソッドが含まれています。また、クラスには、カスタム・データ・ハン ドラーが使用できるユーティリティー・メソッドが含まれています。カスタム・デ ータ・ハンドラーは、DataHandler クラスから派生させます。

DataHandler クラスに用意されているメソッドの詳細については、225 [ページの](#page-240-0) 『第 11 [章 データ・ハンドラーの基本クラス・メソッド』を](#page-240-0)参照してください。

#### **Java Connector Development Kit**

ビジネス・オブジェクトを扱うために、データ・ハンドラーは Java Connector Development Kit (JCDK) のクラスからのメソッドを使用する必要があります。デー タ・ハンドラーを開発するときには、追加の JCDK クラス (CxCommon.CxObjectContainerInterface や CxCommon.CxObjectAttr など) をインポ

ートする必要があります。 JCDK メソッドの参照情報については、WebSphere Business Integration Adapters 資料セットの「コネクター開発ガイド *(Java* 用*)*」を参 照してください。

注**:** JCDK は、下位の Java コネクター・ライブラリーです。そのメソッドの資料 は、「コネクター開発ガイド *(Java* 用*)*」の個別のパーツに含まれています。

## <span id="page-214-0"></span>データ・ハンドラーの設計

カスタム・データ・ハンドラーの記述を始める前に、次のことを明確に理解してお くことをお勧めします。

- データ・ハンドラーが変換するファイルのデータ形式
- v ビジネス・オブジェクト・モデル 特に、次の方法を確認しておく必要があります。 – ビジネス・オブジェクト・インスタンスからの値の抽出
	- ビジネス・オブジェクト・インスタンスの作成と、ファイルからの値の取り込 み

### メタデータ主導型データ・ハンドラーの作成

カスタム・データ・ハンドラーをメタデータ主導型にするには、使用するデータ・ ハンドラーを識別する情報を動的に指定する必要があります。メタデータ主導型デ ータ・ハンドラーの詳細については、 23 [ページの『メタデータ主導型ハンドラーの](#page-38-0) [設計』を](#page-38-0)参照してください。

## データ・ハンドラー・メタオブジェクトの使用

設計上必要な決定事項の 1 つに、データ・ハンドラーがその構成を初期化するため にメタオブジェクトを使用するかどうかの決定があります。

注**:** メタオブジェクトの詳細については、 29 [ページの『データ・ハンドラーの構](#page-44-0) [成』を](#page-44-0)参照してください。

メタオブジェクトを使用するかどうかを決定するときには、次のことを考慮してく ださい。

v メタオブジェクトを使用すると、データ・ハンドラーを動的に構成できます。こ の設計戦略により、呼び出されるコンテキストに基づいて構成できる柔軟なデー タ・ハンドラーを作成できます。

メタオブジェクトを使用するデータ・ハンドラーを呼び出すには、呼び出し元が データ・ハンドラーの関連付けられた MIME タイプを createHandler() メソッ ドに渡します。 MIME タイプで呼び出されると、createHandler() は、新たに インスタンス化されたデータ・ハンドラーを、子メタオブジェクトの構成情報を 使用して初期化します。

• メタオブジェクトのアクセスと検索に関連するオーバーヘッドがあります。デー タ・ハンドラーでは、その構成情報が変更されない場合 (ハードコーディングが 可能)、または関連付けられた MIME タイプを持たないデータを変換する場合 に、メタオブジェクトを回避できます。

<span id="page-215-0"></span>メタオブジェクトを使用しない データ・ハンドラーを呼び出すには、呼び出し元 がデータ・ハンドラーのクラス名のみ を createHandler() メソッドに渡しま す。クラス名で呼び出されると、createHandler() は、そのクラスのデータ・ハ ンドラーをインスタンス化し、関連付けられたメタオブジェクトを検索しませ  $h<sub>o</sub>$ 

メタオブジェクトを使用するようにカスタム・データ・ハンドラーを設計する場合 は、これらのメタオブジェクトを、データ・ハンドラー・インプリメンテーション の一部として作成する必要があります。詳細については、 217 [ページの『データ・](#page-232-0) [ハンドラー・メタオブジェクトの作成』を](#page-232-0)参照してください。

## データ・ハンドラー基本クラスの拡張

カスタム・データ・ハンドラーを作成するには、データ・ハンドラー基本クラス (DataHandler) を拡張して、独自のデータ・ハンドラー・クラス を作成します。 DataHandler クラスには、開発支援のためのユーティリティー・メソッドのほか、 変換 (ストリングからビジネス・オブジェクトへ、およびビジネス・オブジェクト からストリングへ) を実行するメソッドが含まれます。EDK には、カスタム・デー タ・ハンドラー用のスタブ・コードと makefile が含まれています。スタブ・ファイ ルには、空のクラスを定義する Java コードが含まれています。この空のクラスに は、インプリメントする必要がある全メソッドがリストされています。このスタ ブ・ファイルをテンプレートとして使用して、カスタム・データ・ハンドラーを作 成することができます。

スタブ・ファイルを使用してデータ・ハンドラーのソース・ファイルを作成するに は、次のようにします。

1. StubDataHandler.java ファイルをコピーし、その名前が定義するデータ・ハン ドラー・クラスの名前と一致するように、名前を変更します。

スタブ・ファイルは、製品ディレクトリー内の

DevelopmentKits¥edk¥DataHandler サブディレクトリー内にあります。これに は、データ・ハンドラー・パッケージ com.crossworlds.DataHandlers をインポ ートする import ステートメントが含まれています。また、Java Connector Development Kit からもいくつかのクラスをインポートします。

2. StubDataHandler キーワードを、カスタム・データ・ハンドラーをインプリメン トするクラスの名前に変更します。

例えば、次の行では、DataHandler クラスを拡張して、HtmlDataHandler という 名前のカスタム・データ・ハンドラー・クラスを作成します。

public class HtmlDataHandler extends DataHandler

## メソッドのインプリメント

データ・ハンドラーを開発するには、DataHandler クラスの次のメソッドをインプ リメントします。

- v 抽象 DataHandler メソッド (必須)
- v パブリック DataHandler メソッド (オプション)

カスタム・データ・ハンドラーのメソッドは、『データ・ハンドラー基本クラスの 拡張』で作成した DataHandler クラスの Java ソース・ファイルに入ります。
注**:** 呼び出し元が複数のスレッドに対して DataHandler クラスのキャッシュ・イン スタンスを再利用する場合は、クラス・スレッド・セーフを作成する必要があ ります。これが必要かどうかを判断するためのスレッド化モデルの詳細につい ては、「コネクター開発ガイド *(Java* 用*)*」を参照してください。

## 抽象メソッドのインプリメント

データ・ハンドラー基本クラス DataHandler には、表 75 にある抽象メソッドがあ ります。これらは、カスタム・データ・ハンドラーの DataHandler クラスにインプ リメントする必要があります。

表 *75. DataHandler* クラスの抽象メソッド

| データ変換                          | 直列化データの形式                                                 | DataHandler メソッド  |
|--------------------------------|-----------------------------------------------------------|-------------------|
| ストリングからビジネ<br>ス・オブジェクトへの変<br>換 | Reader オブジェクトを使用して、直<br>列化データをビジネス・オブジェクト<br>に変換します。      | getBO() - 抽象      |
| からストリングへの変換                    | ビジネス・オブジェクト ビジネス・オブジェクトを<br>InputStream オブジェクトに変換しま<br>す。 | getStreamFromBO() |
|                                | ビジネス・オブジェクトを String オ getStringFromBO()<br>ブジェクトに変換します。   |                   |
|                                | ビジネス・オブジェクトをバイト配列 getByteArrayFromBO()<br>に変換します。         |                   |

注**:** カスタム・データ・ハンドラーを使用して DataHandler クラスを拡張する StubDataHandler.java ファイルのコピーには、インプリメントする必要がある 抽象メソッドの宣言が含まれています。

次のセクションでは、各抽象 DataHandler メソッドのインプリメンテーション情報 を提供します。

#### ビジネス・オブジェクトへの変換のインプリメント

抽象 getBO() メソッドでは、ストリングからビジネス・オブジェクトへの変換を実 行します。つまり、Java Reader オブジェクトから抽出したデータをビジネス・オブ ジェクトに取り込みます。 getBO() メソッドには、次のように 2 つのバージョン があります。

- v getBO(Reader*serializedData*, BusinessObjectInterface*theObj*, Object*config*) 入力引き数には、直列化データとビジネス・オブジェクトへの参照を含む Reader オブジェクトが組み込まれます。メソッドは、*theBusObj* ビジネス・オブジェク トに、*serializedData* データを取り込みます。
- v getBO(Reader*serializedData*, Object*config*)

入力引き数には、直列化データを含む Reader オブジェクトが組み込まれます。 このメソッドは、データからビジネス・オブジェクト・タイプ (ビジネス・オブ ジェクト定義) の名前を判別し、そのタイプのビジネス・オブジェクト・インス タンスを作成および充てんします。

注**:** コネクターのコンテキストで呼び出されるデータ・ハンドラーをサポートする には、(DataHandler を拡張する) データ・ハンドラー・クラスに getBO() メソ ッドの両方 のバージョンをインプリメントする必要があります。アクセス・ク

ライアントからのみ 呼び出されるデータ・ハンドラーをサポートするには (IBM WebSphere InterChange Server 統合ブローカーのみ)、getBO() メソッドの 2 番目の形式のみをインプリメントする必要があります。Server Access Interface では、getBO() のこの 2 番目の形式のみを使用します。

getBO() メソッドを使用すると、呼び出し元は、構成情報 (*config* パラメーター) が含まれたオプションのオブジェクトを渡すことができます。この情報は、デー タ・ハンドラーのメタオブジェクトで指定された構成情報に加えられるものです。 例として、構成オブジェクトは、テンプレート・ファイルや、データ・ハンドラー が使用する URL を指すことができます。

注**:** ビジネス・オブジェクトに変換する場合、getBO() メソッドは、親ビジネス・ オブジェクトのアプリケーション固有情報に記述されている cw\_mo\_*label* タグ で識別できるすべての属性に値が取り込まれていない ことを確認する必要があ ります。 cw\_mo\_*label* タグの詳細については、206 [ページの『ビジネス・オブ](#page-221-0) [ジェクトからの変換のインプリメント』を](#page-221-0)参照してください。

抽象 getBO() メソッドの目的は、Reader オブジェクトに含まれる直列化データを ビジネス・オブジェクトに取り込むことです。これにより、getBO() のパブリッ ク・バージョンはサポートされるいずれかの形式で直列化データを受け取り、その データを Reader オブジェクトに変換し、抽象 getBO() メソッドを呼び出して、ス トリングからビジネス・オブジェクトへの変換を実際に実行することができます。 パブリック getBO() メソッドについての詳細は、 229 [ページの『](#page-244-0)getBO() - パブリ [ック』](#page-244-0) を参照してください。

[図](#page-218-0) 41 に、getBO() メソッドの 2 番目の形式の基本的なインプリメンテーションを 示します。この例には、固定幅データを含む Reader オブジェクトからのデータを ビジネス・オブジェクトに変換するときのステップを示しています。

- 1. getBO() メソッドは、Reader オブジェクトのデータを String オブジェクトに 変換します。次に、ユーザー定義の getBOFromString() メソッドを呼び出し て、ビジネス・オブジェクトのインスタンスを作成します。
- 2. getBOFromString() メソッドは、String 内の最初の固定幅トークンに基づいて 作成するビジネス・オブジェクトのタイプを判別し、そのタイプのビジネス・オ ブジェクト・インスタンスを作成します。String 内の 2 番目の固定幅トークン から動詞を取得し、その動詞をビジネス・オブジェクトに設定します。このメソ ッドは次に、ユーザー定義の parseAttributeList() メソッドを呼び出して、 String の残りの部分を解析し、ビジネス・オブジェクトに値を取り込みます。
- 3. parseAttributeList() メソッドは、String を解析し、ビジネス・オブジェクト に再帰的に取り込みます。メソッドは、オブジェクト・タイプの属性を検出した ら、オブジェクトが単一カーディナリティーか複数カーディナリティーかを判別 します。さらに、getMultipleCard() を呼び出して、配列内のビジネス・オブジ ェクトを再帰的に処理し、getSingleCard() を呼び出して、単一カーディナリテ ィーの子ビジネス・オブジェクトを処理します。
- ヒント**:** データ・ハンドラーは、ビジネス・オブジェクトからデータを抽出し、コ ネクターが行うのと同じ方法でデータをビジネス・オブジェクトに取り込 みます。例えば、次のサンプル・コードでは、getBOFromString() メソッ ドが JavaConnectorUtil.createBusinessObject() を呼び出してビジネ ス・オブジェクト・インスタンスを作成し、

```
BusinessObjectInterface.setVerb() を呼び出して動詞を設定していま
        す。ビジネス・オブジェクトの処理方法については、「コネクター開発ガ
        イド (Java 用)」を参照してください。
public BusinessObjectInterface getBO(Reader serializedData,
    Object config)
    throws Exception
{
    clear(config);
   BusinessObjectInterface resultObj = null;
   // Create a String object from the Reader, then use the string
   // method
   int conversionCheck;
   char[] temp = new char[2000];
   StringBuffer tempStringBuffer = new StringBuffer(1000);
   while ( (conversionCheck = serializedData.read(temp)) != -1 )
       tempStringBuffer.append(new String (temp, 0, conversionCheck));
   mBOString = new String(tempStringBuffer);
   mBOStringLength = mBOString.length();
    resultObj = getBOFromString(null);
    return resultObj;
}
// Gets business object name and verb and creates a bus obj instance
private BusinessObjectInterface getBOFromString(String pvBOType)
   throws Exception
{
    BusinessObjectInterface returnObj = null;
    String lvBOName = null;
   String lvVerb = null;
    lvBOName = this.getNextToken(mBONameSize, true);
   lvVerb = this.getNextToken(mBOVerbSize, true);
   if( (pvBOType != null) && (lvBOName.compareTo(pvBOType) != 0) ) {
       throw new Exception(...);
    }
   else
    {
       returnObj = JavaConnectorUtil.createBusinessObject(lvBOName);
    }
   returnObj.setVerb(lvVerb);
    parseAttributeList(returnObj);
    return returnObj;
}
```
図 *41. getBO()* メソッドの例 *(1/4)*

```
// Parse String to populate the attributes in the business object
protected void parseAttributeList(BusinessObjectInterface pvBO)
   throws Exception
{
    if ( mEndOfBOString )
       throw new Exception(...);
    else if(pvBO == null)
       throw new Exception(...);
   int lvAttrNum = pvBO.getAttrCount();
    String lvAttrName = null;
    String lvAttrValue = null;
   int lvAttrMaxLength = 0;
   try {
        for (int lvAttrIndex = 0; lvAttrIndex < lvAttrNum;
               lvAttrIndex++)
        {
            CxObjectAttr lvAttrSpec = pvBO.getAttrDesc(lvAttrIndex);
           lvAttrName = lvAttrSpec.getName();
           // Determine if the attribute is a simple attribute or a
           // business object container.
            if (lvAttrSpec.isObjectType())
            {
                // Get the next token based on the BOCountSize
                lvAttrMaxLength = mBOCountSize;
                lvAttrValue = this.getNextToken(mBOCountSize, true);
                String lvBOType = lvAttrSpec.getTypeName();
                Object lvAttrBOValue = null;
            if (lvAttrSpec.isMultipleCard())
                {
                    this.getMultipleCard(pvBO,lvAttrIndex,lvBOType,
                       lvAttrValue);
                }
        else {
                    this.getSingleCard(pvBO,lvAttrIndex,lvBOType,
                        lvAttrValue);
               }
            }
    else
            {
                // Get the next token based on the MaxLength of the attribute
            lvAttrMaxLength = lvAttrSpec.getMaxLength();
            if (lvAttrMaxLength > 0)
                    lvAttrValue = this.getNextToken(lvAttrMaxLength, false);
    else
                    lvAttrValue = null;
```
図 *41. getBO()* メソッドの例 *(2/4)*

```
// For simple String attribute, set to null, set to
                // configured CxIgnore or CxBlank values, or set to the
                // attribute value
                if (lvAttrValue == null )
                    pvBO.setAttrValue(lvAttrIndex, null);
                else if (lvAttrValue.equals(mCxIgnore)||
                      lvAttrValue.equals(""))
                    pvBO.setAttrValue(lvAttrIndex, null);
                else if (lvAttrValue.equals(mCxBlank)||
                      lvAttrValue.equals(" "))
                    pvBO.setAttrValue(lvAttrIndex, "");
    else
                    pvBO.setAttrValue(lvAttrIndex, lvAttrValue);
            }
        }
    }
}
// Populates a child container with values in the String
protected void getMultipleCard(BusinessObjectInterface pvParentBO,
    int pvParentAttrIndex, String pvBOType, String pvObjectCountString)
    throws CW_BOFormatException, Exception
{
    try {
        if ( pvObjectCountString.equals(mCxIgnore) )
        {
            // trace message
        }
        else {
            int lvObjectCount = Integer.parseInt(pvObjectCountString);
            if ( lvObjectCount == 0)
            {
                // trace message with the number of objects in container
            }
            else if (lvObjectCount > 0)
            {
                // There is at least one instance of the object in the string
        BusinessObjectInterface lvChildBO = null;
                // For each instance of the child object, parse the attribute
                // list, and then add the object container to the parent.
                for (int lvObjectIndex = 0; lvObjectIndex < lvObjectCount;
                      lvObjectIndex++)
                {
            lvChildBO = getBOFromString(pvBOType);
                    pvParentBO.setAttrValue(pvParentAttrIndex,lvChildBO);
                }
            }
        }
    }
}
```
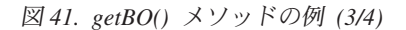

```
// Populates a single cardinality child with values in the String
protected void getSingleCard(BusinessObjectInterface pvParentBO,
    int pvParentAttrIndex, String pvBOType, String pvObjectCountString)
    throws CW_BOFormatException, Exception
{
   try {
       BusinessObjectInterface lvChildBO = null;
       // Check the object count token
       // If it does not match "1", assume that the child object should
       // be null
       if (pvObjectCountString.equals("1"))
        {
            // The string contains a single instance of the child
            lvChildBO = getBOFromString(pvBOType);
            pvParentBO.setAttrValue(pvParentAttrIndex, lvChildBO);
        }
        else if ( pvObjectCountString.equals(mCxIgnore) ||
              pvObjectCountString.equals("0"))
        {
            // Validate that the object count token is valid
       }
   else
            throw new CW BOFormatException(...);
    }
}
```
図 *41. getBO()* メソッドの例 *(4/4)*

#### ビジネス・オブジェクトからの変換のインプリメント

表 76 の抽象メソッドは、ビジネス・オブジェクトからストリングへの変換を実行し ます。つまり、ビジネス・オブジェクトから特定の形式の直列化データを作成しま す。

表 *76.* ビジネス・オブジェクトからストリングへの変換をインプリメントするための抽象メ ソッド

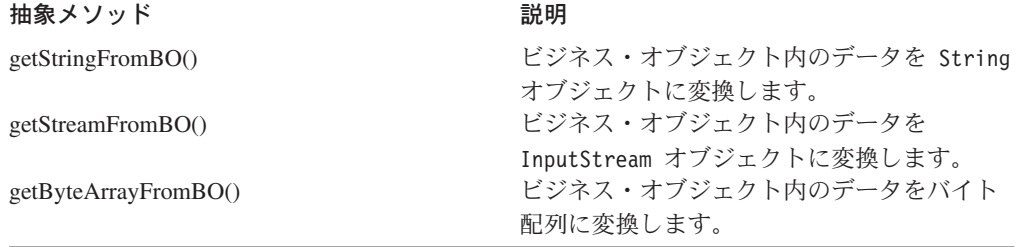

ビジネス・オブジェクトから変換する目的は、ビジネス・オブジェクト内のデータ をすべて直列化形式にすることです。ただし、場合によっては、一部のビジネス・ オブジェクト・データを直列化データに含めてはならない こともあります。例え ば、ビジネス・オブジェクトは、子メタオブジェクトを使用して、コネクターの動 的構成情報を保持することがあります。

IBM では、構成メタデータまたは動的メタデータ (あるいはその両方) 用に、プレ フィックス cw\_mo\_*label* で始まるアプリケーション固有情報をすべて予約していま す。データ・ハンドラーがビジネス・オブジェクトからの変換時に無視する 必要が ある属性を示すために、親ビジネス・オブジェクトのビジネス・オブジェクト定義 では、そのアプリケーション固有情報内に次のタグを指定します。

cw\_mo\_*label* =*child\_meta-object\_attribute\_name*

*label* は、cw\_mo\_ タグの目的を詳細に指定するために定義するストリングです。ま た、*child\_meta-object\_attribute\_name* は、無視する属性の名前を表しています。 この属性には通常、子メタオブジェクトが含まれています。cw\_mo\_*label* タグを複 数指定する場合は、セミコロン (;) で区切ります。

getStringFromBO()、getStreamFromBO()、および getByteArrayFromBO() メソッド をカスタム・データ・ハンドラー用にインプリメントするときには、これらのメソ ッドが次のようにして、データ・ハンドラーにコネクター固有の属性をスキップオ ーバーさせる必要があります。

- 1. 変換の対象となるビジネス・オブジェクトのビジネス・オブジェクト定義におけ るアプリケーション固有情報の中に、cw\_mo\_*label* タグが存在するかどうかを確 認します (*label* は、無視する属性を指定するためにユーザーが入力するストリ ングです)。
- 2. cw\_mo\_*label* タグが存在する場合は、このタグが示すストリング (*child\_meta-object\_attribute\_name*) を検索します。等号 (=) を囲む空白文字 は無視してください。
- 3. ビジネス・オブジェクトの属性をループするときには、各属性名を *child\_meta-object\_attribute\_name* ストリングと比較してください。この名前 を持つ属性をスキップオーバーします。

```
次のコードは、属性をスキップオーバーする方法を示しています。
```

```
List configObjList =
     com.crossworlds.DataHandlers.text.namevalue.listMOAttrNames(BusObj);
//this list contains attribute names, which are configuration objects
for ( attributes in BusObj )
{
          String attrName = BusObj.getAttrDisc(i).getName();
          if ( configObjList.contains(attrName) )
          {
           //skip
           continue;
          }
}
```
例えば、MyCustomer という名前のビジネス・オブジェクトが、子メタオブジェクト を使用して、コネクター固有のルーティング情報を保持しているとします。このメ タオブジェクトが CustConfig という名前の属性で表されている場合、MyCustomer には、そのアプリケーション固有情報に次のタグが含まれている可能性がありま す。

cw\_mo\_cfg=CustConfig

カスタム・データ・ハンドラーは、ビジネス・オブジェクトからの変換時にアプリ ケーション固有情報を調べて、MyCustomer に関連付けられているビジネス・オブジ ェクト定義の有無を検査します。次に、cw\_mo\_cfg タグを検索して、CustConfig 属 性のスキップオーバーが必要かどうかを判別します。データ・ハンドラーから結果 として生じた直列化データには、CustConfig 子メタオブジェクトは含まれていませ  $\lambda$ .

注**:** IBM から提供されたデータ・ハンドラーは、ビジネス・オブジェクトからの変 換時に cw\_mo\_*label* タグで指定されたすべての 属性をスキップオーバーしま す。

カスタムのデータ・ハンドラーを開発して cw\_mo\_*label* タグを処理することが必要 なのは、このデータ・ハンドラーが子メタオブジェクトやその他の動的オブジェク トを使用する場合のみ です。

*getStringFromBO()* メソッドのインプリメンテーション*:* getStringFromBO() メ ソッドは、ビジネス・オブジェクトからストリングへの変換を実行します。つま り、ビジネス・オブジェクトのデータを String オブジェクトに変換します。この メソッドの場合、呼び出し元は、変換するビジネス・オブジェクトを受け渡しま す[。図](#page-224-0) 42 に、FixedWidth データ・ハンドラーによってインプリメントされた getStringFromBO() メソッドを示します。このメソッドは、固定幅フィールドの String を作成します。

この例は、ビジネス・オブジェクトから Reader オブジェクトへのデータ変換のス テップを示しています。

- 1. getStringFromBO() メソッドは、setAttrList() を呼び出して、ビジネス・オブ ジェクト内の属性を再帰的にループします。setAttrList() メソッドが単純な属 性を検出すると、setSimpleToken() メソッドを呼び出して、値を設定します。
- 2. setSimpleToken() メソッドは、属性値を StringBuffer オブジェクトに追加 し、StringBuffer を String オブジェクトに変換して、ビジネス・オブジェク ト全体を表す StringBuffer へストリングを追加します。setAttrList() がビジ ネス・オブジェクトを処理した時、getStringFromBO() メソッドは、 StringBuffer を String オブジェクトへ変換し、String を呼び出し元へ戻しま す。

```
public String getStringFromBO(BusinessObjectInterface theObj,
    Object config)
    throws Exception
{
    traceWrite(
      "Entering getStringFromBO(BusinessObjectInterface, Object) "
      + " for object type " + theObj.getName(),
      JavaConnectorUtil.LEVEL4);
    clear(config);
    String lvBOString = null;
    setAttrList(theObj);
    lvBOString = mBOStringBuffer.toString();
    traceWrite(
      "Exiting getStringFromBO(BusinessObjectInterface, Object) "
      + " for object type " + theObj.getName(),
      JavaConnectorUtil.LEVEL4);
    return lvBOString;
}
protected void setAttrList(BusinessObjectInterface pvBO) throws Exception
{
    traceWrite(
      "Entering setAttrList(BusinessObjectInterface) for object "
       + pvBO.getName(), JavaConnectorUtil.LEVEL4);
    int lvAttrNum = pvBO.getAttrCount();
    String lvAttrName = null;
    String lvAttrValue = null;
    int lvAttrMaxLength = 0;
    // Add the business object name and verb to the fixed width format
    // String
    this.setSimpleToken( mBONameSize, pvBO.getName());
    this.setSimpleToken( mBOVerbSize, pvBO.getVerb());
    try {
        List moAttrNames = listMOAttrNames( pvBO);
        int lvAttrCount = pvBO.getAttrCount();
        ATTRIBUTE_WALK: for (int lvAttrIndex = 0;
              lvAttrIndex < lvAttrCount; ++lvAttrIndex)
        {
            CxObjectAttr lvAttrSpec = pvBO.getAttrDesc(lvAttrIndex);
            lvAttrName = lvAttrSpec.getName();
            // Check if the current attribute is a simple (String) type
            // or a contained object.
            if (lvAttrSpec.isObjectType())
            {
                //skip child objects designated as meta objects
                if( moAttrNames.contains( lvAttrName ) )
                {
                    continue ATTRIBUTE_WALK;
                }
```
図 *42. getStringFromBO()* メソッドの例 *(1/5)*

```
if (lvAttrSpec.isMultipleCard())
        {
            CxObjectContainerInterface lvAttrMultiCardBOValue =
          (CxObjectContainerInterface) pvBO.getAttrValue(lvAttrIndex);
            if (lvAttrMultiCardBOValue == null)
            {
traceWrite(
            "setAttrList found empty multiple cardinality container "
            + lvAttrSpec.getTypeName(), JavaConnectorUtil.LEVEL5);
                 // Add the count to the fixed width String
                 this.setSimpleToken( mBOCountSize, "0");
            }
else
            {
                int lvObjectCount =
                  lvAttrMultiCardBOValue.getObjectCount();
                traceWrite(
              "setAttrList found multiple cardinality container "
              + lvAttrSpec.getTypeName() + " with "
              + lvObjectCount + " instances",
              JavaConnectorUtil.LEVEL5);
                 // Add the count to the fixed width String
                this.setSimpleToken( mBOCountSize,
                  Integer.toString(lvObjectCount));
                // Add each object in the container to the fixed
                // width String.
                for (int lvContObjectIndex = 0;
                      lvContObjectIndex < lvObjectCount;
                      ++lvContObjectIndex)
                    setAttrList(
                lvAttrMultiCardBOValue.getBusinessObject(
                    lvContObjectIndex));
            }
        }
else
        {
            BusinessObjectInterface lvAttrSingleCardBOValue =
          (BusinessObjectInterface) pvBO.getAttrValue(lvAttrIndex);
            if (lvAttrSingleCardBOValue == null)
            {
traceWrite(
            "setAttrList found empty single cardinality container "
            + lvAttrSpec.getTypeName(), JavaConnectorUtil.LEVEL5);
                 // Add the count to the fixed width String
                 this.setSimpleToken( mBOCountSize, "0");
            }
```
図 *42. getStringFromBO()* メソッドの例 *(2/5)*

```
else
                {
    traceWrite(
                  "setAttrList found single cardinality container "
                  + lvAttrSpec.getTypeName(),
                  JavaConnectorUtil.LEVEL5);
                     // Add the count to the fixed width String
                    this.setSimpleToken( mBOCountSize, "1");
                    setAttrList(lvAttrSingleCardBOValue);
                }
            }
        }
    else
        {
            lvAttrValue = (String) pvBO.getAttrValue(lvAttrIndex);
            lvAttrMaxLength = lvAttrSpec.getMaxLength();
            if (lvAttrMaxLength > 0)
                this.setSimpleToken(lvAttrMaxLength, lvAttrValue);
           }
        }
    }
    catch (CxObjectNoSuchAttributeException e)
    {
        throw new Exception(e.getMessage());
    }
    traceWrite(
        "Exiting setAttrList(BusinessObjectInterface) for object "
        + pvBO.getName(), JavaConnectorUtil.LEVEL4);
}
protected void setSimpleToken( int pvCellSize, String pvTokenValue)
    throws Exception
    traceWrite( "Entering setSimpleToken(int, String)",
      JavaConnectorUtil.LEVEL4);
    StringBuffer lvNewBuffer = new StringBuffer(pvCellSize);
    int lvTokenLength = 0;
    int lvCxIgnoreLength = mCxIgnore.length();
    int lvCxBlankLength = mCxBlank.length();
    int lvPadNumber = 0;
    // Check the token value to see if it is null
    if (pvTokenValue == null)
    {
        // For this case, we add the configured CxIgnore value to the
        // fixed width String if it fits in the cell.
        if (!mTruncation && lvCxIgnoreLength > pvCellSize)
            throw new Exception(
                " Null attribute value encountered where cell size is "
                + pvCellSize + ", size of CxIgnore value is "
                + lvCxIgnoreLength + "and trucation is not allowed. "
              + "Please check your MO format configuration.");
```
図 *42. getStringFromBO()* メソッドの例 *(3/5)*

{

```
else
    {
        lvPadNumber = pvCellSize - lvCxIgnoreLength;
        lvNewBuffer.append(mCxIgnore);
    }
}
else if (pvTokenValue.equals(""))
{
    // For this case, the configured CxBlank value is added to the
    // fixed width String if it fits in the cell.
    if (! mTruncation && lvCxBlankLength > pvCellSize)
        throw new Exception(
          " Blank attribute value encountered where cell size is "
          + pvCellSize + ", size of CxBlank value is "
          + lvCxBlankLength + "and trucation is not allowed. "
          + "Please check your MO format configuration.");
else
    {
        lvPadNumber = pvCellSize - lvCxBlankLength;
        lvNewBuffer.append(mCxBlank);
    }
}
else
{
    // For this case, actually add the token value to the fixed
    // width String, unless the data is too long for the cell.
    lvTokenLength = pvTokenValue.length();
    if (!mTruncation && lvTokenLength > pvCellSize )
        throw new Exception(
          " Attribute value encountered where cell size is "
          + pvCellSize + ", size of token value is "
          + lvTokenLength + "and trucation is not allowed. "
          + "Please check your MO format configuration.");
else
    {
        lvNewBuffer.append(pvTokenValue);
        lvPadNumber = pvCellSize - lvTokenLength;
    }
}
if (lvPadNumber <= 0 && mTruncation)
    // Token is longer than the cell and truncation is allowed,
    // so the characters up to pvCellSize are added
    lvNewBuffer.setLength(pvCellSize);
else if (lvPadNumber > 0)
{
    // Pad the cell based on the configuration option chosen
    if ( mAlignment.equals(fixedwidth.AlignmentLeft) ||
          mAlignment.equals(fixedwidth.AlignmentBoth))
        this.padRight(lvNewBuffer, lvPadNumber);
    else if (mAlignment.equals(fixedwidth.AlignmentRight))
        this.padLeft(lvNewBuffer, lvPadNumber);
}
```
図 *42. getStringFromBO()* メソッドの例 *(4/5)*

```
String lvNewBuffString = lvNewBuffer.toString();
// Note that this may cause a performance issue when the tracing
// level is low, but in most cases it should not as any one token
// is *usually* not very long.
traceWrite(
  "Adding the following token to the fixed width String: "
  + lvNewBuffString, JavaConnectorUtil.LEVEL5);
// After the cell has been fully formatted, append to fixed width
// String being built
mBOStringBuffer.append(lvNewBuffString);
traceWrite( "Exiting setSimpleToken(int, String)",
  JavaConnectorUtil.LEVEL4);
```
図 *42. getStringFromBO()* メソッドの例 *(5/5)*

}

*getStreamFromBO()* メソッドのインプリメンテーション*:* getStreamFromBO() メ ソッドは、ビジネス・オブジェクトのデータを InputStream オブジェクトに変換し ます。図 43 に、getStreamFromBO() メソッドのインプリメンテーションを示しま す。このインプリメンテーションでは、getStreamFromBO() が getStringFromBO() を呼び出して、ビジネス・オブジェクト・データを含む String オブジェクトを作 成し、次に String を InputStream へ変換します。メソッドは、ビジネス・オブジ ェクト内のデータを表す InputStream オブジェクトを戻します。

```
public InputStream getStreamFromBO(BusinessObjectInterface theObj,
   Object config)
   throws Exception
{
   clear(config);
   String BOstring;
   BOstring = getStringFromBO(theObj, config);
   return new ByteArrayInputStream( BOstring.getBytes() );
}
```
図 *43. getStreamFromBO()* メソッドの例

## パブリック・メソッドのオーバーライド

抽象 DataHandler メソッド (インプリメントする必要がある) に加えて、 DataHandler クラスの一部のパブリック・メソッド (表 77 を参照) についても、カ スタム・データ・ハンドラーで最適に動作するようにオーバーライドする必要があ ります。

表 *77. DataHandler* クラスのパブリック・メソッド

| パブリック DataHandler メソッド 説明 |                                                |
|---------------------------|------------------------------------------------|
| getBO() - パブリック           | (いずれかの形式の)直列化データをビジネス・オブジェ                     |
| getBOName()               | クトに変換します。<br>直列化データからビジネス・オブジェクトの名前を取得<br>します。 |

表 *77. DataHandler* クラスのパブリック・メソッド *(*続き*)*

| パブリック DataHandler メソッド 説明 |                                         |
|---------------------------|-----------------------------------------|
| getBooleanOption()        | データ・ハンドラーから Boolean 構成オプションの値           |
|                           | を取得します。                                 |
| getOption()               | データ・ハンドラーから構成オプションの値を取得しま               |
|                           | す。                                      |
| setOption()               | データ・ハンドラーに構成オプションを設定します。                |
| traceWrite()              | データ・ハンドラーの適切なコンテキスト用にトレース               |
|                           | 書き込みメソッドを呼び出します。このとき、コンテキ               |
|                           | ストはコネクターまたは Server Access Interface (統合 |
|                           | ブローカーが InterChange Server である場合) です。    |

## カスタム・ネーム・ハンドラーの作成

データ・ハンドラーは、ネーム・ハンドラー を呼び出して、直列化データからビジ ネス・オブジェクト定義の名前を抽出できます。このタスクは、データ・ハンドラ ーの呼び出し元が、直列化データを取り込むビジネス・オブジェクトを受け渡さな い ときに、ストリングからビジネス・オブジェクトへの変換時に必要となります。 この場合は、データ・ハンドラーがビジネス・オブジェクトを作成してから、取り 込みが可能になります。ビジネス・オブジェクトを作成するには、データ・ハンド ラーが関連したビジネス・オブジェクト定義の名前を認識しておく必要がありま す。このビジネス・オブジェクト名を取得するのはネーム・ハンドラーです。

注**:** 現在、XML および EDI データ・ハンドラーは、ネーム・ハンドラーを使用し て、作成するビジネス・オブジェクトの名前を取得しています。

カスタム・ネーム・ハンドラーを作成およびインプリメントするタスクには、次の 一般的なステップが含まれます。

- 1. NameHandler クラスを拡張するクラスを作成します。
- 2. 直列化データを読み取り、ビジネス・オブジェクト名を戻す抽象 getBOName() メソッドをインプリメントします。
- 3. クラスをコンパイルし、それを DataHandlers¥CustDataHandler.jar ファイルへ 追加します。詳細については、 216 ページの『JAR [ファイルへのデータ・ハンド](#page-231-0) [ラーの追加』を](#page-231-0)参照してください。
- 4. NameHandlerClass 属性のデフォルト値をデータ・ハンドラー用のメタオブジェ クトに設定します。

### **NameHandler** クラスの拡張

カスタム・ネーム・ハンドラーを作成するには、ネーム・ハンドラー基本クラス (NameHandler) を拡張して、独自のネーム・ハンドラー・クラス を作成します。 NameHandler クラスには、直列化データからビジネス・オブジェクトの名前を抽出 するメソッドが含まれます。このネーム・ハンドラー基本クラスのパッケージは、 com.crossworlds.DataHandlers.NameHandler です。

ネーム・ハンドラー・クラスを派生させるには、以下のステップを実行します。 1. NameHandler クラスを拡張するネーム・ハンドラー・クラスを作成します。

- 2. 次のコマンドを入力して、ネーム・ハンドラー・クラス・ファイルに NameHandler パッケージのクラスをインポートします。 import
- 3. NameHandler クラス内の抽象メソッドである getBOName() をインプリメントし ます。詳細については、『getBOName() メソッドのインプリメント』を参照して ください。

NameHandler クラスの定義は、次のとおりです。

```
// Imports
import java.lang.String;
import java.io.Reader;
import com.crossworlds.DataHandlers.Exceptions.MalformedDataException;
```
public abstract class NameHandler {

```
// Constructors
public NameHandler() { }
// Methods
public abstract String getBOName(Reader serializedData,
String boPrefix)
throws MalformedDataException;
```

```
/* This method was introduced so that the NameHandler would have
 * a reference to the DataHandler. The DataHandler base calls this
 * method after it instantiated the NameHandler:
 * eg. nh = (NameHandler)Class.forName(className).newInstance();
       nh.setDataHandler(this);
*/
public final void setDataHandler( DataHandler dataHandler )
{
dh = dataHandler;
}
```

```
独自のネーム・ハンドラーを作成するには、NameHandler 抽象基本クラスを拡張し
ます。
```
# **getBOName()** メソッドのインプリメント

NameHandler クラスを拡張するには、getBOName() メソッドをインプリメントする 必要があります。このメソッドは、直列化データを読み取り、そのデータに関連す るビジネス・オブジェクトの名前を戻します。このメソッドの構文は次のとおりで す。

public abstract String getBOName(Reader *serializedData*, String *BOPrefix*) throws MalformedDataException

ここで、

}

serializedData

メッセージを含むオブジェクトへの参照。

BOPrefix ビジネス・オブジェクト定義の名前のビジネス・オブジェクト・プ レフィックスが含まれている String 値。この引き数は、メタオブ ジェクト (存在する場合) 内の BOPrefix 属性に設定できます。

## <span id="page-231-0"></span>メタオブジェクト属性の設定

カスタム・ネーム・ハンドラーを使用するようにデータ・ハンドラーに通知するに は、メタオブジェクト属性の Default Value プロパティーを完全クラス名に設定す る必要があります。データ・ハンドラーはこの後、構成オプションの 1 つから実行 時にクラス名を取得できます。デフォルトでは、このメタオブジェクト属性は NameHandlerClass という名前です。 XML と EDI の両方のデータ・ハンドラーに 関連付けられた子メタオブジェクトには、この属性が含まれています。IBM からの 納入時、この属性のデフォルト値として、デフォルトのネーム・ハンドラー・クラ スの名前が指定されています。データ・ハンドラーにカスタム・ネーム・ハンドラ ーを使用させるには、拡張するデータ・ハンドラーに関連付けられた子メタオブジ ェクトで、NameHandlerClass 属性の Default Value プロパティーを更新する必要が あります。

# **JAR** ファイルへのデータ・ハンドラーの追加

新規データ・ハンドラーのコードを完成させたら、クラスをコンパイルし、それを Java アーカイブ・ファイル (jar) に追加する必要があります。カスタム・データ・ ハンドラーを格納するために、ファイル CustDataHandler.jar が提供されます。こ の JAR ファイルは、製品ディレクトリーの DataHandlers サブディレクトリー内に あります。データ・ハンドラー・クラスを突き止めるため、createHandler() メソ ッドは、納入時のデータ・ハンドラーが含まれている CwDataHandler.jar ファイル を検索した後、この JAR ファイルを検索します。

注**:** Java コードをコンパイルするには、マシンに Java Development Kit (JDK) がイ ンストールされている必要があります。JDK の必要なバージョンおよびそのイ ンストール方法については、ご使用の製品のインストール情報を参照してくだ さい。

カスタム・データ・ハンドラーを CustDataHandler.jar へ追加するには、次のよう にしてください。

1. データ・ハンドラー・コンパイル・スクリプトを編集して、Java ソース・ファイ ルの名前を追加します。

このデータ・ハンドラー・コンパイル・スクリプトは、次の製品ディレクトリー のサブディレクトリーにあります。

DevelopmentKits¥edk¥DataHandler

**Windows** Windows システムでは、データ・ハンドラー・コンパイル・スクリプトは make\_datahandler.bat という名前です。 Java ソース・ファイルの名前 を、次のように行に追加します。 set SOURCE\_FILES\_DH=

UNIX システムでは、データ・ハンドラー・コンパイル・スクリプトは make\_datahandler という名前です。 Java ソース・ファイルの名前を、次 のように行に追加します。 SOURCE\_FILES\_DH=

- 2. データ・ハンドラーのコンパイル・スクリプトを実行して、Java ファイルを .class ファイルにコンパイルします。
- 3. 次のコマンドを使用して、CustDataHandler.jar ファイルへ新しいクラスを追加 します。

jar -vf CustDataHandler.jar *input\_files*

ここで *input\_files* は、追加するクラス・ファイルのリストです。

## データ・ハンドラー・メタオブジェクトの作成

**UNIX**

データ・ハンドラー・メタオブジェクトを使用するカスタム・データ・ハンドラー を作成する場合は、次のことを行う必要があります。

- v カスタム・データ・ハンドラーの構成情報の属性を含む子データ・ハンドラー・ メタオブジェクトを作成します。
- v サポートされている MIME タイプを含むようにトップレベルのデータ・ハンド ラー・メタオブジェクトを変更して、データ・ハンドラーの構成がデータ・ハン ドラーのインスタンス化時に実行できるようにします。
- v ビジネス・インテグレーション・システムでメタオブジェクトをセットアップし ます。
- 注**:** データ・ハンドラー設計にメタオブジェクトを使用するかどうかを判別する方 法については、 199 [ページの『データ・ハンドラー・メタオブジェクトの使](#page-214-0) [用』を](#page-214-0)参照してください。

## 子メタオブジェクトの作成

子メタオブジェクトには、データ・ハンドラーの構成情報が含まれています。 createHandler() メソッドは、この情報を使用して、新たにインスタンス化された データ・ハンドラーを初期化します。このプロセスの詳細情報については、 16 [ペー](#page-31-0) ジの『MIME [タイプの使用』を](#page-31-0)参照してください。

カスタム・データ・ハンドラー用の子メタオブジェクトを作成するには、次のよう にします。

1. 子メタオブジェクトを作成して、データ・ハンドラーのインスタンスを表しま す。

この子メタオブジェクトを作成するときは、Business Object Designer ツールを 使用できます。この子メタオブジェクトには、データ・ハンドラーに必要な構成 情報を定義するための属性が含まれている必要があります。最低でも、子メタオ ブジェクトには ClassName 属性が必要 です。

- 2. ClassName 属性にデータ・ハンドラー・クラスの名前を指定する必要があるかど うかを判別します。
	- v デフォルト形式であるデータ・ハンドラーの場合は、ClassName の値を指定す る必要はありません。デフォルト形式は次のとおりです。

com.crossworlds.DataHandlers.*MimeTypeString*

ただし、ClassName 属性のデフォルト値に、データ・ハンドラーのクラス名を 指定できます。

- v デフォルト形式でないデータ・ハンドラー・クラスの場合は、データ・ハンド ラー・インスタンス用に完全クラス名を指定する必要があります。それ以外の 場合は、createHandler() メソッドが、データ・ハンドラーをインスタンス化 しようとしても、データ・ハンドラー・クラスを突き止めることができませ ん。
- 3. 子メタオブジェクト内部にある適切な属性のデフォルト値を設定し、データ・ハ ンドラー・インスタンスがデータを処理する方法を構成します。

## トップレベルのメタオブジェクトの変更

呼び出し元が MIME タイプを createHandler() メソッドに提供すると、 createHandler() は、以下のステップでインスタンス化するデータ・ハンドラーを 判別します。

- 1. データ・ハンドラーに関連付けられているトップレベルのメタオブジェクトの名 前を突き止めます。
- 2. 変換するデータに一致する MIME タイプについて、このトップレベル・メタオ ブジェクトを調べます。
- 3. この MIME タイプが存在する場合は、関連付けられた子メタオブジェクトの名 前を検出します。これには、構成情報が含まれています。

このプロセスの詳細説明については、 16 ページの『MIME [タイプの使用』を](#page-31-0)参照し てください。この処理を正常に実行するため、createHandler() は、データに関連 付けられている MIME タイプを探し出すことができる必要があります。したがっ て、トップレベルのデータ・ハンドラー・メタオブジェクトを編集して、データ・ ハンドラーが変換するデータの MIME タイプに応じた属性を設定することが必要で す。この属性には、次のものを含める必要があります。

v データ・ハンドラーの関連付けられた MIME タイプの MIME タイプ・ストリン グに一致する名前

MIME タイプの名前に使用できるのは、英数字と下線()のみです。そのほか の特殊文字は無効です。MIME タイプにピリオド (.) がある場合は、下線に置き 換えてください。

- 単一カーディナリティーのビジネス・オブジェクト
- v データ・ハンドラーを表す子メタオブジェクトの名前であるタイプ

例として[、図](#page-234-0) 44 に、カスタム HTML データ・ハンドラー用に構成されているトッ プレベルのコネクター・メタオブジェクトを示します。

<span id="page-234-0"></span>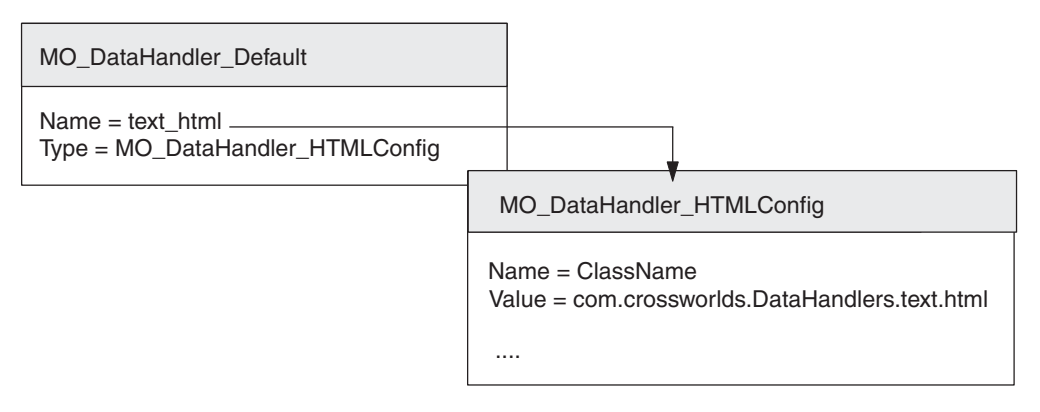

図 *44.* カスタム・データ・ハンドラーのトップレベル・コネクター・メタオブジェクトの例

図 44 では、コネクター用のデフォルト・トップレベル・メタオブジェクト

(MO\_DataHandler\_Default) を、新しい MIME タイプである HTML をサポートする ように変更してあります。この MIME タイプのサポートでは、

MO\_DataHandler\_Default メタオブジェクトに、次の属性プロパティーが含まれてい ます。

Attribute Name = text\_html Attribute Type = MO\_DataHandler\_HTMLConfig

要確認**:** MIME タイプの名前は、英数字 および下線 (\_) のみに制限されています。 それ以外の特殊文字は、MIME タイプには使用できません。

# ビジネス・インテグレーション・システムでのメタオブジェクトの セットアップ

データ・ハンドラー・メタオブジェクトを作成した場合、以下のように、WebSphere Business Integration システムにこれらのメタオブジェクトをセットアップする必要 があります。

- 1. 新規メタオブジェクトをリポジトリーにロードします。
- 2. データ・ハンドラーが呼び出されるコンテキストに応じて、適切なメタオブジェ クトを変更します。
	- データ・ハンドラーがコネクターのコンテキストで実行される場合は、デー タ・ハンドラーのメタオブジェクトを子としてトップレベルのデータ・ハンド ラー・メタオブジェクトへ追加します。次に、トップレベルのデータ・ハンド ラー・メタオブジェクトのサポートを、コネクター定義へ追加します。
	- 統合ブローカーが InterChange Server であり、データ・ハンドラーが Server Access Interface のコンテキストで実行される場合は、データ・ハンドラーの メタオブジェクトを子としてトップレベルのサーバー・メタオブジェクト MO Server Datahandler へ追加します。

## その他のビジネス・オブジェクトのセットアップ

データ・ハンドラーのコーディングに加えて、データ・ハンドラーのビジネス・オ ブジェクトをセットアップする必要があります。データ・ハンドラーの要件および 呼び出し元の要件を満たすビジネス・オブジェクトを作成します。

ヒント**:** データ・ハンドラーに必要なビジネス・オブジェクトは、データ・ハンド ラーを使用するコネクターのサポート・オブジェクト・リストに含まれて いることを確認してください。

## コネクターの構成

カスタム・データ・ハンドラーがコネクターのコンテキストで使用される場合は、 トップレベルのコネクター・メタオブジェクトの名前を取得するように各コネクタ ーを構成する必要があります。コネクターは、データ・ハンドラー・メタオブジェ クトの名前とクラス名に関する情報を、さまざまな方法で取得します。例えば次の ようになります。

- v WebSphere Business Integration Adapter for XML をデータ・ハンドラーを使用す るように構成するには、DataHandlerConfigMO コネクター構成プロパティーを設 定し、XML コネクターのビジネス・オブジェクトに MimeType 属性を設定しま す。
- v WebSphere Business Integration Adapter for JText をデータ・ハンドラーを使用す るように構成するには、ClassName、または DataHandlerConfigMO および MimeType 属性を JText 構成メタオブジェクトに設定します。

詳細については、 34 [ページの『データ・ハンドラーを使用するようにコネクターを](#page-49-0) [構成する方法』を](#page-49-0)参照してください。

ヒント**:** データ・ハンドラーを使用するようにコネクターを構成するときには、メ タオブジェクト名のスペルおよび MIME タイプのスペルが正しいことを確 認してください。

## 国際化データ・ハンドラー

国際化データ・ハンドラー は、特定のロケール向けにカスタマイズできるように作 成されたデータ・ハンドラーです。ロケール は、エンド・ユーザーの特定の国、言 語、または地域に固有のデータを処理する方法に関する情報をまとめた部分です。 ロケールは、通常はオペレーティング・システムの一部としてインストールされま す。ロケール依存データを処理するデータ・ハンドラーを作成することを、デー タ・ハンドラーの国際化対応 (I18N) と呼びます。また、特定ロケール向けに国際化 データ・ハンドラーを作成することを、データ・ハンドラーのローカリゼーション (L10N) と呼びます。

このセクションでは、国際化データ・ハンドラーに関する以下の情報について説明 します。

- v ロケールとは
- [国際化データ・ハンドラーの設計上の考慮事項](#page-236-0)

### ロケールとは

ロケール は、ユーザー環境に関する以下の情報を提供します。

• 言語および国(または地域) ごとの国/地域別情報 – データ・フォーマット:

- <span id="page-236-0"></span>- 日付: 曜日および月の名前とその省略名、および日付の構成 (日付の分離文 字を含む) を定義します。
- 数値: 3 桁ごとの区切り記号と小数点記号、およびこれらの記号を数値中の どこに配置するかを定義します。
- 時刻: 12 時間表記の標識 (AM および PM 標識など)、および時刻の構成を 定義します。
- 通貨値: 数値と通貨記号、およびこれらの記号を通貨値の中のどこに配置す るかを定義します。
- 照合順序: 特定の文字コード・セットおよび言語のデータをソートする方法で す。
- ストリング処理には、文字 (大文字および小文字) の比較、サブストリング、 連結などのタスクがあります。
- v 文字エンコード*:* 文字 (英字) を文字コード・セットの数値にマッピングします。 例えば、ASCII 文字コード・セットでは文字「A」は 65 にエンコードされ、 EBCIDIC 文字セットではこの文字は 43 にエンコードされます。文字コード・セ ット には、1 つ以上の言語のすべての文字のエンコード方式が含まれます。
- ロケール名は次のような形式になります。
- *ll* \_*TT*.*codeset*

ここで、*ll* は 2 文字の言語コード (通常は小文字)、*TT* は 2 文字の国および地域 コード (通常は大文字)、*codeset* は関連する文字コード・セットの名前を表しま す。ロケール名の *codeset* 部分は、たいていの場合はオプションです。ロケール は、通常はオペレーティング・システム・インストールの一部としてインストール されます。

#### 国際化データ・ハンドラーの設計上の考慮事項

このセクションでは、データ・ハンドラーの国際化に関する以下の設計上の考慮事 項について説明します。

- v ロケール依存設計原則
- v [文字エンコード設計原則](#page-237-0)

#### ロケール依存設計原則

国際化するには、データ・ハンドラーをロケール依存になるようにコード化する必 要があります。つまり、データ・ハンドラーはロケールの設定を考慮して、そのロ ケールに適切なタスクを実行する必要があります。例えば、英語を使用するロケー ルの場合、データ・ハンドラーは英語のメッセージ・ファイルからエラー・メッセ ージを取得します。この製品でインストールされるデータ・ハンドラー・フレーム ワークは、国際化されています。開発したデータ・ハンドラーの国際化対応 (I18N) を完了する際は、そのデータ・ハンドラー・インプリメンテーションが国際化され ていることを確認してください。

国際化データ・ハンドラーは、次のロケール依存設計原則に従う必要があります。

v すべてのエラー、状況、およびトレース・メッセージのテキストは、メッセー ジ・ファイルにおいてデータ・ハンドラー・インプリメンテーションから分離さ れていて、ロケールの言語に翻訳されている。

- <span id="page-237-0"></span>v データのソートまたは照合時に、ロケールの言語および国に対して適切な照合順 序が使用される。
- v ストリング処理 (比較、サブストリング、大文字小文字など) が、ロケールの言語 の文字に対して適切である。
- v 日付、数値、および時刻のフォーマットがロケールに対して適切である。

データ・ハンドラーは、直列化データ・アプリケーションとビジネス・オブジェク トの間の変換の際に、ロケール依存処理 (データ・フォーマット変換など) を実行す る必要があります。データ・ハンドラーの環境に関連するロケールを追跡するた め、DataHandler クラスには private ロケール変数があります。この変数はデータ・ ハンドラーが稼働するオペレーティング・システムのロケールに初期化されていま す。データ・ハンドラー環境のロケール (この private locale 変数の値) へは、実 行時に表 78 の accessor メソッドを介してアクセスできます。

表 *78.* データ・ハンドラー環境のロケールにアクセスするメソッド

| <i> データ・ハンドラー・クラス</i> | メソッド                     |
|-----------------------|--------------------------|
| DataHandler           | getLocale(), setLocale() |

ビジネス・オブジェクトが作成されると、そのデータにロケールが関連付けられま す。このロケールは、作成されたビジネス・オブジェクトのデータに適用されま す。ビジネス・オブジェクト定義の名前やその属性には適用されません (これらは 英語ロケール en US に関連するコード・セットの文字でなければなりません)。ビ ジネス・オブジェクトを作成するため、データ・ハンドラーでは表 79 に示すメソッ ドを使用できます。これらのメソッドは、DataHandler クラスの private ロケール変 数にアクセスできます。これらのメソッドはビジネス・オブジェクトを作成すると きに、private DataHandler ロケール変数の示すロケールをこのビジネス・オブジェ クトに関連付けます。

注**:** 表 79 のメソッドは、トップレベル・ビジネス・オブジェクトのロケールのみ を設定します。ビジネス・オブジェクトに子ビジネス・オブジェクトが含まれ ている場合は、その子ビジネス・オブジェクトではロケールがシステム・デフ ォルトに設定されるため、有効なロケール値がない場合があります。

ビジネス・オブジェクトを作成して、そのデータにロケールを設定するには、表 79 のメソッドを使用します。private ロケール変数がビジネス・オブジェクトのデータ に対して適切なロケールを示すようにするため、表 79 のメソッドを呼び出す前に、 setLocale() メソッドを使用することができます。

表 *79.* ビジネス・オブジェクトにロケールを割り当てるメソッド

| データ・ハンドラー・クラス | <u>   メソッド</u>              |
|---------------|-----------------------------|
| DataHandler   | getBO() - パブリック,getBOName() |

#### 文字エンコード設計原則

あるコード・セットを使用するロケーションから別のコード・セットを使用するロ ケーションにデータを転送する場合、データの意味が保持されるような文字変換形 式を実行する必要があります。Java 仮想マシン (JVM) 内の Java ランタイム環境で は、Unicode 文字セットでデータを表します。Unicode 文字セットは、ほとんどの既

知の文字コード・セット (単一バイトおよびマルチバイトの両方) の文字のエンコー ドが含まれる汎用文字セットです。Unicode にはいくつかのエンコード・フォーマ ットがあります。ビジネス・インテグレーション・システム内で最も頻繁に使用さ れるエンコードを以下に示します。

v Universal multi-octet Character Set 2: UCS-2

UCS-2 エンコードは、2 バイト (オクテット) でエンコードされた Unicode 文字 セットです。

v UCS Transformation Format、8 ビット形式: UTF-8

UTF-8 エンコードは、UNIX 環境で Unicode 文字データを使用するために設計さ れたものです。UTF-8 ではすべての ASCII コード値 (0...127) がサポートされる ので、ASCII コード値が別のコードに解釈されることはありません。各コード値 は通常 1 バイト値、2 バイト値、または 3 バイト値で表します。

IBM WebSphere Business Integration システム のほとんどのコンポーネントは Java で書かれています。したがって、ほとんどのシステム・コンポーネント間のデータ 転送では、データは Unicode コード・セットでエンコードされるため、文字変換の 必要はありません。

データ・ハンドラーは Java で書かれたコンポーネントなので、Unicode コード・セ ットの直列化データを処理します。また通常は、データの入力ストリームのソース も Unicode で処理されます。したがってデータ・ハンドラーは、通常は直列化デー タの文字変換を実行する必要はありません。ただし、入力データまたは出力データ 内に、システム・デフォルトとは異なる文字エンコードのバイト配列が含まれてい る場合は、データ・ハンドラーはその文字エンコードを提供する必要があります。

データ・ハンドラーの環境に関連する文字エンコードを追跡するため、DataHandler クラスには private 文字エンコード変数があります。この変数は、データ・ハンドラ ーが稼働するオペレーティング・システムのロケールに関連する文字エンコードに 初期化されています。データ・ハンドラー環境の文字エンコード (この private 文字 エンコード変数の値) へは、実行時に表 80 の accessor メソッドを介してアクセス できます。

表 *80.* データ・ハンドラーの文字エンコードを検索するメソッド

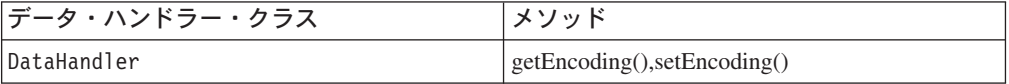

# 第 **11** 章 データ・ハンドラーの基本クラス・メソッド

DataHandler クラスは、データ・ハンドラーの基本クラスです。このクラスは、 com.crossworlds.DataHandlers パッケージに格納されています。カスタム・デー タ・ハンドラーを含むすべてのデータ・ハンドラーが、この抽象クラスを拡張する 必要があります。

この章で説明するメソッドは、次の 3 つのカテゴリーに分けられます。

- インプリメントする必要がある抽象メソッド
- v 必要に応じてオーバーライドできる提供されたインプリメンテーションを持つパ ブリック・メソッド
- コネクターまたはアクセス・クライアントが呼び出す静的メソッド

表 81 に DataHandler クラスのメソッドを示します。

表 *81. DataHandler* クラスのメンバー・メソッド

| メンバー・メソッド            | タイプ   | 説明                                                                          | ページ |
|----------------------|-------|-----------------------------------------------------------------------------|-----|
| createHandler()      | 的     | パブリック静 データ・ハンドラーのインスタンスを作成します。                                              | 226 |
| $getBO() -  $        | 抽象    | ビジネス・オブジェクトに、直列化入力データから抽<br>出した値を取り込みます。                                    | 227 |
| getBO() - パブリック      | パブリック | 直列化データをビジネス・オブジェクトに変換しま<br>す。                                               | 229 |
| getBOName()          | パブリック | 直列化データの内容に基づいてビジネス・オブジェク<br>トの名前を取得します。                                     | 230 |
| getBooleanOption()   | パブリック | ブール・データが含まれている場合に、指定されたデ<br>ータ・ハンドラー構成オプションの値を取得します。                        | 231 |
| getByteArrayFromBO() | パブリック | ビジネス・オブジェクトを直列化して、バイト配列に<br>します。                                            | 232 |
| getEncoding()        | パブリック | データ・ハンドラーが使用している文字エンコードを<br>検索します。                                          | 233 |
| getLocale()          | パブリック | データ・ハンドラーのロケールを検索します。                                                       | 233 |
| getOption()          | パブリック | 指定されたデータ・ハンドラー構成オプションの値<br>(ただし、設定されている場合のみ)を取得します。                         | 234 |
| getStreamFromBO()    | 抽象    | ビジネス・オブジェクトを直列化して、InputStream オ<br>ブジェクトにします。                               | 235 |
| getStringFromBO()    | 抽象    | ビジネス・オブジェクトを直列化して、String オブジ<br>ェクトにします。                                    | 236 |
| setConfigMOName()    | 静的    | DataHandler 基本クラスの静的プロパティーに、トップ 237<br>レベルのデータ・ハンドラー・メタオブジェクトの名<br>前を設定します。 |     |
| setEncoding()        | パブリック | データ・ハンドラーが使用している文字エンコードを<br>設定します。                                          | 237 |
| setLocale()          | パブリック | データ・ハンドラーのロケールを設定します。                                                       | 238 |
| setOption()          | パブリック | 指定されたデータ・ハンドラー構成オプションの値を<br>設定します。                                          | 239 |

<span id="page-241-0"></span>表 *81. DataHandler* クラスのメンバー・メソッド *(*続き*)*

| メンバー・メソッド    | タイプ   | 説明                                                        | ページ |
|--------------|-------|-----------------------------------------------------------|-----|
| traceWrite() | パブリック | データ・ハンドラーのトレース・メッセージを書き込<br>むための適切なトレース書き込み機能を呼び出しま<br>す。 | 239 |

## **createHandler()**

データ・ハンドラーのインスタンスを作成します。

### 構文

public static DataHandler createHandler(String *className*, String *mimeType*, String *BOPrefix*);

## パラメーター

- *className* 作成するデータ・ハンドラー・インスタンスのクラス名。指定しな いと、メソッドは *mimeType* 引き数を使用して、インスタンス化す るデータ・ハンドラー・クラスを判別します。
- *mimeType* 作成するデータ・ハンドラー・インスタンスの MIME タイプを指 定します。指定しないと、メソッドは、提供される *className* 値を 予期します。メタオブジェクトのキー。*BOPrefix* が指定されると、 *mimeType* はキーの一部になります。
- *BOPrefix* オプションのパラメーター。存在する場合は、*mimeType* と結合し て、メタオブジェクトのキーを形成します。この引き数は、MIME サブタイプを指定するために使用できます。また、データ・ハンド ラーの構成プロパティー BOPrefix を設定するために使用すること もできます。

#### 戻り値

データ・ハンドラーのインスタンス。

#### 例外

#### **Exception**

メソッドがデータ・ハンドラーのインスタンスを生成できない場合にスロー されます。

### 注記

このメソッドは、その *className*、*mimeType*、および *BOPrefix* パラメーターの値 に基づいて、データ・ハンドラーのインスタンスを作成します。

- v createHandler() メソッドがコネクターによって呼び出される場合、コネクター は *className* 値を指定できます。*className* が指定されると、createHandler() は、このクラス名のデータ・ハンドラーをインスタンス化します。
- v *mimeType* が指定されると、createHandler() は、指定された MIME タイプに基 づいて、データ・ハンドラーを作成します。

<span id="page-242-0"></span>メソッドは、名前が *mimeType* パラメーターまたは *mimeType* と *BOPrefix* の組 み合わせのいずれかの内容タイプに一致する属性について、トップレベルのデー タ・ハンドラー・メタオブジェクトを検査します。一致する属性が検出された場 合は、子メタオブジェクト内の ClassName 属性の値がクラス名として使用されま す。

メソッドは、データ・ハンドラーのクラスのインスタンス化に成功すると、 setupOptions() を呼び出して、データ・ハンドラー・インスタンスが使用できるよ うに構成プロパティーをセットアップします。 createHandler() がデータ・ハンド ラーをインスタンス化する方法の詳細については、 14 [ページの『データ・ハンドラ](#page-29-0) [ーのインスタンス化』を](#page-29-0)参照してください。

例えば、MIME = "text/xml-application-xxx" の場合、メソッドは com.crossworlds.DataHandlers.text.xml\_application\_xxx クラスをロードしま す。

## **getBO() -** 抽象

ビジネス・オブジェクトに、直列化入力データから抽出した値を取り込みます。

## 構文

public abstract void getBO(Reader *serializedData*, BusinessObjectInterface *theBusObj*, Object *config*);

public abstract BusinessObjectInterface getBO(Reader *serializedData*, Object *config*);

## パラメーター

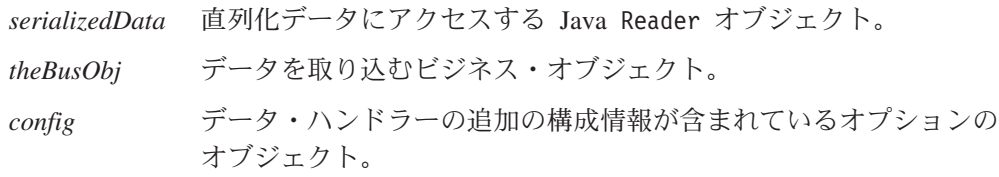

## 戻り値

このメソッドの最初の形式には戻り値はありません。2 番目の形式はビジネス・オ ブジェクトを戻します。

#### 注記

この getBO() メソッドは、データ・ハンドラーのためにストリングからビジネス・ オブジェクトへの変換を実行する抽象メソッドです。つまりこのメソッドは、 (Reader オブジェクトによってアクセスされる) 汎用直列化データをビジネス・オブ ジェクトに変換する方法を定義します。このメソッドには次の 2 つの形式がありま す。

- 最初の形式では、呼び出し元から渡される空のビジネス・オブジェクト *theBusObj* を取り込みます。
- 2 番目の形式では、ビジネス・オブジェクト・インスタンスを作成し、それを取 り込みます。
- 注**:** Server Access Interface のコンテキストで呼び出されるデータ・ハンドラー は、2 番目の形式の getBO() メソッドのみ の機能を提供する必要がありま す。
- 要確認**:** getBO() メソッドは、デフォルト・インプリメンテーションのない抽象メ ソッドです。したがって、データ・ハンドラー・クラスはこのメソッドを インプリメントする必要があります。

Java Reader オブジェクトとして、直列化データを getBO() へ渡します。ただし、 Reader は基本クラスであるため、実際には、Reader クラスのいくつかのサブクラ スのうち 1 つのインスタンスを渡します。一部の Reader サブクラスは mark() 操 作のインプリメンテーションを提供しますが、それ以外は提供しません。mark() 操 作を使用すると、呼び出し元は、ストリーム内の特定の位置にマークを付け、後か らその位置に戻ることができます。

注**:** Reader オブジェクトを XML または EDI データ・ハンドラーの getBO() メソ ッドに渡すには、Reader サブクラスが mark() メソッドをインプリメントする ことが必要です。 Reader クラスの isMarkSupported() メソッドが、使用する Reader オブジェクトのサポートであるかどうかを判別するために、そのメソッ ドを呼び出すことができます。直列化データを StringReader オブジェクトと して渡すことをお勧めします。

データ・ハンドラーに、メタオブジェクトに含まれているよりも多くの構成情報を 提供する必要がある場合は、*config* オプションを使用して、そのような情報が含ま れたオブジェクトを渡すことができます。例えば、*config* は、ビジネス・オブジェ クトからの XML 文書を作成するために使用されるスキーマの、テンプレート・フ ァイルまたは URL へのストリングである可能性があります。

*config* がビジネス・オブジェクト・タイプである場合は、getBO() メソッドをイン プリメントして、setupOptions(*config*) を呼び出すことができます。 setupOptions() メソッドは、DataHandler 基本クラスに定義されます。このメソッ ドは、ビジネス・オブジェクト内の属性名をプロパティー名として使用し、デフォ ルト値をそれらのプロパティーの値として使用します。データ・ハンドラーが使用 できるように、オブジェクトの構成プロパティーの値を設定します。

抽象 getBO() メソッドをインプリメントすると、データ・ハンドラーを呼び出すコ ンポーネントは、表 82 に示すパブリック・ストリングからビジネス・オブジェクト への変換メソッドのいずれかを呼び出すことができます。

| パブリック・ストリングからビジネス・オブ<br>ジェクトへの変換メソッド                                                                                                    | 説明                                                                                                    |
|----------------------------------------------------------------------------------------------------|----------------------------------------------------------------------------------------------------|
| getBO(Object serializedData,<br>Object<br>config)<br>getBO(String serializedData,<br>Object<br>config)<br>getBO(InputStream serializedData,<br>$Object$ $config)$<br>getBO(byte[] serializedData,<br>Object | 汎用 Object 内の直列化データをビジネス・<br>オブジェクトに変換します。<br>Object 内の直列化データをビジネス・オブジ<br>ェクトに変換します。<br>InputStream 内の直列化データをビジネス·<br>オブジェクトに変換します。<br>バイト配列内の直列化データをビジネス・オ |
| config)                                                                                                    | ブジェクトに変換します。                                                                                                    |

表 *82.* パブリック・ストリングからビジネス・オブジェクトへの変換メソッド

getBO() - パブリック

# <span id="page-244-0"></span>**getBO() -** パブリック

直列化データをビジネス・オブジェクトに変換します。

## 構文

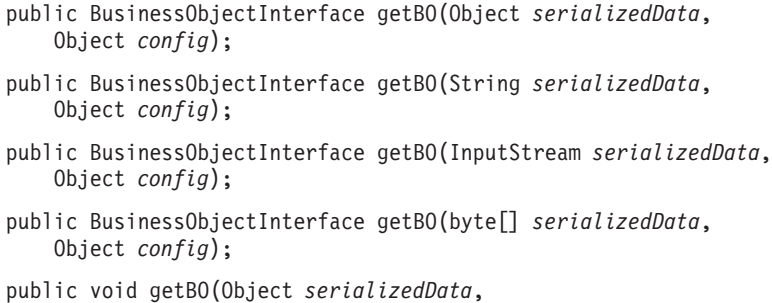

BusinessObjectInterface *theBusObj*, Object *config*);

## パラメーター

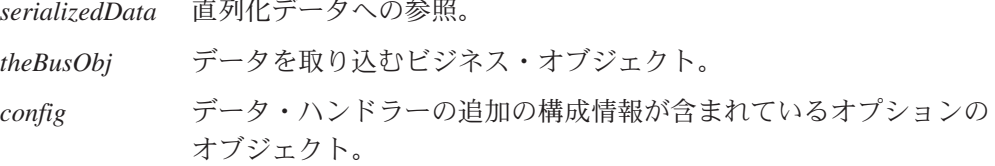

## 戻り値

最初の 4 つの形式は、入力 Object、String、InputStream、またはバイト配列オブ ジェクトからのデータを取り込むビジネス・オブジェクトを戻します。 5 番目の形 式は、指定されたビジネス・オブジェクトに直列化データからのデータを取り込み ます。

## 例外

#### **Exception**

メソッドが直列化データをビジネス・オブジェクトに変換できない場合にス ローされます。

#### **NotImplementedException**

getBO() メソッドのパブリック・バージョンが実装されていない場合にスロ ーされます。

## 注記

この getBO() メソッドは、ストリングからビジネス・オブジェクトへの変換を実行 するパブリック・メソッドです。 DataHandler 基本クラスには、getBO() の抽象形 式 [\(227](#page-242-0) ページを参照) が含まれています。これは、データ・ハンドラー・クラスの 一部としてインプリメントする必要があります。getBO() のパブリック・バージョ ンは、コンポーネント (コネクターやアクセス・クライアントなど) が

<span id="page-245-0"></span>*serializedData* を Object、String、または InputStream オブジェクト、あるいはバ イト配列として指定できるようにする、一連のユーティリティー・メソッドを定義 します。ユーティリティー・メソッドは、指定された直列化データを Reader オブ ジェクトに変換し、次に抽象 getBO() メソッドの 1 つを呼び出して、Reader オブ ジェクトをビジネス・オブジェクトに変換します。

パブリック getBO() メソッドの形式は次のとおりです。

- v 最初の形式は、*serializedData* オブジェクトのタイプに基づいて適切な getBO() メソッドを呼び出します。例えば、データのタイプが String である場合、メソ ッドは getBO(String *serializedData*, Object *config* ) を呼び出します。
- v 2 番目、3 番目、および 4 番目の形式は、String、InputStream、またはバイト 配列オブジェクトから Reader オブジェクトを作成し、抽象 getBO() メソッドを 呼び出して、Reader オブジェクトをビジネス・オブジェクトに変換します。
- v 5 番目の形式は、呼び出し元がビジネス・オブジェクトを渡す時に getBO() 呼び 出しを処理するもう 1 つのユーティリティーです。これは、次のタスクを実行し ます。
	- 渡される serializedData オブジェクトのタイプを判別する
	- 必要に応じて String または InputStream オブジェクトへオブジェクトを変 換する
	- 抽象バージョンを呼び出して、ビジネス・オブジェクトおよびデータを引き渡 す

*config* 引き数については、抽象形式の getBO() [\(227](#page-242-0) ページ) の説明を参照してく ださい。

#### 参照

[getBO\(\) -](#page-242-0) 抽象

## **getBOName()**

直列化データの内容に基づいてビジネス・オブジェクトの名前を取得します。

#### 構文

public String getBOName(Reader *serializedData*); public String getBOName(String *serializedData*); public String getBOName(InputStream *serializedData*);

#### パラメーター

*serializedData* メッセージが含まれている Reader オブジェクトに対する参照。

## 戻り値

ビジネス・オブジェクトの名前が含まれている String オブジェクトを戻します。 NameHandlerClass 属性の値が存在しない場合、このメソッドは null を戻します。 <span id="page-246-0"></span>getBOName() の 2 番目と 3 番目の形式は以下の例外をスローします。

#### **MalformedDataException**

直列化データ (*serializedData*) のフォーマットが誤っている場合にスローさ れます。

#### **NotImplementedException**

ネーム・ハンドラーが実装されていない場合にスローされます。

### 注記

getBOName() メソッドは、ネーム・ハンドラーのインスタンスを作成して、直列化 データからビジネス・オブジェクト定義の名前を抽出します。 NameHandlerClass メタオブジェクト属性の値に基づいてこのネーム・ハンドラーのインスタンスを作 成します。ネーム・ハンドラーは、メッセージの内容に基づいて、ビジネス・オブ ジェクト名を作成します。

getBOName() メソッドの形式は次のとおりです。

- v 最初の形式は、BOPrefix メタオブジェクト属性 (存在する場合のみ) および NameHandler クラスからの戻り値に基づいて、ビジネス・オブジェクト名を戻し ます。
- 2 番目の形式は、String から Reader オブジェクトを作成して、最初の形式を呼 び出します。
- v 3 番目の形式は、InputStream から Reader オブジェクトを作成して、最初の形 式を呼び出します。

現在、次のような IBM 納入時データ・ハンドラーで、このメソッドを使用してい ます。

v XML データ・ハンドラー

XML データ・ハンドラーのデフォルト・ネーム・ハンドラーは、基本クラス getBOName(Reader *data*) を呼び出します。データ・ハンドラーが要求を処理でき ない場合は、ビジネス・オブジェクトの基本名を抽出するために、<!DOCTYPE Name が使用されます。最終的な名前は次のようになります。

BOPrefix + " " + Name.getStreamFromBO()

v EDI データ・ハンドラー EDI データ・ハンドラーのデフォルトのネーム・ハンドラーは、EDI ネーム・ハ ンドラーの参照表からビジネス・オブジェクトの名前を取得します。

独自のネーム・ハンドラーを作成するには、NameHandler 抽象基本クラスを拡張 し、getBOName() をオーバーライドします。

詳細については、100 ページの『カスタム XML [ネーム・ハンドラーの作成』を](#page-115-0)参 照してください。

## **getBooleanOption()**

ブール・データが含まれている場合に、指定されたデータ・ハンドラー構成オプシ ョンの値を取得します。

## <span id="page-247-0"></span>構文

public boolean getBooleanOption(String *name*);

パラメーター

*name* 構成オプションの名前。

## 戻り値

Boolean 型オプションの値を戻します。

## 注記

createHandler() メソッドは、データ・ハンドラーに関連付けられている子メタオ ブジェクトを使用して、その構成オプションを初期化します。オプションにブール 値が含まれている限り、getBooleanOption() メソッドを使用すると、これらのオプ ションのうちいずれかの値を取得できます。

## **getByteArrayFromBO()**

ビジネス・オブジェクトを直列化して、バイト配列にします。

## 構文

abstract byte[] getByteArrayFromBO(BusinessObjectInterface *theBusObj*, Object *config*);

## パラメーター

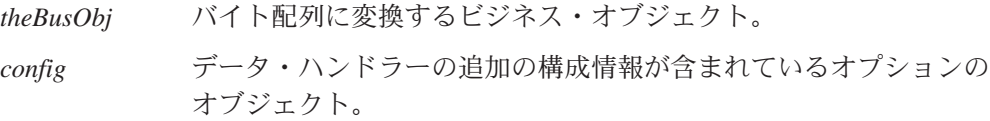

## 戻り値

指定されたビジネス・オブジェクトを表す直列化データを含むバイト配列。

## 例外

#### **Exception**

メソッドがビジネス・オブジェクトを直列化データのバイト配列に変換でき ない場合にスローされます。

### 注記

getByteArrayFromBO() メソッドは、データ・ハンドラーのためにビジネス・オブジ ェクトからバイトへの変換を実行します。 *theBusObj* ビジネス・オブジェクト内の データをバイト配列 (Java byte[] オブジェクト) へ変換します。

要確認**:** getByteArrayFromBO() メソッドは、デフォルト・インプリメンテーション のない抽象メソッドです。したがって、データ・ハンドラー・クラスはこ のメソッドをインプリメントする必要があります。

<span id="page-248-0"></span>データ・ハンドラーに、メタオブジェクトに含まれているよりも多くの構成情報を 提供する必要がある場合は、*config* オプションを使用して、そのような情報が含ま れたオブジェクトを渡すことができます。例えば、*config* は、ビジネス・オブジェ クトからの XML 文書を作成するために使用されるスキーマの、テンプレート・フ ァイルまたは URL へのストリングである可能性があります。

*config* がビジネス・オブジェクト・タイプである場合は、getByteArrayFromBO() メソッドをインプリメントして、setupOptions(*config*) を呼び出すことができま す。 setupOptions() メソッドは、DataHandler 基本クラスに定義されます。この メソッドは、ビジネス・オブジェクト内の属性名をプロパティー名として使用し、 デフォルト値をそれらのプロパティーの値として使用します。データ・ハンドラー が使用できるように、オブジェクトの構成プロパティーの値を設定します。

#### 参照

getBO() - [パブリック](#page-244-0), [getStreamFromBO\(\),](#page-250-0) [getStringFromBO\(\)](#page-251-0)

# **getEncoding()**

データ・ハンドラーが使用している文字エンコードを検索します。

#### 構文

public final String getEncoding();

## パラメーター

なし。

#### 戻り値

データ・ハンドラーの文字エンコードが含まれた String。

## 注記

getEncoding() メソッドは、データ・ハンドラーの文字エンコードを検索します。 文字エンコードはロケールの一部で、ロケールはデータの国/地域別情報を言語、国 (または地域) ごとに定義します。このメソッドは、DataHandler クラスの private 文字エンコード変数の値を検索する accessor メソッドです。この文字エンコード は、データ・ハンドラーが処理する直列化データの文字エンコードを示します。

このメソッドは、データ・ハンドラーが文字変換などの文字エンコード処理を実行 する必要がある場合に役立ちます。

#### 参照

[setEncoding\(\)](#page-252-0)

## **getLocale()**

データ・ハンドラーのロケールを検索します。

<span id="page-249-0"></span>構文

public final Locale getLocale();

パラメーター

なし。

#### 戻り値

データ・ハンドラーの環境のロケールを記述する Java Locale オブジェクト。

### 注記

getLocale() メソッドはデータ・ハンドラーのロケールを検索します。ロケール は、データの国/地域別情報を言語、国 (または地域)、および文字エンコードごとに 定義します。このメソッドは、DataHandler クラスの private ロケール変数の値を検 索する accessor メソッドです。デフォルトでは、データ・ハンドラーのロケール は、データ・ハンドラーが稼働するオペレーティング・システムのロケールになり ます。

このメソッドは、データ・ハンドラーがロケール依存処理を実行する必要がある場 合に役立ちます。

#### 参照

[setLocale\(\)](#page-253-0)

# **getOption()**

指定されたデータ・ハンドラー構成オプションの値 (ただし、設定されている場合 のみ) を取得します。

#### 構文

public String getOption(String *name*);

#### パラメーター

*name* 構成オプションの名前。

#### 戻り値

オプションの値が含まれている String オブジェクト。

#### 注記

getOption() メソッドは、構成オプションの値を取得します。データ・ハンドラー に関連付けられた子メタオブジェクトが存在する場合、createHandler() メソッド は、これらのメタオブジェクト属性のデフォルト値を使用して、その構成オプショ ンを初期化します。これらのいずれかのオプションの値を取得するには、 getOption() メソッドを使用できます。

参照

[setOption\(\)](#page-254-0)

## <span id="page-250-0"></span>**getStreamFromBO()**

ビジネス・オブジェクトを直列化して、InputStream オブジェクトにします。

## 構文

abstract InputStream getStreamFromBO(BusinessObjectInterface *theBusObj*, Object *config*);

## パラメーター

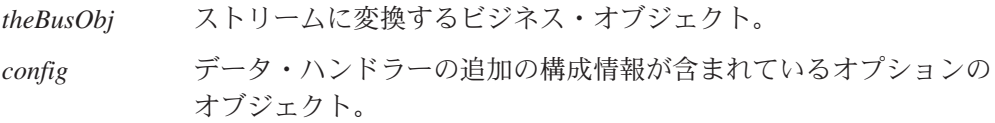

## 戻り値

ビジネス・オブジェクトを表す直列化データが含まれている InputStream オブジェ クト。

#### 例外

#### **Exception**

メソッドがビジネス・オブジェクトを直列化データのストリームに変換でき ない場合にスローされます。

### 注記

getStreamFromBO() メソッドは、データ・ハンドラーのためにビジネス・オブジェ クトからストリームへの変換を実行します。 *theBusObj* ビジネス・オブジェクト内 のデータをストリーム (Java InputStream オブジェクト) へ変換します。

要確認**:** getStreamFromBO() メソッドは、デフォルト・インプリメンテーションの ない抽象メソッドです。したがって、データ・ハンドラー・クラスはこの メソッドをインプリメントする必要があります。

データ・ハンドラーに、メタオブジェクトに含まれているよりも多くの構成情報を 提供する必要がある場合は、config オプションを使用して、そのような情報が含ま れたオブジェクトを渡すことができます。例えば、*config* は、ビジネス・オブジェ クトからの XML 文書を作成するために使用されるスキーマの、テンプレート・フ ァイルまたは URL へのストリングである可能性があります。

config がビジネス・オブジェクト・タイプである場合は、getStreamFromBO() メソ ッドをインプリメントして、setupOptions(*config* ) を呼び出すことができます。 setupOptions() メソッドは、DataHandler 基本クラスに定義されます。このメソッ ドは、ビジネス・オブジェクト内の属性名をプロパティー名として使用し、デフォ ルト値をそれらのプロパティーの値として使用します。データ・ハンドラーが使用 できるように、オブジェクトの構成プロパティーの値を設定します。

### <span id="page-251-0"></span>参照

getBO() - [パブリック](#page-244-0), [getByteArrayFromBO\(\),](#page-247-0) getStringFromBO()

### **getStringFromBO()**

ビジネス・オブジェクトを直列化して、String オブジェクトにします。

## 構文

abstract String getStringFromBO(BusinessObjectInterface *theBusObj*, Object *config*);

## パラメーター

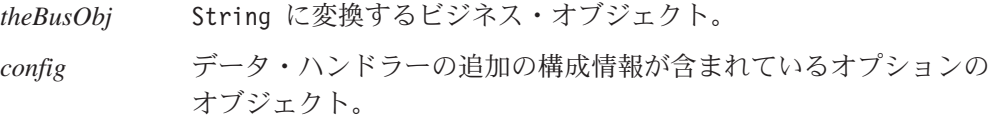

### 戻り値

直列化データを含む String オブジェクトは、ビジネス・オブジェクト内のデータ を表します。

#### 例外

#### **Exception**

メソッドがビジネス・オブジェクトを直列化データのストリングに変換でき ない場合にスローされます。

## 注記

getStringFromBO() メソッドは、データ・ハンドラーのためにビジネス・オブジェ クトからストリングへの変換を実行します。 *theBusObj* ビジネス・オブジェクト内 のデータを Java String オブジェクトへ変換します。

要確認**:** getStringFromBO() メソッドは、デフォルト・インプリメンテーションの ない抽象メソッドです。したがって、データ・ハンドラー・クラスはこの メソッドをインプリメントする必要があります。

データ・ハンドラーに、メタオブジェクトに含まれているよりも多くの構成情報を 提供する必要がある場合は、config オプションを使用して、そのような情報が含ま れたオブジェクトを渡すことができます。例えば、*config* は、ビジネス・オブジェ クトからの XML 文書を作成するために使用されるスキーマの、テンプレート・フ ァイルまたは URL へのストリングである可能性があります。

config がビジネス・オブジェクト・タイプである場合は、getStreamFromBO() メソ ッドをインプリメントして、setupOptions(*config* ) を呼び出すことができます。 setupOptions() メソッドは、DataHandler 基本クラスに定義されます。このメソッ ドは、ビジネス・オブジェクト内の属性名をプロパティー名として使用し、デフォ ルト値をそれらのプロパティーの値として使用します。データ・ハンドラーが使用 できるように、オブジェクトの構成プロパティーの値を設定します。
getBO() - [パブリック](#page-244-0), [getByteArrayFromBO\(\),](#page-247-0) [getStreamFromBO\(\)](#page-250-0)

### <span id="page-252-0"></span>**setConfigMOName()**

DataHandler 基本クラスの静的プロパティーに、トップレベルのデータ・ハンドラ ー・メタオブジェクトの名前を設定します。

#### 構文

public static void setConfigMOName(String *name*);

#### パラメーター

*name* データ・ハンドラー・メタオブジェクトの名前が含まれたストリン グ。

#### 戻り値

なし。

#### 例外

#### **Exception**

メソッドが指定されたトップレベルのデータ・ハンドラー・メタオブジェク トを設定した場合にスローされます。

#### 注記

トップレベルのデータ・ハンドラー・メタオブジェクトは、サポートされている MIME タイプと、それらに関連付けられた子メタオブジェクトの名前を保持しま す。データ・ハンドラー・メタオブジェクトについては、 29 [ページの『データ・ハ](#page-44-0) [ンドラーの構成』を](#page-44-0)参照してください。

## **setEncoding()**

データ・ハンドラーが使用している文字エンコードを設定します。

### 構文

public final void setEncoding(String *encodingName*);

#### パラメーター

*encodingName*

データ・ハンドラーの文字エンコードとして割り当てる新規の値が含まれた String オブジェクト。

#### 戻り値

なし。

### <span id="page-253-0"></span>注記

setEncoding() メソッドはデータ・ハンドラーの文字エンコードを設定します。文 字エンコードはロケールの一部で、ロケールはデータの国/地域別情報を言語、国 (または地域) ごとに定義します。このメソッドは、DataHandler クラスの private 文字エンコード変数を設定する accessor メソッドです。この文字エンコードは、デ ータ・ハンドラーが処理する直列化データの文字エンコードを示します。

このメソッドは、データ・ハンドラーが文字変換などの文字エンコード処理を実行 する必要がある場合に役立ちます。

#### 参照

[getEncoding\(\)](#page-248-0)

#### **setLocale()**

データ・ハンドラーのロケールを設定します。

### 構文

public final void setLocale(Locale *localeObject*);

#### パラメーター

*localeObject*

データ・ハンドラーの環境に割り当てる新規ロケールが含まれた Java Locale オブジェクト。

#### 戻り値

なし。

#### 注記

setLocale() メソッドは、データ・ハンドラーのロケールを設定します。ロケール は、データの国/地域別情報を言語、国 (または地域)、および文字エンコードごとに 定義します。このメソッドは、DataHandler クラスの private ロケール変数を設定す る accessor メソッドです。このロケールは、データ・ハンドラーが受け取り、作成 する直列化データのロケールを示します。

このメソッドは、データ・ハンドラーがそのロケールを変更する必要がある場合に 役立ちます。例えば、ビジネス・オブジェクトに変換される直列化データに別のロ ケールを指定する場合に使用します。getBO() の呼び出しの前に setLocale() を呼 び出すと、getBO() が作成するビジネス・オブジェクトにロケールを関連付けると きに使用するロケールが変更されます。

参照

[getLocale\(\)](#page-248-0)

## <span id="page-254-0"></span>**setOption()**

指定されたデータ・ハンドラー構成オプションの値を設定します。

#### 構文

public void setOption(String *name*, String *value*);

#### パラメーター

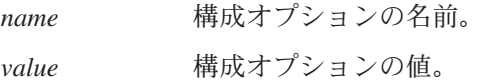

#### 戻り値

なし。

#### 注記

setOption() メソッドは、構成オプションに新しい値を割り当てます。データ・ハ ンドラーに関連付けられた子メタオブジェクトが存在する場合、createHandler() メソッドは、これらのメタオブジェクト属性のデフォルト値を使用して、その構成 オプションを初期化します。データ・ハンドラーがコネクターのコンテキストで呼 び出される場合、この子メタオブジェクトは、コネクター・プロセス・メモリーに 入れられます。統合ブローカーが InterChange Server で、データ・ハンドラーがア クセス・クライアントのコンテキストで呼び出される場合、このメタオブジェクト は、InterChange Server プロセスのメモリーに入れられます。setOption() メソッド を使用すると、これらのいずれかのオプションの値をオーバーライドできます。

注**:** setOption() を使用して構成オプションを変更すると、メモリー内のメタオブ ジェクト属性の値が設定されます。これは、リポジトリー内の属性の値には 影 響しません。

#### 参照

[getOption\(\)](#page-249-0)

#### **traceWrite()**

データ・ハンドラーのトレース・メッセージを書き込むための適切なトレース書き 込み機能を呼び出します。

#### 構文

public void traceWrite(String *message*, int *level*);

#### パラメーター

*message* トレース・メッセージに使用するメッセージ・テキスト。

*level* メッセージのトレース・レベルを指定する整数。トレース・レベル は 0 から 5 で、0 はトレースを指定しません。5 は完全トレース を指定します。

#### <span id="page-255-0"></span>戻り値

なし。

注記

traceWrite() メソッドは、データ・ハンドラーが実行されるコンテキストに応じ て、適切なトレース書き込み機能を呼び出すラッパー・メソッドです。デフォルト のトレースはコネクター・トレースです。統合ブローカーが InterChange Server で、データ・ハンドラーが Server Access Interface のコンテキストで実行される場 合、traceWrite() メソッドは、トレース書き込みメソッドを呼び出す前に、トレー ス・サブシステムを設定します。

## <span id="page-256-0"></span>付録**. XML ODA** の使用

この付録では、Object Discovery Agent (ODA) の 1 つであり、XML 文書のビジネ ス・オブジェクト定義を生成する XML ODA について説明します。XML 文書は、 文書タイプ定義 (DTD) またはスキーマ文書によってそのスキーマを定義できるの で、XML ODA ではこれらのいずれかのデータ・モデルを使用して、XML 文書に 固有のビジネス・オブジェクト要件を明確にすることができます。

この章を構成するセクションは次のとおりです。

- v 『インストールと使用法』
- v 245 ページの『[Business Object Designer](#page-260-0) での XML ODA の使用』
- 255 [ページの『生成されるビジネス・オブジェクト定義の内容』](#page-270-0)
- v 256 [ページの『ビジネス・オブジェクト定義の情報の変更』](#page-271-0)

### インストールと使用法

このセクションでは、以下について説明します。

- v 『XML ODA のインストール』
- v 242 ページの『XML ODA [を使用する前に』](#page-257-0)
- v 243 [ページの『](#page-258-0)XML ODA の起動』
- 243 ページの『XML ODA [の複数インスタンスの実行』](#page-258-0)
- v 243 [ページの『エラー・メッセージ・ファイルおよびトレース・メッセージ・フ](#page-258-0) [ァイルでの作業』](#page-258-0)

#### **XML ODA** のインストール

XML ODA をインストールするには、IBM WebSphere インストーラーを使用しま す。IBM WebSphere Business Integration Adapters インストーラーによるこの ODA のインストール方法については、「*WebSphere MQ Integrator Broker* 用インプリメ ンテーション・ガイド」または「アダプター実装ガイド *(WebSphere Application Server)*」を参照してください。InterChange Server インストーラーによるこの ODA のインストール方法については、「システム・インストール・ガイド *(UNIX* 版*)*」 または「システム・インストール・ガイド *(Windows* 版*)*」を参照してください。

インストールが完了すると、以下のファイルがシステムの製品ディレクトリーにイ ンストールされます。

- v ODA¥XML¥XMLODA.jar
- v ODA¥messages¥XMLODAAgent.txt
- v ODA¥messages¥XMLODAAgent\_*ll*\_*TT*.txt files(言語 (*ll*) および国または地域 (*TT*) に固有のメッセージ・ファイル)
- ODA¥XML¥start XMLODA.bat (Windows のみ)
- ODA/XML/start XMLODA.sh (UNIX のみ)

<span id="page-257-0"></span>注**:** 特に指定がない限り、本書ではディレクトリー・パスの記述に円記号 (¥) を使 用します。UNIX システムの場合には、円記号 (¥) はスラッシュ (/) に置き換 えてください。製品のすべてのパス名は、製品がシステムにインストールされ ているディレクトリーに対する相対パス名です。

### **XML ODA** を使用する前に

XML ODA を実行する前に、XML ODA に必要なファイルがシステムに存在するこ とを確認してください。特に、ご使用の製品ディレクトリーの bin サブディレクト リーに ODA 環境ファイルがインストールされていることを確認してください。

 $-$  UNIX  $-$ 

ODA 環境ファイル (CWODAEnv.sh) が *ProductDir*/bin ディレクトリーにイン ストールされていることを確認してください。

**Windows**

ODA 環境ファイル (CWODAEnv.bat) が *ProductDir*¥bin ディレクトリーにイン ストールされていることを確認してください。

また、ODA を実行する始動スクリプトまたはバッチ・ファイルで変数が正しく設定 されていることを確認してください。編集用で、シェル・ファイル (start\_XMLODA.sh) またはバッチ・ファイル (start\_XMLODA.bat) を開いて、表 83 に記載されている値が正しいことを確認してください。

表 *83.* シェルおよびバッチ・ファイルの構成変数

| 変数                | 説明      | 例                                                                             |
|-------------------|---------|-------------------------------------------------------------------------------|
| set<br>AGENTNAME  | ODA の名前 | set AGENTNAME=XMLODA                                                          |
| set AGENT         | ルの名前    | ODA の jar ファイ UNIX: set AGENT = $\frac{1}{2}$ ProductDir }/ODA/XML/XMLODA.jar |
|                   |         | <b>WINDOWS: Set AGENT =</b>                                                   |
|                   |         | %ProductDir%¥0DA¥XML¥XML0DA.jar                                               |
| set<br>AGENTCLASS | スの名前    | ODA の Java クラ set AGENTCLASS=com.crossworlds.oda.xml.XMLAgent                 |

XML ODA をインストールして、シェル・ファイルまたはバッチ・ファイルの構成 変数を設定したら (表 83 を参照)、以下の操作を実行してビジネス・オブジェクト を生成する必要があります。

- 1. XML ODA を起動します。
- 2. Business Object Designer を起動します。
- 3. Business Object Designer の GUI インターフェースであるビジネス・オブジェク ト・ウィザードの 6 段階の処理を順に実行し、ODA を構成して実行します。

これらの段階については、以下のセクションで詳しく説明します。

### <span id="page-258-0"></span>**XML ODA** の起動

XML ODA は、ご使用のオペレーティング・システムに応じた始動スクリプトを使 って起動できます。

- UNIX -

start\_XMLODA.sh

#### **Windows**

start\_XMLODA.bat

注**:** Windows インストーラーには、インストールする ODA を始動するためのショ ートカットが用意されています。このインストーラーを使用して XML ODA を インストールした場合、メニューの 「プログラム (Programs)」 > 「IBM WebSphere Business Integration Adapters」 > 「アダプター」 > 「Object Discovery Agent」に始動するためのショートカットがあります。

XML ODA を構成して実行するには、Business Object Designer を使用します。 Business Object Designer が始動するビジネス・オブジェクト・ウィザードは、各ス クリプト・ファイルまたはバッチ・ファイルの AGENTNAME 変数に指定された名前を 使用して各 ODA を検索します。このコネクターのデフォルトの ODA 名は、 XMLODA です。

#### **XML ODA** の複数インスタンスの実行

ローカル・ホスト・マシンまたはリモート・ホスト・マシンのいずれかで XML ODA の複数インスタンスを実行することができます。各インスタンスは、固有のポ ートで実行されます。Business Object Designer から ODA を起動する際に、このポ ート番号を指定できます。 246 [ページの図](#page-261-0) 45 は、Business Object Designer のウィ ンドウで、実行する ODA を選択する様子を示したものです。

## エラー・メッセージ・ファイルおよびトレース・メッセージ・ファ イルでの作業

エラー・メッセージ・ファイルおよびトレース・メッセージ・ファイル (デフォル トは XMLODAAgent.txt) は、製品ディレクトリーのサブディレクトリーである ¥ODA¥messages に置かれています。これらのファイルには、次の命名規則が使用さ れます。

#### *AgentName*Agent.txt

ODA スクリプト・ファイルまたはバッチ・ファイルの複数のインスタンスを作成 し、表現している ODA ごとに固有の名前を指定した場合には、ODA のインスタ ンスごとにメッセージ・ファイルを用意することができます。名前が異なる複数の ODA インスタンスが使用するメッセージ・ファイルを共通にすることもできます。 有効なメッセージ・ファイルを指定する方法は、次の 2 通りです。

- v ODA の名前を変更し、それに対応するメッセージ・ファイルを作成しない場合に は、ODA 構成作業の一部として、Business Object Designer でメッセージ・ファ イルの名前を変更する必要があります。Business Object Designer はメッセージ・ ファイルの名前を指定しますが、実際にファイルを作成するわけではありませ ん。ODA 構成ファイルの一部として表示されたファイルが存在しない場合には、 既存のファイルを指すように値を変更してください。
- v 特定の ODA に対応する既存のメッセージ・ファイルをコピーし、必要に応じて 変更することもできます。Business Object Designer は、各ファイルが命名規則に 従って命名されることを前提としています。例えば、AGENTNAME 変数に XMLODA1 と指定されている場合、このツールでは、関連付けられるメッセージ・ ファイルの名前を XMLODA1Agent.txt であると想定します。したがって、Business Object Designer が確認のために ODA 構成の一部としてファイル名を表示した場 合、このファイル名は ODA 名が基本になっています。デフォルトのメッセー ジ・ファイルが正しく命名されていることを確認し、必要に応じて訂正してくだ さい。
- 要確認**:** ODA の構成時にメッセージ・ファイルの名前を正しく指定できなかった場 合、ODA はメッセージを表示しないで動作します。メッセージ・ファイル 名の指定の詳細については、 247 [ページの表](#page-262-0) 85 を参照してください。

構成の作業時に、以下の内容を指定します。

- XML ODA がエラー情報とトレース情報を書き込むファイルの名前
- トレース・レベル (0 から 5 の範囲)

表 84 で、各トレース・レベルの値を説明します。

表 *84.* トレース・レベル

| トレース・                       | 説明                                |
|-----------------------------|-----------------------------------|
| レベル                         |                                   |
| $\Omega$                    | すべてのエラーを記録します。                    |
|                             | メソッドのすべての開始メッセージおよび終了メッセージをトレー    |
|                             | スします。                             |
| $\mathcal{D}_{\mathcal{L}}$ | ODA のプロパティーとそれらの値をトレースします。        |
| $\mathcal{E}$               | すべてのビジネス・オブジェクトの名前をトレースします。       |
| $\overline{4}$              | 作成されたすべてのスレッドの詳細をトレースします。         |
|                             | • すべてのプロパティーの ODA 初期化値を示します。      |
|                             | • XML ODA が作成した各スレッドの詳細な状況をトレースしま |
|                             | す。                                |
|                             | • ビジネス・オブジェクト定義ダンプをトレースします。       |

これらの値をどこで構成するかについては、 247 [ページの表](#page-262-0) 85 を参照してくださ い。

### <span id="page-260-0"></span>**Business Object Designer** での **XML ODA** の使用

このセクションでは、XML ODA を使用してビジネス・オブジェクト定義を生成す るために Business Object Designer を使用する方法について説明します。 Business Object Designer の起動については、「ビジネス・オブジェクト開発ガイド」を参照 してください。Business Object Designer には、これらの各段階を順に示すビジネ ス・オブジェクト・ウィザードが用意されています。ODA の起動後、Business Object Designer を起動し、(ODA を構成して実行する) ビジネス・オブジェクト・ ウィザードへのアクセスを取得する必要があります。ビジネス・オブジェクト・ウ ィザードには、ODA を使用してビジネス・オブジェクト定義を生成するための 6 つの段階があります。

ODA の起動後、このウィザードを起動するには、次の手順を実行します。

- 1. Business Object Designer を開きます。
- 2. 「ファイル」メニューから、「ODA を使用して新規作成...」サブメニューを選 択します。

ビジネス・オブジェクト・ウィザードの最初のウィンドウ (「エージェントの選 択」ウィンドウ) が表示されます。 246 [ページの図](#page-261-0) 45 に、このウィンドウを示 します。

ODA を選択、構成、および実行するには、以下の手順に従ってください。

- 1. 『ODA の選択』
- 2. 246 [ページの『構成プロパティーの指定』](#page-261-0)
- 3. 249 [ページの『ノードの展開と](#page-264-0) XML エレメントの選択』
- 4. 250 [ページの『オブジェクトの選択の確認』](#page-265-0)
- 5. 251 [ページの『ビジネス・オブジェクト定義の生成』お](#page-266-0)よびオプションで [252](#page-267-0) ペ [ージの『追加情報の入力』](#page-267-0)
- 6. 254 [ページの『ビジネス・オブジェクト定義の保管』](#page-269-0)

#### **ODA** の選択

246 [ページの図](#page-261-0) 45 に、ビジネス・オブジェクト・ウィザードの 6 段階のウィザー ドの最初のダイアログ・ボックスを示します。このウィンドウでは、実行する ODA を選択します。

<span id="page-261-0"></span>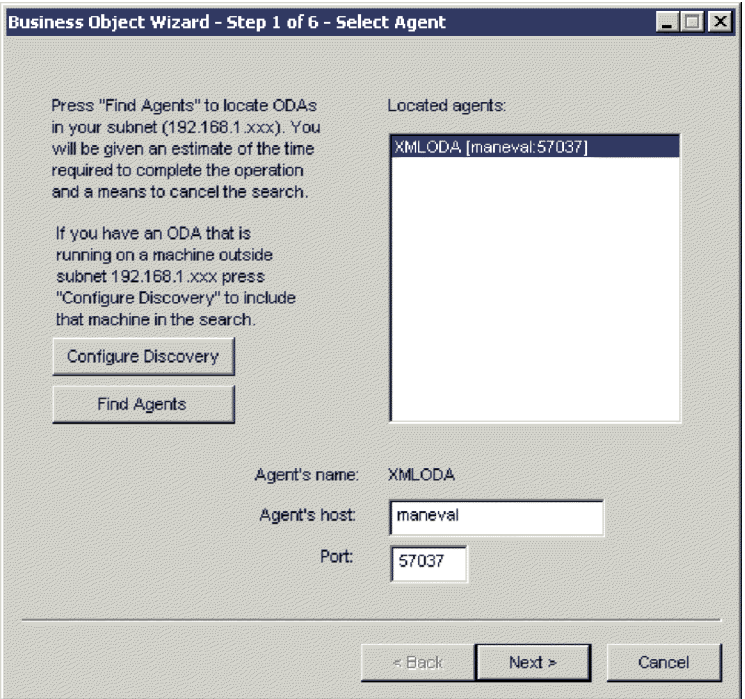

図 *45. ODA* の選択

ODA を選択するには、以下の手順を行います。

- 1. 「エージェントの検索」ボタンをクリックすることにより、登録済みまたは現在 実行中の ODA のすべてを「検索されたエージェント」フィールドに表示しま す。あるいは、ホスト名とポート番号を使用して、ODA を検出することもでき ます。
	- 注**:** ビジネス・オブジェクト・ウィザードが目的の ODA を見つけられなかった 場合は、ODA の設定を調べてください。
- 2. 表示リストから、目的の ODA を選択します。 ビジネス・オブジェクト・ウィザードの「エージェント名」フィールドに、選択 した ODA が表示されます。

### 構成プロパティーの指定

ビジネス・オブジェクト・ウィザードは、XML ODA と初めて通信するときに、 247 [ページの図](#page-262-0) 46 に示すように一連の ODA 構成プロパティーを入力するよう求め てきます。

<span id="page-262-0"></span>

| <b>Profiles</b> | Current<br>Save<br>New      | Remove          |             |                                                           |
|-----------------|-----------------------------|-----------------|-------------|-----------------------------------------------------------|
|                 | Property                    | Value           | <b>Type</b> | <b>Description</b>                                        |
|                 | FileName                    |                 | String      | name of DTD or Schema file with full path                 |
|                 | Root                        |                 | String      | Name of Root Element                                      |
|                 | TopLevel                    |                 | String      | Value to be used for Top Level Object Name(Default is B   |
|                 | <b>BOSelection</b>          | false           | String      | Selective Business Object Definition generation           |
|                 | <b>BOPrefix</b>             |                 | String      | Prefix that should be applied to each business object nan |
|                 | DoctypeorSchemaLocatio true |                 | String      | Generate a DOCTYPE or schemaLocation Tag                  |
|                 | TraceFileName               | XMLODAtrace txt | String      | Name of the trace file.                                   |
|                 | TraceLevel                  | 5               | Integer     | Trace level for the agent.                                |
|                 | MessageFile                 | XMLODAAgent.txt | String      | Name of the error and message file                        |
|                 |                             |                 |             | $\blacktriangleright$                                     |
|                 |                             |                 |             | Next ><br>Cancel<br>$Beck$                                |

図 *46. ODA* 構成プロパティーの指定

XML ODA プロパティーの構成を表 85 に示します。

表 *85. XML ODA* 構成プロパティー

|                |                 | プロパティー・       |                                                                                                    |
|----------------|-----------------|---------------|----------------------------------------------------------------------------------------------------|
| 行番号            | プロパティー名         | タイプ           | 説明                                                                                                    |
| $\overline{1}$ | FileName        | String        | DTD またはスキーマ文書の絶対パス名。 DTD ファイルに<br>は、.dtd という拡張子が必要です。スキーマ文書ファイル<br>には、.xsd という拡張子が必要です。                                                                                                    |
| 2              | Root            | <b>String</b> | root エレメントとして処理される予定の XML エレメン<br>卜。 root エレメントを指定しない場合、XML ODA は、<br>以下を前提事項として動作します。                                                                                                    |
|                |                 |               | • ODA が DTD の構文解析をする場合は、最初の XML<br>エレメントが root として処理されます。                                                                                                    |
| 3              | <b>TopLevel</b> | <b>String</b> | • ODA がスキーマ文書の構文解析をする場合は、最初の<br>グローバル・エレメントが root として処理されます。<br>ODA が生成するトップレベル・ビジネス・オブジェクトに<br>使用する名前。ODA は、トップレベル・ビジネス・オブジ<br>ェクトにビジネス・オブジェクト・プレフィックスを付加<br>します。このプレフィックスは BOPrefix プロパティーに<br>よって指定され、下線 (_) で区切られます。トップレベル<br>の名前を指定しない と、ODA では、BOPrefix Root<br>(BOPrefix および Root は BOPrefix プロパティーおよび<br>Root プロパティーの値) という名前をトップレベル・ビジ<br>ネス・オブジェクトの名前として割り当てます。 |

#### <span id="page-263-0"></span>表 *85. XML ODA* 構成プロパティー *(*続き*)*

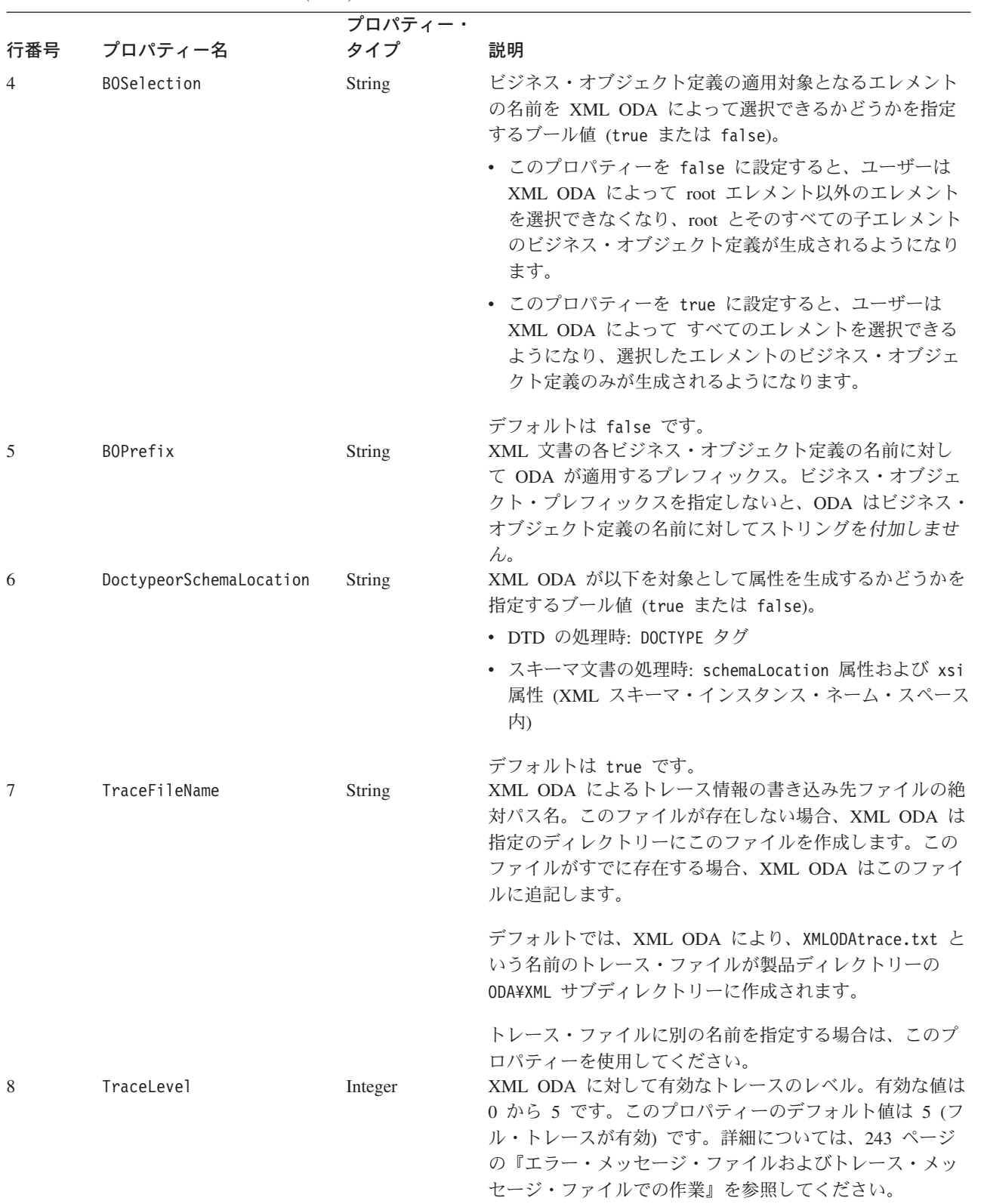

<span id="page-264-0"></span>表 *85. XML ODA* 構成プロパティー *(*続き*)*

| 行番号 | プロパティー名     | プロパティー・<br>タイプ | 説明                                                                                                    |
|-----|-------------|----------------|----------------------------------------------------------------------------------------------------|
| 9   | MessageFile | <b>String</b>  | エラー・ファイルおよびメッセージ・ファイルの絶対パス<br>名。デフォルトでは、XML ODA により、<br>XMLODAAgent.txt という名前のメッセージ・ファイルおよ<br>びエラー・ファイルが作成されます。 |
|     |             |                | 要確認: エラー・ファイルとメッセージ・ファイルは必ず<br>製品ディレクトリーの ODA¥messages サブディレクトリー<br>に置いてください。                                   |
|     |             |                | このプロパティーは、既存のファイルを確認または指定す<br>るときに使用します。                                                                        |

要確認**:** Business Object Designer に表示されているデフォルト値が、存在しないフ ァイルを指している場合には、メッセージ・ファイルの名前を訂正しま す。このダイアログ・ボックスから次に進んだときに名前が不正確な場 合、Business Object Designer は ODA の起動元となったウィンドウにエラ ー・メッセージを表示します。このメッセージは、Business Object Designer ではポップアップしません。有効なメッセージ・ファイルを指定できない と、ODA はメッセージを表示せずに動作します。

これらのプロパティーは、XML ODA を使用するたびに再入力しなくても済むよ う、指定のプロファイルに保存することができます。 ODA プロファイルの指定に ついては、「ビジネス・オブジェクト開発ガイド」を参照してください。

#### ノードの展開と **XML** エレメントの選択

Business Object Designer は、前の段階で構成されたプロパティーを使用してツール を指定の XML スキーマ (DTD またはスキーマ文書) に接続します。接続後、 Business Object Designer はツリーを表示します。このツリーのノードは、XML ス キーマで定義されているすべての XML エレメントを表しています。

トップレベルの XML エレメントを展開すると、階層全体を表示できます。XML ODA は、XML エレメントごとに子ビジネス・オブジェクト定義を作成します。

250 [ページの図](#page-265-0) 47 に、このダイアログ・ボックスといくつかの XML エレメント が展開されている様子を示します。

<span id="page-265-0"></span>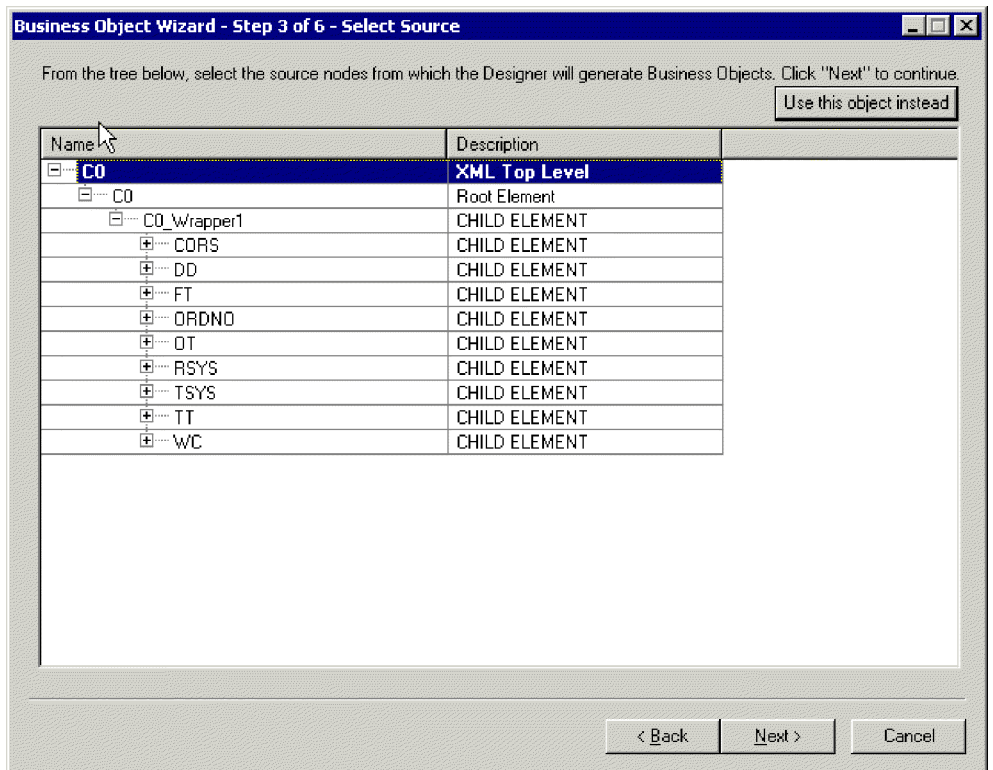

図 *47.* 展開されたノードが表示されている *XML* エレメントのツリー

必要な XML エレメントをすべて選択して、「次へ」をクリックします。

### オブジェクトの選択の確認

生成済みのビジネス・オブジェクト定義を関連付ける予定の XML エレメントをす べて指定した後に Business Object Designer が表示するダイアログ・ボックスに は、選択済みオブジェクトのみが表示されます。 251 [ページの図](#page-266-0) 48 に、このダイア ログ・ボックスを示します。

<span id="page-266-0"></span>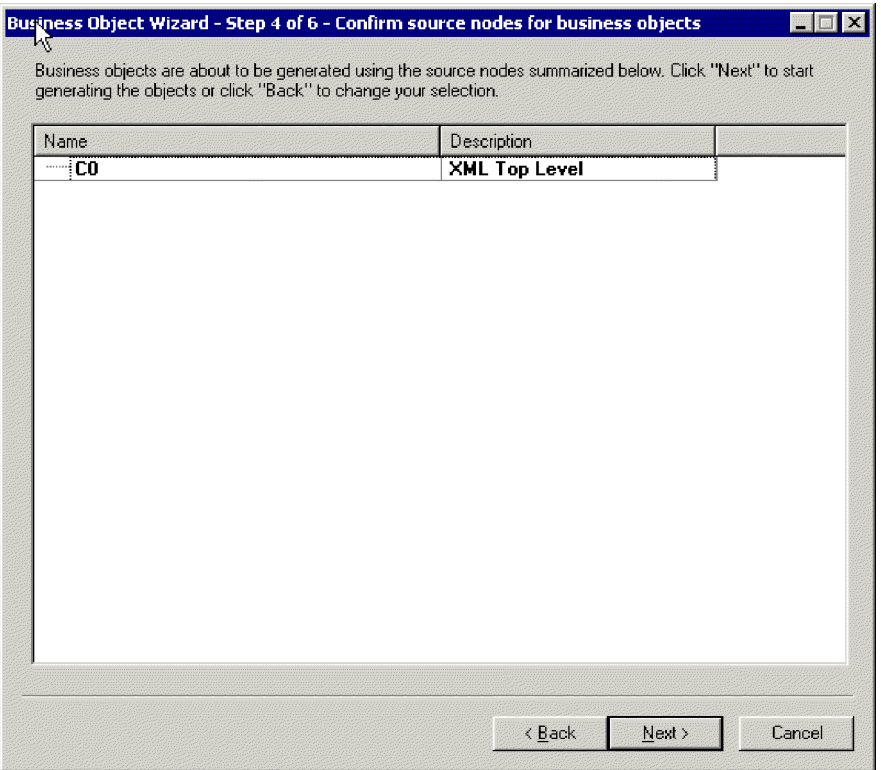

図 *48.* オブジェクトの選択の確認

このウィンドウには、以下のオプションがあります。

- v 選択を確認するには、「次へ」をクリックします。
- v 選択に誤りがあった場合には、「戻る」をクリックして直前のウィンドウに戻 り、必要な変更を加えます。選択が正しい場合には、「次へ」をクリックしま す。

## ビジネス・オブジェクト定義の生成

XML エレメントを選択後、次のダイアログ・ボックスでは、Business Object Designer がビジネス・オブジェクト定義を生成していることが通知されます。大量 のコンポーネント・インターフェースを選択した場合は、この生成に時間がかかる ことがあります。

252 [ページの図](#page-267-0) 49 に、このダイアログ・ボックスを示します。

<span id="page-267-0"></span>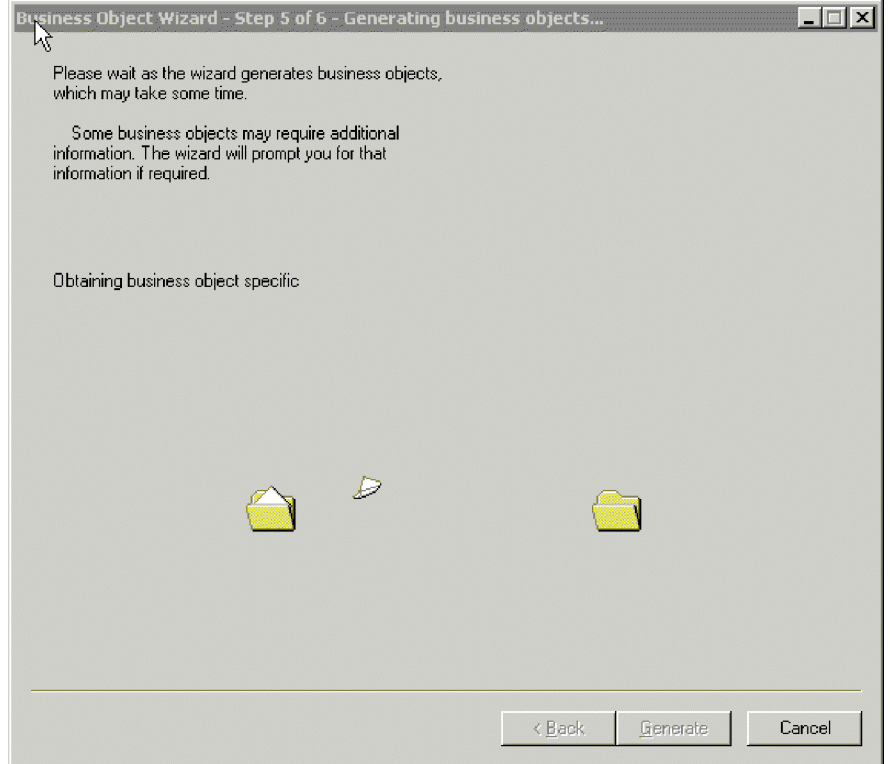

図 *49.* ビジネス・オブジェクト定義の生成

XML ODA は、次の情報からビジネス・オブジェクト定義の名前を生成します。

- BOPrefix ODA 構成プロパティーの値
- TopLevel ODA 構成プロパティーの値
- v ビジネス・オブジェクト定義が表す XML エレメントの名前

XML ODA は、これらの値を下線 (\_) 文字で区切ります。したがって、生成される 名前は次のようなフォーマットになります。

*BOPrefix*\_*TopLevel*\_*XMLelement*

## 追加情報の入力

XML ODA には動詞に関する追加情報が必要なため、Business Object Designer は 「BO プロパティー」ウィンドウを表示して、情報の入力を求めてきます。 [253](#page-268-0) ペ [ージの図](#page-268-0) 50 に、このダイアログ・ボックスを示します。

<span id="page-268-0"></span>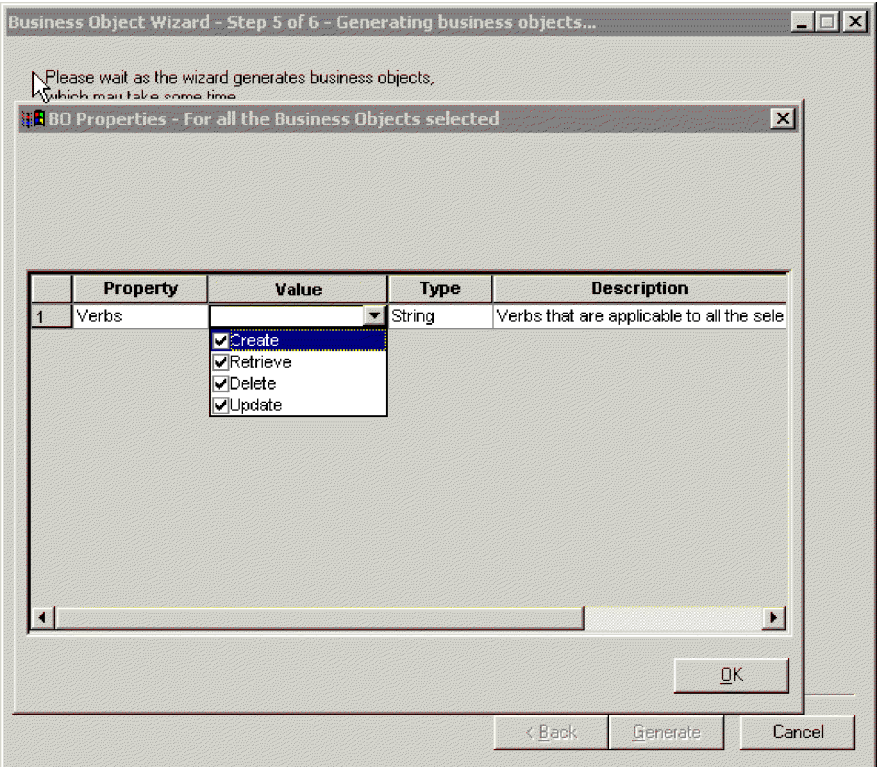

図 *50.* 追加情報の入力 *-* 動詞

「BO プロパティー」ウィンドウでは、動詞の情報を入力または変更します。 「値」フィールドの内側をクリックして、ポップアップ・メニューから 1 つ以上の 動詞を選択します。ポップアップ・メニューに表示されるのは、対象のビジネス・ オブジェクトによってサポートされる動詞です。

注**:** 「BO プロパティー」ダイアログ・ボックスのフィールドに複数の値が設定され ている場合、このダイアログ・ボックスを初めて表示したときは、このフィー ルドに何も表示されません。フィールドの内側をクリックすると、その値のド ロップダウン・リストが表示されます。

XML 文書内に anyAttribute エレメントを含むスキーマ文書がある場合は[、図](#page-269-0) 51 に示すように、追加の「BO プロパティー」ウィンドウが表示されます。

<span id="page-269-0"></span>

|   | <b>IBO Properties</b> |             |        |                                            | $\vert x \vert$ |
|---|-----------------------|-------------|--------|--------------------------------------------|-----------------|
|   |                       |             |        |                                            |                 |
|   |                       |             |        |                                            |                 |
|   |                       |             |        |                                            |                 |
|   |                       |             |        |                                            |                 |
|   | Property              | Value       | Type   | <b>Description</b>                         |                 |
| 1 | AttributeNames        | attr1;attr2 | String | Enter the Attribute Name(s) delimited by " |                 |
|   |                       |             |        |                                            |                 |
|   |                       |             |        |                                            |                 |
|   |                       |             |        |                                            |                 |
|   |                       |             |        |                                            |                 |
|   |                       |             |        |                                            |                 |
|   |                       |             |        |                                            |                 |
|   |                       |             |        |                                            |                 |
|   |                       |             |        |                                            |                 |
|   |                       |             |        |                                            |                 |
|   |                       |             |        |                                            |                 |
|   |                       |             |        |                                            |                 |
|   |                       |             |        |                                            |                 |
|   |                       |             |        | $\underline{\mathsf{D}}\mathsf{K}$         |                 |
|   |                       |             |        |                                            |                 |

図 *51.* 追加情報の入力 *-* 属性名

この「BO プロパティー」ウィンドウでは、XML ODA により作成するビジネス・ オブジェクトの属性名を入力します。各属性の間はセミコロン (;) で区切ってくだ さい。anyAttribute の詳細については、 90 [ページの『サポートされるスキーマ文](#page-105-0) [書構造』を](#page-105-0)参照してください。

## ビジネス・オブジェクト定義の保管

「BO プロパティー」ダイアログ・ボックスで必要なすべての情報を指定し、 「OK」をクリックすると、Business Object Designer にウィザードの最終ダイアロ グ・ボックスが表示されます。このダイアログ・ボックスでは、以下のいずれかの 操作を実行できます。

- v ビジネス・オブジェクト定義をサーバーに保管する (InterChange Server が統合ブ ローカーの場合)。
- v ビジネス・オブジェクト定義をファイルに保管する (統合ブローカーは任意)。
- 編集のため Business Object Designer でビジネス・オブジェクト定義を開く。

変更方法の詳細については、「ビジネス・オブジェクト開発ガイド」を参照してく ださい。

255 [ページの図](#page-270-0) 52 に、このダイアログ・ボックスを示します。

<span id="page-270-0"></span>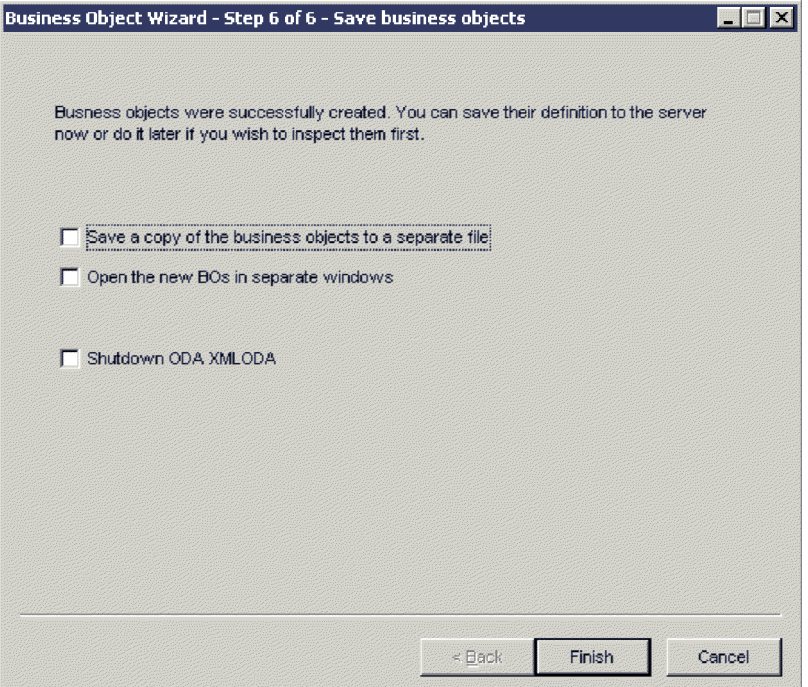

図 *52.* ビジネス・オブジェクト定義の保管

## 生成されるビジネス・オブジェクト定義の内容

XML ODA が生成する属性、動詞、アプリケーション固有情報などのビジネス・オ ブジェクト定義は、次に示すセクションに説明されています。

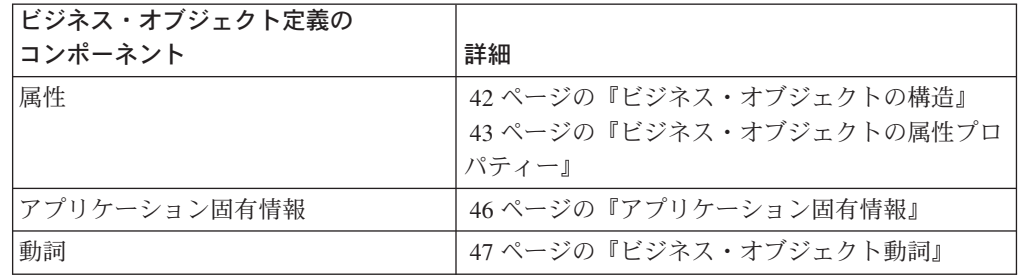

注**:** 以前のバージョンの XML ODA では、ObjectEventId 属性をキーとして指定す る親ビジネス・オブジェクト定義を生成していました。Business Object Designer では、ビジネス・オブジェクト定義で ObjectEventId をキー属性に指定すること はできなくなりました。このため、XML ODA では、この振る舞いを避けるた めに特別なステップの実行が必要になります。この新しい振る舞いでは、生成 されたビジネス・オブジェクト定義をユーザーが変更して、キー属性を指定す る必要があります。詳細については、 44 [ページの『](#page-59-0)Key 属性および Foreign Key [属性のプロパティー』を](#page-59-0)参照してください。

## <span id="page-271-0"></span>ビジネス・オブジェクト定義の情報の変更

XML ODA によって作成されたビジネス・オブジェクト定義に登録されている情報 は、変更が必要になる場合があります。例えば、不要な属性を手動で削除したり、 属性のアプリケーション固有情報に必要なタグを追加する必要があります。ビジネ ス・オブジェクト定義を調べたり変更したりするには、Business Object Designer ま たはテキスト・エディターを使用します。修正後の定義をリポジトリーに再ロード するには、Business Object Designer を使用します。 InterChange Server (ICS) が統 合ブローカーの場合は、repos copy コマンドを使用して定義をリポジトリーにロー ドできます。WebSphere MQ Integrator Broker が統合ブローカーの場合は、システ ム・コマンドを使用して該当するファイルをリポジトリー・ディレクトリーにコピ ーできます。

## 特記事項

本書に記載の製品、サービス、または機能が日本においては提供されていない場合 があります。日本で利用可能な製品、サービス、および機能については、日本 IBM の営業担当員にお尋ねください。本書で IBM 製品、プログラム、またはサービス に言及していても、その IBM 製品、プログラム、またはサービスのみが使用可能 であることを意味するものではありません。これらに代えて、IBM の知的所有権を 侵害することのない、機能的に同等の製品、プログラム、またはサービスを使用す ることができます。ただし、IBM 以外の製品とプログラムの操作またはサービスの 評価および検証は、お客様の責任で行っていただきます。

IBM は、本書に記載されている内容に関して特許権 (特許出願中のものを含む) を 保有している場合があります。本書の提供は、お客様にこれらの特許権について実 施権を許諾することを意味するものではありません。実施権についてのお問い合わ せは、書面にて下記宛先にお送りください。

 $\overline{7}$ 106-0032 東京都港区六本木 3-2-31 IBM World Trade Asia Corporation Licensing

以下の保証は、国または地域の法律に沿わない場合は、適用されません。

IBM およびその直接または間接の子会社は、本書を特定物として現存するままの状 態で提供し、商品性の保証、特定目的適合性の保証および法律上の瑕疵担保責任を 含むすべての明示もしくは黙示の保証責任を負わないものとします。国または地域 によっては、法律の強行規定により、保証責任の制限が禁じられる場合、強行規定 の制限を受けるものとします。

この情報には、技術的に不適切な記述や誤植を含む場合があります。本書は定期的 に見直され、必要な変更は本書の次版に組み込まれます。IBM は予告なしに、随 時、この文書に記載されている製品またはプログラムに対して、改良または変更を 行うことがあります。

本書において IBM 以外の Web サイトに言及している場合がありますが、便宜のた め記載しただけであり、決してそれらの Web サイトを推奨するものではありませ ん。それらの Web サイトにある資料は、この IBM 製品の資料の一部ではありませ ん。それらの Web サイトは、お客様の責任でご使用ください。

IBM は、お客様が提供するいかなる情報も、お客様に対してなんら義務も負うこと のない、自ら適切と信ずる方法で、使用もしくは配布することができるものとしま す。

本プログラムのライセンス保持者で、(i) 独自に作成したプログラムとその他のプロ グラム(本プログラムを含む)との間での情報交換、および (ii) 交換された情報の 相互利用を可能にすることを目的として、本プログラムに関する情報を必要とする 方は、下記に連絡してください。

IBM Burlingame Laboratory Director

IBM Burlingame Laboratory 577 Airport Blvd., Suite 800 Burlingame, CA 94010 U.S.A

本プログラムに関する上記の情報は、適切な使用条件の下で使用することができま すが、有償の場合もあります。

本書で説明されているライセンス・プログラムまたはその他のライセンス資料は、 IBM 所定のプログラム契約の契約条項、IBM プログラムのご使用条件、またはそれ と同等の条項に基づいて、IBM より提供されます。

この文書に含まれるいかなるパフォーマンス・データも、管理環境下で決定された ものです。そのため、他の操作環境で得られた結果は、異なる可能性があります。 一部の測定が、開発レベルのシステムで行われた可能性がありますが、その測定値 が、一般に利用可能なシステムのものと同じである保証はありません。さらに、一 部の測定値が、推定値である可能性があります。実際の結果は、異なる可能性があ ります。お客様は、お客様の特定の環境に適したデータを確かめる必要がありま す。

IBM 以外の製品に関する情報は、その製品の供給者、出版物、もしくはその他の公 に利用可能なソースから入手したものです。IBM は、それらの製品のテストは行っ ておりません。したがって、他社製品に関する実行性、互換性、またはその他の要 求については確証できません。IBM 以外の製品の性能に関する質問は、それらの製 品の供給者にお願いします。

本書には、日常の業務処理で用いられるデータや報告書の例が含まれています。よ り具体性を与えるために、それらの例には、個人、企業、ブランド、あるいは製品 などの名前が含まれている場合があります。これらの名称はすべて架空のものであ り、名称や住所が類似する企業が実在しているとしても、それは偶然にすぎませ ん。

IBM の将来の方向または意向に関する記述については、予告なしに変更または撤回 される場合があり、単に目標を示しているものです。

#### プログラミング・インターフェース情報

プログラミング・インターフェース情報は、プログラムを使用してアプリケーショ ン・ソフトウェアを作成する際に役立ちます。

一般使用プログラミング・インターフェースにより、お客様はこのプログラム・ツ ール・サービスを含むアプリケーション・ソフトウェアを書くことができます。

ただし、この情報には、診断、修正、および調整情報が含まれている場合がありま す。診断、修正、調整情報は、お客様のアプリケーション・ソフトウェアのデバッ グ支援のために提供されています。

警告**:** 診断、修正、調整情報は、変更される場合がありますので、プログラミン グ・インターフェースとしては使用しないでください。

## 商標

以下は、IBM Corporation の商標です。

IBM IBM ロゴ AIX CrossWorlds DB2 DB2 Universal Database Domino Lotus Lotus Notes MQIntegrator MQSeries Tivoli WebSphere

Microsoft、Windows、Windows NT および Windows ロゴは、Microsoft Corporation の米国およびその他の国における商標です。

MMX、Pentium および ProShare は、Intel Corporation の米国およびその他の国にお ける商標です。

Java およびすべての Java 関連の商標およびロゴは、Sun Microsystems, Inc. の米国 およびその他の国における商標または登録商標です。

他の会社名、製品名およびサービス名等はそれぞれ各社の商標です。

IBM WebSphere InterChange Server V4.2.2、IBM WebSphere Business Integration Toolset V4.2.2、IBM WebSphere Business Integration Collaborations V4.2、IBM WebSphere Business Integration Adapter Framework V2.4.0

# 索引

日本語, 数字, 英字, 特殊文字の順に配列されてい ます。なお, 濁音と半濁音は清音と同等に扱われて います。

# [ア行]

[アクセス・クライアント](#page-19-0) [4, 11](#page-26-0) [トップレベルのメタオブジェクト](#page-44-0) 29 アプリケーション固有情報 [サイズ制限](#page-61-0) 46 [属性](#page-73-0) 5[8, 82](#page-97-0)[, 96](#page-111-0) [ビジネス・オブジェクト](#page-69-0) 5[4, 75](#page-90-0) Delimited [データ・ハンドラー](#page-182-0) 167 EDI [データ・ハンドラー](#page-126-0) 111 FixedWidth [データ・ハンドラー](#page-172-0) 157 NameValue [データ・ハンドラー](#page-192-0) 177 Request-Response [データ・ハンドラーおよび](#page-157-0) 142 XML [データ・ハンドラー](#page-69-0) 54 [エスケープ文字](#page-180-0) 16[5, 170](#page-185-0) [エスケープ・ストリング](#page-181-0) 166 [エンティティー・リゾルバー](#page-55-0) 4[0, 99](#page-114-0)[, 101](#page-116-0) [応答データ・ハンドラー](#page-148-0) 13[3, 150](#page-165-0)

# [カ行]

[開発過程](#page-210-0) 19[5, 197](#page-212-0) [カスタム・データ・ハンドラー](#page-115-0) 10[0, 195](#page-210-0)[, 220](#page-235-0) [開発過程](#page-210-0) 195 [スタブ・ファイルの使用](#page-215-0) 200 [設計](#page-214-0) 199 [ネーム・ハンドラー](#page-146-0) 13[1, 151](#page-166-0)[, 214](#page-229-0) [ビジネス・オブジェクトのセットアップ](#page-234-0) 219 [必須メソッド](#page-216-0) 201 [メソッドのインプリメント](#page-215-0) 200 [メタオブジェクト](#page-214-0) 19[9, 217](#page-232-0) [ロケーション](#page-21-0) 6 [getBO\(\)](#page-216-0) の例 201 [getStreamFromBO\(\)](#page-228-0) の例 213 [getStringFromBO\(\)](#page-223-0) の例 208 JAR [ファイルへの追加](#page-231-0) 216 [コネクター](#page-18-0) 3 [構成](#page-49-0) 3[4, 220](#page-235-0) [データ・ハンドラーのインスタンス化](#page-34-0) 19 [データ・ハンドラーの使用](#page-22-0) 7 [トップレベルのメタオブジェクト](#page-44-0) 2[9, 31](#page-46-0) [コピーブック](#page-199-0) 184 [コピーブック、](#page-205-0)COBOL 190 [子メタオブジェクト](#page-21-0) [6, 15](#page-30-0)[, 33](#page-48-0)[, 217](#page-232-0) Delimited [データ・ハンドラー](#page-179-0) 164 EDI [データ・ハンドラー](#page-121-0) 106

[子メタオブジェクト](#page-21-0) *(*続き*)* FixedWidth [データ・ハンドラー](#page-170-0) 155 NameValue [データ・ハンドラー](#page-189-0) 174 Request-Response [データ・ハンドラー](#page-161-0) 146 XML [データ・ハンドラー](#page-62-0) 47

# [サ行]

[スキーマ文書](#page-80-0) 6[5, 92](#page-107-0) [エレメント](#page-70-0) 5[5, 68](#page-83-0)[, 83](#page-98-0)[, 85](#page-100-0)[, 88](#page-103-0)[, 96](#page-111-0) [エンティティー・リゾルバー](#page-55-0) 40 [コメント](#page-103-0) 8[8, 96](#page-111-0) [混合ビジネス・オブジェクト](#page-84-0) 69 [サンプル](#page-81-0) 66 [出現インディケーター](#page-89-0) 74 [処理命令](#page-104-0) 8[9, 96](#page-111-0) [スキーマ・ロケーション](#page-55-0) 4[0, 67](#page-82-0)[, 89](#page-104-0)[, 247](#page-262-0)[, 248](#page-263-0) [属性](#page-102-0) 8[7, 88](#page-103-0)[, 96](#page-111-0) [属性プロパティー](#page-89-0) 74 [ターゲット・ネーム・スペース](#page-91-0) 76 [単純エレメント](#page-100-0) 85 [単純タイプ](#page-100-0) 85 [通常のビジネス・オブジェクト](#page-83-0) 68 [デフォルト・ネーム・スペース](#page-96-0) 81 [ネーム・スペース](#page-91-0) 76 [ビジネス・オブジェクト定義の作成](#page-105-0) 9[0, 92](#page-107-0)[, 245](#page-260-0)[, 255](#page-270-0) [ビジネス・オブジェクト定義の要件](#page-80-0) 65 [ビジネス・オブジェクトの構造](#page-80-0) 65 [必要なビジネス・オブジェクト定義](#page-57-0) 4[2, 66](#page-81-0) [複合タイプ](#page-83-0) 6[8, 69](#page-84-0)[, 84](#page-99-0)[, 85](#page-100-0)[, 92](#page-107-0) [ラッパー・ビジネス・オブジェクト](#page-86-0) 7[1, 80](#page-95-0) all [グループ](#page-86-0) 7[1, 91](#page-106-0) any [エレメント](#page-106-0) 91 [anyAttribute](#page-106-0) エレメント 9[1, 253](#page-268-0) [attributeFormDefault 81](#page-96-0)[, 88](#page-103-0) choice [グループ](#page-86-0) 7[1, 91](#page-106-0) [elementFormDefault 81](#page-96-0)[, 84](#page-99-0) form [属性](#page-99-0) 8[4, 87](#page-102-0) import [エレメント](#page-93-0) 7[8, 91](#page-106-0) include [エレメント](#page-106-0) 91 root [エレメント](#page-54-0) 3[9, 42](#page-57-0)[, 66](#page-81-0)[, 67](#page-82-0)[, 94](#page-109-0)[, 247](#page-262-0)[, 248](#page-263-0) schema [エレメント](#page-81-0) 66 sequence [グループ](#page-83-0) 6[8, 69](#page-84-0)[, 91](#page-106-0) [targetNamespace 76](#page-91-0) use [属性](#page-90-0) 75 [xmlns](#page-95-0) 属性 80 属性 [単純](#page-99-0) 8[4, 85](#page-100-0) [複合](#page-99-0) 84 [無視](#page-222-0) 207

#### 属性プロパティー [カーディナリティー](#page-68-0) 5[3, 54](#page-69-0)[, 74](#page-89-0) [Cardinality 115](#page-130-0)[, 157](#page-172-0)[, 166](#page-181-0)[, 176](#page-191-0) Delimited [データ・ハンドラー](#page-181-0) 166 FixedWidth [データ・ハンドラー](#page-172-0) 157 [Foreign Key 44](#page-59-0)[, 45](#page-60-0)[, 54](#page-69-0)[, 75](#page-90-0)[, 115](#page-130-0) [Key 44](#page-59-0)[, 45](#page-60-0)[, 54](#page-69-0)[, 75](#page-90-0)[, 115](#page-130-0) [MaxLength 115](#page-130-0)[, 157](#page-172-0) [Name 43](#page-58-0)[, 111](#page-126-0)[, 112](#page-127-0)[, 114](#page-129-0)[, 115](#page-130-0)[, 116](#page-131-0)[, 117](#page-132-0)[, 142](#page-157-0)[, 143](#page-158-0)[, 144](#page-159-0)[,](#page-172-0) [157](#page-172-0)[, 166](#page-181-0)[, 176](#page-191-0) NameValue [データ・ハンドラー](#page-190-0) 175 [Required 45](#page-60-0)[, 54](#page-69-0)[, 74](#page-89-0)[, 115](#page-130-0) [Type 43](#page-58-0)[, 115](#page-130-0)[, 157](#page-172-0)[, 166](#page-181-0)[, 176](#page-191-0) XML [データ・ハンドラー](#page-58-0) 4[3, 53](#page-68-0)[, 74](#page-89-0)

# [タ行]

データ変換 [ストリームへの](#page-250-0) 235 [ストリングへの](#page-251-0) 236 [バイト配列への](#page-247-0) 232 [ビジネス・オブジェクトから](#page-23-0) [8, 12](#page-27-0)[, 206](#page-221-0)[, 232](#page-247-0)[, 235](#page-250-0)[, 236](#page-251-0) [ビジネス・オブジェクトへの](#page-24-0) [9, 13](#page-28-0)[, 201](#page-216-0)[, 227](#page-242-0)[, 229](#page-244-0) [データ・ハンドラー](#page-18-0) 3 [インスタンス化](#page-24-0) [9, 10](#page-25-0)[, 13](#page-28-0)[, 14](#page-29-0)[, 22](#page-37-0)[, 226](#page-241-0) [インストール](#page-40-0) 25 [開発過程](#page-210-0) 195 [概要](#page-38-0) 23 [カスタマイズ](#page-21-0) [6, 100](#page-115-0)[, 131](#page-146-0)[, 151](#page-166-0)[, 195](#page-210-0)[, 220](#page-235-0) [基本](#page-20-0) 5 [基本クラス](#page-215-0) 20[0, 225](#page-240-0) [クラス](#page-30-0) 1[5, 200](#page-215-0) [クラスの識別](#page-30-0) 15 [構成](#page-33-0) 1[8, 29](#page-44-0)[, 35](#page-50-0)[, 228](#page-243-0)[, 233](#page-248-0)[, 235](#page-250-0)[, 236](#page-251-0) [構成オプション](#page-246-0) 23[1, 234](#page-249-0)[, 239](#page-254-0) [国際化](#page-235-0) 22[0, 225](#page-240-0) [コネクター](#page-22-0) 7 [コンテキスト](#page-22-0) 7 [コンパイル・スクリプト](#page-231-0) 216 [サンプル](#page-21-0) [6, 197](#page-212-0) [属性の無視](#page-217-0) 20[2, 207](#page-222-0) [特殊](#page-20-0) 5 [トレース](#page-254-0) 239 [パッケージ](#page-32-0) 1[7, 200](#page-215-0) [メタデータ駆動](#page-38-0) 23 [文字エンコード](#page-248-0) 23[3, 237](#page-252-0) [呼び出しトリガー・フローで](#page-22-0) 7 [ロケーション](#page-20-0) 5 [ロケール](#page-237-0) 22[2, 233](#page-248-0)[, 238](#page-253-0) IBM [提供](#page-20-0) [5, 18](#page-33-0) [Server Access Interface](#page-26-0) による 11 動詞 (XML [での保存](#page-62-0)) 4[7, 98](#page-113-0) [トップレベルのメタオブジェクト](#page-21-0) [6, 15](#page-30-0)[, 20](#page-35-0)[, 218](#page-233-0)[, 237](#page-252-0) [トレース・メッセージ](#page-254-0) 239

# [ナ行]

[ネーム・ハンドラー](#page-229-0) 21[4, 231](#page-246-0) EDI [データ・ハンドラー](#page-119-0) 10[4, 128](#page-143-0)[, 131](#page-146-0) Request-Response [データ・ハンドラーおよび](#page-150-0) 13[5, 151](#page-166-0) XML [データ・ハンドラー](#page-54-0) 3[9, 99](#page-114-0)[, 100](#page-115-0)

# [ハ行]

[バイナリー・ホスト・データ・ハンドラー](#page-198-0) 183 ビジネス・オブジェクト [混合](#page-70-0) 5[5, 69](#page-84-0) [作成](#page-242-0) 227 [属性の無視](#page-217-0) 20[2, 207](#page-222-0) [通常](#page-70-0) 5[5, 68](#page-83-0) [データ・ハンドラー](#page-234-0) 219 [取り込み](#page-25-0) 1[0, 14](#page-29-0)[, 227](#page-242-0) [名前](#page-115-0) 100 [名前の取得](#page-54-0) 3[9, 104](#page-119-0)[, 135](#page-150-0)[, 230](#page-245-0) [ビジネス・オブジェクトからの変換](#page-23-0) [8, 12](#page-27-0)[, 206](#page-221-0)[, 232](#page-247-0)[, 235](#page-250-0)[,](#page-251-0) [236](#page-251-0) [区切りデータ](#page-184-0) 169 [固定幅ストリング](#page-174-0) 159 [名前と値のペア](#page-194-0) 179 EDI [文書](#page-137-0) 12[2, 150](#page-165-0) [XML](#page-113-0) 文書 98 [ビジネス・オブジェクトへの変換](#page-24-0) [9, 13](#page-28-0)[, 201](#page-216-0)[, 229](#page-244-0) [区切りデータ](#page-183-0) 168 [固定幅 ストリング](#page-173-0) 158 [名前と値のペア](#page-193-0) 178 [入力フォーマット](#page-164-0) 149 EDI [文書](#page-134-0) 119 [XML](#page-110-0) 文書 95 [プレフィックス](#page-32-0) 1[7, 226](#page-241-0) [戻り](#page-242-0) 22[7, 229](#page-244-0) 要件 Delimited [データ・ハンドラー](#page-180-0) 165 EDI [データ・ハンドラー](#page-124-0) 109 FixedWidth [データ・ハンドラー](#page-171-0) 156 NameValue [データ・ハンドラー](#page-190-0) 175 Request-Response [データ・ハンドラー](#page-156-0) 141 XML [データ・ハンドラー](#page-66-0) 5[1, 65](#page-80-0) [ラッパー](#page-70-0) 5[5, 70](#page-85-0)[, 71](#page-86-0)[, 80](#page-95-0) [ロケール](#page-237-0) 222 [ビジネス・オブジェクト定義](#page-132-0) 117 親 [56](#page-71-0)[, 70](#page-85-0)[, 71](#page-86-0) [混合](#page-70-0) 5[5, 69](#page-84-0) [作成](#page-107-0) 9[2, 144](#page-159-0)[, 245](#page-260-0)[, 255](#page-270-0) [スキーマ文書](#page-80-0) 6[5, 92](#page-107-0) [スキーマ文書から](#page-105-0) 90 [スキーマ文書の要件](#page-66-0) 5[1, 65](#page-80-0) [通常](#page-70-0) 5[5, 68](#page-83-0) トップレベル EDI [データ・ハンドラー](#page-126-0) 111 Request-Response [データ・ハンドラー](#page-150-0) 13[5, 142](#page-157-0)[, 144](#page-159-0) XML [データ・ハンドラー](#page-57-0) 4[2, 52](#page-67-0)[, 65](#page-80-0)[, 66](#page-81-0)[, 94](#page-109-0)[, 95](#page-110-0)

[ビジネス・オブジェクト定義](#page-132-0) *(*続き*)* [名前](#page-267-0) 252 [ラッパー](#page-70-0) 5[5, 70](#page-85-0)[, 71](#page-86-0)[, 80](#page-95-0) [DTD](#page-79-0) から 64 [DTD](#page-66-0) と 5[1, 65](#page-80-0) root [エレメント](#page-57-0) 4[2, 52](#page-67-0)[, 67](#page-82-0)[, 90](#page-105-0)[, 94](#page-109-0) [文書タイプ定義](#page-66-0) (DTD) 5[1, 65](#page-80-0) [エレメント](#page-74-0) 5[9, 62](#page-77-0)[, 96](#page-111-0) [エンティティー・リゾルバー](#page-55-0) 4[0, 48](#page-63-0) [外部](#page-79-0) 64 [コメント](#page-78-0) 6[3, 96](#page-111-0) [混合ビジネス・オブジェクト](#page-70-0) 55 [サポートされる構造](#page-79-0) 6[4, 90](#page-105-0) [サンプル](#page-67-0) 52 [条件セクション](#page-80-0) 65 [処理命令](#page-78-0) 6[3, 96](#page-111-0) [属性](#page-75-0) 6[0, 62](#page-77-0)[, 96](#page-111-0) [属性プロパティー](#page-58-0) 4[3, 53](#page-68-0) [通常のビジネス・オブジェクト](#page-70-0) 55 [動詞の保持](#page-62-0) 47 [ネーム・スペース](#page-80-0) 65 [パス](#page-63-0) 48 [ビジネス・オブジェクト定義の作成](#page-79-0) 6[4, 92](#page-107-0)[, 245](#page-260-0)[, 255](#page-270-0) [ビジネス・オブジェクト定義の要件](#page-66-0) 51 [ビジネス・オブジェクト定義への変換](#page-79-0) 64 [ビジネス・オブジェクトの構造](#page-57-0) 4[2, 52](#page-67-0) [必要なビジネス・オブジェクト定義](#page-57-0) 4[2, 52](#page-67-0) [ラッパー・ビジネス・オブジェクト](#page-70-0) 55 [ロケーション](#page-262-0) 247 ANY [ディレクティブ](#page-79-0) 64 ATTLIST [フラグメント](#page-69-0) 5[4, 75](#page-90-0) CDATA [セクション](#page-76-0) 6[1, 63](#page-78-0)[, 96](#page-111-0) [DOCTYPE](#page-67-0) 宣言 5[2, 62](#page-77-0)[, 65](#page-80-0)[, 96](#page-111-0)[, 100](#page-115-0) ELEMENT [フラグメント](#page-69-0) 54 [FIXED](#page-67-0) 属性 5[2, 99](#page-114-0) PCDATA [エレメント](#page-70-0) 5[5, 60](#page-75-0)[, 61](#page-76-0)[, 97](#page-112-0) root [エレメント](#page-54-0) 3[9, 42](#page-57-0)[, 52](#page-67-0)[, 94](#page-109-0)[, 247](#page-262-0)

# [マ行]

[メタオブジェクト](#page-30-0) 1[5, 29](#page-44-0)[, 33](#page-48-0) [アクセス・クライアントによる使用](#page-44-0) 29 [カスタム・データ・ハンドラー](#page-214-0) 19[9, 217](#page-232-0) [子](#page-21-0) [6, 15](#page-30-0)[, 17](#page-32-0)[, 18](#page-33-0)[, 33](#page-48-0) [構造](#page-21-0) [6, 15](#page-30-0) [コネクター](#page-235-0) 220 [コネクターによる使用](#page-46-0) 31 [作成](#page-232-0) 217 [使用](#page-214-0) 199 [セットアップ](#page-234-0) 219 [トップレベル](#page-21-0) [6, 15](#page-30-0)[, 16](#page-31-0)[, 18](#page-33-0)[, 20](#page-35-0)[, 29](#page-44-0)[, 218](#page-233-0)[, 237](#page-252-0) [名前の設定](#page-35-0) 2[0, 22](#page-37-0)[, 237](#page-252-0) [ロード](#page-234-0) 219 MIME [タイプ属性](#page-21-0) [6, 7](#page-22-0)[, 29](#page-44-0) [Server Access Interface](#page-45-0) による使用 30 [文字エンコード](#page-236-0) 22[1, 233](#page-248-0)[, 237](#page-252-0)

## [ヤ行]

[要求データ・ハンドラー](#page-148-0) 13[3, 149](#page-164-0)

# [ラ行]

[ロケール](#page-235-0) 22[0, 221](#page-236-0)[, 233](#page-248-0)[, 238](#page-253-0)

# **A**

Adapter 開発キット [\(ADK\) 197](#page-212-0) Alignment [データ・ハンドラー構成プロパティー](#page-170-0) 155

## **B**

BOCountSize [データ・ハンドラー構成プロパティー](#page-170-0) 155 BONameSize [データ・ハンドラー構成プロパティー](#page-170-0) 15[5, 160](#page-175-0) [BOPrefix XML ODA](#page-263-0) プロパティー 24[8, 252](#page-267-0) BOPrefix [データ・ハンドラー構成プロパティー](#page-62-0) 4[7, 146](#page-161-0) 要求/[応答ネーム・ハンドラーおよび](#page-151-0) 136 [createHandler\(\) 19](#page-34-0)[, 226](#page-241-0) [getBOName\(\) 215](#page-230-0)[, 231](#page-246-0) XML [ネーム・ハンドラー](#page-54-0) 3[9, 99](#page-114-0)[, 100](#page-115-0) [BOSelection XML ODA](#page-263-0) プロパティー 248 BOVerbSize [データ・ハンドラー構成プロパティー](#page-170-0) 15[5, 160](#page-175-0)

# **C**

Cardinality 属性プロパティー Delimited [データ・ハンドラー](#page-181-0) 166 EDI [データ・ハンドラー](#page-130-0) 115 FixedWidth [データ・ハンドラー](#page-172-0) 157 NameValue [データ・ハンドラー](#page-191-0) 176 XML [データ・ハンドラー](#page-68-0) 5[3, 54](#page-69-0)[, 74](#page-89-0) ClassName [データ・ハンドラー構成プロパティー](#page-32-0) 1[7, 18](#page-33-0)[, 34](#page-49-0)[,](#page-232-0) [217](#page-232-0) Delimited [データ・ハンドラー](#page-180-0) 165 EDI [データ・ハンドラー](#page-122-0) 107 FixedWidth [データ・ハンドラー](#page-170-0) 155 NameValue [データ・ハンドラー](#page-189-0) 174 Request-Response [データ・ハンドラー](#page-161-0) 146 XML [データ・ハンドラー](#page-63-0) 48 **COBOL** [コピーブック](#page-199-0) 184 COBOL [レコード](#page-198-0) 183 COBOL [コピーブック](#page-205-0) 190 [createHandler\(\)](#page-30-0) メソッド 1[5, 20](#page-35-0)[, 22](#page-37-0)[, 34](#page-49-0)[, 226](#page-241-0) [クラスの検索](#page-30-0) 1[5, 216](#page-231-0) [クラス名による](#page-30-0) 1[5, 18](#page-33-0)[, 200](#page-215-0) [コネクターによる呼び出し](#page-24-0) [9, 10](#page-25-0) MIME [タイプによる](#page-31-0) 1[6, 18](#page-33-0)[, 199](#page-214-0) [Server Access Interface](#page-28-0) による呼び出し 1[3, 14](#page-29-0) [CustDataHandler.jar](#page-21-0) ファイル [6, 15](#page-30-0)[, 17](#page-32-0)[, 26](#page-41-0)[, 216](#page-231-0) [CwDataHandler.jar](#page-20-0) ファイル [5, 15](#page-30-0)[, 17](#page-32-0)[, 26](#page-41-0)[, 216](#page-231-0) [CwEDIDataHandler.jar](#page-21-0) ファイル [6, 15](#page-30-0)

[CwXMLDataHandler.jar](#page-21-0) ファイル [6, 15](#page-30-0) CxBlank 属性値 Delimited [データ・ハンドラー](#page-180-0) 16[5, 167](#page-182-0)[, 170](#page-185-0) FixedWidth [データ・ハンドラー](#page-170-0) 155 NameValue [データ・ハンドラー](#page-189-0) 17[4, 177](#page-192-0)[, 180](#page-195-0) XML [データ・ハンドラー](#page-61-0) 4[6, 98](#page-113-0) CxBlank データ・ハンドラー構成プロパティー Delimited [データ・ハンドラー](#page-180-0) 16[5, 167](#page-182-0)[, 170](#page-185-0)[, 180](#page-195-0) FixedWidth [データ・ハンドラー](#page-170-0) 15[5, 160](#page-175-0) NameValue [データ・ハンドラー](#page-189-0) 17[4, 177](#page-192-0) CxBlankValue [データ・ハンドラー構成プロパティー](#page-189-0) (使用すべ [きでない](#page-189-0)) 174 CxIgnore 属性値 Delimited [データ・ハンドラー](#page-181-0) 16[6, 170](#page-185-0) FixedWidth [データ・ハンドラー](#page-171-0) 15[6, 160](#page-175-0) NameValue [データ・ハンドラー](#page-191-0) 17[6, 180](#page-195-0) XML [データ・ハンドラー](#page-60-0) 4[5, 97](#page-112-0) CxIgnore データ・ハンドラー構成プロパティー Delimited [データ・ハンドラー](#page-180-0) 16[5, 166](#page-181-0)[, 170](#page-185-0) FixedWidth [データ・ハンドラー](#page-171-0) 15[6, 160](#page-175-0) NameValue [データ・ハンドラー](#page-189-0) 17[4, 176](#page-191-0)[, 180](#page-195-0)

## **D**

[Data Handler API 198](#page-213-0) [DataHandler](#page-213-0) クラス 19[8, 225](#page-240-0)[, 240](#page-255-0) [拡張](#page-215-0) 200 [抽象メソッド](#page-216-0) 201 [パッケージ](#page-240-0) 225 [createHandler\(\) 226](#page-241-0) [getBOName\(\) 230](#page-245-0) [getBooleanOption\(\) 231](#page-246-0) [getBO\(\) \(](#page-242-0)抽象) 227 getBO() ([パブリック](#page-244-0)) 229 [getByteArrayFromBO\(\) 232](#page-247-0) [getEncoding\(\) 233](#page-248-0) [getLocale\(\) 233](#page-248-0) [getOption\(\) 234](#page-249-0) [getStreamFromBO\(\) 235](#page-250-0) [getStringFromBO\(\) 236](#page-251-0) [setConfigMOName\(\) 237](#page-252-0) [setEncoding\(\) 237](#page-252-0) [setLocale\(\) 238](#page-253-0) [setOption\(\) 239](#page-254-0) [traceWrite\(\) 239](#page-254-0) [DataHandler](#page-240-0) パッケージ 225 DefaultEscapeBehavior [データ・ハンドラー構成プロパティー](#page-63-0) [48](#page-63-0)[, 62](#page-77-0) DefaultVerb データ・ハンドラー構成プロパティー EDI [データ・ハンドラー](#page-122-0) 10[7, 129](#page-144-0) NameValue [データ・ハンドラー](#page-189-0) 174 Delimited [データ・ハンドラー](#page-178-0) 16[3, 173](#page-188-0) [アプリケーション固有情報](#page-182-0) 167 [エスケープ・ストリング](#page-181-0) 166 [概要](#page-178-0) 163 [既存のビジネス・オブジェクトを用いて](#page-182-0) 167

Delimited [データ・ハンドラー](#page-178-0) *(*続き*)* [機能](#page-178-0) 163 [区切り文字](#page-181-0) 166 [構成](#page-179-0) 164 [子メタオブジェクト](#page-179-0) 164 [サンプル・ファイル](#page-213-0) 198 [処理](#page-179-0) 164 [ストリングのビジネス・オブジェクトへの変換](#page-184-0) 169 [ストリングの要件](#page-184-0) 169 [ストリングの例](#page-185-0) 170 [ビジネス・オブジェクトの構造](#page-181-0) 166 [ビジネス・オブジェクトのストリングへの変換](#page-183-0) 168 [ビジネス・オブジェクトの属性プロパティー](#page-181-0) 166 [ビジネス・オブジェクトの要件](#page-180-0) 165 [ClassName 165](#page-180-0) [CxBlank 165](#page-180-0) [CxIgnore 165](#page-180-0) [Delimiter 165](#page-180-0) [DummyKey 165](#page-180-0) [Escape 165](#page-180-0) [OmitObjectEventId 165](#page-180-0) Delimiter [データ・ハンドラー構成プロパティー](#page-179-0) 16[4, 165](#page-180-0)[,](#page-181-0) [166](#page-181-0)[, 169](#page-184-0)[, 170](#page-185-0) [DoctypeorSchemaLocation XML ODA](#page-67-0) プロパティー 5[2, 67](#page-82-0)[,](#page-105-0) [90](#page-105-0)[, 248](#page-263-0) DTDPath [データ・ハンドラー構成プロパティー](#page-55-0) 4[0, 48](#page-63-0) DummyKey データ・ハンドラー構成プロパティー Delimited [データ・ハンドラー](#page-180-0) 165 EDI [データ・ハンドラー](#page-122-0) 107 FixedWidth [データ・ハンドラー](#page-171-0) 156 NameValue [データ・ハンドラー](#page-190-0) 175 XML [データ・ハンドラー](#page-63-0) 48

## **E**

EDI [データ・ハンドラー](#page-118-0) 10[3, 131](#page-146-0) [概要](#page-118-0) 103 [カスタマイズ](#page-146-0) 131 [構成](#page-120-0) 105 [子メタオブジェクト](#page-121-0) 106 [処理](#page-120-0) 105 [ストリングのビジネス・オブジェクトへの変換](#page-137-0) 12[2, 150](#page-165-0) [ネーム・ハンドラー](#page-119-0) 10[4, 128](#page-143-0)[, 131](#page-146-0) [ネーム・ハンドラー・ルックアップ・ファイル](#page-119-0) 10[4, 105](#page-120-0)[,](#page-143-0) [128](#page-143-0) [ビジネス・オブジェクトの](#page-134-0) EDI 文書への変換 119 [ビジネス・オブジェクトの構造](#page-124-0) 109 [ビジネス・オブジェクトの要件](#page-124-0) 109 [ロケーション](#page-21-0) 6 [ClassName 107](#page-122-0) [DefaultVerb 107](#page-122-0) [DummyKey 107](#page-122-0) [ISA 107](#page-122-0) [NameHandlerClass 107](#page-122-0) [NameHandlerFile 107](#page-122-0) Reader [オブジェクトの制約事項](#page-138-0) 12[3, 228](#page-243-0)

EDI [データ・ハンドラー](#page-118-0) *(*続き*)* [RELEASE\\_CHAR 108](#page-123-0) [SEPARATOR\\_COMPOSIT 108](#page-123-0) [SEPARATOR\\_ELEMENT 108](#page-123-0) [SEPARATOR\\_REPEAT 108](#page-123-0) [SEPARATOR\\_SEGMENT 108](#page-123-0) [UNA 107](#page-122-0) [UNB 107](#page-122-0) EDI [ネーム・ハンドラー・ルックアップ・ファイル](#page-119-0) 10[4, 105](#page-120-0)[,](#page-143-0) [128](#page-143-0) EDI ビジネス・オブジェクト [コンポジット](#page-131-0) 11[6, 122](#page-137-0) [セグメント](#page-129-0) 11[4, 121](#page-136-0) [セグメント・ ループ](#page-131-0) 116 [トップレベル](#page-120-0) 10[5, 110](#page-125-0)[, 129](#page-144-0) [トレーラー](#page-132-0) 117 [ヘッダー](#page-128-0) 113 EDI 文書 [エスケープ 文字](#page-123-0) 10[8, 122](#page-137-0) [エレメント分離記号](#page-123-0) 10[8, 119](#page-134-0)[, 123](#page-138-0)[, 124](#page-139-0) [繰り返し分離文字](#page-123-0) 10[8, 119](#page-134-0)[, 123](#page-138-0)[, 124](#page-139-0)[, 125](#page-140-0) [構文解析](#page-145-0) 130 [コンポジット分離文字](#page-123-0) 10[8, 119](#page-134-0)[, 123](#page-138-0)[, 124](#page-139-0)[, 125](#page-140-0)[, 127](#page-142-0) [セグメント分離文字](#page-123-0) 10[8, 119](#page-134-0)[, 123](#page-138-0)[, 124](#page-139-0) [トランザクション](#page-120-0) ID 10[5, 125](#page-140-0)[, 126](#page-141-0)[, 128](#page-143-0) [ビジネス・オブジェクトへの変換](#page-132-0) 117 [DUNS](#page-120-0) 番号 10[5, 125](#page-140-0)[, 127](#page-142-0)[, 128](#page-143-0) EntityResolver [データ・ハンドラー構成プロパティー](#page-55-0) 4[0, 48](#page-63-0)[,](#page-114-0) [99](#page-114-0)[, 102](#page-117-0) Escape [データ・ハンドラー構成プロパティー](#page-179-0) 16[4, 165](#page-180-0)[, 170](#page-185-0) [E-Business Development Kit \(EDK\) 200](#page-215-0)

# **F**

[FileName XML ODA](#page-106-0) プロパティー 9[1, 247](#page-262-0) FixedWidth [データ・ハンドラー](#page-168-0) 15[3, 163](#page-178-0) [アプリケーション固有情報](#page-172-0) 157 [埋め込み文字](#page-169-0) 154 [概要](#page-168-0) 153 [既存のビジネス・オブジェクトを用いて](#page-172-0) 157 [機能](#page-168-0) 153 [桁そろえ値](#page-169-0) 154 [構成](#page-169-0) 154 [子メタオブジェクト](#page-170-0) 155 [サンプル・ファイル](#page-213-0) 198 [処理](#page-169-0) 154 [ストリングのビジネス・オブジェクトへの変換](#page-174-0) 159 [ストリングの要件](#page-174-0) 159 [ビジネス・オブジェクトの構造](#page-172-0) 157 [ビジネス・オブジェクトのストリングへの変換](#page-173-0) 158 [ビジネス・オブジェクトの属性プロパティー](#page-172-0) 157 [ビジネス・オブジェクトの要件](#page-171-0) 156 [Alignment 155](#page-170-0) [BOCountSize 155](#page-170-0) [BONameSize 155](#page-170-0) [BOVerbSize 155](#page-170-0)

FixedWidth [データ・ハンドラー](#page-168-0) *(*続き*)* [ClassName 155](#page-170-0) [CxBlank 155](#page-170-0) [CxIgnore 156](#page-171-0) [DummyKey 156](#page-171-0) MaxLength [属性プロパティー](#page-168-0) 15[3, 164](#page-179-0) [OmitObjectEventId 156](#page-171-0) [PadCharacter 156](#page-171-0) [Truncation 156](#page-171-0)[, 159](#page-174-0) Foreign Key 属性プロパティー EDI [データ・ハンドラー](#page-130-0) 115 XML [データ・ハンドラー](#page-59-0) 4[4, 45](#page-60-0)[, 54](#page-69-0)[, 75](#page-90-0)

# **G**

[getBOName\(\)](#page-228-0) メソッド 21[3, 215](#page-230-0)[, 222](#page-237-0)[, 230](#page-245-0) [getBooleanOption\(\)](#page-229-0) メソッド 21[4, 231](#page-246-0) getBO() [メソッド](#page-25-0) 1[0, 14](#page-29-0)[, 122](#page-137-0)[, 201](#page-216-0) [抽象](#page-216-0) 20[1, 227](#page-242-0) [パブリック](#page-228-0) 21[3, 222](#page-237-0)[, 229](#page-244-0) [getByteArrayFromBO\(\)](#page-216-0) メソッド 20[1, 206](#page-221-0)[, 232](#page-247-0) [getEncoding\(\)](#page-238-0) メソッド 22[3, 233](#page-248-0) [getLocale\(\)](#page-237-0) メソッド 22[2, 233](#page-248-0) [getOption\(\)](#page-229-0) メソッド 21[4, 234](#page-249-0) [getStreamFromBO\(\)](#page-216-0) メソッド 20[1, 206](#page-221-0)[, 213](#page-228-0)[, 235](#page-250-0) [getStringFromBO\(\)](#page-216-0) メソッド 20[1, 206](#page-221-0)[, 208](#page-223-0)[, 236](#page-251-0)

# **I**

IgnoreUndefinedAttributes [データ・ハンドラー構成プロパティー](#page-63-0) [48](#page-63-0) IgnoreUndefinedElements [データ・ハンドラー構成プロパティー](#page-63-0) [48](#page-63-0) InitialBufferSize [データ・ハンドラー構成プロパティー](#page-63-0) 48 ISA [データ・ハンドラー構成プロパティー](#page-122-0) 10[7, 124](#page-139-0)

# **J**

[Java Connector Development Kit \(JCDK\) 198](#page-213-0)[, 200](#page-215-0)

# **K**

Key 属性プロパティー EDI [データ・ハンドラー](#page-130-0) 115 XML [データ・ハンドラー](#page-59-0) 4[4, 45](#page-60-0)[, 54](#page-69-0)[, 75](#page-90-0)

### **M**

makeDataHandler.bat [コンパイル・スクリプト](#page-213-0) 19[8, 216](#page-231-0) make\_datahandler [コンパイル・スクリプト](#page-232-0) 217 MaxLength 属性プロパティー Delimited [データ・ハンドラー](#page-179-0) 164 EDI [データ・ハンドラー](#page-130-0) 115 FixedWidth [データ・ハンドラー](#page-168-0) 15[3, 157](#page-172-0)[, 160](#page-175-0)

[MessageFile XML ODA](#page-264-0) プロパティー 249 MIME [タイプ](#page-30-0) 1[5, 20](#page-35-0)[, 29](#page-44-0)[, 226](#page-241-0) [サブタイプ](#page-31-0) 1[6, 17](#page-32-0)[, 33](#page-48-0)[, 49](#page-64-0)[, 108](#page-123-0) [命名上の制約](#page-48-0) 3[3, 218](#page-233-0) [edi 6](#page-21-0)[, 103](#page-118-0) [text/delimited 5](#page-20-0)[, 163](#page-178-0) [text/fixedwidth 5](#page-20-0)[, 153](#page-168-0) [text/namevalue 5](#page-20-0)[, 173](#page-188-0) [text/requestresponse 5](#page-20-0)[, 135](#page-150-0) [text/xml 6](#page-21-0)[, 37](#page-52-0) [MO\\_DataHandler\\_Default](#page-35-0) メタオブジェクト 2[0, 31](#page-46-0) [MO\\_DataHandler\\_DefaultDelimitedConfig](#page-49-0) メタオブジェクト 3[4,](#page-180-0) [165](#page-180-0) [MO\\_DataHandler\\_DefaultEDIConfig](#page-49-0) メタオブジェクト 3[4, 107](#page-122-0)[,](#page-135-0) [120](#page-135-0) [MO\\_DataHandler\\_DefaultFixedWidthConfig](#page-49-0) メタオブジェクト [34](#page-49-0)[, 155](#page-170-0) [MO\\_DataHandler\\_DefaultNameValueConfig](#page-49-0) メタオブジェクト [34](#page-49-0)[, 174](#page-189-0) [MO\\_DataHandler\\_DefaultRequestResponseConfig](#page-49-0) メタオブジェク ト [34](#page-49-0)[, 146](#page-161-0) [MO\\_DataHandler\\_DefaultXMLConfig](#page-49-0) メタオブジェクト 3[4, 47](#page-62-0) [MO\\_Server\\_DataHandler](#page-37-0) メタオブジェクト 2[2, 30](#page-45-0)

# **N**

Name 属性プロパティー Delimited [データ・ハンドラー](#page-181-0) 166 EDI [データ・ハンドラー](#page-126-0) 11[1, 112](#page-127-0)[, 114](#page-129-0)[, 115](#page-130-0)[, 116](#page-131-0)[, 117](#page-132-0) FixedWidth [データ・ハンドラー](#page-172-0) 157 NameValue [データ・ハンドラー](#page-191-0) 176 Request-Response [データ・ハンドラーおよび](#page-157-0) 14[2, 143](#page-158-0)[, 144](#page-159-0) XML [データ・ハンドラー](#page-58-0) 43 [NameHandler](#page-229-0) クラス 214 NameHandlerClass [データ・ハンドラー構成プロパティー](#page-231-0) 21[6,](#page-246-0) [231](#page-246-0) EDI [データ・ハンドラー](#page-119-0) 10[4, 107](#page-122-0)[, 131](#page-146-0) Request-Response [データ・ハンドラー](#page-150-0) 13[5, 147](#page-162-0)[, 151](#page-166-0) XML [データ・ハンドラー](#page-54-0) 3[9, 49](#page-64-0)[, 100](#page-115-0) NameHandlerFile [データ・ハンドラー構成プロパティー](#page-119-0) 10[4,](#page-121-0) [106](#page-121-0)[, 107](#page-122-0)[, 128](#page-143-0) NameValue [データ・ハンドラー](#page-188-0) 17[3, 182](#page-197-0) [アプリケーション固有情報](#page-192-0) 177 [概要](#page-188-0) 173 [既存のビジネス・オブジェクトを用いて](#page-193-0) 178 [構成](#page-189-0) 174 [子メタオブジェクト](#page-189-0) 174 [サンプル・ファイル](#page-195-0) 18[0, 198](#page-213-0) [処理](#page-189-0) 174 [ストリングのビジネス・オブジェクトへの変換](#page-194-0) 179 [ストリングの要件](#page-194-0) 179 [ビジネス・オブジェクトの構造](#page-190-0) 175 [ビジネス・オブジェクトのストリングへの変換](#page-193-0) 178 [ビジネス・オブジェクトの属性プロパティー](#page-190-0) 175 [ビジネス・オブジェクトの要件](#page-190-0) 175 [ClassName 174](#page-189-0)

NameValue [データ・ハンドラー](#page-188-0) *(*続き*)* [CxBlank 174](#page-189-0) [CxIgnore 174](#page-189-0) [DefaultVerb 174](#page-189-0) [DummyKey 175](#page-190-0) [SkipCxIgnore 175](#page-190-0) [ValidateAttrCount 175](#page-190-0)

## **O**

[ObjectEventId](#page-108-0) 属性 9[3, 157](#page-172-0)[, 165](#page-180-0)[, 166](#page-181-0)[, 175](#page-190-0) OmitObjectEventId データ・ハンドラー構成プロパティー Delimited [データ・ハンドラー](#page-180-0) 165 FixedWidth [データ・ハンドラー](#page-171-0) 156

## **P**

PadCharacter [データ・ハンドラー構成プロパティー](#page-170-0) 15[5, 156](#page-171-0) Parser [データ・ハンドラー構成プロパティー](#page-54-0) 3[9, 49](#page-64-0)[, 99](#page-114-0)

# **R**

Reader [オブジェクト](#page-137-0) 12[2, 123](#page-138-0)[, 228](#page-243-0) RELEASE\_CHAR [データ・ハンドラー構成プロパティー](#page-123-0) 108 RequestDataHandlerMimeType [データ・ハンドラー構成プロパテ](#page-162-0) [ィー](#page-162-0) 14[7, 149](#page-164-0) Request-Response [データ・ハンドラー](#page-148-0) 13[3, 151](#page-166-0) [応答ビジネス・オブジェクト](#page-159-0) 14[4, 145](#page-160-0) [概要](#page-148-0) 133 [カスタマイズ](#page-166-0) 151 [構成](#page-160-0) 145 [子メタオブジェクト](#page-161-0) 146 [コンポーネント](#page-150-0) 135 [処理](#page-155-0) 140 [トップレベル・ビジネス・オブジェクト](#page-150-0) 13[5, 142](#page-157-0)[, 144](#page-159-0) [ネーム・ハンドラー](#page-150-0) 13[5, 151](#page-166-0) [ビジネス・オブジェクト定義の作成](#page-159-0) 144 [ビジネス・オブジェクトの構造](#page-156-0) 141 [ビジネス・オブジェクトの入力フォーマットへの変換](#page-164-0) 149 [ビジネス・オブジェクトの要件](#page-156-0) 141 [要求ビジネス・オブジェクト](#page-158-0) 14[3, 145](#page-160-0) [BOPrefix 146](#page-161-0) [ClassName 146](#page-161-0) [NameHandlerClass 147](#page-162-0) [RequestDataHandlerMimeType 147](#page-162-0) [ResponseDataHandlerMimeType 147](#page-162-0) Required 属性プロパティー EDI [データ・ハンドラー](#page-130-0) 115 XML [データ・ハンドラー](#page-60-0) 4[5, 54](#page-69-0)[, 74](#page-89-0) ResponseDataHandlerMimeType [データ・ハンドラー構成プロパ](#page-162-0) [ティー](#page-162-0) 14[7, 150](#page-165-0) [Root XML ODA](#page-57-0) プロパティー 4[2, 247](#page-262-0)

# **S**

SAX [パーサー](#page-54-0) 3[9, 49](#page-64-0)[, 99](#page-114-0) SEPARATOR\_COMPOSIT [データ・ハンドラー構成プロパティ](#page-123-0)  $-$  [108](#page-123-0)[, 120](#page-135-0)[, 125](#page-140-0) SEPARATOR\_ELEMENT [データ・ハンドラー構成プロパティー](#page-123-0) [108](#page-123-0)[, 119](#page-134-0)[, 120](#page-135-0)[, 124](#page-139-0) SEPARATOR\_REPEAT [データ・ハンドラー構成プロパティー](#page-123-0) [108](#page-123-0)[, 120](#page-135-0)[, 125](#page-140-0) SEPARATOR\_SEGMENT [データ・ハンドラー構成プロパティ](#page-123-0)  $-$  [108](#page-123-0)[, 119](#page-134-0)[, 120](#page-135-0) Server Access Interface [データ・ハンドラーのインスタンス化](#page-36-0) 21 [データ・ハンドラーの使用](#page-26-0) 11 [トップレベルのメタオブジェクト](#page-45-0) 30 [getBO\(\) 228](#page-243-0) [IcreateBusinessObjectFrom\(\) 14](#page-29-0)[, 22](#page-37-0) [ItoExternalForm\(\) 13](#page-28-0)[, 22](#page-37-0) [setConfigMOName\(\)](#page-35-0) メソッド 2[0, 237](#page-252-0) [setEncoding\(\)](#page-238-0) メソッド 22[3, 237](#page-252-0) [setLocale\(\)](#page-237-0) メソッド 22[2, 238](#page-253-0) [setOption\(\)](#page-229-0) メソッド 21[4, 239](#page-254-0) [setupOptions\(\)](#page-33-0) メソッド 1[8, 227](#page-242-0)[, 228](#page-243-0)[, 233](#page-248-0)[, 235](#page-250-0)[, 236](#page-251-0) SkipCxIgnore [データ・ハンドラー構成プロパティー](#page-190-0) 17[5, 177](#page-192-0) [StubDataHandler.java](#page-213-0) ファイル 19[8, 200](#page-215-0)[, 201](#page-216-0)

# **T**

[TopLevel XML ODA](#page-262-0) プロパティー 24[7, 252](#page-267-0) [TraceFileName XML ODA](#page-263-0) プロパティー 248 [TraceLevel XML ODA](#page-263-0) プロパティー 248 [traceWrite\(\)](#page-229-0) メソッド 21[4, 239](#page-254-0) Truncation [データ・ハンドラー構成プロパティー](#page-169-0) 15[4, 156](#page-171-0)[,](#page-174-0) [159](#page-174-0) Type 属性プロパティー Delimited [データ・ハンドラー](#page-181-0) 166 EDI [データ・ハンドラー](#page-130-0) 115 FixedWidth [データ・ハンドラー](#page-172-0) 157 NameValue [データ・ハンドラー](#page-191-0) 176 XML [データ・ハンドラー](#page-58-0) 43 [TypeSubstitution XML ODA](#page-107-0) プロパティー 92

# **U**

UNA [データ・ハンドラー構成プロパティー](#page-122-0) 10[7, 124](#page-139-0) UNB [データ・ハンドラー構成プロパティー](#page-122-0) 10[7, 124](#page-139-0) UseNewLine [データ・ハンドラー構成プロパティー](#page-64-0) 49

# **V**

ValidateAttrCount [データ・ハンドラー構成プロパティー](#page-190-0) 17[5,](#page-193-0) [178](#page-193-0)[, 179](#page-194-0)[, 180](#page-195-0)[, 181](#page-196-0) Validation [データ・ハンドラー構成プロパティー](#page-54-0) 3[9, 49](#page-64-0)

## **X**

[XML Object Discovery Agent \(ODA\) 241](#page-256-0)[, 256](#page-271-0) [インストール](#page-256-0) 241 [起動](#page-258-0) 243 [構成プロパティー](#page-261-0) 246 [複数インスタンス](#page-258-0) 243 [プロパティー](#page-262-0) 247 [BOPrefix 248](#page-263-0) [BOSelection 248](#page-263-0) [DoctypeorSchemaLocation 90](#page-105-0)[, 248](#page-263-0) [FileName 91](#page-106-0)[, 247](#page-262-0) [MessageFile 249](#page-264-0) [Root 247](#page-262-0) [TopLevel 247](#page-262-0) [TraceFileName 248](#page-263-0) [TraceLevel 248](#page-263-0) [TypeSubstitution 92](#page-107-0) XML [スキーマ・インスタンス・ネーム・スペース](#page-91-0) 7[6, 89](#page-104-0)[,](#page-263-0) [248](#page-263-0) XML [スキーマ・ネーム・スペース](#page-91-0) 76 XML [データ・ハンドラー](#page-52-0) 3[7, 102](#page-117-0) [アプリケーション固有情報](#page-69-0) 54 [エスケープ](#page-63-0) 4[8, 62](#page-77-0) attr fd 83[, 87](#page-102-0)[, 88](#page-103-0) [attr\\_name 59](#page-74-0)[, 60](#page-75-0)[, 83](#page-98-0) [attr\\_ns 83](#page-98-0) [cw\\_mo\\_label 95](#page-110-0)[, 98](#page-113-0)[, 99](#page-114-0)[, 206](#page-221-0) [elem\\_fd 83](#page-98-0)[, 84](#page-99-0) [elem\\_name 59](#page-74-0)[, 83](#page-98-0)[, 85](#page-100-0) [elem\\_ns 83](#page-98-0) [escape=true 59](#page-74-0)[, 62](#page-77-0)[, 83](#page-98-0)[, 97](#page-112-0) [notag 59](#page-74-0)[, 61](#page-76-0)[, 85](#page-100-0)[, 86](#page-101-0)[, 96](#page-111-0)[, 97](#page-112-0) [type=attribute 59](#page-74-0)[, 60](#page-75-0)[, 61](#page-76-0)[, 83](#page-98-0)[, 87](#page-102-0)[, 96](#page-111-0) [type=attr\\_name 87](#page-102-0) [type=cdata 59](#page-74-0)[, 61](#page-76-0)[, 63](#page-78-0)[, 96](#page-111-0) [type=comment 59](#page-74-0)[, 63](#page-78-0)[, 83](#page-98-0)[, 88](#page-103-0)[, 96](#page-111-0) [type=defaultNS 77](#page-92-0) [type=doctype 59](#page-74-0)[, 62](#page-77-0)[, 96](#page-111-0) [type=MIXED 55](#page-70-0)[, 70](#page-85-0) [type=pcdata 57](#page-72-0)[, 59](#page-74-0)[, 60](#page-75-0)[, 61](#page-76-0)[, 83](#page-98-0)[, 85](#page-100-0)[, 96](#page-111-0) [type=pi 59](#page-74-0)[, 64](#page-79-0)[, 83](#page-98-0)[, 89](#page-104-0) [type=xmlns 77](#page-92-0) [type=xsinoNSlocation 83](#page-98-0)[, 90](#page-105-0) [type=xsischemalocation 83](#page-98-0)[, 90](#page-105-0) [xsinoNSlocation 97](#page-112-0) [xsinoschemalocation 97](#page-112-0) [エスケープ処理](#page-63-0) 4[8, 62](#page-77-0)[, 97](#page-112-0) [エンティティー・リゾルバー](#page-55-0) 4[0, 101](#page-116-0) [概要](#page-52-0) 37 [カスタマイズ](#page-115-0) 100 [構成](#page-62-0) 47 [子メタオブジェクト](#page-62-0) 47 [コンポーネント](#page-53-0) 3[8, 104](#page-119-0) [処理](#page-52-0) 3[7, 184](#page-199-0) [属性レベルのアプリケーション固有情報](#page-73-0) 5[8, 82](#page-97-0)

```
XML データ・ハンドラー (続き)
  動詞変換 47, 98
  ネーム・ハンドラー 39, 99, 100, 231
  ビジネス・オブジェクトの構造 42, 52, 65
  ビジネス・オブジェクトの属性プロパティー 43, 53, 74
  ビジネス・オブジェクトの変換 95
  ビジネス・オブジェクト・レベルのアプリケーション固有情
   報 54, 75
  ロケーション 6
  BOPrefix 47
  ClassName 48
  DefaultEscapeBehavior 48
  DTDPath 48
  DummyKey 48
  EntityResolver 48
  IgnoreUndefinedAttributes 48
  IgnoreUndefinedElements 48
  InitialBufferSize 48
  NameHandlerClass 49
  Parser 49
  Reader オブジェクトの制約事項 228
  SAX パーサー 39
  UseNewLine 49
  Validation 49
  XML 文書の変換 98
XML 文書 37
  エスケープ処理 62, 88
  外部参照 40, 99
  構文解析 99
  コメント 63, 88, 96
  処理命令 63
  属性 42, 60, 87
  ビジネス・オブジェクト定義の作成 117
  ビジネス・オブジェクトへの変換 98
  要件 98
  CDATA セクション 61, 63, 96
  noNamespaceSchemaLocation 89, 97
  prolog 62, 64, 65
  root エレメント 247
  schemaLocation 67, 89, 97
```
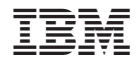

Printed in Japan